Calcul formel et Mathématiques avec la calculatrice HP Prime

Renée De Graeve Maître de Conférence à Grenoble I

 c 2013 Renée De Graeve, renee.degraeve@wanadoo.fr La copie, la traduction et la redistribution de ce document sur support électronique ou papier sont autorisés pour un usage non commercial uniquement. L'utilisation de ce document à des fins commerciales est interdite sans l'accord écrit du détenteur du copyright. Cette documentation est fournie en l'état, sans garantie d'aucune sorte. En aucun cas le détenteur du copyright ne pourra être tenu pour responsable de dommages résultant de l'utilisation de ce document.

Ce document est disponible à l'adresse Internet suivante : http://www-fourier.ujf-grenoble.fr/~parisse/hprime.pdf

2

# Table des matières

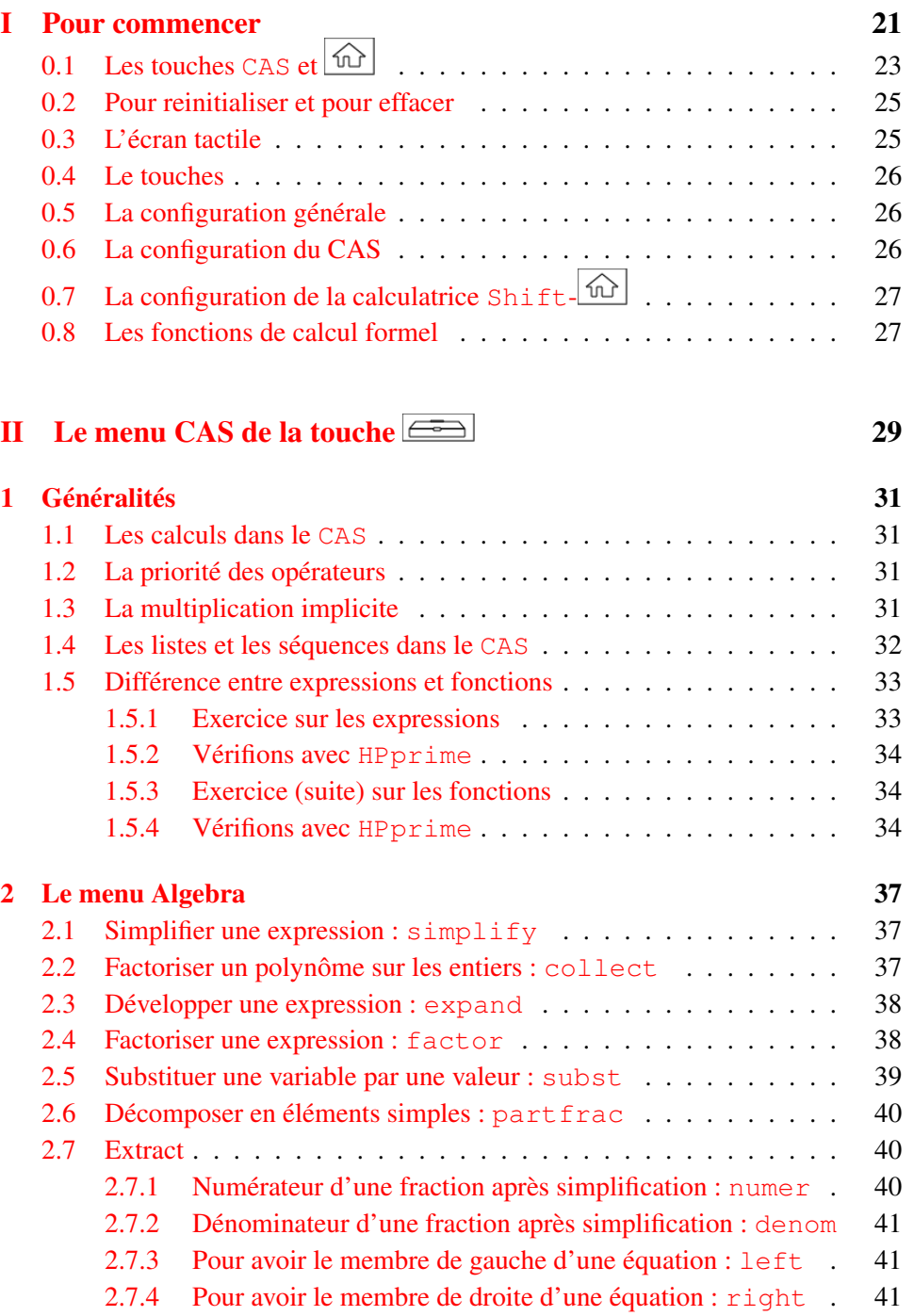

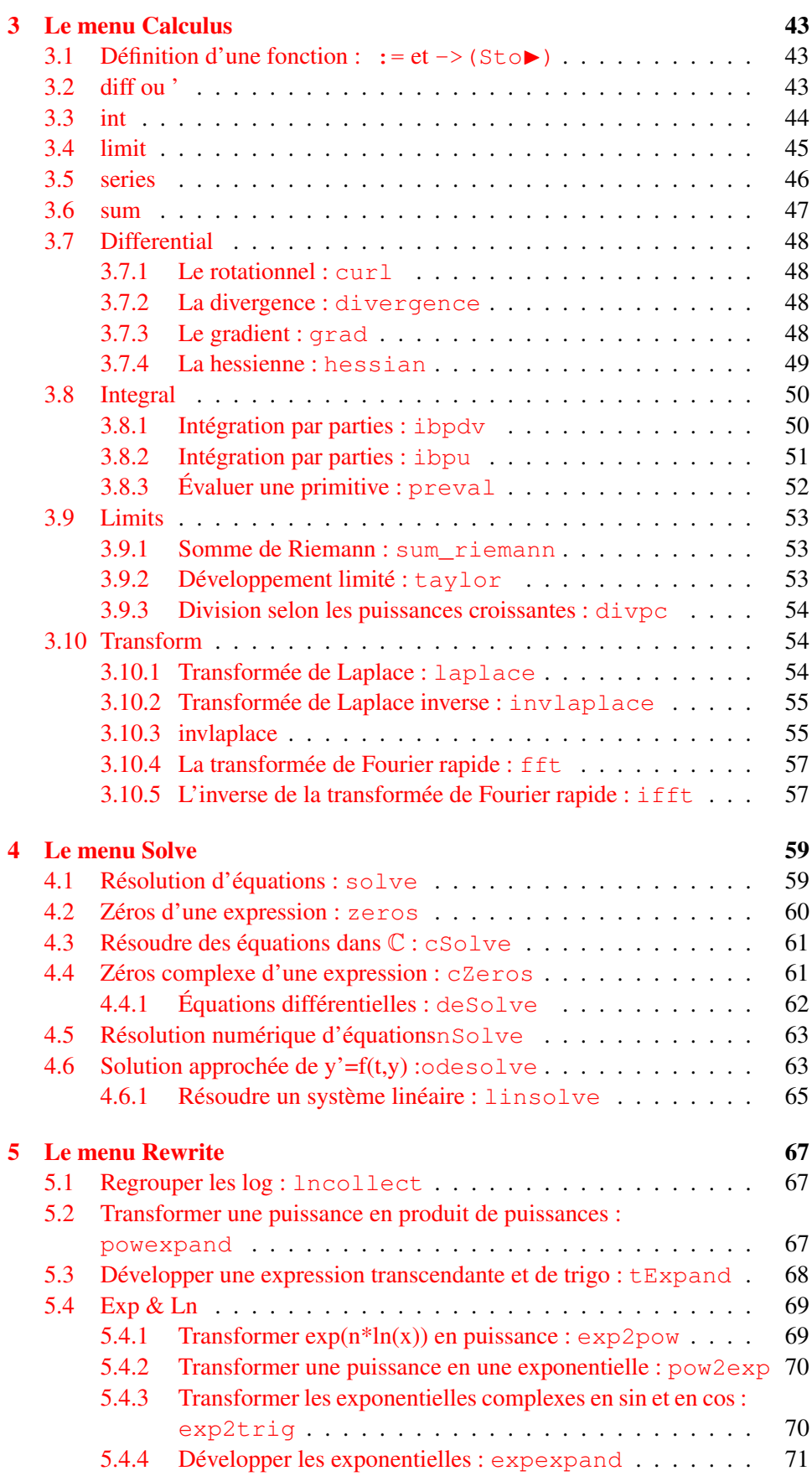

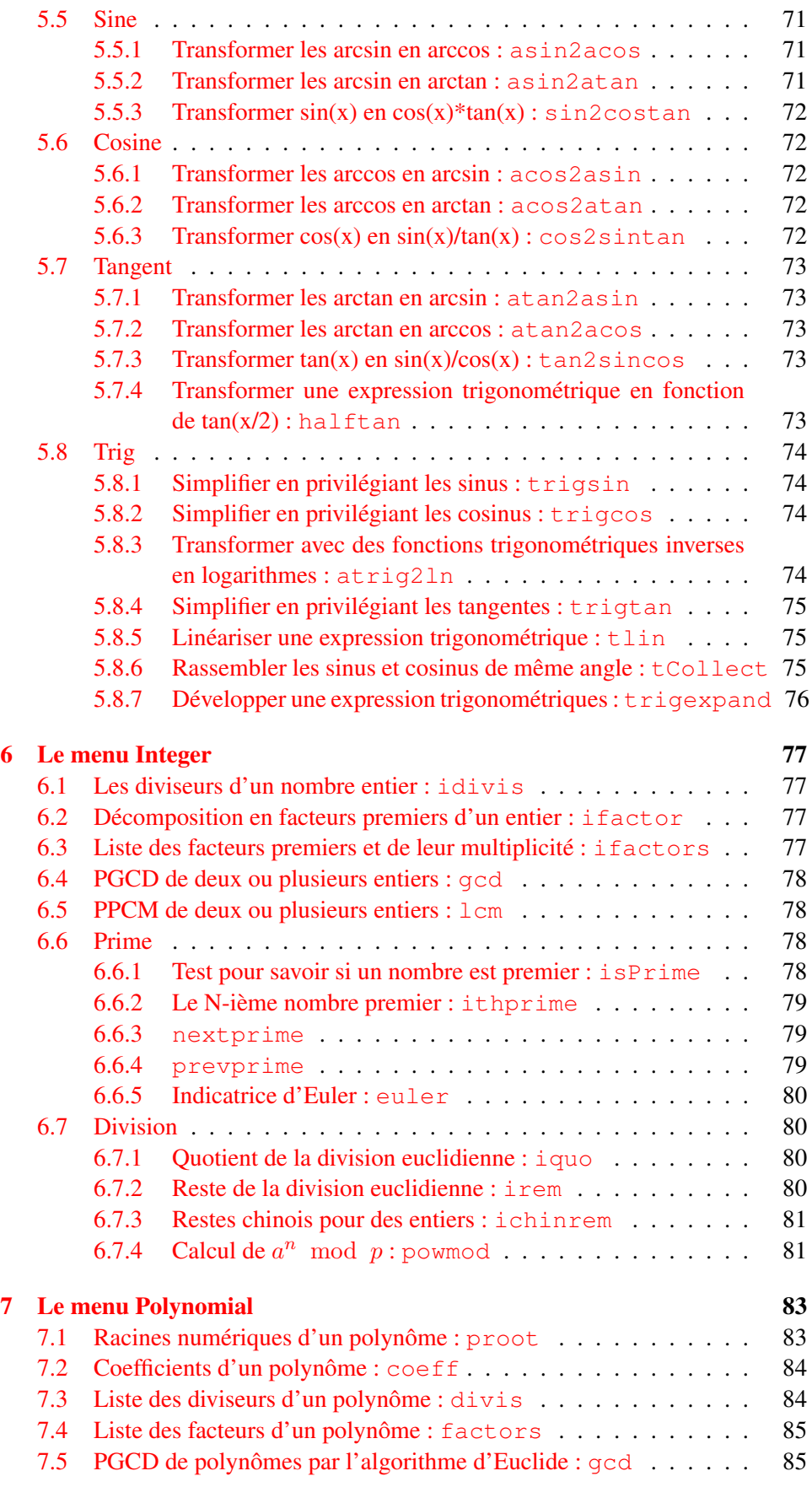

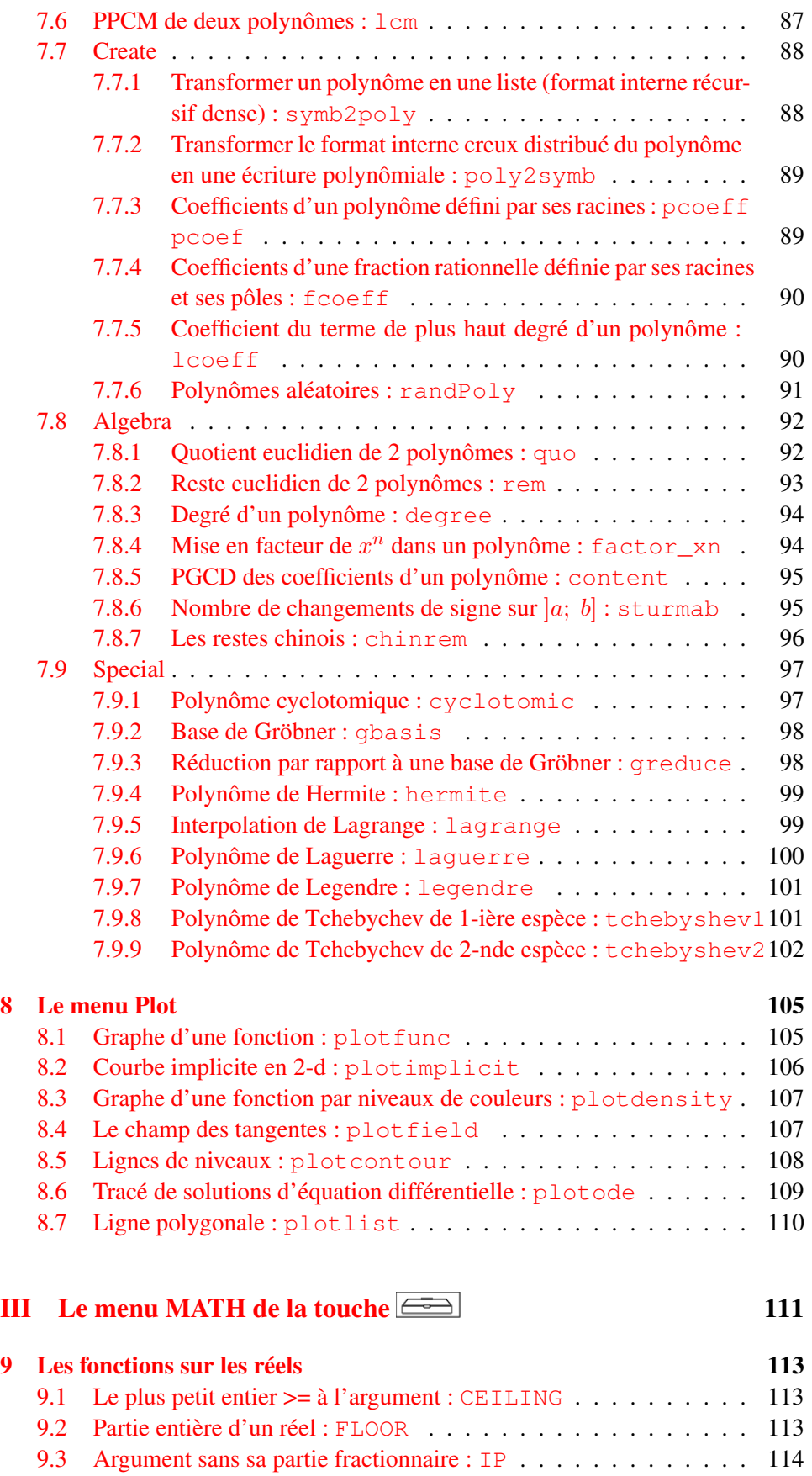

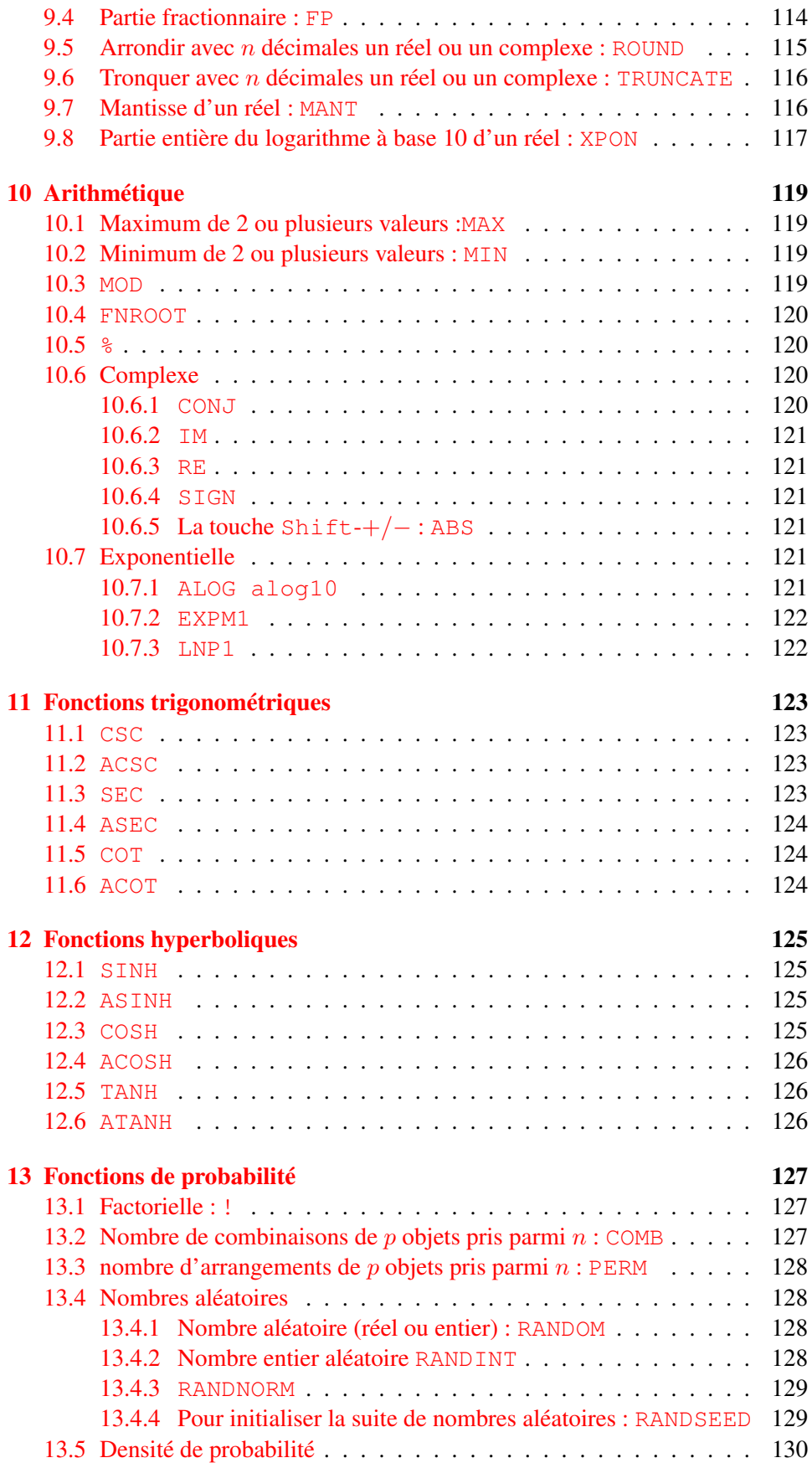

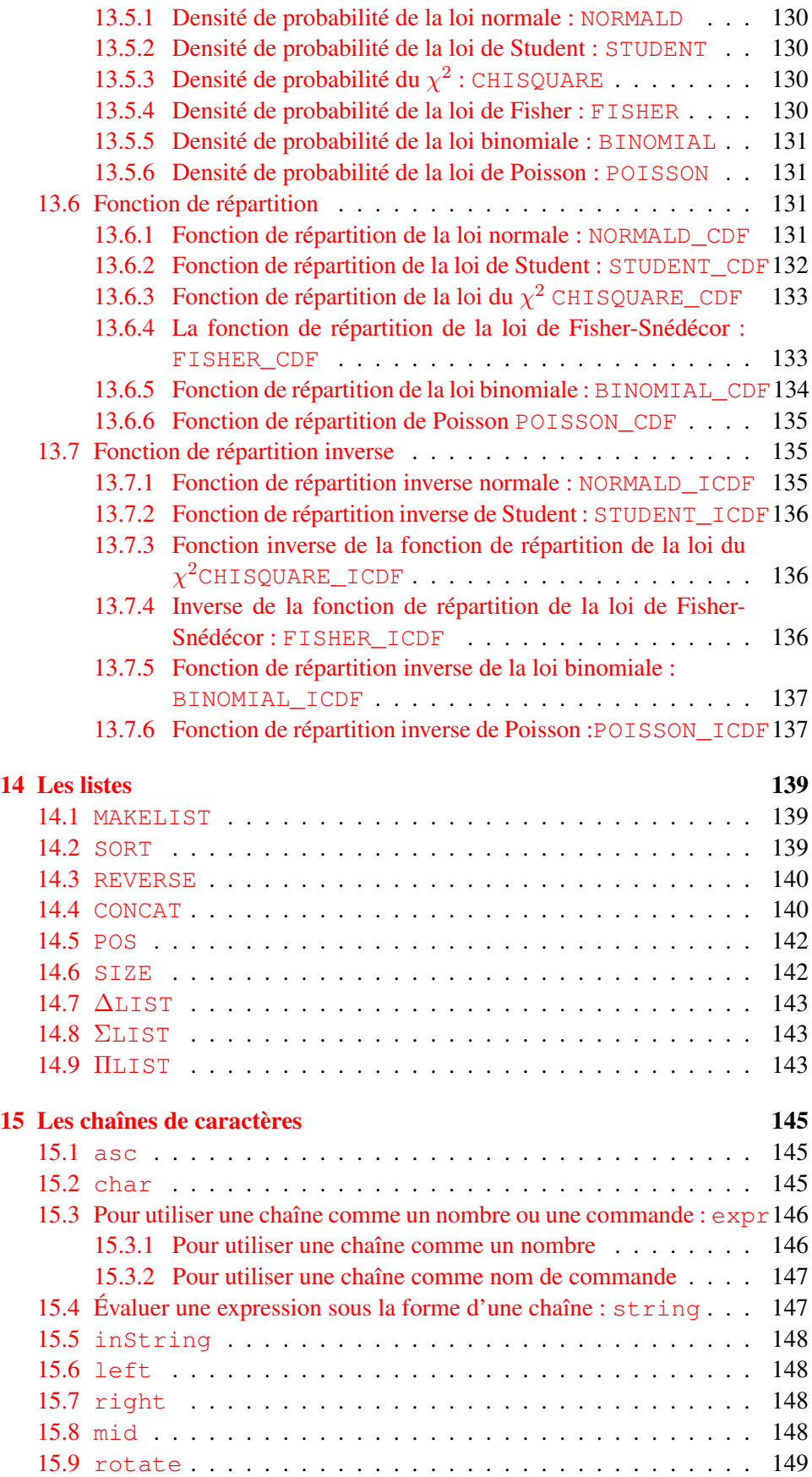

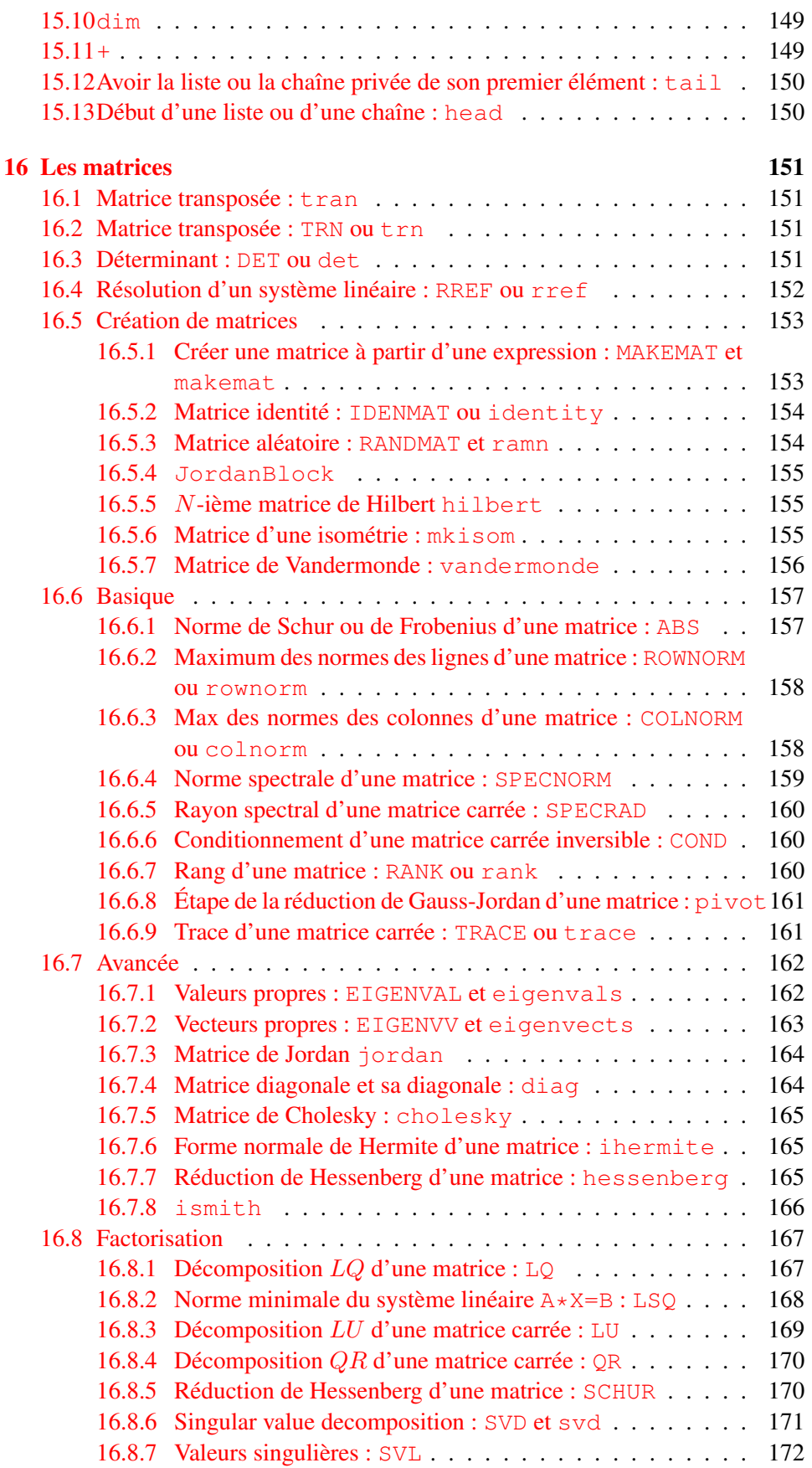

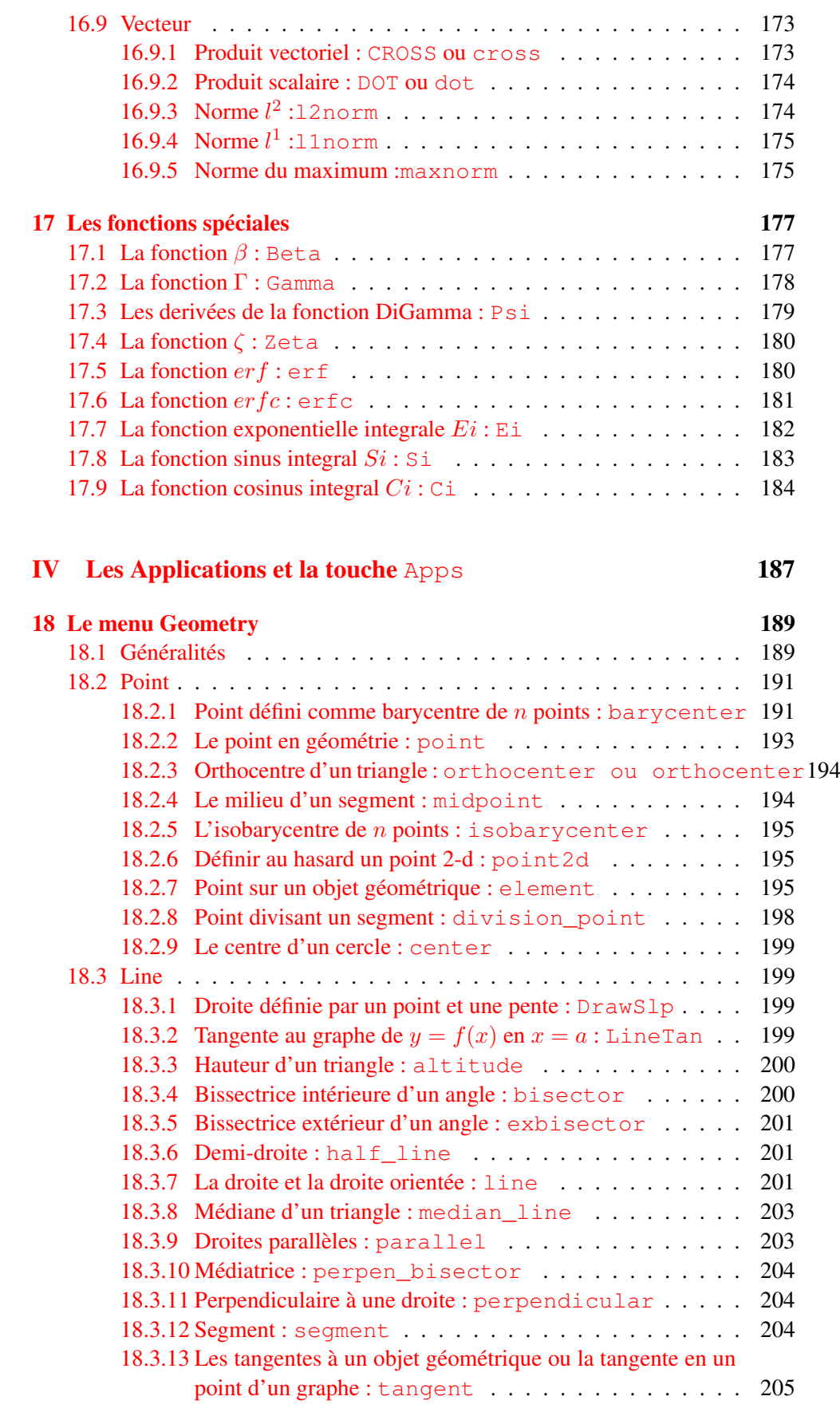

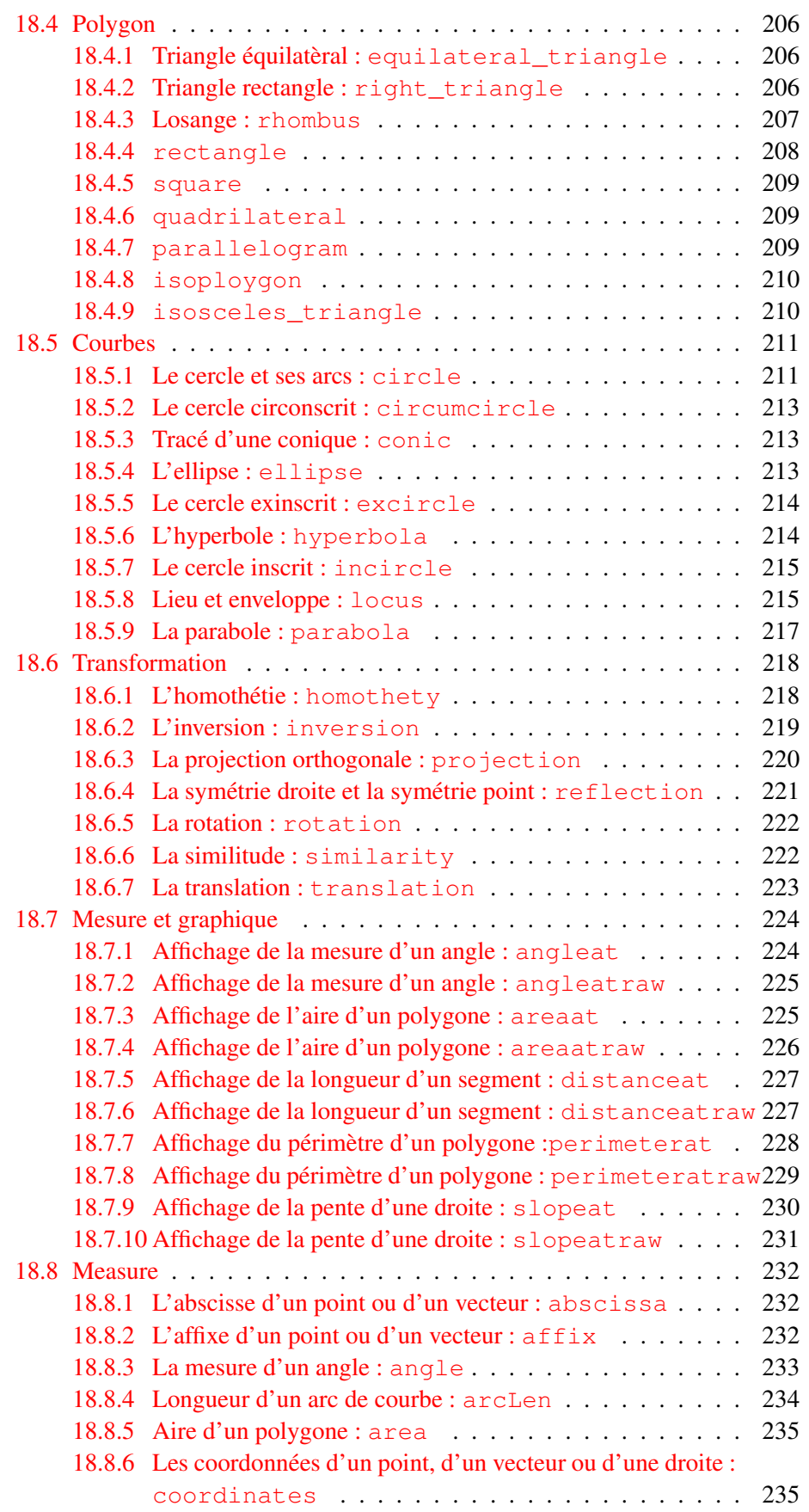

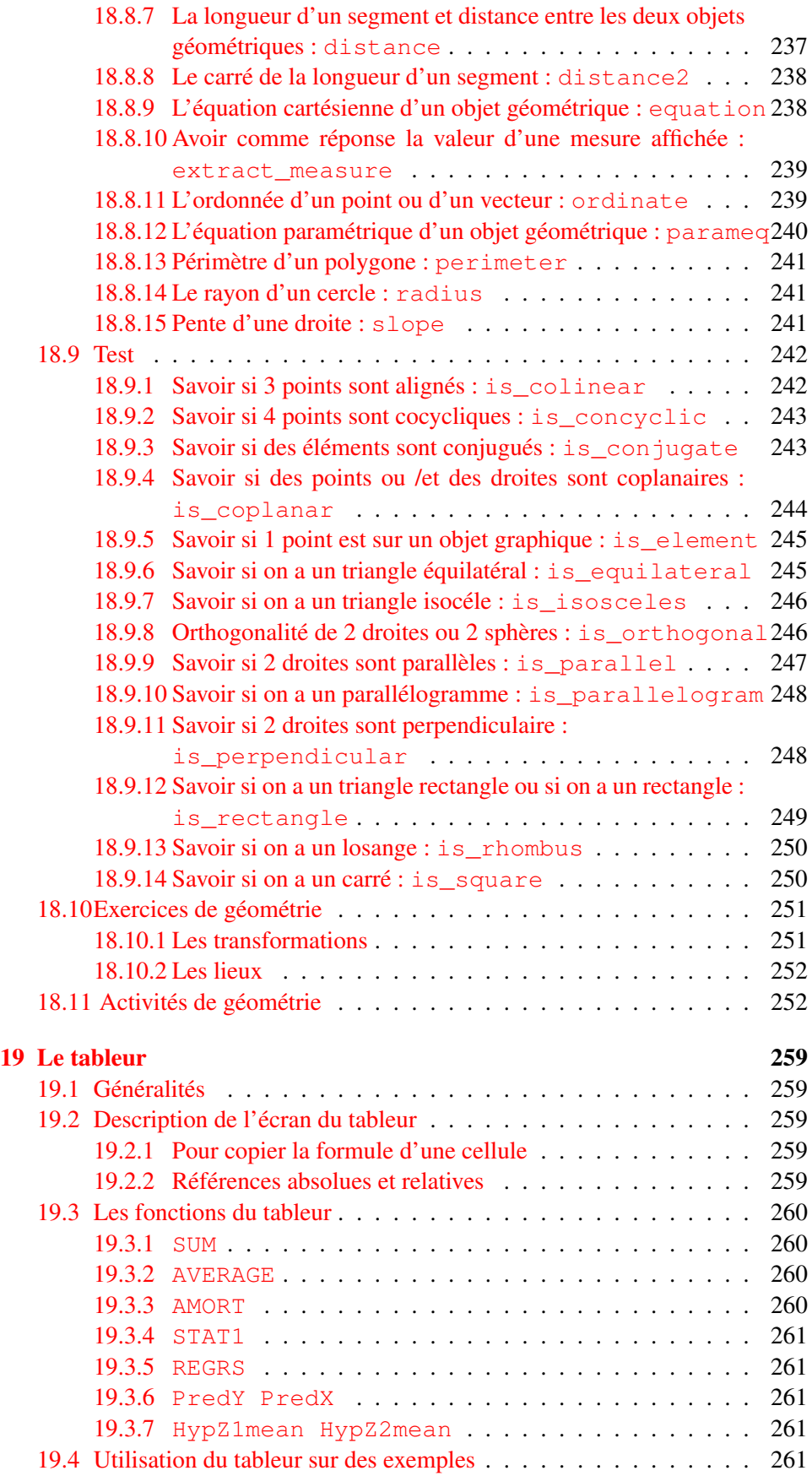

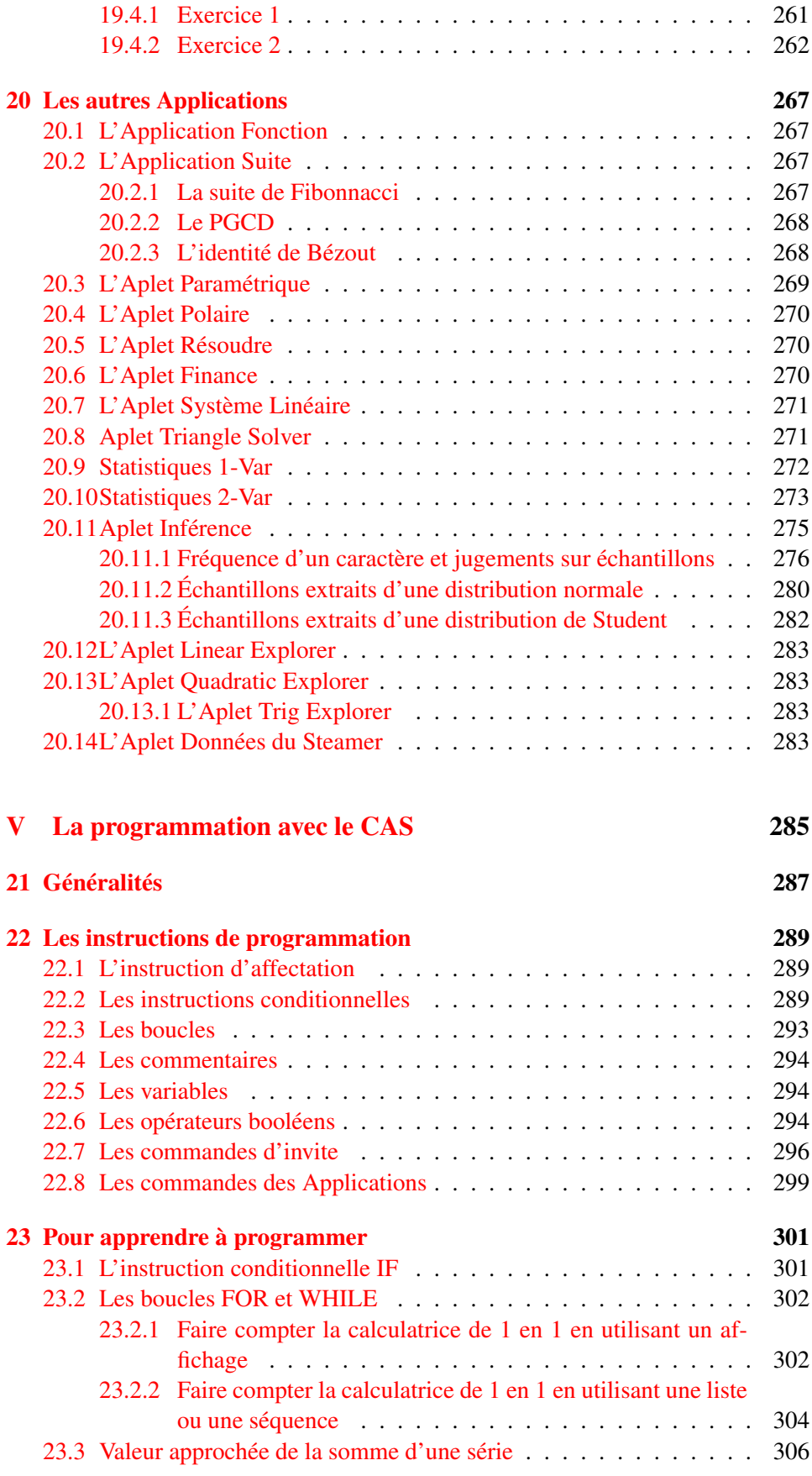

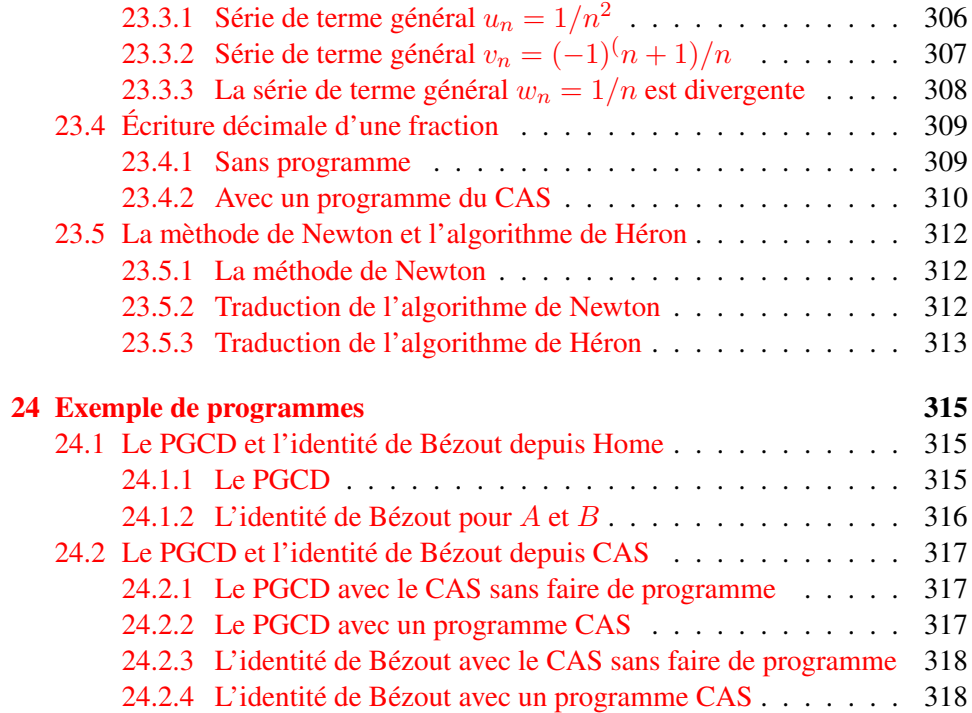

# **Index**

 $\triangle$ LIST, 143 **IILIST, 143**  $, 43$  $", 43$  $+, 149$  $\Rightarrow$ , 43  $11, 294$  $:=$ , 43, 289  $<<= =, >, >=, 294$  $%$ , 120  $1.127$  $\Sigma$ LIST, 143 **MOD, 119** STUDENT, 130 ABS, 121, 157 abscissa, 232 acos2asin, 72 acos2atan, 72 ACOSH, 126 **ACOT, 124 ACSC, 123**  $affix, 232$ ALOG, 121 alog10, 121 altitude, 200 **AND. 295** angle, 233 angleat, 224 angleatraw, 225 arcLen, 234 area, 235 areaat, 225 areaatraw, 226 asc, 145 **ASEC, 124** asin2acos, 71 asin2atan, 71 **ASINH, 125** 

atan2acos, 73 atan2asin, 73 ATANH, 126 atrig2ln,  $74$ barycenter, 191 Beta, 177 BINOMIAL, 131 **BINOMIAL CDF, 134 BINOMIAL ICDF, 137** bisector, 200 black, 190 blue, 190 **BREAK, 293 CASE, 291** CEILING, 113 center<sub>, 199</sub> char, 145 **CHECK, 299** chinrem, 96 CHISQUARE, 130 CHISQUARE\_CDF, 133 CHISQUARE\_ICDF, 136 cholesky, 165 CHOOSE, 296 Ci, 184 circle, 211 circumcircle, 213 coeff, 84 collect, 37 COLNORM, 158 colnorm, 158 **COMB**, 127 CONCAT, 140, 149 **COND, 160** conic, 213 **CONJ**, 120 content, 95 CONTINUE, 292 coordinates, 235

cos2sintan, [72](#page-71-5) COSH, [125](#page-124-4) COT, [124](#page-123-3) CROSS, [173](#page-172-2) cross, [173](#page-172-2) CSC, [123](#page-122-4) cSolve, [61](#page-60-2) curl, [48](#page-47-4) cyan, [190](#page-189-0) cyclotomic, [97](#page-96-2) cZeros, [61](#page-60-2) degree, [94](#page-93-2) denom, [41](#page-40-3) deSolve, [62](#page-61-1) DET, [151](#page-150-4) det, [151](#page-150-4) diag, [164](#page-163-2) diff, [43](#page-42-3) dim, [149](#page-148-3) DISP, [296](#page-295-1) display, [190](#page-189-0) distance, [237](#page-236-1) distance2, [238](#page-237-2) distanceat, [227](#page-226-2) distanceatraw, [227](#page-226-2) divergence, [48](#page-47-4) divis, [84](#page-83-2) division\_point, [198](#page-197-1) divpc, [54](#page-53-3) DO, [293](#page-292-1) DOT, [174](#page-173-2) dot, [174](#page-173-2) DrawSlp, [199](#page-198-4) EDITMAT, [298](#page-297-0) Ei, [182](#page-181-1) EIGENVAL, [162](#page-161-2) eigenvals, [162](#page-161-2) eigenvects, [163](#page-162-1) EIGENVV, [163](#page-162-1) element, [195](#page-194-3) ellipse, [213](#page-212-3) ELSE, [291](#page-290-0) END, [289](#page-288-3) , [291](#page-290-0) , [293](#page-292-1) equation, [238](#page-237-2) equilateral\_triangle, [206](#page-205-3) erf, [180](#page-179-2) erfc, [181](#page-180-1)

euler, [80](#page-79-4) exbisector, [201](#page-200-3) excircle, [214](#page-213-2) exp2pow, [69](#page-68-2) exp2trig, [70](#page-69-2) expand, [38](#page-37-2) expexpand, [71](#page-70-4) EXPM1, [122](#page-121-2) expr, [146](#page-145-2) extract\_measure, [239](#page-238-2) factor, [38](#page-37-2) factor\_xn, [94](#page-93-2) factors, [85](#page-84-2) fcoeff, [90](#page-89-2) fft, [57](#page-56-2) filled, [190](#page-189-0) FISHER, [130](#page-129-5) FISHER\_CDF, [133](#page-132-2) FISHER\_ICDF, [136](#page-135-3) FLOOR, [113](#page-112-3) FNROOT, [120](#page-119-4) FOR, [293](#page-292-1) FP, [114](#page-113-2) FREEZE, [296](#page-295-1) FROM, [293](#page-292-1) Gamma, [178](#page-177-1) gbasis, [98](#page-97-2) gcd, [78](#page-77-4) , [85](#page-84-2) GETKEY, [296](#page-295-1) grad, [48](#page-47-4) greduce, [98](#page-97-2) green, [190](#page-189-0) half line, [201](#page-200-3) halftan, [73](#page-72-5) head, [150](#page-149-2) hermite, [99](#page-98-2) hessenberg, [165](#page-164-3) hessian, [49](#page-48-1) hilbert, [155](#page-154-3) homothety, [218](#page-217-2) hyperbola, [214](#page-213-2) ibpdv, [50](#page-49-2) ibpu, [51](#page-50-1) ichinrem, [81](#page-80-2) IDENMAT, [154](#page-153-2)

identity, [154](#page-153-2) idivis, [77](#page-76-4) IF, [289](#page-288-3) , [291](#page-290-0) ifactor, [77](#page-76-4) ifactors, [77](#page-76-4) IFERR, [292](#page-291-0) ifft, [57](#page-56-2) IFTE, [290](#page-289-0) ihermite, [165](#page-164-3) IM, [121](#page-120-6) incircle, [215](#page-214-2) INPUT, [297](#page-296-0) inString, [148](#page-147-4) int, [44](#page-43-1) inversion, [219](#page-218-1) invlaplace, [55](#page-54-2) IP, [114](#page-113-2) iquo, [80](#page-79-4) irem, [80](#page-79-4) is colinear, [242](#page-241-2) is\_concyclic, [243](#page-242-2) is\_conjugate, [243](#page-242-2) is\_coplanar, [244](#page-243-1) is element, [245](#page-244-2) is\_equilateral, [245](#page-244-2) is\_isosceles, [246](#page-245-2) is\_orthogonal, [246](#page-245-2) is parallel, [247](#page-246-1) is parallelogram, [248](#page-247-2) is perpendicular, [248](#page-247-2) is\_rectangle, [249](#page-248-1) is rhombus, [250](#page-249-2) is square, [250](#page-249-2) ISKEYDOWN, [297](#page-296-0) ismith, [166](#page-165-1) isobarycenter, [195](#page-194-3) isoploygon, [210](#page-209-2) isosceles\_triangle, [210](#page-209-2) isPrime, [78](#page-77-4) ithprime, [79](#page-78-3) jordan, [164](#page-163-2) JordanBlock, [155](#page-154-3) l1norm, [175](#page-174-2) l2norm, [174](#page-173-2) lagrange, [99](#page-98-2)

laguerre, [100](#page-99-1) laplace, [54](#page-53-3)

lcm, [78](#page-77-4) , [87](#page-86-1) lcoeff, [90](#page-89-2) left, [41](#page-40-3) , [148](#page-147-4) legendre, [101](#page-100-2) line, [201](#page-200-3) LineTan, [199](#page-198-4) linsolve, [65](#page-64-1) lncollect, [67](#page-66-3) LNP1, [122](#page-121-2) LOCAL, [294](#page-293-3) locus, [215](#page-214-2) LQ, [167](#page-166-2) LSQ, [168](#page-167-1) LU, [169](#page-168-1) magenta, [190](#page-189-0) MAKELIST, [139](#page-138-3) MAKEMAT, [153](#page-152-2) makemat, [153](#page-152-2) MANT, [116](#page-115-2) MAX, [119](#page-118-4) maxnorm, [175](#page-174-2) median line, [203](#page-202-2) mid, [148](#page-147-4) midpoint, [194](#page-193-2) MIN, [119](#page-118-4) mkisom, [155](#page-154-3) MSGBOX, [297](#page-296-0) nextprime, [79](#page-78-3) NORMALD, [130](#page-129-5) NORMALD\_CDF, [131](#page-130-4) NORMALD\_ICDF, [135](#page-134-3) NOT, [295](#page-294-0) nSolve, [63](#page-62-2) numer, [40](#page-39-3) odesolve, [63](#page-62-2) OR, [295](#page-294-0) order\_size, 53 ordinate, [239](#page-238-2) orthocenter, [194](#page-193-2) orthocentre, [194](#page-193-2) parabola, [217](#page-216-1) parallel, [203](#page-202-2) parallelogram, [209](#page-208-3) parameq, [240](#page-239-1) partfrac, [40](#page-39-3)

pcoef, [89](#page-88-2) pcoeff, [89](#page-88-2) perimeter, [241](#page-240-3) perimeterat, [228](#page-227-1) perimeteratraw, [229](#page-228-1) PERM, [128](#page-127-4) perpen\_bisector, [204](#page-203-3) perpendicular, [204](#page-203-3) pivot, [161](#page-160-2) plotcontour, [108](#page-107-1) plotdensity, [107](#page-106-2) plotfield, [107](#page-106-2) plotfunc, [105](#page-104-2) plotimplicit, 106 plotlist, [110](#page-109-1) plotode, [109](#page-108-1) pmin, [90](#page-89-2) point, [193](#page-192-1) point2d, [195](#page-194-3) POISSON, [131](#page-130-4) POISSON\_CDF, [135](#page-134-3) POISSON\_ICDF, [137](#page-136-2) poly2symb, [89](#page-88-2) POS, [142](#page-141-2) pow2exp, [70](#page-69-2) powexpand, [67](#page-66-3) powmod, [81](#page-80-2) preval, [44](#page-43-1) , [52](#page-51-1) prevprime, [79](#page-78-3) PRINT, [297](#page-296-0) projection, [220](#page-219-1) proot, [83](#page-82-2) Psi, [179](#page-178-1) QR, [170](#page-169-2) quadrilateral, [209](#page-208-3) quo, [92](#page-91-2) radius, [241](#page-240-3) ramn, [154](#page-153-2) RANDINT, [128](#page-127-4) RANDNMAT, [154](#page-153-2) RANDNORM, [129](#page-128-2) RANDOM, [128](#page-127-4) randPoly, [91](#page-90-1) RANDSEED, [129](#page-128-2) RANK, [160](#page-159-3) rank, [160](#page-159-3) RE, [121](#page-120-6)

rectangle, [208](#page-207-1) red, [190](#page-189-0) reflection, [221](#page-220-1) rem, [93](#page-92-1) REPEAT, [293](#page-292-1) REVERSE, [140](#page-139-2) rhombus, [207](#page-206-1) right, [41](#page-40-3) , [148](#page-147-4) right\_triangle, [206](#page-205-3) rotate, [149](#page-148-3) rotation, [222](#page-221-2) ROUND, [115](#page-114-1) ROWNORM, [158](#page-157-2) rownorm, [158](#page-157-2) RREF, [152](#page-151-1) rref, [152](#page-151-1) SCHUR, [170](#page-169-2) SEC, [123](#page-122-4) segment, [204](#page-203-3) SELECT, [300](#page-299-0) Si, [183](#page-182-1) SIGN, [121](#page-120-6) similarity, [222](#page-221-2) simplify, [37](#page-36-3) sin2costan, [72](#page-71-5) SINH, [125](#page-124-4) SIZE, [142](#page-141-2) , [149](#page-148-3) slope, [241](#page-240-3) slopeat, [230](#page-229-1) slopeatraw, [231](#page-230-1) solve, [59](#page-58-2) SORT, [139](#page-138-3) SPECNORM, [159](#page-158-1) SPECRAD, [160](#page-159-3) square, [209](#page-208-3) STARTAPLET, [300](#page-299-0) STARTVIEW, [300](#page-299-0) STEP, [293](#page-292-1) STO, [289](#page-288-3) Sto $\blacktriangleright$ , [43](#page-42-3) string, [147](#page-146-2) STUDENT\_CDF, [132](#page-131-1) STUDENT\_ICDF, [136](#page-135-3) sturmab, [95](#page-94-2) subst, [39](#page-38-1) sum riemann, [53](#page-52-3) SVD, [171](#page-170-1)

svd, [171](#page-170-1) SVL, [172](#page-171-1) symb2poly, [88](#page-87-2) tail, [150](#page-149-2) tan2sincos, [73](#page-72-5) tangent, [205](#page-204-1) TANH, [126](#page-125-3) taylor, [53](#page-52-3) tchebyshev1, [101](#page-100-2) tchebyshev2, [102](#page-101-1) tCollect, [75](#page-74-3) tExpand, [68](#page-67-1) THEN, [289](#page-288-3) , [291](#page-290-0) tlin, [75](#page-74-3) TO, [293](#page-292-1) TRACE, [161](#page-160-2) trace, [161](#page-160-2) , [190](#page-189-0) , [196](#page-195-0) tran, [151](#page-150-4) translation, [223](#page-222-1) trig2exp, [76](#page-75-1) trigcos, [74](#page-73-4) trigexpand, [76](#page-75-1) trigsin, [74](#page-73-4) trigtan, [75](#page-74-3) TRN, [151](#page-150-4) trn, [151](#page-150-4) TRUNCATE, [116](#page-115-2) UNCHECK, [300](#page-299-0) UNTIL, [293](#page-292-1) vandermonde, [156](#page-155-1) WAIT, [298](#page-297-0) WHILE, [293](#page-292-1) white, [190](#page-189-0) XOR, [295](#page-294-0) XPON, [117](#page-116-1) yellow, [190](#page-189-0) zeros, [60](#page-59-1) Zeta, [180](#page-179-2)

Première partie

<span id="page-20-0"></span>Pour commencer

# <span id="page-22-0"></span>0.1 Les touches CAS et

Avec la calculatrice HPrime vous pouvez choisir de travailler en mode exact ou en mode approché : il y a deux écrans, l'un pour faire du calcul exact c'est l'écran CAS, l'autre pour faire du calcul approché c'est l'écran HOME.

Dans l'écran CAS ont peut aussi faire du calcul approché par exemple 1/2 est un nombre exact et  $evalf(1/2)=0.5$  est un nombre approché. Si dans une expression il y a un nombre approché le résultat sera approché, par exepmle :  $1/2 + 1/3$ renvoie 5/6 alors que 0.5 + 1/3 renvoie 0.833333333333.

Dans l'écran CAS les commandes sont en minuscules et dans l'écran HOME les commandes sont en majuscules. Si vous appuyez sur  $\overline{CAS}$  vous travaillez en mode exact, et

Si vous appuyez sur  $\omega$  vous travaillez en mode aprroché.

#### Qu'est-ce que cela change ?

On va considérer par exemple 2 suites  $u$  et  $v$  définies par;

$$
u_0 = \frac{2}{3}, \ u_{n+1} = 2u_n - \frac{2}{3}(n \ge 0) \text{ et}
$$
  

$$
v_0 = \frac{2}{3}, \ v_{n+1} = 2(u_n - \frac{1}{3})(n \ge 0).
$$
  
Dong Vérman CAS

Dans l'écran CAS

On appuit sur  $\overline{CAS}$  et on tape pour avoir les premiers termes de  $u$ :

2/3 puis Enter et on obtient 2/3.

On tape :

2\*Ans-2/3 puis Enter,Enter... et on obtient 2/3, 2/3, 2/3...

En mode exact, i.e.dans l'écran CAS, la suite u est donc stationnaire et vaut  $\frac{2}{3}$ . Le résultat est ici conforme au résultat théorique.

Toujours dans le CAS, on tape pour avoir les premiers termes de v :

2/3 puis Enter et on obtient 2/3.

On tape :

2\*(Ans-1/3) puis Enter,Enter...

et on obtient 2/3, 2/3, 2/3...

En mode exact, i.e. dans l'écran CAS, la suite v est donc stationnaire et vaut  $\frac{2}{3}$ .

Le résultat est encore ici conforme au résultat théorique.

#### Dans l'écran HOME

Maintenant on appuit sur  $\bigcirc$  et pour avoir les premiers termes de u, on tape la valeur de  $u_0$ :

2/3 puis Enter et on obtient 0.666666666667 puis.

on tape :

2\*Ans-2/3 puis Enter, Enter, Enter...

et on obtient 0.666666666663,0.666666666663...

Le résultat est ici presque conforme au résultat théorique.

En mode approché i.e. dans l'écran HOME (touche  $\omega$ ), la suite u est donc stationnaire à partir de  $n > 0$  et vaut 0.6666666666663.

Toujours dans HOME (touche  $\boxed{\widehat{\omega}}$ ), on tape pour avoir les premiers termes de v :

2/3 puis Enter et on obtient 0.666666666667.

On tape:

2\*(Ans-1/3) puis Enter, Enter, Enter...

et on obtient

```
v_1=0.66666666668, v_2=0.666666666670, v_3=0.666666666674puis
0.666666666682, 0.666666666682, 0.666666666698
0.666666666730, 0.666666666794, 0.666666666922
```
etc... et apres 51 ou 52 Enter on obtient :

 $v_{40}$ 1.76617829443 et  $v_{50}$ 2 252.46648036 etc.. En mode approché, i.e. dans l'écran HOME (touche  $\boxed{\omega}$ ), la suite v tend donc vers +∞.

On voit donc qu'en mode approchè les erreurs de calculs se cumulent et que les résultats affichés ne sont pas toujours conformes aux résultats théoriques !

#### Comment sont fait les calculs dans HOME

Dans HOME, les nombres réels sont affichés au plus 12 chiffres significatifs mais les calculs sont faits avec plus de chiffres puis sont arrondis pour être affichés par exemple :

1/3 sera représenté par 0.333333333333 (avec 12 fois le chiffre 3)

2/3 sera représenté par 0.666666666667 (avec 11 fois le chiffre 6 et un 7)

4/3 sera représenté par 1.33333333333 (avec 1 puis 11 fois le chiffre 3)

2\*0.666666666667 ou 2\*0.666666666663 sera représenté par 1.33333333333 (avec 1 puis 11 fois le chiffre 3)

Pour le calcul de  $u$  on tape  $u_0$ :

2/3 on obtient 0.666666666667 puis,

 $2*Ans-2/3$  on obtient 1.33333333333-0.66666666666667=0.666666666666663 puis,  $2*Ans-2/3$  on obtient puisque 1.33333333333-0.666666666667=0.666666666666663 etc...la suite u est donc stationnaire pour  $n > 0$  et vaut 0.6666666666663.

Pour la suite v le calcul est fait après avoir mis 2 en facteur.

On tape  $v_0$ :

2/3 on obtient 0.666666666667 puis,

2\*(Ans-1/3) dans les différentes opérations on a toujours 12 décimales, on obtient :

2\*(0.666666666667-0.333333333333)=2\*0.333333333334=0.666666666668. On a donc :

si  $A := 0.66666666666666$  et  $B := 0.333333333333$ , on a  $A == 2 * B$  et  $B ==$  $A - B$  mais,  $2/3 = A + 10<sup>-12</sup>$  et  $1/3 = B$ 

On a donc :

...

 $v_0 = 2/3 = A + 10^-12$   $v_1 = 2 * (A + 10^-12 - B) = 2 * (B + 10^-12) =$  $A + 2 * 10^{-12}$  puis

 $v_2 = 2 * (A + 2 * 10^- 12 - B) = A + 2^2 * 10^- 12$  puis...

 $v_{38} = A + 2^{38} * 10^{-12} = 0.94154457361$ 

 $v_{39} = A + 2^{39} * 10^{-12} = 1.21642248055$ 

$$
v_{40} = A + 2^{40} * 10^{-12} = 1.76617829445
$$

 $v_{50} = A + 2^{50} * 10^{-12} = 1126.56657351$  $v_{51} = A + 2^{51} * 10^{-12} = 2252.46648036$ 

```
puis la formule risque de n'être plus vraie à cause des erreurs d'arrondis près....
Si on utilise la commande ITERATE qui itère, en débutant par la valeur 2/3, 90
fois la fonction qui à X fait correspondre 2 \times (X-1/3), on tape :
ITERATE (2 \times (X-1/3), x, 2/3, 90) on obtient :
```

```
1.23794003934E15
```
24

```
et
```

```
ITERATE (2 \times (X-1/3), x, 2/3, 91) on obtient :
2.4758800788=2*1.23794003934E15
Donc v_n = 2^{n-90} * u_{90} et quand n tend vers l'infini v_n = 2^{n-90} * u_{90} tend vers
l'infini.
```
### <span id="page-24-0"></span>0.2 Pour reinitialiser et pour effacer

Pour reinitialiser la calculatrice :

- Enfoncer les touches  $\boxed{F}$   $\boxed{O}$   $\boxed{C}$  (sans être en mode ALPHA),
- Faire reset avec le trombone en laissant les touches enfoncées,
- Relacher les touches puis choisir 4 FLS Utility, puis 3 Format Disk C, puis Esc puis 9 Reset.

Pour effacer :

- le dernier caractère entré il faut faire Del (c'est la grosse flèche noire).
- la ligne d'entrée il faut faire ON.
- le dernier résultat ou la dernière commande de l'historique il faut faire Shift-Del
- tout l'historique il faut faire Shift-Esc (Clear).

# <span id="page-24-1"></span>0.3 L'écran tactile

On remarquera que les menus au bas de l'écran (nommé ici menus du bandeau) ne sont accessibles qu'en les touchant avec le doigt : il n'y a plus de touches F1..F6 !

L'écran est tactile et cela permet de recopier tres facilement une ligne de commande ou une réponse de l'historique ou de lire ou relire une réponse trop longue, de sélectionner un menu puis une commande de la touche . Pour cela :

- il suffit de rechercher la commande ou la réponse à copier en naviguant dans l'historique avec un doigt, puis de sélectionner la commande ou la réponse à copier toujours avec un doigt et d'appuyer sur Copier du bandeau quand la ligne est en surbrillance ou on appuie 2 fois rapidement avec le doigt sur la ligne à recopier,
- pour lire une réponse trop longue il suffit de balayer la ligne de la réponse avec un doigt.
- on ouvre un menu avec un doigt ou avec son numéro, on fait de même si il y a un sous-menu, puis on sélectionne la fonction avec un doigt ou avec son numéro et cela provoque l'écriture de la fonction dans la ligne de commande à gauche : il ne reste plus qu'à taper les paramètres de cette fonction et de valider avec Enter. Le résultat s'écrit alors à droite.

## <span id="page-25-0"></span>0.4 Le touches

### $-$  CAS

Il faut appuyer sur la touche  $\overline{CAS}$  pour faire du calcul formel. Les lettres minuscules sont alors accessibles en mode  $\boxed{\text{ALPHA}}$  et la touche  $\boxed{\text{xt}\theta n}$  permet d'avoir x directement.

 $\hat{m}$ 

Il faut appuyer sur la touche  $\boxed{\hat{w}}$  pour quitter le calcul formel et faire du calcul numérique.

– Apps

Il faut appuyer sur la touche  $\sqrt{Apps}$  pour utiliser les différentes Applications qui ont chacune 3 vues : une vue symbolique qui contient les commandes demandées (touche  $\boxed{\text{Symbol}}$ ), une vue graphique qui exécute les commandes graphiques (touche  $\boxed{\text{Plot}}$ ) et une vue numérique pour les résultats numériques (touche  $\boxed{\text{Num}}$ ).

– Menu

La touche Menu renvoie un menu spécifique selon ce que l'on fait.

Par exemple, depuis le CAS ou depuis  $\boxed{\widehat{\omega}}$  vous pouvez echanger des donnèes entre l'écran CAS et l'écran  $\boxed{\text{m}}$ 

depuis l'écran Plot de l'application de géométrie vous pouvez changer la couleur des objets ou faire des figures pleines.

#### $-$  Help

La touche Help donne de l'aide sur les différentes commandes qui se trouvent dans le menu Cmds du bandeau ou dans le menu de la touche : il faut mettre cette commande en surbrillance avec les flèches puis appuyer sur Help

 $|$ Esc $|$ 

La touche Esc permet d'annuler la commande en cours

# <span id="page-25-1"></span>0.5 La configuration générale

On ouvre l'écran de configuration générale avec Shift- $\boxed{\widehat{\omega}}$ Vous pouvez par exemple choisir de :

- Taper les commandes en 2d (choisir Entry : Textbook),
- Avoir les réponses en 2d (cocher Textbook Display),
- que les menus contiennent le nom des commandes plutôt qu'un thème (cocher Menu Display),
- Mettre la calculatrice dans les conditions d'examen

# <span id="page-25-2"></span>0.6 La configuration du CAS

On tape:  $\sqrt{\text{Shift} \cdot \text{CAS}}$  (Settings).

Pour être en mode complexe il faut coché i. Pour utiliser des variables complexes il faut coché Complex.

26

```
Par exemple :
solve (x^3+2*x^2+x+2=0, x) renvoie [-2] en mode réel
solve (x^3+2*x^2+x+2=0, x) renvoie [-2,-i,i] en mode complexe
Pour utiliser des racines carrées dans une factoristion il faut cocher :
Utiliser √
Par exemple :
factor(x^2+x-1) renvoie x^2+x-1 si Utiliser \sqrt{ } est décoché,
factor(x^2+x-1) renvoie (x+(-(sqrt(5))+1)/\overline{2}) *(x+(sqrt(5)+1)/2)
```
# <span id="page-26-0"></span>0.7 La configuration de la calculatrice Shift- $\overline{\omega}$

Les touches Shift  $\omega$  (Settings) permettent de faire les réglages de la calculatrice.

Pour avoir dans les menus ou les sous-menus les noms des commandes Menu Display ne doit pas être coché.

Si Menu Display est coché les menus et les sous-menus décrivent les commandes et renvoie la commande quand un menu ou un sous-menu est sélectionné.

# <span id="page-26-1"></span>0.8 Les fonctions de calcul formel

si Utiliser  $\sqrt{\sqrt{\ } }$ est coché.

On a accès aux fonctions de calcul formel en appyant sur la touche  $\boxed{\phantom{\text{2.6}}$ Ces fonctions sont classées par thème.

Utiliser Shift - (Ma) (Settings) et décocher Menu Display pour avoir le nom des fonctions et non la déscription de ces fonctions.

Deuxième partie

<span id="page-28-0"></span>Le menu CAS de la touche

# <span id="page-30-0"></span>Chapitre 1

# Généralités

# <span id="page-30-1"></span>1.1 Les calculs dans le CAS

Avec le CAS, on fait du calcul exact.

Avec le CAS on peut utiliser les variables de Home qui ont comme noms une des lettres majuscules et qui ont par défaut la valeur 0 mais aussi des variables qui ont comme noms une chaine de lettres minuscules ou de chiffres commencant par une lettre. Ces variables n'ont par défaut aucune valeur : ces variables sont symboliques (sans valeur) tant qu'on ne leur à pas fait une affectation.

Dans le CAS, les commandes sont en général en minuscules, c'est pourquoi la touche ALPHA permet de taper une minuscule et ALPHA,ALPHA bloque le clavier en minuscules (pas besoin de taper SHIFT).

Avec le CAS, les simplifications ne se font pas automatiquement, seules les parenthèses inutiles sont enlevées et les fractions sont simplifiées. Pour avoir la forme simplifiée d'une expression, il faut utiliser la commande simplify.

On remarquera que la réponse peut se faire dans un éditeur d'équations.

### <span id="page-30-2"></span>1.2 La priorité des opérateurs

Pour faire les calculs :

- On effectue les calculs mis entre les parenthèses,
- On effectue les puissances,
- On effectue les multiplications et les divitions dans l'ordre de gauche à droite.
- On effectue les additions et les soustractions dans l'ordre de gauche à droite.

## <span id="page-30-3"></span>1.3 La multiplication implicite

Dans le CAS, pour faire une multiplication, le signe  $\star$  peut être omis lorsque l'on fait la multiplication d'un nombre par une variable. On a le droit d'écrire 2x mais il faut écrire a\*b pour faire le produit de la variable apat b, puisque ab est aussi un nom de variable.

On peut écrire par exemple : 2x+3i+4pi

```
On ne peut pas écrire :
```
 $(2)x, (2)(x+y), (2x+3)(x+y)$ 

il faut écrire :

 $2x \text{ ou } 2*(x+y) \text{ ou } (2x+3)*(x+y)$ 

Attention  $x^2$  et  $xy$  désignent le nom d'une variable et  $f(x+1)$  est la valeur de la fonction  $f$  en  $x+1$ .

# <span id="page-31-0"></span>1.4 Les listes et les séquences dans le CAS

Avec le CAS, les listes (resp les vecteurs) sont parenthésées par { } ou par [ ].

Les indices commencent à 0 si l'indice est mis entre [ ] et commencent à 1 si l'indice est mis entre ().

Par exemple,on tape :

 $l := [1, 2, 3, 4]$ ;  $11:=$ {1, 2, 3, 4}; 1[2] ou 11[2] renvoie 3  $1(2)$  ou  $11(2)$  renvoie 2

Avec le CAS, il existe aussi le type séquence qui est une suite d'objets. Les indices d'une séquence commencent à 0.

Avec ce type la concaténation est aisée.

On tape pour définir la séquence vide :

```
s:=NULL;
```
On obtient si on n'a pas coché Textbook ou Livre dans la configuration générale (Shift HOME) :

```
NULL
Puis, on tape :
s:=s,1,2On obtient :
seq[1,2]
On tape :
s[1]On obtient :
\mathcal{D}Alors qu'avec le type liste, on tape pour définir la liste vide :
1:=[];
Puis, on tape :
l:=concat(l, [1, 2])On obtient :
[1,2]
On tape :
l[1])
On obtient :
\mathcal{D}Pour transformer une liste en séquence on utilise l'opérateur op.
On tape :
op(1)On obtient :
```
Pour transformer une séquence en liste, il suffit de parenthéser la séquence par []. On tape :

 $[s]$ On obtient :

[1,2]

# <span id="page-32-0"></span>1.5 Différence entre expressions et fonctions

Faire la distinction entre expression et fonction.

Une expression est une suite de termes séparés par un signe d'opération.

Un terme est un nombre ou un nom de variable ou un produit ou une parenthése contenant une expression.

Convention La multiplication et la division sont prioritaires sur l'addition et la soustraction.

Le signe ∗ est quelqufois omis dans l'écriture, par exemple on écrit : 2x au lieu de  $2 * x$ .

Une fonction rèelle  $f$  définie sur  $I$  partie de  $\mathbb R$  est une application qui à tout nombre de x de I fait correspondre une expression  $f(x)$ . La valeur de la fonction en un point x est donc donnée par une expression.

Exemple avec HPprime Je tape dans le CAS :

```
xpr:=3*x+2je définis ainsi l'expression xpr
Je tape :
f(x):=3*x+2
je définis ainsi la fonction f
Je tape :
subst(xpr, x=1) et j'obtiens 5
Je tape :
f(1) et j'obtiens 5
Je tape :
plotfunc(3*x+2) ou,
plotfunc(xpr) ou,
plotfunc(f(x))
j'obtiens un seul graphe qui est le graphe de la fonction f.
```
#### Remarque

Le tracé de la plupart des commandes commencant par plot ne se fait pas bien depuis l'écran CAS : il est donc préfierable d'utiliser l'application de géométrie pour faire les graphes correspondant à ces commandes.

#### <span id="page-32-1"></span>1.5.1 Exercice sur les expressions

Voici 6 expressions formées à partir de  $T = 1 - x * 2 + x$  en rajoutant des parenthèses :

$$
A = (1 - x) * 2 + x
$$

$$
B = 1 - (x * 2) + x
$$

$$
C = 1 - x * (2 + x)
$$

$$
D = (1 - x * 2) + x
$$

$$
F = 1 - (x * 2 + x)
$$

$$
G = (1 - x) * (2 + x)
$$

 $1/Y$ -a-t-il une (ou des) expression(s) égale à T?

Si oui, pourquoi?

2/ Calculer les valeurs de ces expressions pour  $x = 1$  et pour  $x = -1$ .

3/ Parmi les expressions  $A, B, C, D, F, G$ :

- Lesquelles sont une somme de 2 termes ?

- Lesquelles sont une différence de 2 termes ?
- Lesquelles sont une somme algébrique de 3 termes ?
- Lesquelles sont un produit de 2 termes ?
- Lesquelles sont égales ?

4/ Simplifier les expressions  $A, B, C, D, F, G$ .

5/ Écrire toutes les expressions formées à partir de  $S = 1 + x/2 * x$  en rajoutant des parenthèses.

#### <span id="page-33-0"></span>1.5.2 Vérifions avec HPprime

```
On tape:
T := 1 - x \times 2 + xA:=(1-x)*2+xB := 1 - (x * 2) + xC: =1-x*(2+x)D:=(1-x*2)+xF := 1 - (x * 2 + x)G:=(1-x) * (2+x)Puis on tape pour connaitre les expressions égales à T :
```
 $A == T$ ,  $B == T$ , etc...

On trouve que la réponse de  $A = T$  est 0 ce qui veut dire que l'expression A est différente de T.

On trouve que la réponse de  $B = T$  est 1 ce qui veut dire que l'expression  $B$  est identique à T etc...

#### <span id="page-33-1"></span>1.5.3 Exercice (suite) sur les fonctions

1/ Définir 6 fonctions ayant pour valeurs respectives les expressions  $A, B, C, D, F, G$ . 2/ Tracer les graphes de ces fonctions et observer les sur un même graphique. 3/ Parmi ces graphes il y a des droites et des paraboles. Retrouver le graphe de chaque fonction.

#### <span id="page-33-2"></span>1.5.4 Vérifions avec HPprime

On tape pour définir les 6 fonctions :

 $a(x) := (1-x) * 2+x$  $b(x) := 1 - (x \times 2) + x$  $C(X) := 1-x*(2+x)$ 

 $d(x):=(1-x*2)+x$ f(x):=1-(x  $2+x$ )  $g(x):=(1-x)*(2+x)$ Puis on tape pour visualiser les graphes : plotfunc ([a(x),b(x),c(x),d(x),f(x),g(x)]) On obtient que 5 courbes de couleurs différentes. On peut taper progressivement : plotfunc([a(x)]), plotfunc([a(x), b(x)]) etc... On voit ainsi que : – le graphe de a est la droite noire,

- le graphe de b est une droite rouge,
- $-$  le graphe de  $\circ$  est la parabole verte,
- le graphe de d est la droite jaune qui se supperpose à la droite rouge,
- le graphe de f est la droite bleue et,
- le graphe de  $q$  est la parabole verte.
## Chapitre 2

# Le menu Algebra

## 2.1 Simplifier une expression : simplify

simplify simplifie une expression de façon automatique. On tape :

simplify(x^5+1/((x-1)\*4)+1/((x+1)\*4)+1/((x+i)\*4)+1/((x-i)\*4))

On obtient :

 $(x^9-x^5+x^3)/(x^4-1)$ 

On tape :

simplify( $3-54*sqrt(1/162)$ )

On obtient :

 $-3*sqrt(2)+3$ 

Attention simplify est plus efficace lorsqu'on est en radian pour simplifier des expressions trigonométriques : pour cela on coche radian dans la configuration du CAS.

On tape :

simplify((sin(3\*x)+sin(7\*x))/sin(5\*x))

On obtient :

```
4*(\cos(x))^2-2
```
## 2.2 Factoriser un polynôme sur les entiers : collect

collect a comme paramètre un polynôme ou une liste de polynômes et éventuellement sqrt(n).

collect factorise le polynôme (ou les polynômes de la liste) sur les entiers lorsque les coefficients du polynôme sont entiers ou sur  $\mathbb{Q}(\sqrt(n))$ , si les coefficients du polynôme sont dans  $\mathbb{Q}(\sqrt(n))$  ou si sqrt(n) est le second argument. On tape :

```
collect(x^3-2*x^2+1)
```
On obtient :

$$
(x\text{--}1)*(x^{\scriptscriptstyle\wedge}2\text{--}x\text{--}1)
$$

On tape :

$$
\text{collect}(x^3 - 2*x^2 + 1, \text{sqrt}(5))
$$

On obtient :

$$
(x+(-\left(sqrt(5)\right)-1)/2)*(x-1)*(x+\left(sqrt(5)-1)/2\right)
$$

Voir aussi factor selon que dans la configuration du CAS on a coché  $\sqrt{\ }$  ou pas.

## 2.3 Développer une expression : expand

expand effectue, sur une expression, la distributivité de la multiplication par rapport à l'addition.

On tape :

```
expand((x+1)*(x+2))
```
On obtient :

x^2+3\*x+2

On tape :

expand $((a+b)^5)$ 

On obtient :

5\*a^4\*b+10\*a^3\*b^2+10\*a^2\*b^3+5\*a\*b^4+b^5+a^5

## 2.4 Factoriser une expression : factor

On tape :

factor $(x^6-1)$ 

On obtient en mode rèel :

$$
(x-1)\star (x+1)\star (x^{\wedge}2-x+1)\star (x^{\wedge}2+x+1)
$$

On tape :

 $factor(x^6+1)$ 

On obtient en mode rèel :

 $(x^2+1)*(x^4-x^2+1)$ 

On obtient en mode complexe avec  $\sqrt{\ }$  non coché :

$$
(x+i) \star (x-i) \star (x^2 + (i) \star x - 1) \star (x^2 + (-i) \star x - 1)
$$

On obtient en mode complexe avec  $\sqrt{\cosh^2}$ :

$$
(x+i) * (x-i) * (x+ (-(sqrt(3)) -i) / 2) * (x+ (-(sqrt(3)) +i) / 2) *
$$
  
 $(x+(sqrt(3)-i) / 2) * (x+(sqrt(3)+i) / 2)$ 

On tape :

factor $(x<sup>6+1</sup>, sqrt(3))$ 

On obtient en mode complexe avec  $\sqrt{\ }$  coché ou pas :

$$
(x+i) * (x-i) * (x+ (-(sqrt(3)) -i) / 2) * (x+ (-(sqrt(3)) +i) / 2) *
$$
  
 $(x+(sqrt(3)-i) / 2) * (x+(sqrt(3)+i) / 2)$ 

On tape :

$$
\text{factor}\left(x^3 - 2 \cdot x^2 + 1\right)
$$

On obtient si on a décoché  $\sqrt{\ }$  dans la configuration du CAS :

 $(x-1)*(x^2-x-1)$ 

On tape :

$$
\text{factor}(x^3 - 2*x^2 + 1)
$$

On obtient si on a coché  $\sqrt{\ }$  dans la configuration du CAS :

$$
(x+(-\left(sqrt(5)\right)-1)/2)*(x-1)*(x+(\sqrt{5}-1)/2)
$$

On tape :

```
factor(expexpand(exp(5*x))-exp(x))
```
On obtient en mode complexe :

 $exp(x)*(-1+exp(x))*(1+exp(x))*(1+exp(x))*(i+exp(x))*/-i+exp(x))$ 

### 2.5 Substituer une variable par une valeur : subst

subst a deux ou trois arguments : une expression dépendant d'un paramètre et une égalité (paramètre=valeur de substitution) ou une expression dependant d'un paramètre , le paramètre et la valeur de substitution.

subst effectue la substitution demandée dans l'expression à condition que le paramètre ne soit pas affecté car subst évalue tout d'abord l'expression et remplace donc le paramètre (si il a été affecté) par sa valeur sans tenir compte de la valeur de substitution donné par le deuxième paramètre.

On tape :

subst $(a^2+1, a=3)$ 

On tape :

$$
a:=2
$$
;  $subst$   $(a^2+1, a=3)$ 

On obtient :

 $(2, 5)$ 

On tape :

 $a:=2$ ; purge(a); subst( $a^2+1$ ,  $a=3$ )

On obtient :

(2,2,10)

## 2.6 Décomposer en éléments simples : partfrac

partfrac a comme argument une fraction rationnelle. partfrac renvoie sa décomposition en éléments simples. On tape :

 $partfrac(x^5+x^3/(x^4-1))$ 

On obtient :

 $x^5+1/((x-1)*4)+1/((x+1)*4)+x/((x^2+1)*2)$ 

On tape :

$$
partfrac(x^5+x^3/(x^4-1))
$$

On obtient :

 $x^5+1/((x-1)*4)+1/((x+1)*4)+1/((x+i)*4)+1/((x-i)*4)$ 

## 2.7 Extract

#### 2.7.1 Numérateur d'une fraction après simplification : numer

numer a comme argument une fraction ou une fraction rationnelle et renvoie le numérateur de cette fraction simplifiée. On tape :

numer(42/12)

On obtient :

7

On tape :

```
numer(x^5+x^3/(x^4-1))
```
On obtient :

 $x^9-x^5+x^3$ 

#### 2.7.2 Dénominateur d'une fraction après simplification : denom

denom a comme argument une fraction ou une fraction rationnelle et renvoie le dénominateur de cette fraction simplifiée. On tape :

```
denom(42/12)
```
On obtient :

2

On tape :

```
denom(x^5+1/((x-1)*4)+1/((x+1)*4)+x/((x^2+1)*2))
```
On obtient :

 $x^4-1$ 

#### 2.7.3 Pour avoir le membre de gauche d'une équation : left

left ou lhs a comme paramètre une équation ou un intervalle. left ou lhs renvoie le membre de gauche de l'équation ou de la borne gauche de l'intervalle.

On tape : On tape :

```
left(a=3)
```
On obtient :

a

On tape :

```
left(a..2*a+1)
```
On obtient :

a

#### 2.7.4 Pour avoir le membre de droite d'une équation : right

right ou rhs a comme paramètre une équation ou un intervalle. right ou rhs renvoie le membre de droite de l'équationou de la borne droite de l'intervalle.

On tape :

```
right(a=3)
```
On obtient :

On tape :

 $right(a..2*a+1)$ 

3

On obtient :

 $2*a+1$ 

## Chapitre 3

# Le menu Calculus

```
3.1 Définition d'une fonction : := et ->(Sto)
```
Pour définir par exemple la fonction f qui à x fait correspondre  $x^3+ln(x)$ , on tape : f:= $x$ ->  $x^3+ln(x)$ ou on tape : f(x):=  $x^3+ln(x)$ 

## 3.2 diff ou '

diff ou ' calcule la dérivée d'une expression ou d'une fonction d'une variable et calcule aussi les dérivées partielles d'une expression de plusieurs variables.

```
– Dérivée d'une expression d'une variable
  On tape :
                          diff(x^3+ln(x))Ou on tape (' est obtenu avec Shift-() (") en effaçant un '):
                            (x^3+ln(x))'On obtient l'expression de la derivèe de x^3+ln(x) par rapport à x :
                              3*x^2+1/xOn tape :
                        diff(y^3+ln(y),y)Ou on tape (' est obtenu avec Shift-() (") en effaçant un '):
                           (y^{\wedge}3+ln(y),y)'On obtient l'expression de la derivèe de y^3+ln(y) par rapport à y :
                              3*y^2+1/y– Dérivée seconde (ou n-ième) d'une expression d'une variable
  On tape :
                      diff(diff(x^3+ln(x)))Ou on tape (" est obtenu avec Shift-()):
                            (x^3+ln(x))"
  On obtient l'expression de la derivèe seconde de x^3+ln(x) par rapport à
  x :
                             3*2*x-1/x^2
```
On tape :

diff(diff(diff(diff(x^3+ln(x))))) Ou on tape ("" est obtenu avec  $Shift-()$   $Shift-()$ ):  $(x^3+ln(x))$ "" On obtient l'expression de la derivèe 4-ième de  $x^3+ln(x)$  par rapport à  $\times$  :  $-2*3/x^4$ – Dérivées partielles d'une expression de plusieurs variables. On tape : diff $(x*y*z,[x,y,z])$ On obtient l'expression les derivèes partielles par rapport à x, par rapport à y et par rapport à z,de x\*y\*z :  $\{y*z, x*z, x*y\}$ – Dérivée d'une fonction On définit la fonction  $f$ , on tape :  $f(x):= x^3+ln(x)$ On obtient :  $(x)$  ->x^3+ln(x) On tape :  $q:=$ diff $(f)$ Ou on tape (' est obtenu avec Shift-() (") en effaçant un'):  $q:=f'$ On obtient la fonction  $q$  qui est la fonction dérivée de  $f$ :  $x->3*x^2+1/x$ – Dérivée seconde (ou n-ième) d'une fonction On définit la fonction f, on tape :  $f(x):= x^3+ln(x)$ On obtient  $(x)$  ->x^3+ln(x) On tape :  $h:=$ diff $(diff(f))$ Ou on tape (" est obtenu avec  $Shift-()$ ):  $h:=f''$ On obtient la fonction h qui est la fonction dérivée seconde de f :  $x->3*2*x-1/x^2$ 

## 3.3 int

int permet de calculer une primitive d'une expression ou d'une fonction ou une intégrale définie.

```
– Primitive d'une expression
  On tape :
                         int(x^3+ln(x))On obtient une primitive de x^3+ln(x) par rapport à x :
                         x*ln(x)-x+x^{4}/4On tape :
                        int(y^3+ln(y),y)
```
On obtient une primitive de  $y^3+ln(y)$  par rapport à y :  $y*ln(y)-y+y^4/4$ – Primitive d'une fonction On définit la fonction f, on tape : f(x):=  $x^3+ln(x)$ On obtient :  $(x)$  ->x^3+ln(x) On tape :  $q:=int(f)$ On obtient la fonction  $q$  qui est une primitive de  $f$ :  $(x)$  ->x  $\pm$  ln  $(x)$  -x + x  $\frac{4}{4}$ – Intégrale définie On tape : int  $(x^3+ln(x),x,1,2)$ Ou on tape : int  $(x^3+ln(x), x=1..2)$ Ou on tape : int  $(y^3+ln(y), y=1..2)$ Ou on tape lorsque  $f(x):= x^3+ln(x)$  et g:=int(f) : preval $(g(x), 1, 2)$ On obtient la valeur de  $\int_1^2 x^3+ln(x) dx$ :  $2*ln(2)-(-3/4)$ 

## 3.4 limit

limit permet de calculer la limite d'une expression en un point fini (ou infini). En utilisant un paramètre supplementaire, on peut indiquer si on cherche une limite par valeurs supérieures ou par valeurs inférieures (1 pour dire "par valeurs supérieures" et -1 pour dire "par valeurs inférieures").

On tape :

limit<sub>x->1</sub>(sin(x)+ln(x))/x

On obtient :

```
sin(1)
```
On tape :

limit $_{x->0}(1/x)$ 

On obtient :

infinity

On tape :

limit<sub>x->0</sub>1(1/x)

On tape :

$$
\text{limit}_{x \to 0^{-1}} (1/x)
$$

On obtient :

-infinity

## 3.5 series

series permet de faire le développement limité d'une expression de la variable Var en Var=0 (par défaut en x=0) à un ordre donné (par défaut 5). On tape :

series(tan(x))

On obtient :

 $x+1/3*x^3+2/15*x^5+x^6*order\_size(x)$ 

order\_size désigne une fonction telle que, quelque soit r positif : x^r\*order\_size(x) tend vers zéro quand x tend vers zéro. Donc lorsqu'on a dans la réponse (x-a)^n\*order\_size(x-a) cela signifie que l'on a un développement limité à l'ordre  $n - 1$  au voisinage de x=a.

On tape :

$$
series(tan(x), x=0, 9)
$$

On obtient :

```
x+1/3*x^3+2/15*x^5+17/315*x^7+62/2835*x^9+x^10*order_size(x)
```
On tape :

```
series(atan(x), x=+infinity, 5)
```
On obtient :

```
1/2*pi-1/x+1/3*(1/x)^3-1/5*(1/x)^5+
```
 $(1/x)^6*$ order\_size $(1/x)$ 

ici  $(1/x)$ <sup> $\land$ 6\*order\_size(1/x) signifie que l'on a un développement limité</sup> à l'ordre 6 − 1 = 5 au voisinage de  $1/x=0$  i.e. au voisinage de  $+\infty$ On tape :

series(atan(x),  $x=-\infinity,5)$ 

On obtient :

$$
-1/2*pi-1/x-1/3*(-1/x)^3+1/5*(-1/x)^5+
$$
  
(-1/x)^6\*order\_size(-1/x)

ici  $(-1/x)$ <sup> $\wedge$ 6\*order size(-1/x) signifie que l'on a un développement lim-</sup> ité à l'ordre 6 − 1 = 5 au voisinage de -1/x=0 i.e. au voisinage de  $-\infty$ 

3.6. SUM 47

## 3.6 sum

sum effectue la somme des éléments d'une liste ou la somme indicée finie et infinie ou calcule la primitive discrète d'une expression.

– somme d'une liste ou d'une séquence On tape :  $l := [1, 2, 3, 4, 5, 6, 7, 8]$ Ou on tape :  $1:=1,2,3,4,5,6,7,8$ Puis, on tape : sum(l) On obtient la somme 1+2+..+8=8\*9/2 : 36 – somme indicée finie On tape :  $sum(k, k=1..8)$ Ou on tape : sum(k,k,1,8) On obtient : 36 – somme indicée infinie On tape : sum $(1/2^k, k, 0, \text{inf})$ On obtient : 2 – primitive discréte d'une expression La primitive discrète de l'expression  $f(x)$  est la fonction G verifiant :  $G(x+1) - G(x) = f(x)$ sum a alors deux arguments : une expression d'une variable (par exemple  $f(x)$ ) et la variable (par exemple x) : On tape :  $sum(x, x)$ On obtient :  $(x^2-x)/2$ Donc:  $4 + 5 + ... 19 = G(20) - G(4) = 190 - 6 = 184$ On vérifie : sum  $(k, k=4..19)$  renvoie bien 184 On tape : sum( $1/(x*(x+1))$ , x) On obtient :  $-1/x$ 

Donc :  $1/(1 * 2) + 1/(2 * 3) + ...1/(9 * 10) = -1/10 + 1 = 9/10$ On vérifie : sum (seq(1/(k \* (k + 1)), k, 1, 9)) renvoie bien  $9/10$ 

## 3.7 Differential

#### 3.7.1 Le rotationnel : curl

curl a deux paramètres : une expression  $F$  dependant de 3 variables rèelles et un vecteur de dimension 3 indiquant le nom de ces variables. curl désigne le rotationnel de F. On tape :

$$
\texttt{curl}\left(\left[\texttt{x} \star \texttt{z}, -\texttt{y}^{\wedge} 2, 2 \star \texttt{x}^{\wedge} \texttt{y}\right], \left[\texttt{x}, \texttt{y}, \texttt{z}\right]\right)
$$

On obtient :

$$
[2\!\star\! \ln{(x)} \!\star\! x^\wedge y, x\!\!-\!\! 2\!\star\! y\!\star\! x^\wedge (y\!\!-\!\!1) \,, 0]
$$

En effet :

diff(2\*x^y,y)-diff(-y^2,z) renvoie  $2*ln(x)*x^y$ diff(x\*z,z)-diff(2\*x^y,x) renvoie x-2\*y\*x^(y-1) diff(-y^2, x)-diff(x\*z, y) renvoie 0 On tape :

$$
\texttt{curl}\left(\left[\texttt{x}{\star}\texttt{y}{\star}\texttt{z},-\texttt{y}^{\wedge}2,\texttt{2}{\star}\texttt{x}\right],\left[\texttt{x},\texttt{y},\texttt{z}\right]\right)
$$

On obtient :

$$
[\,0\,,\,x\!\star\!y\!-\!2\,,\,-x\!\star\!z\,]
$$

#### 3.7.2 La divergence : divergence

divergence a deux paramètres : une expression  $F$  dependant de  $n$  variables rèelles et un vecteur de dimension  $n$  indiquant le nom de ces variables. divergence désigne la divergence de F. On tape :

```
divergence([x^2+y,x+z+y,z^3+x^2], [x,y,z])
```
On obtient :

$$
2 \times x + 3 \times z \wedge 2 + 1
$$

En effet :

```
diff(x^2+y,x)+diff(x+z+y,y)+diff(z^3+x^2,z) renvoie :
2*x+1+3*z^2
```
#### 3.7.3 Le gradient : grad

diff ou grad) a deux paramètres : une expression  $F$  dependant de n variables rèelles et un vecteur de dimension  $n$  indiquant le nom de ces variables. derive renvoie le gradient de F. On tape :

$$
\text{grad}\left(2 \star x^2 \star y - x \star z^3, \left[x, y, z\right]\right)
$$

On obtient :

```
[2*2*x*y-z^3,2*x^2,-x*3*z^2]
```
En effet :

diff(2\*x^2\*y-x\*z^3,x) renvoie  $4*xx*y-z^3$ diff(2\*x^2\*y-x\*z^3,y) renvoie  $2*x^2$ diff(2\*x^2\*y-x\*z^3,z) renvoie  $-3*xx*z^2$ 

#### 3.7.4 La hessienne : hessian

hessian a deux paramètres : une expression  $F$  dependant de  $n$  variables rèelles et un vecteur de dimension  $n$  indiquant le nom de ces variables.

hessian renvoie la hessienne de F qui est la matrice des dérivées d'ordre 2 à savoir diff(diff(F,  $[x,y,z]$ ),  $[x,y,z]$ ).

On tape :

hessian $(2*x^2*y-x*z,[x,y,z])$ 

On obtient :

$$
[ [4 \star y, 4 \star x, -1], [2 \star 2 \star x, 0, 0], [-1, 0, 0]]
$$

En effet :

```
diff(diff(2*x^2*y-x*z,x), [x,y,z]) renvoie : [4*y,4x,-1]diff(diff(2*x^2*y-x*z,y),[x,y,z]) renvoie : [4x, 0, 0]diff(diff(2*x^2*y-x*z,z),[x,y,z]) renvoie : [-1, 0, 0]
```
#### Remarque

Pour avoir la hessienne aux points critiques, on cherche les points critiques, on tape :

solve(diff(2\*x^2\*y-x\*z^3,[x,y,z]),[x,y,z])

On obtient :

$$
[[0, y, 0]]
$$

Puis, on calcule la hessienne en ces points, on tape :

```
subst([ [4*y,4*x,-(3*z^2)],[2*2*x,0,0],
 [-(3*z^2),0,6*x*z], [x,y,z],[0,y,0])
```
On obtient :

```
[4*y,4*0,-(3*0^2)],[4*0,0,0],[-(3*0^2),0,6*0*0]]
```
et après simplification :

```
[4*y,0,0], [0,0,0], [0,0,0]
```
## 3.8 Integral

#### 3.8.1 Intégration par parties : ibpdv

ibpdv permet de chercher une primitive (ou de calculer une intégrale définie) d'une expression de la forme  $u(x) \cdot v'(x)$ .

ibpdv a deux paramètres pour les primitives et cinq paramètres pour les intégrales définies :

- soit une expression de la forme  $u(x) \cdot v'(x)$  et  $v(x)$  (ou une liste de deux expressions  $[F(x), u(x) * v'(x)]$  et  $v(x)$ ),
- soit une expression de la forme  $g(x)$  et 0 (ou une liste de deux expressions  $[F(x), q(x)]$  et 0).
- pour les intégrales définies, il faut rajouter trois autres paramètres : le nom de la variable et les bornes.

Valeur renvoyée par ibpdv selon ses paramètres :

- ibpdv(u(x). $v'$ (x), $v(x)$ ) (resp ibpdv( $[F(x),u(x),v'(x)],v(x))$ ) renvoie : si  $v(x) \neq 0$ , une liste formée de  $u(x) \cdot v(x)$  et de  $-v(x) \cdot u'(x)$  (resp une liste formée de  $F(x) + u(x) \cdot v(x)$  et de  $-v(x) \cdot u'(x)$ ,
- ibpdv $(g(x), 0)$  (resp ibpdv $([F(x), g(x)], 0)$ ) renvoie : une primitive  $G(x)$  de  $g(x)$  (resp  $F(x) + G(x)$ ) où diff(G(x))=g(x).
- ibpdv(u(x)  $*v'$ (x), v(x), x, a, b) (resp
- ibpdv( $[F(x),u(x)*v'(x)],v(x),x,a,b)$ ) renvoie :
	- si  $v(x) \neq 0$ , une liste formée de  $u(b).v(b) u(a).v(a)$  et de  $-v(x).u'(x)$ (resp une liste formée de  $F(b) + u(b)x(b) - F(a) - u(a)x(a)$  et de  $-v(x)$ .u'(x)),
	- si le deuxième argument est nul, ibpdv(q(x),0, x, a, b) renvoie :  $G(b) - G(a)$  où  $G(x)$  est une primitive du premier argument  $q(x)$  (resp ibpdv([F(x), g(x)], 0, x, a, b) renvoie  $F(x) + G(b) - G(a)$  où  $G(x)$  est une primitive de  $g(x)$ ).

On tape :

```
ibpdv(ln(x),x)
```
On obtient :

```
[x.\ln(x),-1]
```
puis on tape

 $ibpdv([x.ln(x), -1], 0)$ 

On obtient ·

```
-x+x.ln(x)
```
On tape :

 $ibpdv(ln(x), x, x, 1, 2)$ 

On tape :

ibpdv $(\ln(x), x, x, 2, 3)$ 

On obtient :

 $[3*ln(3)-2*ln(2),-1]$ 

puis on tape :

$$
ibpdv ([3*ln(3) - 2*ln(2), -1], 0, x, 2, 3)
$$

On obtient :

 $-1+3*ln(3)-2*ln(2)$ 

#### 3.8.2 Intégration par parties : ibpu

ibpu permet de chercher une primitive (ou de calculer une intégrale définie) d'une expression de la forme  $u(x) \cdot v'(x)$ .

ibpu a deux paramètres pour les primitives et cinq paramètres pour les intégrales définies :

- soit une expression de la forme  $u(x) \cdot v'(x)$  et  $u(x)$  (ou une liste de deux expressions  $[F(x), u(x) * v'(x)]$  et  $u(x)$ ),
- soit une expression de la forme  $g(x)$  et 0 (ou une liste de deux expressions  $[F(x), g(x)]$  et 0).
- pour les intégrales définies, il faut rajouter trois autres paramètres : le nom de la variable et les bornes.

Valeur renvoyée par ibpu selon ses paramètres :

- ibpu(u(x). $v'$ (x),u(x)) (resp ibpu( $[F(x),u(x),v'(x)],u(x))$ ) renvoie : si  $u(x) \neq 0$ , une liste formée de  $u(x) \cdot v(x)$  et de  $-v(x) \cdot u'(x)$  (resp une liste
- formée de  $F(x) + u(x) \cdot v(x)$  et de  $-v(x) \cdot u'(x)$ ), – ibpu $(g(x),0)$  (resp ibpu $([F(x),g(x)],0)$ ) renvoie :
- $G(x)$  une primitive de  $g(x)$  (resp  $F(x) + G(x)$  où diff(G(x))=g(x)).

– ibpu(u(x)  $*v'$ (x),u(x),x,a,b) (resp

- ibpu( $[F(x),u(x)*v'(x)],u(x),x,a,b)$ ) renvoie :
- si  $u(x) \neq 0$ , une liste formée de  $u(b).v(b) u(a).v(a)$  et de  $-v(x).u'(x)$ (resp une liste formée de  $F(b) + u(b)x(b) - F(a) - u(a)x(a)$  et de  $-v(x)$ .u'(x)),
- si le deuxième argument est nul, ibpu  $(g(x),0,x,a,b)$  renvoie :  $G(b) - G(a)$  où  $G(x)$  une primitive de  $q(x)$  (resp  $F(x) + G(b) - G(a)$ ) où  $G(x)$  est une primitive de  $g(x)$ ).

On tape :

ibpu(ln(x),ln(x))

On obtient :

$$
[x.ln(x), -1]
$$

puis on tape:

 $ibpu([x.ln(x), -1], 0)$ 

On obtient :

 $-x+x.$ ln $(x)$ 

On tape :

ibpu(ln(x),ln(x),x,2,3)

On obtient :

 $[3*ln(3)-2*ln(2), -1]$ 

puis on tape :

ibpu([3\*ln(3)-2\*ln(2),-1],0,x,2,3)

On obtient :

 $-1+3*ln(3)-2*ln(2)$ 

#### 3.8.3 Évaluer une primitive : preval

preval a trois paramètres : une expression F(x) dépendant de la variable x, et deux expressions a et b.

preval effectue  $F(b) - F(a)$ .

preval est utile pour calculer une intégrale définie à partir d'une primitive : on calcule une primitive, puis on évalue cette primitive entre les deux bornes de l'intégrale.

On tape :

```
preval(x^2+x, 2, 3)
```
On obtient :

6

On tape :

 $int(\ln(x))$ 

On obtient :

 $x*ln(x)-x$ 

On tape :

preval(x\*ln(x)-x,2,3)

On obtient :

 $3*ln(3)-3-2*ln(2)+2$ 

3.9. LIMITS 53

## 3.9 Limits

#### 3.9.1 Somme de Riemann : sum\_riemann

sum\_riemann a deux arguments : une expression Xpr dépendant de deux variables et la liste des noms de ces deux variables.

sum\_riemann(Xpr(n,k),[n,k]) renvoie un équivalent, au voisinage de  $n =$ +∞, de  $\sum_{k=1}^{n} Xpr(n, k)$  ou de  $\sum_{k=0}^{n-1} Xpr(n, k)$  ou de  $\sum_{k=1}^{n-1} Xpr(n, k)$ , lorsque la somme considérée est une somme de Riemann associée à une fonction continue sur [0,1] ou répond quand la recherche a été infructueuse "ce n'est probablement pas une somme de Riemann" .

Soit  $S_n = \sum_{n=1}^{n}$  $_{k=1}$  $k<sup>2</sup>$  $\frac{n}{n^3}$ . Calculer  $\lim_{n\to+\infty} S_n$ . On tape :

$$
sum\_riemann(k^2/n^3,[n,k])
$$

On obtient :

1/3

Soit  $S_n = \sum_{n=1}^{n}$  $_{k=1}$  $k^3$  $\frac{n}{n^4}$ . Calculer  $\lim_{n\to+\infty} S_n$ . On tape:

sum\_riemann(k^3/n^4,[n,k])

1/4

On obtient :

Calculer  $\lim_{n\to+\infty}$  ( $\frac{1}{n+1}$ )  $\frac{1}{n+1} + \frac{1}{n+1}$  $\frac{1}{n+2} + ... + \frac{1}{n+2}$  $\frac{1}{n+n}$ ). On tape :

sum\_riemann $(1/(n+k)$ ,  $[n,k])$ 

On obtient :

ln(2)

#### 3.9.2 Développement limité : taylor

taylor

peut avoir de un à quatre paramètres :

l'expression à développer,  $x=a$  (par défaut  $x=0$ ), l'ordre du développement (par défaut 5), ou encore :

l'expression à développer, x, l'ordre du développement (par défaut 5) et le point au voisinage duquel on veut le développement (par défaut 0).

**Remarque** on peut aussi mettre x, a, n au lieu de  $x=a$ , n

taylor renvoie un polynôme en x-a, plus un reste que Xcas écrit :

 $(x-a)^n$ \*order size $(x-a)$ 

cela signifie que l'on a un développement limité à l'ordre n−1 (ou à l'ordre p < n). En effet order size désigne une fonction telle que, quelque soit r positif : x^r\*order\_size(x) tend vers zéro quand x tend vers zéro. Par exemple, les fonctions constantes, la fonction log (ou ln), sont des fonctions order\_size.

On tape :

$$
taylor(sin(x), x=1,2)
$$

Ou on tape (attention à l'ordre des arguments !) :

taylor(sin(x),x,2,1)

On obtient :

 $\sin(1)$  +  $\cos(1) * (x-1) - (\sin(1)/2) * (x-1)^2 + (x-1)^3$  \* order size (x-1)

#### 3.9.3 Division selon les puissances croissantes : divpc

divpc a trois arguments : deux polynômes  $A(x)$ ,  $B(x)$  (avec  $B(0) \neq 0$ ) et un entier n.

divpc renvoie le quotient  $Q(x)$  de la division de  $A(x)$  par  $B(x)$  selon les puissances croissantes avec degree $(Q) \le n$  ou  $Q = 0$ .

 $Q(x)$  est donc le développement limité, d'ordre n, de  $\frac{A(x)}{B(x)}$  au voisinage de  $x = 0$ .

On tape :

$$
divpc(1+x^2+x^3,1+x^2,5)
$$

On obtient :

$$
-x^5+x^3+1
$$

Attention ! ! ! cette commande ne marche pas si les polynômes sont écrits avec la liste de leurs coefficients.

## 3.10 Transform

#### 3.10.1 Transformée de Laplace : laplace

laplace a 1, 2 ou 3 arguments :

l'expression que l'on transforme et éventuellement le nom d'une ou deux variables. L'expression est une expression de la variable courante (ici  $x$ ) ou l'expression que l'on transforme est une expression de la variable donnèe comme deuxième argument.

laplace est la transformée de Laplace de l'expression donnée comme argument. Le résultat de laplace est une expression de variable le troisième argument ou par défaut le second argument ou par défaut x. On tape :

```
laplace(sin(x))
```
On obtient :

 $1/(x^2+1)$ 

Ou on tape :

laplace(sin(t),t)

On obtient :

 $1/(t^2+1)$ 

Ou on tape :

laplace(sin(x),x,t)

On obtient :

```
1/(t^2+1)
```
Ou on tape :

laplace(sin(t),t,s)

On obtient :

 $1/(s^2+1)$ 

#### 3.10.2 Transformée de Laplace inverse : invlaplace

#### 3.10.3 invlaplace

ilaplace a 1, 2 ou 3 arguments :

l'expression que l'on transforme et éventuellement le nom d'une ou deux variables. L'expression est une expression de la variable courante (ici  $x$ ) ou l'expression que l'on transforme est une expression de la variable donnèe comme deuxième argument.

invlaplace est la transformée de Laplace inverse de l'expression donnée comme argument. Le résultat de invlaplace est une expression de variable le troisième argument ou par défaut le second argument ou par défaut x. On tape :

 $invlaplace(1/(x^2+1))$ 

On obtient :

sin(x)

Ou on tape :

invlaplace $(1/(t^2+1),t)$ 

On obtient ·

sin(t)

Ou on tape :

$$
invlaplace(1/(t^2+1), t, x)
$$

On obtient :

sin(x)

#### Remarque :

On utilise la transformée de Laplace (laplace) et la transformée de Laplace inverse (ilaplace ou invlaplace) pour résoudre des équations différentielles linéaires à coefficients constants, par exemple :

$$
y'' + p.y' + q.y = f(x)
$$

$$
y(0) = a y'(0) = b
$$

En notant  $\mathcal L$  la transformée de Laplace, on a les relations suivantes :

$$
\mathcal{L}(y)(x) = \int_0^{+\infty} e^{-x.u} y(u) du
$$
  

$$
\mathcal{L}^{-1}(g)(x) = \frac{1}{2i\pi} \int_C e^{z.x} g(z) dz
$$

où C est une courbe fermée contenant les pôles de g. Exemple : Résoudre :

$$
y'' - 6. y' + 9. y = x.e^{3.x}, \quad y(0) = c_0, \quad y'(0) = c_1
$$

Ici,  $p = -6, q = 9.$ On tape :

$$
laplace(x \star exp(3 \star x))
$$

On obtient :

$$
1/(x^2 - 2 - 6*x + 9)
$$

On tape :

ilaplace(
$$
(1/(x^2-6*x+9)+(x-6)*c_0+c_1)/(x^2-6*x+9)
$$
)

On obtient

$$
(216*x^3 - 3888*x*c_0 + 1296*x*c_1 + 1296*c_0) * exp(3*x) / 1296
$$

après simplification et factorisation (commande factor) la solution y s'écrit :

$$
(-18 \times c_0 \times x + 6 \times c_0 + x^3 + 6 \times x \times c_1) \times \exp(3 \times x) / 6
$$

On peut bien sûr taper directement :

```
desolve(y''-6*y'+9*y=x*exp(3*x),y)
```
On obtient bien :

$$
exp(3*x) * (-18*c_0*x+6*c_0+x^3+6*x*c_1)/6
$$

#### 3.10. TRANSFORM 57

#### 3.10.4 La transformée de Fourier rapide : fft

fft a comme argument une liste (ou une séquence) [ $a_0$ , .. $a_{N-1}$ ] où N est une puissance de deux.

fft renvoie la liste  $[b_0, b_{N-1}]$  tel que pour k=0.  $N-1$  on ait :  $\mathtt{fft}([{\tt a}_0,..{\tt a}_{\tt N-1}])[{\tt k}]=\mathtt{b}_{\tt k}=\sum$ N−1  $j=0$  $x_j\omega_N^{-k\cdot j}$  $N_N^{-k}$  avec  $\omega_N$  racine N-ième de l'unité.

On tape :

fft(0,1,1,0)

On obtient :

$$
[2., -1-i, 0., -1+i]
$$

**Remarque** On peut aussi travailler sur un corps fini  $\mathbb{Z}/p\mathbb{Z}$ , en indiquant une racine  $N$ -ième primitive de l'unité en 2ième argument et  $p$  en 3ième argument de fft.

### 3.10.5 L'inverse de la transformée de Fourier rapide : ifft

ifft a comme argument une liste ou une séquence [b<sub>0</sub>, ..b<sub>N−1</sub>] où N est une puissance de deux.

ifft renvoie la liste  $[a_0, a_{N-1}]$  tel que :  $\texttt{fft}([a_0,..a_{N-1}]) = [b_0,..b_{N-1}].$ On tape :

ifft $([2,-1-i,0,-1+i])$ 

Ou on tape :

ifft $(2, -1-i, 0, -1+i)$ 

On obtient :

```
[0., 1., 1., 0.]
```
**Remarque** On peut aussi travailler sur un corps fini  $\mathbb{Z}/p\mathbb{Z}$ , en indiquant une racine  $N$ -ième primitive de l'unité en 2ième argument et  $p$  en 3ième argument de ifft.

CHAPITRE 3. LE MENU CALCULUS

## Chapitre 4

# Le menu Solve

## 4.1 Résolution d'équations : solve

solve permet de résoudre une équation ou un système d'équations polynômiales. solve a 1 ou 2 arguments qui sont une expression  $xpr$  en x ou une expression xpr d'une variable var et le nom de cette variable var. solve resout  $xpr = 0$  l'inconnue étant x ou var **Attention** La deuxième variable peut spécifier un intervalle par exemple  $x = a,b$  pour n'avoir que les solutions dans l'intervalle  $[a, b]$  mais dans ce cas les solutions seront numériques et solve est alors identique à fsolve, par exemple : solve  $(t^2-2, t=0..2)$  ou fsolve  $(t^2-2, t=0..2)$  renvoie  $[1.41421356237]$ alors que solve  $(t^2-2, t)$  renvoie  $[-(sqrt(2))$ , sqrt $(2)]$ . On tape :

$$
\texttt{solve}(x^2 - 3*x + 2 = 0)
$$

On obtient ·

{1,2}

On tape :

solve $(x^4-1=0)$ 

On obtient :

```
\{-sqrt(2),sqrt(2)\}
```
On tape :

solve( $[x+y=3, x*y=2]$ ,  $[x, y]$ )

Ou on tape :

solve( ${x+y=3, x*y=2}, {x,y})$ )

On obtient :

{[1,2],[2,1]}

On tape :

solve( $[-x^2+y=2, x^2+y=0]$ ,  $[x,y]$ )

Ou on tape :

$$
solve({-x^2+y=2, x^2+y=0}, {x,y})
$$

On obtient :

{}

## 4.2 Zéros d'une expression : zeros

zeros a comme paramètre une expression.

zeros renvoie la liste des éléments qui annulent l'expression.

Selon le mode choisi, si on est en mode réel (complex mode:=0 ou si i n'est pas coché dans le Settings du CAS) les zéros seront réels et si on est en mode complexe (complex\_mode:=1 ou si i est coché dans le Settings du CAS)) les zéros seront complexes.

On tape :

```
zeros(x^2-3*x+2)
```
On obtient :

```
[2,1]
```
On tape :

zeros(x^4-1)

On obtient :

 $[1,-1]$ 

On tape :

zeros([x+y-3,x\*y-2],[x,y])

Ou on tape :

zeros({x+y-3,x\*y-2},{x,y})

On obtient :

[[1,2],[2,1]]

On tape :

zeros([-x^2+y-2,x^2+y],[x,y])

Ou on tape :

```
zeros(\{-x^2+y-2, x^2+y\}, \{x,y\})
```
### 4.3 Résoudre des équations dans  $\mathbb{C}$  : cSolve

cSolve résout une équation ou un système d'équations polynômiales dans C sans avoir besoin d'être en mode complexe. Remarque

Différence entre solve et csolve : En mode complexe solve renvoie le même résultat que csolve (pour csolve que l'on soit en mode complexe ou réel cela importe peu). Ainsi, si on ne veut pas que le résultat dépende du mode, pour avoir les solutions complexes il est préférable d'utiliser csolve. On tape en mode réel ou complexe : On tape :

$$
cSolve(x^4-1=3)
$$

On obtient :

$$
[sqrt(2), -sqrt(2), sqrt(2), +i, -sqrt(2), i]
$$

On tape :

$$
cSolve([-x^2+y=2, x^2+y=0], [x, y])
$$

Ou on tape :

$$
csolve({-x^2+y=2, x^2+y=0}, {x,y})
$$

On obtient :

$$
\{[i, 1], [-i, 1]\}
$$

## 4.4 Zéros complexe d'une expression : cZeros

cZeros a comme paramètre une expression.

cZeros renvoie la liste des éléments complexes qui annulent l'expression.

#### **Remarque**

Différence entre zeros et cZeros : En mode complexe zeros renvoie le même résultat que cZeros (pour cZeros que l'on soit en mode complexe ou réel cela importe peu). Ainsi, si on ne veut pas que le résultat dépende du mode, pour avoir les solutions complexes il est préférable d'utiliser cZeros.

On tape en mode réel ou complexe :

```
cZeros(x^4-1)
```
On obtient :

 $[1,-1,-i,i]$ 

On tape :

$$
cZeros([-x^2+y-2,x^2+y],[x,y])
$$

Ou on tape :

$$
cZeros({-x^2+y-2,x^2+y}, {x,y})
$$

```
[[-i,1], [i,1]]
```
#### 4.4.1 Équations différentielles : deSolve

deSolve permet de résoudre :

- les équations différentielles linéaires à coefficients constants du premier ou du deuxième ordre,
- les équations différentielles linéaires du premier ordre,
- $-$  les équations différentielles du premier ordre incomplète en  $y$ ,
- $-$  les équations différentielles du premier ordre incomplète en x,
- les équations différentielles du premier ordre à variables séparées,
- les équations différentielles du premier ordre homogènes  $(y' = F(y/x))$ ,
- les équations différentielles du premier ordre ayant un facteur intégrant,
- les équations différentielles de Bernoulli  $(a(x)y' + b(x)y = c(x)y^n)$ ,
- les équations différentielles de Clairaut ( $y = x * y' + f(y')$ ).

Les paramètres de deSolve :

– quand l'équation différentielle est du premier ordre, que la variable est  $x$  et que l'inconnue est y, les paramètres sont :

l'équation différentielle ou

l'équation différentielle suivie de la liste  $[x_0, y_0]$  qui donne comme condition initiale  $y(x_0) = y_0$ .

– quand la variable est  $x$ ,

les paramètres sont : l'équation différentielle (ou la liste formée par l'équation différentielle et les conditions initiales) et l'inconnue y.

Dans l'équation différentielle y s'écrit y et y' s'écrit y' et y" s'écrit y" car on dérive par rapport à la variable x. Par exemple : deSolve(y"+2\*y'+y, y) et deSolve( $[y''+2*y'+y, y(0)=1, y'(0)=0], y$ ).

quand la variable n'est pas  $x$  (par exemple  $t$ ), les paramètres sont : l'équation différentielle (ou la liste formée par l'équation différentielle et les conditions initiales), la variable  $t$  et l'inconnue  $y$  ou l'inconnue  $y(t)$  (la variable est alors t et l'inconnue est y).

Dans l'équation différentielle y s'écrit  $y(t)$  et y/s'écrit diff(y(t),t),  $y''$  s'écrit diff(y(t),t\$2).

Par exemple :

deSolve(diff(y(t),t\$2)+2\*diff(y(t),t)+y(t),y(t)); ou deSolve(diff(y(t),t\$2)+2\*diff(y(t),t)+y(t),t,y); et

deSolve( $\left[\text{diff}(y(t),t\hat{z})+2*\text{diff}(y(t),t)+y(t)\right]$  $y(0)=1, y'(0)=0$ ,  $y(t)$ ; ou deSolve( $[diff(y(t),t$2)+2*diff(y(t),t)+y(t),$  $y(0)=1, y'(0)=0$ , t, y); On tape (en tapant  $Shift-()$  pour "):

deSolve $(y''+y=cos(x),y)$ 

ou encore :

$$
desolve((diff(diff(y)) + y) = (cos(x)), y)
$$

On trouve :

$$
G_0 \star \cos(x) + (x + 2 \star G_1) / 2 \star \sin(x)
$$

c\_0, c\_1 sont les constantes d'intégration :  $y(0) = c_0$  et y'(0)=c\_1. On tape, si veut les solutions vérifiant  $y(0) = 1$ :

$$
desolve([y''+y=cos(x), y(0)=1], y)
$$

On obtient

 $[cos(x) + (x+2*c_1)/2*sin(x)]$ 

les composantes de ce vecteur sont solutions (ici on a une seule composante car on obtient une seule solution dépendant de la constante c\_1).

## 4.5 Résolution numérique d'équationsnSolve

nSolve permet de résoudre numériquement des équations non polynomiales :  $f(x) = 0$  pour  $x \in ]a, b[$ .

Les paramètres de nSsolve sont  $f(x)=0$ ,  $x=x0$  où  $x0$  est un point de  $[a, b]$ . On tape :

 $nSolve(x^2-2=0,x=1)$ 

On obtient :

1.41421356237

On tape :

 $nSolvex^2-2=0, x=-1)$ 

On obtient :

```
-1.41421356237
```
## 4.6 Solution approchée de y'= $f(t,y)$ : $\circ$ desolve

Soit f une fonction de  $\mathbb{R}^2$  y'=f(t,y) dans  $\mathbb{R}$ . odesolve renvoie la valeur approchée  $y(t)$  de la solution de léquation differentielle  $y' = f(t, y)$  lorsque  $y(t_0) = y_0$ . odesolve a comme paramètres :

- $-$  odesolve(f(t,y),  $[t,y]$ ,  $[t0,y0]$ ,  $t1)$  ou odesolve(f(t,y),t=t0..t1,y,y0) ou odesolve(t0..t1,f,y0) ou odesolve $(t0..t1,(t,y)\rightarrow f(t,y),y0)$ renvoie la valeur approchée de  $y(t)$  lorsque  $y(t)$  est la solution de  $y'(t) =$  $f(t, y(t))$  qui vérifie  $y(t0) = y0$ .
- On peut ajouter un paramètre optionnel pour indiquer la discrétisation en temps souhaitée (tstep=valeur). Cette valeur n'est pas forcément respectée par le solver.
- On peut indiquer en paramètre optionnel curve pour obtenir la liste des  $[t, [y(t)]]$  calculés au lieu de la seule valeur de  $y(t1)$ .

On tape :

```
odesolve(sin(t*y),[t,y],[0,1],2)
```
ou :

```
odesolve(sin(t*y),t=0..2, y, 1)
```
ou :

```
odesolve(0..2, (t, y) \rightarrow sin(t*y), 1)
```
ou encore on définit la fonction :

 $f(t,y):=sin(t*y)$ 

et on tape :

odesolve(0..2,f,1)

On obtient :

[1.82241255674]

puis on tape :

odesolve(0..2,f,1,tstep=0.3)

On obtient :

[1.82241255675]

On tape :

```
odesolve(sin(t*y),t=0..2, y, 1,tstep=0.5)
```
On obtient :

[1.82241255675]

On tape :

```
odesolve(sin(t*y),t=0..2, y, 1,tstep=0.5, curve)
```
On obtient :

 $[0.0, [1.0]]$ , $[0.3906, [1.07811817892]]$ , $[0.760963058921, [1.30972370161]$ On tape :

odesolve(sin(t\*y),t= $0..2, y, 1, curve$ )

Ou on tape :

```
odesolve(sin(t*y),t=0..2, y, 1,tstep=0.3, curve)
```
On obtient :

 $[0.0, [1.0]]$ , $[0.3781, [1.07309655677]]$ , $[0.6781, [1.24392692452]]$ , $[0.978]$ 

#### 4.6.1 Résoudre un système linéaire : linsolve

linsolve permet de résoudre un système d'équations linéaires où chaque équation est de la forme  $Xpr = 0$  où  $Xpr$  est une expression.

linsolve a comme paramètres la liste des équations et la liste des variables. linsolve renvoie une liste qui est solution du système d'équations.

linsolve permet de résoudre aussi un système d'équations linéaires dans  $\mathbb{Z}/n\mathbb{Z}$ . On tape :

$$
\verb|linsolve([2*x+y+z=1,x+y+2*z=1,x+2*y+z=4],[x,y,z])|
$$

On obtient :

$$
[1/-2, 5/2, 1/-2]
$$

donc

$$
x = -\frac{1}{2}, y = \frac{5}{2}, z = -\frac{1}{2}
$$

est la solution du système :

$$
\begin{cases}\n2x + y + z &= 1 \\
x + y + 2z &= 1 \\
x + 2y + z &= 4\n\end{cases}
$$

## Chapitre 5

# Le menu Rewrite

## 5.1 Regrouper les log : lncollect

lncollect a comme argument une expression contenant des logarithmes. lncollect regroupe les termes en logarithmes. Il est donc préférable de l'utiliser sur une expression factorisée (en utilisant factor). On tape :

 $lncollect(ln(x+1)+ln(x-1))$ 

On obtient :

```
\ln((x+1)*(x-1))
```
On tape :

```
lncollect(exp(ln(x+1)+ln(x-1)))
```
On obtient :

```
(x+1)*(x-1)
```
## 5.2 Transformer une puissance en produit de puissances :

powexpand

powexpand permet de transformer une puissance en un produit de puissances. On tape :

powexpand( $a^*(x+y)$ )

```
a^x*a^y
```
## 5.3 Développer une expression transcendante et de trigo : tExpand

tExpand a comme argument une expression transcendante et trigonométrique. tExpand est la généralisation de expexpand, lnexpand et trigexpand car elle développe les expressions transcendantes et trigonométriques. tExpand permet, par exemple, de transformer  $\ln(x^n)$  en  $n \ln(x)$ ,  $\exp(x)^n$  en  $\exp(nx)$  et  $\sin(2x)$  en  $2\sin(x)\cos(x)$ .

– tExpand a comme argument une expression transcendante et trigonométrique. Exemple :

Développer  $\exp(x+y) + \cos(x+y) + \ln(3x^2)$ . On tape :

tExpand(exp(x+y)+cos(x+y)+ln(3\*x^2))

On obtient :

$$
\cos(x) * \cos(y) - \sin(x) * \sin(y) + \exp(x) * \exp(y) + \ln(3) + 2 * \ln(x)
$$

- tExpand a comme argument une expression trigonométrique. tExpand développe cette expression en fonction de  $sin(x)$  et  $cos(x)$ . Exemples
	- 1. Développer  $\cos(x + y)$ . On tape :

tExpand(cos(x+y))

On obtient :

$$
\cos(x) \cdot \cos(y) - \sin(x) \cdot \sin(y)
$$

2. Développer  $cos(3x)$ . On tape :

$$
\texttt{tkpand}(\cos(3*x))
$$

On obtient :

 $4*(\cos(x))^{\wedge} 3-3*\cos(x)$ 

3. Développer  $\frac{\sin(3 * x) + \sin(7 * x)}{\sin(5 * x)}$ .

On tape :

 $tExpand((sin(3*x)+sin(7*x))/sin(5*x))$ 

#### On obtient

 $(4*(\cos(x))^2-1)*(sin(x)/(16*(\cos(x))^4 12*(\cos(x))^2+1)$ /sin(x)+(64\*(cos(x))^6- $80*(\cos(x))^4+24*(\cos(x))^2- 1)*\sin(x)/$  $(16*(\cos(x))^4-12*(\cos(x))^2+1)/\sin(x)$ 

Et, après une simplification en tapant simplify(Ans), on obtient :

$$
4 \star (\cos{(x)}) \; \hat{}\; 2\text{--}2
$$

#### 5.4.  $EXP & LN$  69

– tExpand a comme argument une expression transcendante. tExpand développe cette expression.

#### Exemples

1. Développer  $\exp(x+y)$ . On tape :

tExpand(exp(x+y))

On obtient :

```
exp(x)*exp(y)
```
2. Développer  $ln(x + y)$ . On tape :

tExpand(log(x\*y))

On obtient :

 $log(x) + log(y)$ 

3. Développer  $ln(x^n)$ .

 $t$ Expand(ln(x^n))

On obtient :

 $n*ln(x)$ 

4. Développer  $\ln((e^2) + \exp(2 * \ln(2)) + exp(\ln(3) + \ln(2))).$ On tape :

tExpand(log(e^2)+exp(2\*log(2))+exp(log(3)+log(2))) On obtient :

```
6+3*2
```
Ou on tape :

```
tExpand(log(e^2)+exp(2*log(2)))+
 lncollect(exp(log(3)+log(2)))
```
On obtient :

```
12
```
## 5.4 Exp & Ln

#### 5.4.1 Transformer  $exp(n*ln(x))$  en puissance :  $exp2pow$

exp2pow permet de transformer une expression de la forme  $\exp(n*\ln(x))$  en une puissance de x. On tape :

 $exp2pow(exp(n*ln(x)))$ 

x^n

Bien voir la différence avec lncollect :  $lncollect(exp(n*ln(x))) = exp(n*ln(x))$  $lncollect(exp(2*ln(x))) = exp(2*ln(x))$ exp2pow(exp(2\*ln(x))) =  $x^2$ Mais :  $lncollect(exp(ln(x)+ln(x))) = x^2$  $exp2pow(exp(ln(x) + ln(x))) = x^{(1+1)}$ 

#### 5.4.2 Transformer une puissance en une exponentielle : pow2exp

pow2exp permet de transformer une puissance en exponentielle. On tape :

$$
pow2exp(a^*(x+y))
$$

On obtient :

```
exp((x+y)*ln(a))
```
#### 5.4.3 Transformer les exponentielles complexes en sin et en cos : exp2trig

exp2trig a comme argument une expression contenant des exponentielles complexes.

exp2trig transforme cette expression en fonction de  $sin(x)$  et de  $cos(x)$ . On tape :

```
exp2triq(exp(i*x))
```
On obtient si Complex n'est pas coché dans la configuration du CAS (Shift-CAS):

 $cos(x) + i * sin(x)$ 

On obtient si Complex est coché dans la configuration du CAS :

$$
\exp(i\mathfrak{m}(x)) * (\cos(\text{re}(x)) + (i) * \sin(\text{re}(x)))
$$

On tape :

$$
exp2trig(exp(i*x) + exp(-i*x))
$$

On obtient :

```
cos(x) + i * sin(x) + cos(x) - i * sin(x)
```
puis on sélectionne cette réponse et on appuie sur simplify On obtient :

```
2*cos(x)
```
5.5. SINE 71

#### 5.4.4 Développer les exponentielles : expexpand

expexpand a comme argument une expression contenant des exponentielles. expexpand développe cette expression. On tape :

expexpand(exp(3\*x))

On obtient :

 $exp(x)^3$ 

On tape :

expexpand(exp $(3*x)$ +exp $(2*x+2)$ )

On obtient :

 $exp(x)^3+exp(x)^2*exp(2)$ 

## 5.5 Sine

#### 5.5.1 Transformer les arcsin en arccos : asin2acos

asin2acos a comme argument une expression trigonométrique. asin2acos transforme cette expression en remplaçant :  $arcsin(x)$  par  $\frac{\pi}{2}$  $\frac{\pi}{2} - \arccos(x).$ On tape :

asin2acos(acos(x)+asin(x))

On obtient après simplification :

pi/2

#### 5.5.2 Transformer les arcsin en arctan : asin2atan

asin2atan a comme argument une expression trigonométrique. asin2atan transforme cette expression en remplaçant :  $arcsin(x)$  par  $arctan(\frac{x}{\sqrt{2}})$  $\frac{x}{1-x^2}$ ). On tape :

asin2atan(asin(x))

On obtient :

atan( $x/sqrt(1-x^2)$ )

5.5.3 Transformer  $sin(x)$  en  $cos(x)*tan(x)$ : sin2costan

sin2costan a comme argument une expression trigonométrique. sin2costan transforme cette expression en remplaçant :  $\sin(x)$  par  $\cos(x) * \tan(x)$ . On tape :

sin2costan(sin(2\*x))

On obtient :

 $\cos(2*x) * \tan(2*x)$ 

## 5.6 Cosine

#### 5.6.1 Transformer les arccos en arcsin : acos2asin

acos2asin a comme argument une expression trigonométrique. acos2asin transforme cette expression en remplaçant :  $\arccos(x)$  par  $\frac{\pi}{2}$  $\frac{\pi}{2} - \arcsin(x)$ . On tape :

acos2asin(acos(x)+asin(x))

On obtient après simplification :

pi/2

#### 5.6.2 Transformer les arccos en arctan : acos2atan

acos2atan a comme argument une expression trigonométrique. acos2atan transforme cette expression en remplaçant :  $\arccos(x)$  par  $\frac{\pi}{2}$  $\frac{\pi}{2}$  – arctan( $\frac{x}{\sqrt{1-x^2}}$  $\frac{x}{1-x^2}$ ). On tape :

acos2atan(acos(x))

On obtient :

 $pi/2$ -atan(x/sqrt(1-x^2))

#### **5.6.3** Transformer  $cos(x)$  en  $sin(x)/tan(x)$ : cos2sintan

cos2sintan a comme argument une expression trigonométrique. cos2sintan transforme cette expression en remplaçant :

 $\cos(x)$  par  $\frac{\sin(x)}{x}$  $\frac{\sin(x)}{\tan(x)}$ . On tape :

cos2sintan(cos(2\*x))

```
sin(2*x)/tan(2*x)
```
## 5.7 Tangent

## 5.7.1 Transformer les arctan en arcsin : atan2asin

atan2asin a comme argument une expression trigonométrique. atan2asin transforme cette expression en remplaçant :  $\arctan(x)$  par  $\arcsin(\frac{x}{\sqrt{2}})$  $\frac{x}{1+x^2}$ .

On tape :

atan2asin(atan(x))

On obtient :

```
asin(x/sqrt(1+x^2))
```
## 5.7.2 Transformer les arctan en arccos : atan2acos

atan2acos a comme argument une expression trigonométrique. atan2acos transforme cette expression en remplaçant :  $arctan(x)$  par  $\frac{\pi}{2}$  $\frac{\pi}{2}$  –  $\arccos(\frac{x}{\sqrt{1+x}})$  $\frac{x}{1+x^2}$ ).

On tape :

atan2acos(atan(x))

On obtient :

$$
pi/2-\text{acos} (x/\text{sqrt} (1+x^2))
$$

## 5.7.3 Transformer  $tan(x)$  en  $sin(x)/cos(x)$ :  $tan2sincos(x)$

tan2sincos a comme argument une expression trigonométrique. tan2sincos transforme cette expression en remplaçant :  $\tan(x)$  par  $\frac{\sin(x)}{x}$ .

 $\cos(x)$ On tape :

 $tans2sincos(tan(2*x))$ 

On obtient :

 $sin(2*x)/cos(2*x)$ 

## 5.7.4 Transformer une expression trigonométrique en fonction de tan(x/2) : halftan

halftan a comme argument une expression trigonométrique. halftan transforme les  $sin(x)$ ,  $cos(x)$  et  $tan(x)$  contenus dans l'expression en fonction de  $\tan(\frac{x}{2})$ . On tape :

```
halftan(sin(x))
```
 $2*tan(x/2)/(1+tan(x/2)^2)$ 

On tape :

$$
halftan(sin(2*x)/(1+cos(2*x)))
$$

On obtient :

$$
2 \star \tan (2 \star x/2) / ((\tan (2 \star x/2)) ^2 + 1) /
$$

$$
(1 + (1 - (\tan(2*x/2))^2) / ((\tan(2*x/2))^2 + 1))
$$

Et, après simplification avec simplify(Ans), on obtient :

tan(x)

## 5.8 Trig

### 5.8.1 Simplifier en privilégiant les sinus : trigsin

trigsin a comme argument une expression trigonométrique. trigsin simplifie cette expression à l'aide des formules :  $\sin(x)^2 + \cos(x)^2 = 1$ ,  $\tan(x) = \frac{\sin(x)}{\cos(x)}$  et en privilégiant les sinus. On tape :

trigsin( $cos(x)$  $2+1$ )

On obtient :

 $-sin(x)\,^2+2$ 

## 5.8.2 Simplifier en privilégiant les cosinus : trigcos

trigcos a comme argument une expression trigonométrique. trigcos simplifie cette expression à l'aide des formules :  $\sin(x)^2 + \cos(x)^2 = 1$ ,  $\tan(x) = \frac{\sin(x)}{\cos(x)}$  et en privilégiant les cosinus. On tape :

trigcos(sin(x) $4+2$ )

On obtient :

$$
\cos(x) \cdot 4 - 2 \cdot \cos(x) \cdot 2 + 3
$$

## 5.8.3 Transformer avec des fonctions trigonométriques inverses en logarithmes : atrig2ln

atrig2ln réécrit l'expression contenant des fonctions trigonométriques inverses avec des logarithmes.

On tape :

atrig2ln(asin(x))

$$
i * ln(x + sqrt(x^2 - 1)) + pi / 2
$$

5.8. TRIG 75

### 5.8.4 Simplifier en privilégiant les tangentes : trigtan

trigtan a comme argument une expression trigonométrique. trigtan simplifie cette expression à l'aide des formules :  $\sin(x)^2 + \cos(x)^2 = 1$ ,  $\tan(x) = \frac{\sin(x)}{\cos(x)}$  et en privilégiant les tangentes. On tape :

```
trigtan(sin(x)^4+cos(x)^2+1)
```
On obtient :

```
((tan(x))^2/(1+(tan(x))^2))<sup>2+1</sup>/(1+(tan(x)^2)+1)
```
et après simplification avec simplify(Ans) on a :

```
(2*tan(x)^4+3*tan(x)^2+2)/(tan(x)^4+2*tan(x))^2+1)
```
#### 5.8.5 Linéariser une expression trigonométrique : tlin

tlin a comme argument une expression trigonométrique. tlin linéarise cette expression en fonction de  $sin(n.x)$  et  $cos(n.x)$ . Exemples – Linéariser  $cos(x) * cos(y)$ . On tape :  $tlin(cos(x)*cos(y))$ On obtient :  $1/2*cos(x-y)+1/2*cos(x+y)$ - Linéariser  $\cos(x)^3$ . On tape :  $tlin(cos(x)$ <sup>3)</sup> On obtient :  $3/4 * cos(x) + 1/4 * cos(3 * x)$ - Linéariser  $4\cos(x)^2 - 2$ . On tape : tlin( $4*cos(x)^2-2$ ) On obtient :  $2*cos(2*x)$ 

#### 5.8.6 Rassembler les sinus et cosinus de même angle : tCollect

tCollect a comme argument une expression trigonométrique. tCollect linéarise cette expression en fonction de  $sin(n.x)$  et  $cos(n.x)$  puis rassemble les sinus et les cosinus de même angle. On tape :

tcollect(sin(x)+cos(x))

On obtient ·

sqrt $(2)*cos(x-pi/4)$ 

On tape :

tcollect( $2*sin(x)*cos(x)+cos(2*x)$ )

On obtient :

sqrt $(2)*cos(2*x-pi/4)$ 

## 5.8.7 Développer une expression trigonométriques : trigexpand

trigexpand a comme argument une expression trigonométrique. trigexpand développe cette expression en fonction de  $sin(x)$  et  $cos(x)$ . On tape :

trigexpand(cos(x+y))

On obtient :

 $cos(x) * cos(y) - sin(x) * sin(y)$ 

subsectionTransformer une expression trigonométrique en des exponentielles complexes : trig2exp trig2exp a comme argument une expression trigonométrique. trig2exp transforme les fonctions trigonométriques en exponentielles complexes SANS linéariser.

On tape :

trig2exp(tan(x))

On obtient :

 $((exp((i)*x))^2-1)/((i)*(exp((i)*x))^2+1))$ 

On tape :

trig2exp(sin(x))

```
(exp((i)*x)-1/(exp((i)*x)))/(2*i)
```
## Chapitre 6

# Le menu Integer

## 6.1 Les diviseurs d'un nombre entier : idivis

idivis renvoie le vecteur de composantes les diviseurs d'un nombre entier. On tape :

```
idivis(45)
```
On obtient :

```
[1,3,9,5,15,45]
```
## 6.2 Décomposition en facteurs premiers d'un entier : ifactor

ifactor renvoie la décomposition en facteurs premiers d'un nombre entier. On tape :

```
ifactor(20!)
```
On obtient :

```
2^18*3^8*5^4*7^2*11*13*17*19
```
## 6.3 Liste des facteurs premiers et de leur multiplicité :

ifactors

ifactors renvoie la liste des facteurs premiers d'un entier avec leur multiplicité. On tape :

ifactors(45)

On obtient :

```
[3,2,5,1]
```
en effet  $45 = 3^2 * 5^1$ 

## <span id="page-77-0"></span>6.4 PGCD de deux ou plusieurs entiers : gcd

gcd renvoie le PGCD de deux ou plusieurs entiers (voir [7.5](#page-84-0) pour le PGCD de polynômes). On tape :

```
gcd(45,10)
```
On obtient :

5

On tape :

gcd(40,12,16,24)

On obtient :

4

## 6.5 PPCM de deux ou plusieurs entiers :  $lcm$

lcm renvoie le PPCM de deux ou plusieurs entiers. On tape :

```
lcm(45,10)
```
On obtient :

90

On tape :

lcm(45,10,25,30)

On obtient :

450

## 6.6 Prime

## 6.6.1 Test pour savoir si un nombre est premier : isPrime

isPrime(n) renvoie true si n est premier et sinon renvoie false. On tape :

isPrime(1234567)

On obtient :

false

On tape :

isPrime(1234547)

6.6. PRIME 79

### 6.6.2 Le N-ième nombre premier : ithprime

ithprime(n) renvoie le n-ième nombre premier. On tape :

```
ithprime(10)
```
On obtient :

29

En effet, les 10 premiers nombres premiers sont : 2, 3, 5, 7, 11, 13, 17, 19, 23, 29. On tape :

```
ithprime(100)
```
On obtient :

541

541 est donc le 100-ième nombre premier.

## 6.6.3 nextprime

nextprime(n) renvoie le nombre premier p qui se trouve juste après n (p>n). On tape :

```
nextprime(11)
```
On obtient :

13

On tape :

nextprime(1234567)

On obtient :

1234577

#### 6.6.4 prevprime

prevprime(n) renvoie le nombre premier p qui se trouve juste avant n (p<n). On tape :

```
prevprime(11)
```
On obtient :

7

On tape :

prevprime(1234567)

## 6.6.5 Indicatrice d'Euler : euler

euler(n) renvoie le cardinal de l'ensemble des nombres inférieurs à n qui sont premiers avec n.

euler (n) désigne donc l'indicatrice d'Euler de l'entier n. On tape :

euler(18)

On obtient :

6

En effet l'ensemble :

 $E=[5,7,11,13,15,17]$  correspond aux nombres inférieurs à 18 qui sont premiers avec 18, et E a comme cardinal 6. Avec la fonction euler, on a la généralistion du petit théorème de Fermat (qui dit que "si  $n$  est premier et si  $a$  est premier avec *n* alors  $a^{n-1} = 1 \mod n$ "). La généralisation est (puisque si n est premier,  $euler(n) = n - 1$ ):

 $a^{euler(n)} = 1 \mod n$  si a et n sont premiers entre eux.

On tape :

powmod(5,6,18)

On obtient :

1

## 6.7 Division

#### 6.7.1 Quotient de la division euclidienne :  $i$ quo

iquo(a,b) renvoie le quotient de la division euclidienne de a par b lorsque a et b sont des entiers.

On tape :

iquo(45,10)

On obtient :

4

en effet  $45 = 4 * 10 + 5$ 

## 6.7.2 Reste de la division euclidienne :  $i$  rem

irem(a,b) renvoie le reste de la division euclidienne de a par b lorsque a et b sont des entiers. On tape :

irem(45,10)

On obtient :

en effet  $45 = 4 * 10 + 5$ 

#### 6.7.3 Restes chinois pour des entiers : ichinrem

ichinrem( $[a,n]$ ,  $[b,p]$ ) renvoie le vecteur  $[c, lcm(p, q)]$  formée de deux entiers.

Le premier nombre c est tel que

$$
\forall k \in \mathbb{Z}, \quad d = c + k \times \operatorname{lcm}(p, q)
$$

l vérifie

$$
d = a \pmod{p}, \quad d = b \pmod{q}
$$

Si n et p sont premiers alors il y a toujours une solution et  $q=n*p$ Exemple :

Trouver les solutions de :

$$
\begin{cases}\nx = 3 \text{ (mod 5)} \\
x = 9 \text{ (mod 13)}\n\end{cases}
$$

On tape :

ichinrem([3,5],[9,13])

Ou on tape :

ichinrem({[3,5},{9,13})

On obtient :

[-17,65]

Donc les solutions sont  $x=-17+k*65$ ) avec  $k \in \mathbb{Z}$ . On a en effet  $-17 = -5 * 4 + 3 = 3 \text{ mod } 5$  et  $-17 = -2 * 13 + 9 = 9 \text{ mod } 13$ ichinrem renvoie Restes chinois pour des entiers. On tape :

$$
ichinrem({2, 7}, {3, 5})
$$

Ou on tape :

```
ichinrem([2,7],[3,5])
```
On obtient :

$$
[-12, 35]
$$

On a bien  $-12 + 35k = 2 \mod 7$  et  $-12 + 35k = 3 \mod 5$  pour  $k \in \mathbb{Z}$ 

## **6.7.4** Calcul de  $a^n \mod p$ : powmod

powmod (a, n, p) calcule  $a^n$  modulo p avec la méthode de la puissance rapide). On tape :

```
powmod(5,21,13)
```
 $5^2 = 25 = -1 \mod 13$  donc  $5^{21} = 5 * 5^{20} = 5 \mod 13$ On tape : powmod(37,25,11) On obtient : 1 en effet 37 = 4 mod 11 et  $4^5 = 4^2 * 4^2 * 4 = 25 * 4 = 1$  mod 11

## Chapitre 7

# Le menu Polynomial

## 7.1 Racines numériques d'un polynôme : proot

proot a comme argument un polynôme ou le vecteur de composantes les coefficients d'un polynôme (par ordre décroissant).

proot renvoie un vecteur dont les composantes sont les racines numériques du polynôme.

Pour chercher les racines numériques de  $P(x) = x^3 + 1$ , on tape :

proot([1,0,0,1])

ou on tape :

```
proot(x^3+1)
```
On obtient :

```
[-1, 0.5+0.866025403784* i, 0.5-0.866025403784* i]
```
On tape pour avoir les racines numériques de  $x^2 - 3$ :

proot([1,0,-3])

ou :

```
proot(x^2-3)
```
On obtient :

$$
[1.73205080757,-1.73205080757]
$$

Pour chercher les racines numériques de  $P(x) = x^3 - 5*x^2 + 8*x - 4$ , on tape :

proot $([1,-5,8,-4])$ 

ou on tape :

```
proot(x^3-5x^2+8x-4)
```

```
[1.,2.,2.]
```
## 7.2 Coefficients d'un polynôme : coeff

coeff a trois arguments : le polynôme, le nom de la variable (ou la liste des noms des variables) le degré (ou la liste des degrés des variables). coeff renvoie le coefficient du polynôme de degré spécifié. On tape :

 $coeff(x^3-5x^2+8x-4,2)$ 

On obtient :

 $-5$ 

On tape :

coeff $(-x^4+3*x*y^2+x,y,2)$ 

On obtient :

 $3 \times x$ 

On tape :

coeff(-x^4+3\*x\*y^2+x,[x,y],[1,2])

On obtient :

3

## 7.3 Liste des diviseurs d'un polynôme : divis

divis a pour argument un polynôme symbolique (ou une liste de polynômes) et renvoie la liste des diviseurs.

On tape :

$$
divis(x^2-1)
$$

On obtient ·

 $[1, x-1, x+1, (x-1)*(x+1)]$ 

On tape :

$$
divis(2t^2-2)
$$

On obtient :

```
[1,2,t-1,2*(t-1),t+1,2*(t+1),(t-1)*(t+1),2*(t-1)*(t+1)]
```
On tape :

$$
divis([t^2,x^2-1])
$$

$$
[ [1, t, t^2], [1, x+1, x-1, (x-1) * (x+1) ]]
$$

## 7.4 Liste des facteurs d'un polynôme : factors

factors a pour argument un polynôme ou une liste de polynômes. factors donne la liste des facteurs du polynôme avec leur multiplicité. On tape :

factors $(x^2+2*x+1)$ 

On obtient :

 $[x+1,2]$ 

On tape :

factors $(x^4-2*x^2+1)$ 

On obtient :

```
[x-1, 2, x+1, 2]
```
On tape :

factors( $[x^3-2*x^2+1, x^2-x]$ )

On obtient :

 $[(x-1,1,x^2-x-1,1],[x,1,x-1,1]]$ 

On tape :

factors( $[x^2, x^2-1]$ )

On obtient :

 $[ [x, 2], [x+1, 1, x-1, 1]]$ 

## <span id="page-84-0"></span>7.5 PGCD de polynômes par l'algorithme d'Euclide : gcd

gcd désigne le PGCD (plus grand commun diviseur) de deux polynômes pouvant avoir plusieurs variables et aussi le PGCD d'une liste de polynômes ou d'une séquence de polynômes pouvant avoir plusieurs variables (voir [6.4](#page-77-0) pour le PGCD d'entiers).

On peut aussi mettre comme paramètres deux listes de même longueur (ou une matrice ayant 2 lignes), dans ce cas gcd renvoie le PGCD des éléments de même indice (ou d'une même colonne). On tape :

 $gcd(x^2+2*x+1, x^2-1)$ 

On obtient :

 $x+1$ 

On tape:

 $\text{gcd}([x^2-4, x*y-y], [x^3-8, y^2-x^2*y])$ 

Ou on tape :

$$
\gcd\left(\left[\left\lceil x^2-4, x*y-y\right\rceil, \left\lceil x^3-8, y^2- x^2*y\right\rceil\right)\right)
$$

On obtient :

 $[x-2,y]$ 

On tape :

$$
\gcd(x^2 - 2*x + 1, x^3 - 1, x^2 - 1, x^2 + x - 2)
$$

ou

$$
gcd([x^2-2*x+1, x^3-1, x^2-1, x^2+x-2])
$$

On obtient :

 $x-1$ 

On tape :

 $A: = z^2+x^2*y^2*z^2+(-(y^2))*z^2+(-(x^2))*z^2$ 

 $B:=x^3+y^3*z+(-(y^3))*z+x^3*z-z$ 

 $C:=qcd(A,B)$ 

On obtient :

 $z$ \*x\*y+z\*x-z\*y-z

On tape :

factor(A)

On obtient :

 $(y-1)*(y+1)*(x-1)*(x+1)*z^2$ 

On tape :

factor(B)

On obtient :

$$
(x^{\scriptstyle\wedge}2\texttt{+}x\texttt{+}1)\star (x\texttt{-}1)\star (y\texttt{+}1)\star (y^{\scriptstyle\wedge}2\texttt{-}y\texttt{+}1)\star z
$$

On tape :

factor(C)

On obtient :

 $(y+1)*(x-1)*z$ 

Pour les polynômes à coefficients modulaire, on tape, par exemple, car % sert ici à désigner un nombre modulaire :

 $gcd((x^2+2*x+2)$  %% 5,  $(x^2-1)$  %% 5)

On obtient :

$$
(1 \, 8 \, 5) \times x \, -1 \, 8 \, 5
$$

Mais si on tape :

 $gcd(x^2+2*x+2, x^2-1)$  %% 5

On obtient :

1 %% 5

car l'opération modulaire se fait après le calcul du PGCD qui a èté calculé dans  $\mathbb{Z}[X].$ 

## 7.6 PPCM de deux polynômes : lcm

lcm désigne le PPCM (plus petit commun multiple) de deux polynômes pouvant avoir plusieurs variables et aussi le PPCM d'une liste de polynômes ou d'une séquence de polynômes pouvant avoir plusieurs variables (voir ?? pour le PPCM d'entiers).

On tape :

 $lcm(x^2+2*x+1, x^2-1)$ 

On obtient :

 $(x+1)*(x^2-1)$ 

On tape :

 $lcm(x, x^2+2*x+1, x^2-1)$ 

ou

 $lcm([x,x^2+2*x+1,x^2-1])$ 

On obtient :

$$
(x^2+x)*(x^2-1)
$$

On tape :

A:=
$$
z^2+x^2+y^2+z^2+(-y^2)+z^2+(-x^2)+z^2
$$

$$
B := x^3 + y^3 + z + (-(y^3)) + z + x^3 + z - z
$$

$$
D:=lcm(A, B)
$$

On obtient :

$$
(x \star y \star z - x \star z + y \star z - z) \star (x \wedge 3 \star y \wedge 3 \star z + (-(y \wedge 3)) \star z + x \wedge 3 \star z - z)
$$

On tape :

factor(A)

On obtient :

$$
(y-1)*(y+1)*(x-1)*(x+1)*z^2
$$

On tape :

factor(B)

On obtient :

$$
(x^2+x+1)\star (x-1)\star (y+1)\star (y^2-y+1)\star z
$$

On tape :

factor(D)

On obtient :

 $(x-1)*(x+1)*(x^2+x+1)*(y-1)*(y+1)*(y^2-y+1)*z^2$ 

## 7.7 Create

## 7.7.1 Transformer un polynôme en une liste (format interne récursif dense) : symb2poly

symb2poly a comme argument polynôme, donné avec une écriture polynômiale, d'une variable (resp plusieurs variables), et le nom de cette variable formelle (par défaut x) (resp la séquence des noms de ces variables).

symb2poly transforme cette écriture polynômiale, en la liste des coefficients selon les puissances décroissantes selon le nom de la variable donné en deuxième argument (resp l'écriture récursive de la liste des coefficients selon les puissances décroissantes selon les noms des variables donnés en deuxième argument : le résultat est la liste des coefficients de la première variable, coefficients qui sont euxmêmes des polynômes qui seront donnés sous la forme la liste des coefficients de la deuxième variable etc...).

Attention Si le deuxième argument est une liste, le résultat est l'écriture du polynôme au format interne.

On tape :

```
symb2poly(x^2-1)
```
Ou on tape :

symb2poly $(x^2-1,x)$ 

Ou on tape :

symb2poly $(y^2-1, y)$ 

On obtient :

 $[1,0,-1]$ 

7.7. CREATE 89

On tape :

symb2poly $(x*y^2+2y-1,x)$ 

On obtient :

 $[y^2, 2y-1]$ 

On tape :

symb2poly $(x*y^2+2y-1, y)$ 

On obtient :

 $[x, 2, -1]$ 

## 7.7.2 Transformer le format interne creux distribué du polynôme en une écriture polynômiale : poly2symb

poly2symb a comme argument la liste des coefficients par puissances décroissantes d'un polynôme et un nom de variable formelle (par défaut x) (resp le format interne creux distribué du polynôme c'est à dire la somme de monômes tels que : %%%{c,[px,py,pz] %%%} et une liste de variables formelles tel que [x, y, z] ce qui représente le monôme  $cx^{px}y^{py}z^{pz}$ ).

poly2symb transforme la liste des coefficients par puissances décroissantes d'un polynôme (resp la somme de %%%{c,[px,py,pz] %%%}), en son écriture polynômiale (selon Horner), en utilisant le nom de la variable donné en deuxième argument (resp en utilisant la liste de variables donné en deuxième argument [x, y, z]). On tape :

poly2symb([1,0,-1])

Ou on tape :

 $poly2$ symb $([1, 0, -1], x)$ 

On obtient :

 $x \times x-1$ 

On tape :

 $poly2$ symb $([1, 0, -1], y)$ 

On obtient :

 $v*v-1$ 

## 7.7.3 Coefficients d'un polynôme défini par ses racines : pcoeff pcoef

pcoeff (ou pcoef) a comme argument, une liste de composantes les racines d'un polynôme P.

pcoeff (ou pcoef) renvoie une liste de composantes, les coefficients du polynôme unitaire P (par ordre décroissant).

On tape :

pcoef([1,2,0,0,3])

On obtient :

 $[1,-6,11,-6,0,0]$ c'est à dire  $(x-1)(x-2)(x^2)(x-3) = x^5 - 6x^4 + 11x^3 - 6x^2$ .

## 7.7.4 Coefficients d'une fraction rationnelle définie par ses racines et ses pôles : fcoeff

fcoeff a comme argument un vecteur de composantes les racines et les pôles d'une fraction rationnelle  $F(x)$  suivis de leur multiplicité. fcoeff renvoie la fraction rationnelle  $F(x)$ . On tape :

fcoeff([1,2,0,3,2,-1])

On obtient :

$$
(x-1)^2 x x^3 (x-2)^2 - 1
$$

### 7.7.5 Coefficient du terme de plus haut degré d'un polynôme : lcoeff

lcoeff a comme argument un polynôme donné sous forme symbolique ou par la liste de ses coefficients.

lcoeff renvoie le coefficient de plus haut degré de ce polynôme (lcoeff=leading coefficient).

On tape :

$$
lcoeff([2,1,-1,0])
$$

On obtient :

2

On tape :

 $lcoeff(3*x^2+5*x,x)$ 

On obtient :

3

On tape :

 $lcoeff(3*x^2+5*x*y^2, v)$ 

On obtient :

 $5 \times x$ 

subsectionPolynôme minimal : pmin pmin a un (resp deux) argument(s). pmin a comme argument une matrice A d'ordre  $n$  (resp une matrice A d'ordre  $n$ ) et un nom de variable formelle).

pmin renvoie le polynôme minimal de A écrit selon la liste de ses coefficients (resp le polynôme minimal P de A écrit sous forme symbolique en utilisant le nom de variable donnée en argument).

Le polynôme minimal P de A est le polynôme de plus petit degré qui annule A  $(P(A) = 0)$ .

On tape :

On obtient :

 $[1,-1]$ 

Ou on tape :

pmin([[1,0],[0,1]],x)

On obtient :

 $x-1$ 

Donc le polynôme minimal de  $[[1,0],[0,1]]$  est  $x - 1$ . On tape :

pmin([[1,1,0],[0,1,1],[0,0,1]])

On obtient :

```
[1,-3,3,-1]
```
On tape :

pmin([[1,1,0],[0,1,1],[0,0,1]],x)

On obtient :

$$
x^33-3*x^2+3*x-1
$$

Donc le polynôme minimal de [[1,1,0],[0,1,1],[0,0,1]] est  $x^3 - 3 * x^2 + 3 * x - 1$ . On tape :

```
pmin([[2,1,0],[0,2,0],[0,0,2]])
```
On obtient :

 $[1,-4,4]$ 

On tape :

```
pmin([[2,1,0],[0,2,0],[0,0,2]],x)
```
On obtient :

$$
x^2 - 4*x + 4
$$

Donc le polynôme minimal de [[2,1,0],[0,2,0],[0,0,2]] est  $x^2 - 4x + 4$ .

## 7.7.6 Polynômes aléatoires : randPoly

randPoly) a comme paramètre un entier n. randPoly renvoie les coefficients d'un polynôme de degré n et dont les coefficients sont des entiers aléatoires équirépartis sur -99..+99. On tape :

```
randPoly(4)
```
On obtient par exemple :

 $[4,53,-45,80,-99]$ 

## 7.8 Algebra

#### 7.8.1 Quotient euclidien de 2 polynômes : quo

quo donne le quotient de la division euclidienne de deux polynômes (division selon les puissances décroissantes).

On peut donner les polynômes soit par la liste de leurs coefficients selon les puissances décroissantes, soit sous leurs formes symboliques et dans ce cas la variable doit être rajoutée comme troisième argument (par défaut la variable est x). On tape

On tape :  
\n
$$
q_{10}(x^2 + 2x + 1, x + 3)
$$
\nOn obtient :  
\n
$$
x-1
$$
\nOn tape :  
\n
$$
q_{10}(t^2 + 2t + 1, t + 3, t)
$$
\nOn obtient :  
\nt-1  
\nou on tape :  
\n
$$
q_{10}((1, 2, 1], [1, 3])
$$
\nOn obtient :  
\n
$$
[1, -1]
$$
\nc'est à dire le polynôme poly1[1, -1].  
\nPour avoir le quotient de  $x^3 + 2x + 4$  par  $x^2 + x + 2$ , on tape :  
\n
$$
q_{10}((x^3 + 2x + 4, x^2 + x + 2))
$$
\nOn obtient :  
\n
$$
x-1
$$
\nOur on tape :  
\n
$$
q_{10}((1, 0, 2, 4], [1, 1, 2])
$$
\nOn obtient :

 $[ ] 1, -1 ]$ 

c'est à dire le polynôme  $poly1[1,-1]$  ou encore le polynôme  $x-1$ . On tape :

quo $(t^3+2t+4, t^2+t+2,t)$ 

On obtient :

 $t-1$ 

On tape si on ne met pas la variable  $t$  comme dernier argument :

```
quo(t^3+2t+4, t^2+1+2)
```
On obtient :

 $(t^3+2*t+4)/(t^2+t+2)$ 

### 7.8.2 Reste euclidien de 2 polynômes : rem

rem donne le reste de la division euclidienne de deux polynômes (division selon les puissances décroissantes).

On peut donner les polynômes soit par la liste de leurs coefficients selon les puissances décroissantes, soit sous leurs formes symboliques et dans ce cas la variable doit être rajoutée comme troisième argument (par défaut la variable est x). On tape :

```
rem(x^3-1, x^2-1)
```
On obtient :

 $x-1$ 

On tape :

rem( $t^3-1, t^2-1, t$ )

On obtient :

 $t-1$ 

On tape :

rem(x^2+2x+1,x+3)

Ou on tape :

```
rem(t^2+2t+1, t+3, t)
```
On obtient :

4

ou on tape :

rem([1,2,1],[1,3])

On obtient :

[] 4

c'est à dire le polynôme poly1[4] ou encore le polynôme 4. On tape pour avoir le reste de  $x^3 + 2x + 4$  par  $x^2 + x + 2$ :

$$
rem(x^3+2x+4, x^2+x+2)
$$

On obtient :

x+6

Ou on tape :

rem([1,0,2,4],[1,1,2])

[1,6]

c'est à dire le polynôme  $poly1[1, 6]$  ou encore le polynôme  $x+6$ . On tape :

$$
rem(t^3+2t+4, t^2+t+2, t)
$$

On obtient :

t+6

On tape si on ne met pas la variable  $t$  comme dernier argument :

```
rem(t^3+2t+4,t^2+t+2)
```
On obtient :

0

#### 7.8.3 Degré d'un polynôme : degree

degree a comme argument un polynôme donné sous forme symbolique ou par la liste de ses coefficients.

degree renvoie le degré de ce polynôme (degré du monôme de plus grand degré). On tape :

degree(x^3+x)

On obtient :

3

On tape :

degree([1,0,1,0])

On obtient :

3

## **7.8.4** Mise en facteur de  $x^n$  dans un polynôme : factor\_xn

```
factor_xn a comme argument un polynôme P.
factor_xn renvoie le polynôme P dans lequel on a mis en facteur x^n où n est le
degré de P (n=deqree(P)).
On tape :
```
factor\_xn $(-x^4+3)$ 

$$
x^4 \cdot (-1+3*x^2-4)
$$

#### 7.8.5 PGCD des coefficients d'un polynôme : content

content a comme arguments un polynôme P donné sous forme symbolique ou par la liste de ses coefficients et le nom de la variable (par défaut c'est  $x$ ). content désigne le PGCD (plus grand commun diviseur) des coefficients du polynôme P.

On tape :

content $(6*x^2-3*x+9)$ 

ou on tape :

content $(6*t^2-3*t+9,t)$ 

ou :

content([6,-3,9]))

On obtient :

3

## **7.8.6** Nombre de changements de signe sur  $[a; b]$ : sturmab

sturmab a quatre paramètres : une expression polynômiale P, le nom de la variable et deux nombres a et b.

- si a et b sont réels, sturmab renvoie soit un nombre strictement positif qui est le nombre de changements de signe de P sur  $|a; b|$ , soit 0 si P reste de signe constant positif ou nul sur  $[a; b]$ , soit -1 si P reste de signe constant négatif ou nul sur  $a; b$ . Ainsi, sturmab permet d'avoir le nombre de racines sur [a, b] du polynôme  $P/G$  avec  $G = \text{gcd}(P, \text{diff}(P)).$
- si a ou b est complexe, le nombre de racines complexes à l'intérieur du rectangle de sommets opposés a et b.

On tape :

```
sturmab(x^2*(x^3+2), x, -2, 0)
```
On obtient :

1

On tape :

sturmab(x^3-1,x,-2-i,5+3i)

On obtient :

3

On tape :

sturmab $(x^3-1, x, -i, 5+3i)$ 

On obtient :

1

#### Attention !!!!

P doit être donné par son expression symbolique et, si on tape : sturmab([1,0,0,2,0,0],x,-2,0), on obtient : Bad argument type.

### 7.8.7 Les restes chinois : chinrem

chinrem a comme argument deux listes ayant chacun comme composantes deux polynômes éventuellement donnés par la liste de leurs coefficients par ordre décroissant.

chinrem renvoie une liste de composantes deux polynômes. chinrem([A,R],[B,Q]) renvoie la liste des polynômes P et S vérifiant :

 $S = R.Q$ ,  $P = A \pmod{R}$ ,  $P = B \pmod{Q}$ 

Il existe toujours une solution  $P$  si R et Q sont premiers entre eux, et toutes les solutions sont congrues modulo  $S=R\star Q$ Trouver les solutions  $P(x)$  de :

$$
\begin{cases}\nP(x) = x \text{ mod } (x^2 + 1) \\
P(x) = x - 1 \text{ mod } (x^2 - 1)\n\end{cases}
$$

On tape :

chinrem( $[1,0], [1,0,1]$ ], $[1,-1], [1,0,-1]$ ])

On obtient :

$$
[ [1/-2, 1, 1/-2], [1, 0, 0, 0, -1]]
$$

ou on tape :

$$
\verb|chinrem([x, x^2+1], [x-1, x^2-1])|
$$

On obtient :

$$
[-1/2*x^2+x-1/2, x^4-1]
$$

donc  $P(x) = -\frac{x^2 - 2x + 1}{2}$  $\frac{2 \cdot x + 1}{2}$  (mod  $x^4 - 1$ ) Autre exemple : On tape :

chinrem([[1,2],[1,0,1]],[[1,1],[1,1,1]])

On obtient :

$$
[[-1,-1,0,1],[1,1,2,1,1]]
$$

ou on tape :

chinrem([x+2,x^2+1],[x+1,x^2+x+1])

$$
[\, -x^{\,\wedge}\, 3\, -x^{\,\wedge}\, 2\, + 1\, ,\, x^{\,\wedge}\, 4\, + x^{\,\wedge}\, 3\, + 2\, \star\, x^{\,\wedge}\, 2\, + x\, + 1\, ]
$$

7.9. SPECIAL 97

## 7.9 Special

### 7.9.1 Polynôme cyclotomique : cyclotomic

cyclotomic a comme paramètre un entier n.

cyclotomic renvoie la liste des coefficients du polynôme cyclotomique d'ordre n. C'est le polynôme dont les zéros sont toutes les racines n-ième et primitives de l'unité (une racine n-ième de l'unité est primitive si ses puissances engendrent toutes les autres racines n-ième de l'unité).

Par exemple pour  $n = 4$ , les racines quatrième de l'unité sont : {1, i, -1, -i}, et les racines primitives sont :  $\{i, -i\}$ . Donc le polynôme cyclotomique d'ordre 4 est  $(x - i) \cdot (x + i) = x^2 + 1$ .

On tape :

```
cyclotomic(4)
```
On obtient :

```
[1,0,1]
```
On tape :

```
cyclotomic(5)
```
On obtient :

[1,1,1,1,1]

Donc le polynôme cyclotomique d'ordre 5 est  $x^4 + x^3 + x^2 + x + 1$  et on a  $(x-1)*(x^4+x^3+x^2+x+1)=x^5-1.$ On tape :

```
cyclotomic(10)
```
On obtient :

$$
[1, -1, 1, -1, 1]
$$

Donc le polynôme cyclotomique d'ordre 10 est  $x^4 - x^3 + x^2 - x + 1$  et on a

$$
(x5 - 1) * (x + 1) * (x4 - x3 + x2 - x + 1) = x10 - 1
$$

On tape :

cyclotomic(20)

On obtient :

$$
[1, 0, -1, 0, 1, 0, -1, 0, 1]
$$

Donc le polynôme cyclotomique d'ordre 20 est  $x^8 - x^6 + x^4 - x^2 + 1$  et on a

$$
(x^{10} - 1) * (x^2 + 1) * (x^8 - x^6 + x^4 - x^2 + 1) = x^{20} - 1
$$

#### 7.9.2 Base de Gröbner : gbasis

gbasis a au moins deux arguments : une liste de polynômes de plusieurs variables et la liste du nom de ces variables.

gbasis renvoie une base de Gröbner de l'idéal polynomial engendré par les polynômes donnés dans le premier argument.

On choisit d'ordonner les monômes selon l'ordre lexicographique en accord avec la liste donnée par le dernier argument et selon les puissances décroissantes : par exemple on écrira  $x^2 * y^4 * z^3$  puis  $x^2 * y^3 * z^4$  si le deuxième argument est  $[x, y, z]$ car  $(2, 4, 3) > (2, 3, 4)$  mais on écrira  $x^2 * y^3 z^4$  puis  $x^2 * y^4 * z^3$  si le deuxième argument est  $[x, z, y]$ .

Si I est un idéal et si  $(G_k)_{k \in K}$  est une base de Gröbner de l'idéal I alors, si F est un polynôme non nul de  $I$ , le terme dominant de  $F$  est divisible par le terme dominant d'un  $G_k$ .

**Propriété** : Si on fait la division euclidienne de F par un des  $G_k$  puis, si on recommence avec le reste obtenu et le  $G_k$  suivant, on finit par obtenir un reste nul. On tape :

$$
q_{basis}([2*x*y-y^2,x^2-2*x*y], [x,y])
$$

On obtient :

$$
[y^3, x*y+(-1/2)*y^2, x^2-y^2]
$$

#### 7.9.3 Réduction par rapport à une base de Gröbner : greduce

greduce a trois arguments : un polynôme de plusieurs variables, une liste de polynômes formant une base de Gröbner dépendant des mêmes variables et la liste du nom de ces variables.

greduce renvoie la réduction (à une constante multiplicative près) du polynôme donné dans le premier argument par rapport à la base de Gröbner donnée dans le deuxième argument.

On tape :

$$
greduce (x*y-1, [x^2-y^2, 2*x*y-y^2, y^3], [x,y])
$$

On obtient :

$$
1/2*y^{\wedge}2-1
$$

ce qui veut dire que  $xy - 1 = \frac{1}{2}(y^2 - 2) \mod I$  où I est l'idéal engendré par la base de Gröbner  $[x^2 - y^2, 2xy - y^2, y^3]$ , puisque  $y^2 - 2$  est le reste de la division euclidienne de 2 $(xy - 1)$  par  $G_2 = 2xy - y^2$ .

#### **Remarque**

La constante multiplicative peut être déterminnée en regardant comment le coefficient constant est transformé. Dans l'exemple, le terme constant -1 est transformé en le terme constant -2, donc le coefficient multiplicatif est 1/2.

7.9. SPECIAL 99

#### 7.9.4 Polynôme de Hermite : hermite

hermite a comme argument un entier  $n$  et éventuellement le nom de la variable  $(x$  par défaut).

hermite renvoie le polynôme de Hermite de degré  $n$ . Le polynôme de Hermite de degré n noté  $P(n, x)$  vérifie les relations :  $P(0, x) = 1$  $P(1, x) = 2x$  $P(n, x) = 2xP(n - 1, x) - 2(n - 1)P(n - 2, x)$ Ces polynômes sont orthogonaux pour le produit scalaire :  $\langle f, g \rangle = \int_{-\infty}^{+\infty} f(x)g(x)e^{-x^2}dx$ On tape :

hermite(6)

On obtient :

 $64*x^6+-480*x^4+720*x^2-120$ 

On tape :

hermite(6,y)

On obtient :

```
64*y^6+-480*y^4+720*y^2-120
```
## 7.9.5 Interpolation de Lagrange : lagrange

lagrange a comme argument deux listes de longueur n ou une matrice de deux lignes et n colonnes et eventuellement le nom de la variable var (par défaut x) : la première liste (ou ligne) correspond à des valeurs d'abscisses  $x_k$ , et la deuxième liste (ou ligne) correspond à des valeurs d'ordonnées  $y_k$  pour k allant de 1 à n. lagrange renvoie une expression polynômiale P(var) de degré n-1 tel que  $P(x_k) = y_k$ .

On tape :

```
lagrange([[1,3],[0,1]])
```
Ou on tape :

lagrange([1,3],[0,1])

On obtient :

 $1/2*(x-1)$ 

en effet pour  $x = 1$  on a  $\frac{x-1}{2} = 0$  et pour  $x = 3$  on a  $\frac{x-1}{2} = 1$ . On tape :

lagrange([1,3],[0,1],y)

```
1/2*(v-1)
```
Attention lagrange ( $[1,2]$ ,  $[3,4]$ , y) ne renvoie pas une fonction mais une expression. mais on peut définir une fonction en mettant :

 $f(x):=$ lagrange( $[1,2]$ ,  $[3,4]$ , x) ou

 $f(y) :=$ lagrange([1,2],[3,4],y) et alors

f(4) renvoie 6 car f(x)=x+2)

Bien voir la différence entre :

 $g(x):=$ lagrange([1,2],[3,4]) et

 $f(x):=$ lagrange([1,2],[3,4],x).

 $g(x):=$ lagrange([1,2],[3,4]) ne definit pas une fonction, par exemple,  $q(2) = x-1+3$  alors que  $f(2)=4$ .

Ceci dit, la définition of f n'est pas efficace car le polynôme sera recalculé depuis le début à chaque appel de f (quand on définit une fonction le membre de droite n'est pas évalué, l'évaluation est faite seulement quand on appelle f).

Pour être efficace il faut utiliser unapply :

```
f: =unapply(lagrange([1,2], [3,4]), x) ou
f:=unapply(lagrange([1,2],[3,4],y),y) Exercice Soient f(x) =\frac{1}{x}, x_0 = 2 x_1 = 2.5 et x_2 = 4. On demande de calculer le polynôme L d'interpo-
\ddot{x}
```
lation de Lagrange et sa valeur en  $x = 3$  et  $x = 4.5$ .

```
On tape :
f(x):=1/xL:=unapply(normal(lagrange([2,2.5,4], [f(2),f(2.5),f(4)])),x)
On obtient :
x->0.05*x^2-0.425*x+1.15On tape :
L(3), L(4.5)On obtient :
0.325,0.25
```
## 7.9.6 Polynôme de Laguerre : laguerre

laguerre a comme argument un entier  $n$  et eventuellement le nom de la variable (x par défaut) et du paramètre (a par défaut).

laguerre renvoie le polynôme de Laguerre de degré n et de paramètre a.

Le polynôme de Laguerre de degré n de paramètre a noté  $L(n, a, x)$  vérifie les relations :

 $L(0, a, x) = 1$  $L(1, a, x) = 1 + a - x$  $L(n, a, x) = \frac{2n+a-1-x}{n}L(n-1, a, x) - \frac{n+a-1}{n}$  $\frac{a-1}{n}L(n-2,a,x)$ Ces polynômes sont orthogonaux pour le produit scalaire :  $\langle f, g \rangle = \int_0^{+\infty} f(x)g(x)x^a e^{-x} dx$ On tape :

laguerre(2)

On obtient :

$$
1/2*a^2-a*x+3/2*a+1/2*x^2-2*x+1
$$

On tape :

7.9. SPECIAL 101

laguerre(2,y)

On obtient :

$$
1/2*a^2-a*y+3/2*a+1/2*y^2-2*y+1)
$$

On tape il faut que b soit purgé (b:='b'):

laguerre(2,y,b)

On obtient :

$$
1/2 \!\star\! b^{\wedge}2\!-\! b \!\star\! y \!+\! 3/2 \!\star\! b \!+\! 1/2 \!\star\! y^{\wedge}2\!-\! 2 \!\star\! y \!+\! 1
$$

## 7.9.7 Polynôme de Legendre : legendre

legendre a comme argument un entier  $n$  et eventuellement le nom de la variable  $(x$  par défaut).

legendre renvoie le polynôme de Legendre de degré  $n : c$ 'est le polynôme non nul, solution de l'équation différentielle :

$$
(x^2 - 1) \cdot y'' - 2 \cdot x \cdot y' - n(n+1) \cdot y = 0
$$

Le polynôme de Legendre de degré n noté  $P(n, x)$  vérifie les relations :  $P(0, x) = 1$  $P(1, x) = x$  $P(n,x) = \frac{2n-1}{n}xP(n-1,x) - \frac{n-1}{n}$  $\frac{-1}{n}P(n-2,x)$ Ces polynômes sont orthogonaux pour le produit scalaire :  $\langle f, g \rangle = \int_{-1}^{+1} f(x)g(x)dx$ On tape :

legendre(4)

On obtient :

```
35/8*x^4+-15/4*x^2+3/8
```
On tape :

legendre(4,y)

On obtient :

```
35/8*y^4+-15/4*y^2+3/8
```
## 7.9.8 Polynôme de Tchebychev de 1-ière espèce : tchebyshev1

tchebyshev1 a comme argument un entier  $n$  et eventuellement le nom de la variable (x par défaut).

tchebyshev1 renvoie le polynôme de Tchebychev de première espèce, de degré  $n, \text{not\'e } T(n, x).$ 

On a :

$$
T(n,x) = \cos(n \cdot \arccos(x))
$$

 $T(n, x)$  vérifie les relations :  $T(0, x) = 1$  $T(1, x) = x$  $T(n, x) = 2xT(n - 1, x) - T(n - 2, x)$ Les polynômes  $T(n, x)$  sont orthogonaux pour le produit scalaire :  $\langle f, g \rangle = \int_{-1}^{+1}$  $\frac{f(x)g(x)}{\sqrt{1-x^2}}dx$ On tape :

tchebyshev1(4)

On obtient :

8\*x^4-8\*x^2+1

On tape :

tchebyshev1(4,y)

On obtient :

 $8*V^4-8*V^2+1$ 

et on a bien :  $\cos(4.x) = Re((\cos(x) + i \cdot \sin(x))^4)$  $\cos(4\cdot x) = \cos(x)^4 - 6 \cdot \cos(x)^2 \cdot (1 - \cos(x)^2) + (1 - \cos(x)^2)^2$ .  $\cos(4 \cdot x) = T(4, \cos(x)).$ 

### 7.9.9 Polynôme de Tchebychev de 2-nde espèce : tchebyshev2

tchebyshev2 a comme argument un entier  $n$  et eventuellement le nom de la variable  $(x$  par défaut).

tchebyshev2 renvoie le polynôme de Tchebychev de seconde espèce, de degré  $n$ , noté  $U(n, x)$ .

On a :

$$
U(n,x) = \frac{\sin((n+1)\cdot \arccos(x))}{\sin(\arccos(x))}
$$

ou encore

$$
\sin((n+1)x) = \sin(x) * U(n, \cos(x))
$$

 $U(n, x)$  vérifie les relations :  $U(0, x) = 1$  $U(1, x) = 2x$  $U(n, x) = 2xU(n - 1, x) - U(n - 2, x)$ Les polynômes  $U(n, x)$  sont orthogonaux pour le produit scalaire :  $\langle f, g \rangle = \int_{-1}^{+1} f(x)g(x)$ √  $\overline{1-x^2}dx$ On tape :

tchebyshev2(3)

7.9. SPECIAL 103

$$
8\star x\mathbin{\char`\^}3+\mathbin{\char`\^}4\star x
$$

On tape :

tchebyshev2(3,y)

On obtient :

$$
8\star y\mathbin{\char`\^}3+-4\star y
$$

en effet :

 $sin(4.x) = sin(x) * (8 * cos(x)^3 - 4 \cdot cos(x)) = sin(x) * U(3, cos(x)).$ 

CHAPITRE 7. LE MENU POLYNOMIAL

## Chapitre 8

# Le menu Plot

#### Remarque

Le tracé de la plupart des commandes commencant par plot ne se fait pas bien depuis l'écran CAS : il est donc préfierable d'utiliser l'application de géométrie pour faire les graphes correspondant à ces commandes.

## 8.1 Graphe d'une fonction : plotfunc

plot func (f(x), x) trace la représentation graphique de  $y = f(x)$  et plotfunc(f(x), x=a..b) trace la représentation graphique de  $y = f(x)$ lorsque  $a \leq x \leq b$ . On tape :

plotfunc(x^2-2)

ou

plotfunc( $a^2-2$ ,  $a=-1.2$ )

On obtient :

```
la représentation graphique de y=x^2-2
```
Ou bien

On tape :

$$
gf := plotfunc(x^2-2)
$$

Puis dans la vue symbolique de l'application de géométrie (Symb), on fait New il s'écrit par exemple :

```
\sqrt{GC}:=
```
On complète en

```
√
GC:=gf
```
Puison appuie sur la touche Plot pour avoir la vue graphique de l'application de géométrie, on obtient :

```
le graphe de x^2-2
```
## 8.2 Courbe implicite en 2-d : plotimplicit

plotimplicit permet de tracer des courbes définies de façon implicite par une expression. Pour que Xcas ne cherche pas à factoriser l'expression, la commande plotimplicit peut être utilisée avec l'option unfactored ou sans\_factoriser mise comme dernier paramètre, :

- avec unfactored l'expression ne sera pas modifiée,
- sans unfactored Xcas réduit l'expression au même dénominateur puis cherche à factoriser le numérateur.
- $-$  plotimplicit(f(x,y),x,y) ou plotimplicit(f(x,y),[x,y]) trace la représentation graphique de la courbe définie implicitement par  $f(x, y) =$ 0 lorsque x (resp y) varie selon  $WX -$ ,  $WX +$  (resp  $WY -$ ,  $WY +$ ) défini dans cfg,
- plotimplicit(f(x, y), x=0..1, y=-1..1) ou plotimplicit(f(x,y),  $[x=0..1, y=-1..1]$ ) trace la représentation graphique de la courbe définie implicitement par  $f(x, y) = 0$  lorsque  $0 \leq x \leq 1$  et  $-1 \leq y \leq 1$  (mettre des bornes un peu plus grandes pour ne pas avoir de manques !).

On tape :

$$
plotimplicit(x^2+y^2-1,[x,y])
$$

Ou on tape :

plotimplicit(x^2+y^2-1,{x,y},unfactored)

Ou on tape :

plotimplicit(x^2+y^2-1,x,y,unfactored)

On obtient :

circle(point $(0,0)$ , 1)

On tape :

$$
g:=\text{plotimplicit}(x^2+y^2-1,[x,y])
$$

Puis dans la vue symbolique de l'application de géométrie (Symb), on fait New il s'écrit par exemple :

```
\sqrt{GC}:=
```
On complète en

```
√
GC:=g
```
Puis dans la vue graphique de l'application de géométrie (Plot), on obtient :

```
le dessin du cercle unité
```
## 8.3 Graphe d'une fonction par niveaux de couleurs : plotdensity

plotdensity(f(x,y),[x,y]) trace le graphe de  $z = f(x, y)$  dans le plan en représentant z par une des couleurs de l'arc en ciel. On tape :

plotdensity(x^2-y^2, [x=-2..2,y=-2..2],xstep=0.1,ystep=0.1)

#### On obtient :

```
Un graphique en 2-d représentant pour chaque z,
l'hyperbole définie par x^2-y^2=z par une couleur de
                   l'arc en ciel
```
On remarquera que l'on a l'echelle des couleurs en dessous du graphe.

## 8.4 Le champ des tangentes : plotfield

On peut tracer le champ des tangentes de léquation différentielle  $y' = f(t, y)$ ou du système déquations différentielles  $x' = u(x, y), y' = v(x, y)$  et on peut spécifier les plages de valeurs des paramètres.

- Soit  $f(t, y)$  une expression dependant de deux variables t et y, alors plotfield (f(t,y), [t,y]) trace le champ des tangentes de l'équation différentielle  $y' = f(t, y)$  où y représente une variable réelle et t est représenté en abscisse,
- Soit  $V = [u(x, y), v(x, y)]$  est un vecteur 2-d de coordonnées deux expressions dépendant de 2 variables x, y mais indépendant du temps, alors plotfield (V, [x, y]) trace le champ des tangentes du système  $[x'(t) =$  $u(x, y), y'(t) = v(x, y)$
- Les plages de valeurs de t, y ou de x, y peuvent être spécifiées par  $t = t_{min}$ .  $t_{max}$ , x=xmin..xmax, y=ymin..ymax à la place du nom de variable seul.
- On peut spécifier le cadrage en mettant par exemple : plotfield(f(t,y),[t=tmin..tmax,y=ymin..ymax])
- On peut spécifier que le champ des tangentes soit, dans un repère orthonormé, de norme 1 avec l'option normalize. Sans l'option normalize le point de contact est l'origine du vecteur tangent et avec l'option normalize le point de contact se trouve au milieu des tangentes.
- On peut aussi spécifier la valeur des pas en t et en y avec  $xstep = ...$  et ystep=....

On tape :

```
plotfield(4*sin(t*y),[t=0..2,y=-3..7])
```
On obtient :

```
Des segments de pente 4*sin(t*y) sont tracés en
 différents points. Ces segments représentent les
vecteurs tangents dirigés selon les t croissants et
      dont l'origine est le point de contact
```
On tape:

```
plotfield(4*sin(t*y), [t=0..2, y=-3..7], normalize,
              xstep=0.7,ystep=0.7))
```
On obtient :

Des segments de longueur 1 et de pente 4\*sin(t\*y) qui représentent les tangentes au point situé en leur milieu. Ces points espacés de 0.7

On tape :

$$
\text{plotfield}(5 \times [-y, x], [x=-1..1, y=-1..1])
$$

On obtient :

Des vecteurs  $[-y, x]$  sont tracés aux points  $(x, y)$ . Ces vecteurs représentent des vecteurs tangents en leur origine aux courbes solutions du système  $x(t)' = -y, y(t)' = x$ . Ils sont dirigés selon les  $t$ croissants.

On tape :

$$
\text{plotfield}(5 \times [-y, x], [x=-1..1, y=-1..1], \text{normalize})
$$

On obtient :

Des segments de longueur 1 et de pente  $-y/x$  qui représentent les tangentes au point situé en leur milieu aux courbes solutions du système  $x(t)' = -y, y(t)' = x.$ 

## 8.5 Lignes de niveaux : plotcontour

plotcontour(f(x,y),[x,y]) trace les lignes de niveaux  $z = -10$ ,  $z =$  $-8, \ldots, z = 0, z = 2, \ldots, z = 10$  de la surface définie par  $z = f(x, y)$ . On tape :

q:=plotcontour(x^2+y^2, [x=-3..3, y=-3..3], [1,2,3], display=[vert,rouge,noir]+[filled\$3])

On obtient :

```
[polygon(point(....))..]
```
Puis dans la vue symbolique de l'application de géométrie (Symb), on fait New il s'écrit par exemple :

$$
\sqrt{\text{GC}}\,\colon\!\!\!=
$$

On complète en
Puis dans la vue graphique de l'application de géométrie (Plot), on obtient :

le graphe des trois ellipses  $x^2-y^2=n$  pour n=1,2,3; les zones comprises entre ces ellipses sont remplies avec la couleur verte,rouge ou noire

On tape:

plotcontour(x^2-y^2,[x,y])

On obtient :

```
[polyqon(point(-4.8,-5),point(-3.9,-4)...)]
```
Puis dans la vue symbolique de l'application de géométrie (Symb), on fait New il s'écrit par exemple :

```
\sqrt{GC}:=
```
On complète en

$$
\sqrt{GC}:=q
$$

Puis dans la vue graphique de l'application de géométrie (Plot), on obtient :

le graphe des 11 hyperboles x^2-y^2=n pour  $n=-10, -8, \ldots 10$ 

#### 8.6 Tracé de solutions d'équation différentielle : plotode

On peut tracer les solutions de léquation différentielle  $y' = f(t, y)$  ou du système déquations différentielles  $x' = u(t, x, y), y' = v(t, x, y)$  et on peut spécifier les plages de valeurs des paramètres.

- plotode(f(t,y), $[t,y]$ , $[t0,y0]$ ) trace en fonction du temps la solution  $y(t)$  de l'équation différentielle  $y' = f(t, y)$  passant par le point  $(t0, y0)$ , où  $f(t, y)$  désigne une expression dépendant de la variable de temps  $t$  et de la variable  $y$ .
- Par défaut, t varie dans les 2 directions. On peut spécifier la plage du temps par le paramètre optionnel t=tmin..tmax.
- Lorsque  $y = (X, Y)$  est un vecteur de longueur 2 et f à valeurs dans  $\mathbb{R}^2$ , on peut également représenter dans l'espace  $(t, X, Y)$  ou dans le plan  $(X, Y)$ la solution d'une équation différentielle  $y' = f(t, y)$  c'est à dire  $[X', Y'] =$  $[f(t, X, Y)]$ . Pour cela, il suffit de remplacer y par le noms des variables X, Y et la valeur initiale par les deux valeurs initiales des variables au temps  $t_0$ .

On tape :

$$
\verb!plotode(sin(t*y),[t,y],[0,1])!!
$$

On obtient :

Le graphe de la solution de y'=sin(t,y) passant par le point  $(0,1)$  est tracé

Pour visualiser les valeurs de la solution, se reporter à la section [4.6.](#page-62-0) On tape :

```
plotfield(5*(-y,x), [x=-1..1,y=-1..1], normalize)
```
plotode(5\*[-y,x],[t=0..1,x,y],[0,0.3,0.7],tstep=0.05,plan)

On obtient :

Le graphe de la solution de  $x' = -y, y' = x$  pour  $t=0$  passant par le point (0.3,0.7)

#### 8.7 Ligne polygonale: plotlist

plotlist a pour argument une liste l ou une matrice ayant deux colonnes. plotlist permet de visualiser les segments reliant le nuage de points ayant pour abscisse [0,1,2...n] et pour ordonnée l ou pour coordonnées une ligne de la matrice. listplot ou plotlist relie par des segments de droites, les différents points du nuage, mais sans réordonner les points contrairement à polygonplot qui réordonne les points selon leur abscisse puis les relie. On tape :

a:=plotlist([0,1,4,9,16])

Ou on tape :

 $a:=plotlist([[0,0],[1,1],[2,4],[3,9],[4,16]])$ 

Puis dans la vue symbolique de l'application de géométrie (Symb), on fait New il s'écrit par exemple :

 $\sqrt{GD}$ :=

On complète en

```
√
GD:=a
```
Puis dans la vue graphique de l'application de géométrie (Plot), on obtient :

```
le dessin des 5 points ((0,0), (1,1), \ldots, (4,16)) reliés
                     par 4 segments
```
#### Attention

```
plotlist([0,1,2,3,4],[0,1,4,9,16]) ou
plotlist([[0,1,2,3,4],[0,1,4,9,16]]) n'est pas valide !
```
Troisième partie

Le menu MATH de la touche

# Chapitre 9

# Les fonctions sur les réels

# 9.1 Le plus petit entier  $>=$  à l'argument : CEILING

CEILING(a) renvoie le plus petit entier supérieur ou égal à l'argument a. On tape :

CEILING(45/8)

6

On obtient :

On tape :

CEILING(-45/8)

On obtient :

 $-5$ 

On tape :

CEILING(2.5)

On obtient :

3

#### 9.2 Partie entière d'un réel : FLOOR

FLOOR(a) renvoie le plus grand entier inférieur ou égal à l'argument a. On tape :

FLOOR(45/8)

5

On obtient :

On tape :

 $FLOOR(-45/8)$ 

On obtient :

-6

On tape :

FLOOR(2.5)

On obtient :

2

# 9.3 Argument sans sa partie fractionnaire : IP

IP(a) renvoie l'argument réel a sans sa partie fractionnaire. On tape :

IP(45/8) On obtient : 5 On tape : IP $(-45/8)$ On obtient :  $-5$ 

# 9.4 Partie fractionnaire : FP

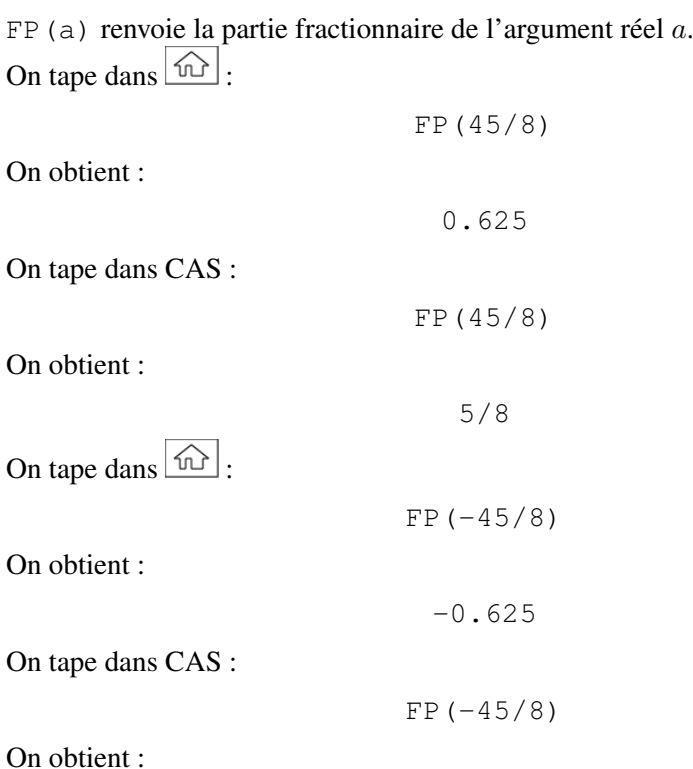

# 9.5 Arrondir avec  $n$  décimales un réel ou un complexe : ROUND

ROUND(a) (resp ROUND(a,n)) arrondit le réel a selon un entier (resp selon un nombre décimal ayant n décimales) le plus proche.

ROUND(a) (resp ROUND(a, n)) arrondit le complexe a à selon un élément de  $\mathbb{Z}[i]$  le plus proche, (resp avec *n* décimales). On tape :

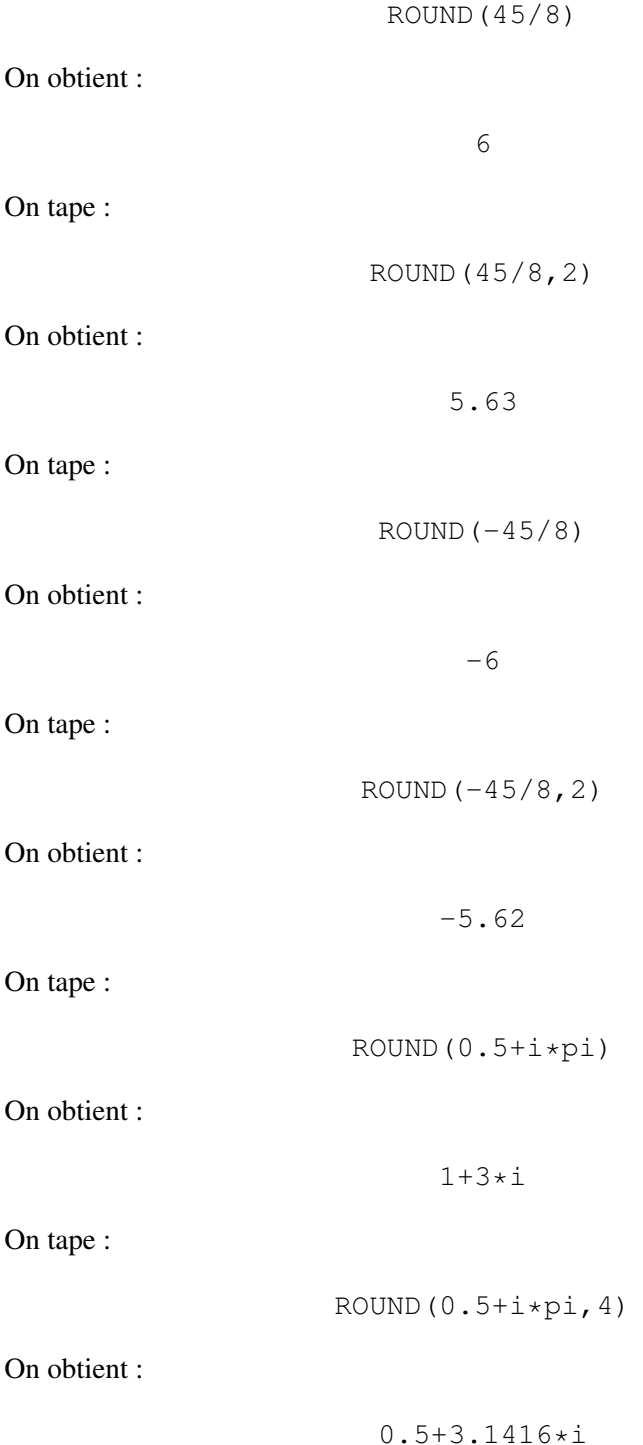

# 9.6 Tronquer avec  $n$  décimales un réel ou un complexe : TRUNCATE

TRUNCATE renvoie l'argument tronqué avec n décimales (par défaut  $n=0$ ). On tape :

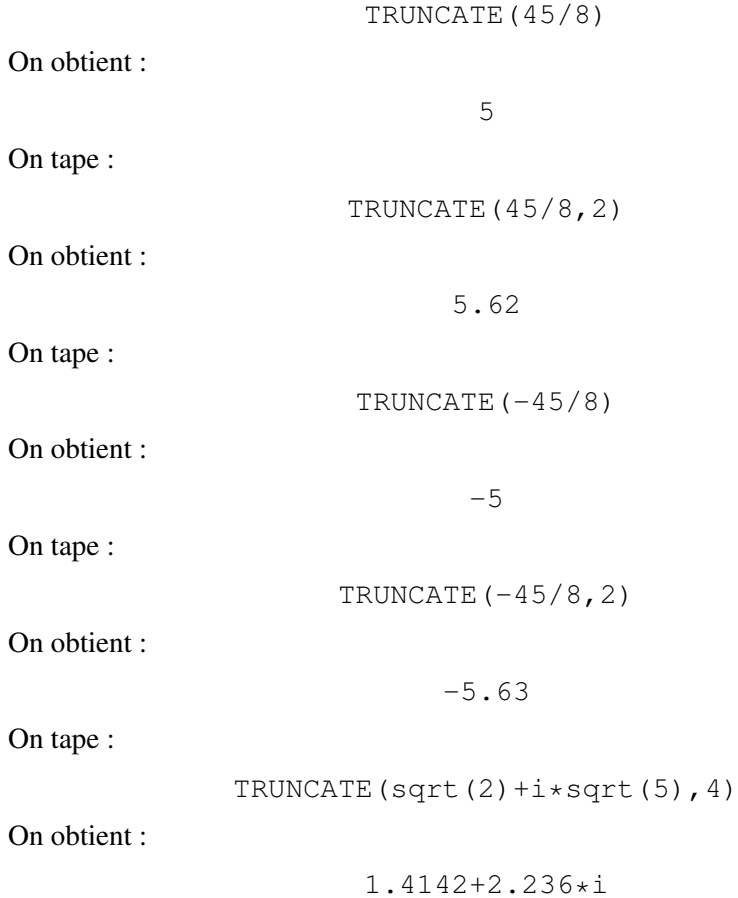

# 9.7 Mantisse d'un réel : MANT

MANT(a) renvoie  $|a|/10^n$  où l'entier n vérifie :  $10^n \leq |a| < 10^{n+1}$ . MANT(a) renvoie donc la mantisse d'un réel a c'est à dire les chiffres significatifs de a. On tape : MANT(45/8) On obtient : 5.625 On tape : MANT $(-45/8)$ On obtient :

# 9.8 Partie entière du logarithme à base 10 d'un réel : XPON

XPON(a) renvoie l'entier n tel que  $10^n \leq |a| < 10^{n+1}$ . On tape :

```
XPON(45/8)
```
0

On obtient :

On tape :

XPON(45000/8)

On obtient :

3

On tape :

 $XPON(1234*sqrt(2))$ 

On obtient :

3

en effet  $10^3 < 1234*\sqrt{2} \simeq 1745.13953597 < 10^4$ 

# Chapitre 10

# Arithmétique

### 10.1 Maximum de 2 ou plusieurs valeurs : MAX

MAX renvoie le maximum des éléments d'une séquence ou d'une liste de réels. On tape :

```
MAX(4,5,8,2,6)
```
On obtient :

8

#### 10.2 Minimum de 2 ou plusieurs valeurs : MIN

MIN renvoie le minimum des éléments d'une séquence ou d'une liste de réels. On tape :

```
MIN(4,5,8,2,6)
```
On obtient :

2

#### 10.3 MOD

MOD est une fonction infixée. a MOD b renvoie le reste de la division euclidienne de  $a$  par  $b$ . On tape :

22 MOD 5

On obtient :

2

#### 10.4 FNROOT

FNROOT renvoe une racine approchée de l'expression donnèe en premier argument pour la variable donnée en second argument et qui soit proche du 3ième argument. On tape en mode réel (*i* non coché dans le Shift-CAS (Settings)):

FNROOT $(x^4+3x-4)$ 

On obtient :

$$
-1.74295920217, 1.
$$

On tape en mode réel (i non coché dans le Shift-CAS (Settings)):

FNROOT $(x^4+3x-4, x, -2)$ 

On obtient :

-1.74295920217

On tape en mode complexe ( $i$  coché dans le Shift-CAS (Settings))::

FNROOT $(x^4+3x-4)$ 

On obtient :

 $[-1.74295920217, 0.371479601083+1.46865601291* i,$ 0.371479601083-1.46865601291\*i,1.0]

#### $10.5$  %

% (a, b) renvoie  $\frac{a}{100} * b$  (*a* pour cent de *b*). On tape :

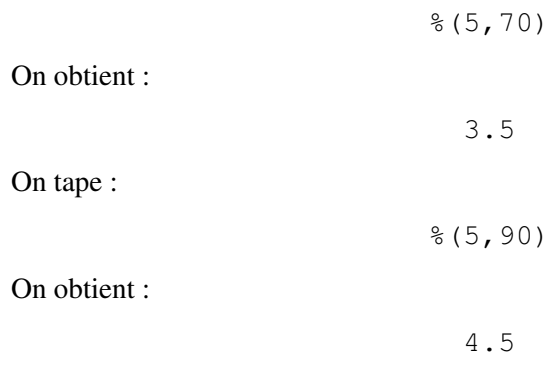

# 10.6 Complexe

10.6.1 CONJ

CONJ On tape :

 $CONJ(1+3*i)$ 

On obtient :

10.6.2 IM

On tape :

 $IM(1+3*i)$ 

On obtient :

3

10.6.3 RE

On tape :

 $RE(1+3*i)$ 

On obtient :

1

#### 10.6.4 SIGN

On tape :

 $SIGN(1+3*1)$ 

On obtient :

 $(1+3* i)/sqrt(10)$ 

#### 10.6.5 La touche Shift-+/-: ABS

ABS renvoie :

- la valeur absolue d'un réel,
- le module d'un nombre complexe,
- la longueur d'un vecteur  $v_j$   $((\sum_{j=1}^n |v_j|^2)^{1/2})$ ,

- la norme de Schur ou de Frobenius d'une matrice  $a_{j,k}$  ( $(\sum_{j,k=1}^{n} |a_{j,k}|^2)^{1/2}$ ). On tape :

ABS $(1+3+i)$ 

On obtient :

```
sqrt(10)
```
### 10.7 Exponentielle

10.7.1 ALOG alog10

alog10 désigne la fonction anti-logarithme à base dix, c'est la fonction :  $x->10^x$ . On tape dans CAS :

On obtient :

 $sqrt(10)*10^1$ 

On tape :

alog10(10)

On obtient :

10000000000

**Remarque** Si on sélectionne ALOG depuis  $\omega$ , on a : ALOG(3/2) renvoie 31.6227766017 qui est la valeur approchée de sqrt $(10)*10$ à  $10^{-10}$  près.

10.7.2 EXPM1

EXPM1 désigne la fonction  $x-> EXP(x) - 1$ . On tape :

On obtient :

EXP $(4) - 1$ 

EXPM1(4)

On tape :

EXPM1 $(2.*10^{\wedge}-4)$ 

On obtient :

0.00020002000133

MAIS si on tape :

EXP $(2.*10^{\wedge}-4)-1$ 

On obtient :

0.00020002

10.7.3 LNP1

LNP1 désigne la fonction  $x−$  >  $LN(x+1)$ On tape :

 $LNP1(4)$ 

On obtient :

 $LN(5)$ 

On tape :

LNP1 $(2.*10^{\wedge}-4)$ 

On obtient :

1.99980002666E-4

# Chapitre 11

# Fonctions trigonométriques

# 11.1 CSC

CSC(x) renvoie  $1/\text{SIM}(x)$ : c'est la fonction cosécante. On tape :

CSC(pi/3)

On obtient après simplification :

```
2*sqrt(3)/3
```
### 11.2 ACSC

ACSC(x) renvoie ASIN(1/x) : c'est la fonction réciproque de la fonction cosécante.

On tape :

```
ACSC(sqrt(2))
```
On obtient après simplification :

pi/4

### 11.3 SEC

SEC(x) renvoie  $1/COS(x)$ : c'est la fonction sécante. On tape :

SEC(pi/3)

On obtient :

2

## 11.4 ASEC

ASEC(x) renvoie ACOS( $1/x$ ) : c'est la fonction réciproque de la fonction sécante.

On tape :

ASEC(2)

On obtient :

 $1/3*pi$ 

# 11.5 COT

COT(x) renvoie COS(x)/SIN(x) : c'est la fonction cotangente. On tape :

COT(pi/3)

On obtient après simplification :

sqrt(3)/3

# 11.6 ACOT

ACOT(x) renvoie  $pi/2-ATAN(x)$ : c'est la fonction réciproque de la fonction cotangente.

On tape :

ACOT(sqrt(3))

On obtient après simplification :

pi/6

# Chapitre 12

# Fonctions hyperboliques

# 12.1 SINH

SINH(x) renvoie :  $\frac{\exp(x) - \exp(-x)}{2}$  : c'est la fonction sinus hyperbolique, On tape :

hyp2exp(SINH(ln(2)))

On obtient :

3/4

#### 12.2 ASINH

ASINH est la fonction réciproque de la fonction sinus hyperbolique, On tape :

 $ASINH(3/4)$ 

On obtient :

```
ln(2)
```
# 12.3 COSH

COSH(x) renvoie :  $\frac{\exp(x) + \exp(-x)}{2}$ : c'est la fonction cosinus hyperbolique, On tape :

COSH(0)

On obtient :

1

### 12.4 ACOSH

ACOSH est la fonction réciproque de la fonction cosinus hyperbolique, On tape :

ACOSH(1)

On obtient :

0

# 12.5 TANH

TANH(x) renvoie :  $\frac{\exp(2x) - 1}{\exp(2x) + 1}$  : c'est la fonction tangente hyperbolique, On tape :

TANH(ln(3))

On obtient :

4/5

### 12.6 ATANH

ATANH est la fonction réciproque de la fonction tangente hyperbolique, On tape :

ATANH $(4/5)$ 

On obtient :

ln(9)/2

# Chapitre 13

# Fonctions de probabilité

# 13.1 Factorielle : !

! est une fonction post fixée.

n! renvoie la factorielle de  $n$  si  $n$  est entier et

a! renvoie valeur de la fonction Gamma en a+1 si a est réel. On tape :

20!

On obtient :

2432902008176640000

On tape :

5.2!

On obtient :

169.406099462

# 13.2 Nombre de combinaisons de  $p$  objets pris parmi  $n$ : COMB

COMB(n, p) renvoie le nombre de combinaisons de p éléments pris parmi n (n et p sont des entiers).

On a : COMB (n, p) renvoie  $\frac{n!}{p!(n-p)!}$ . On tape :

COMB(5,2)

On obtient :

# 13.3 nombre d'arrangements de  $p$  objets pris parmi  $n$ : PERM

PERM(n, p) renvoie le nombre d'arrangements de p éléments pris parmi n (n et p sont des entiers).

On a : PERM (n, p) renvoie  $\frac{n!}{(n-p)!}$ . On tape :

PERM(5,2)

On obtient :

20

### 13.4 Nombres aléatoires

#### 13.4.1 Nombre aléatoire (réel ou entier) : RANDOM

– Pour avoir un nombre aléatoire réel entre 0 et 1, on ne met pas d'argument. On tape :

RANDOM

On obtient un nombre réel de 0,1, par exemple :

```
0.291424166081
```
– Pour avoir un nombre aléatoire entier a entre 1 et  $n (1 \le a \le n)$  on met n comme argument sans mettre de parenthèse. On tape :

RANDOM 3

On obtient 1,2 ou 3, par exemple :

1 – Pour avoir un nombre aléatoire réel a entre b et  $c$  ( $b \le a \le c$ ), on met  $b, c$ comme arguments sans mettre de parenthèse. On tape :

RANDOM 3,5

On obtient un nombre réel de 3,5 par exemple : 4.81731227506

– Pour avoir k nombres aléatoires entiers a entre p et  $n (p \le a \le n)$  on met  $k, p, n$  comme arguments sans mettre de parenthèse. On tape :

$$
RANDOM \ 3, 2, 5
$$

On obtient 3 nombres entiers compris entre 2 et 5, par exemple :

[5,3,2]

#### 13.4.2 Nombre entier aléatoire RANDINT

– Pour avoir un nombre aléatoire entier a entre 1 et  $n (1 \le a \le n)$  on met n comme argument. On tape :

RANDINT(4)

On obtient 0,1,2,3 ou 4, par exemple :

2

– Pour avoir un nombre aléatoire entier a entre b et  $c$  ( $b \le a \le c$ ), on met b et c comme arguments.

On tape :

```
RANDINT(4,6)
```
5

On obtient 4,5 ou 6, par exemple :

– Pour avoir k nombres aléatoires entiers a entre p et  $n (p \le a \le n)$  on met k, p et n comme arguments. On tape :

RANDINT(4,2,6) On obtient 4 nombres compris entre 2 et 6, par exemple : [2,6,2,6]

#### 13.4.3 RANDNORM

RANDNORM (mu, sigma) renvoie un réel aléatoirement distribué selon la loi normale  $N(mu, sigma)$  (par défaut  $mu = 0$  et sigma = 1). On tape :

RANDNORM()

Ou on tape :

RANDNORM(0,1)

On obtient, par exemple :

1.2440525851

On tape :

RANDNORM(1,2)

On obtient, par exemple :

```
-1.8799815939
```
#### 13.4.4 Pour initialiser la suite de nombres aléatoires : RANDSEED

RANDSEED initialiser la suite des nombres aléatoires fournie par RANDOM. Si on ne met pas de paramètre, RANDSEED utilise la valeur du temps comme paramètre. On tape :

```
RANDSEED()
```
On obtient :

1

On tape :

RANDSEED(pi)

On obtient ·

# 13.5 Densité de probabilité

#### 13.5.1 Densité de probabilité de la loi normale : NORMALD

NORMALD On tape :

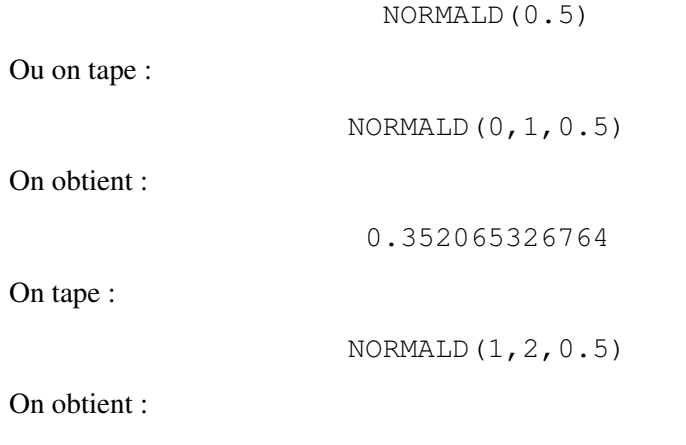

0.193334058401

#### 13.5.2 Densité de probabilité de la loi de Student : STUDENT

STUDENT On tape :

STUDENT(3,5.2)

On obtient :

0.00366574413491

#### 13.5.3 Densité de probabilité du  $\chi^2$ : CHISQUARE

CHISQUARE On tape :

CHISQUARE(2,3.2)

On obtient :

0.100948258997

#### 13.5.4 Densité de probabilité de la loi de Fisher : FISHER

FISHER(n, m, x) renvoie la densité de probabilité en x de la loi de Fisher-Snedecor (n et m sont les nombres de degrés de liberté). On tape :

FISHER(4,10,2.1)

On obtient :

#### 13.6. FONCTION DE RÉPARTITION 131

#### 13.5.5 Densité de probabilité de la loi binomiale : BINOMIAL

BINOMIAL (n, k, p) renvoie COMB $(n,k)*p^{k}*(1-p)^{(n-k)}$  et BINOMIAL(n, k) renvoie  $COMB(n, k)$  si il n'y a pas de 3ème argument. On tape :

```
BINOMIAL(4,2)
```
On obtient :

6

On tape :

BINOMIAL(4,2,0.5)

On obtient ·

0.375

#### 13.5.6 Densité de probabilité de la loi de Poisson : POISSON

POISSON(mu, k) renvoie  $\frac{\exp(-mu) * mu^k}{k!}$ . On tape :

POISSON(0.5,2)

On obtient :

0.0758163324641

## 13.6 Fonction de répartition

#### 13.6.1 Fonction de répartition de la loi normale : NORMALD\_CDF

Lorsqu'une variable aléatoire  $X$  suit une loi normale centrée réduite, on a :  $Proba(X \leq x)$ = NORMALD\_CDF (x) et  $Proba(x \le X \le y)$ = NORMALD\_CDF(x, y). Lorsqu'une variable aléatoire  $X$  suit une loi normale de moyenne  $\mu$  et d'écart-type  $\sigma$ , on a :  $Proba(X \leq x)$ = NORMALD\_CDF( $\mu, \sigma, x$ ).  $Proba(x \leq X \leq y)$ = NORMALD\_CDF( $\mu, \sigma, x, y$ ). On tape :

NORMALD\_CDF(0.96)

Ou on tape :

NORMALD  $CDF(0,1,0.96)$ 

On obtient :

0.831472392533

On tape :

NORMALD\_CDF(1.96)

On obtient :

0.975002104852

On tape :

NORMALD\_CDF(0,1.96)

On obtient :

0.475002104852

car NORMALD\_CDF(0)=1/2 et 0.975002104852-0.5=0.475002104852 On tape :

NORMALD\_CDF(1,2,1.96)

On obtient :

0.684386303484

On tape :

NORMALD CDFnormal cdf(1,2,1.1,2.9)

On obtient :

0.309005067853

#### 13.6.2 Fonction de répartition de la loi de Student : STUDENT\_CDF

Lorsqu'une variable aléatoire  $X$  suit une loi de Student ayant  $n$  degrés de liberté, on a :

 $Proba(X \leq x)$ = STUDENT\_CDF(n, x).  $Proba(x \leq X \leq y)$ = STUDENT\_CDF(n, x, y). On tape :

STUDENT\_CDF(5,2)

On obtient :

0.949030260585

On tape :

STUDENT\_CDF(5,-2)

On obtient :

0.0509697394149

#### 13.6.3 Fonction de répartition de la loi du  $\chi^2$  CHISQUARE\_CDF

Lorsqu'une variable aléatoire X suit une loi du  $\chi^2$  ayant n degrés de liberté, on a :  $Proba(X \leq x)$ = CHISQUARE CDF(n,x).  $Proba(x < X < y)$ = CHISQUARE CDF(n, x, y). On tape :

CHISQUARE\_CDF(5,11)

On obtient :

0.948620016517

On tape :

CHISQUARE\_CDF(5,3)

On obtient :

0.300014164121

On tape :

CHISQUARE\_CDF(5,3,11)

On obtient :

0.648605852396

car 0.948620016517-0.300014164121=0.648605852396

#### 13.6.4 La fonction de répartition de la loi de Fisher-Snédécor : FISHER\_CDF

Lorsqu'une variable aléatoire X suit une loi de Fisher-Snédécor ayant degrés de liberté  $n1, n2$ , on a :

 $Proba(X \leq x) =$  FISHER CDF(n1,n2,x).  $Proba(x \leq X \leq y)$ = FISHER\_CDF(n1,n2,x,y). On tape :

FISHER\_CDF(5,3,9)

On obtient :

0.949898927032

On tape :

FISHER CDF(3,5,9.)

On obtient :

0.981472898262

On tape :

FISHER  $CDF(3, 5, 2.)$ 

On obtient :

```
0.767376082
```
On tape :

FISHER\_CDF(3,5,2.,9.)

On obtient :

```
0.214096816262
```
car 0.981472898262-0.767376082=0.214096816262

#### 13.6.5 Fonction de répartition de la loi binomiale : BINOMIAL\_CDF

Lorsqu'une variable aléatoire X suit une loi binomiale  $\mathcal{B}(n, p)$ , on a : BINOMIAL\_CDF(n,p,x)= $Proba(X \leq x)$ = BINOMIAL $(n,0,p)$  +...+BINOMIAL $(n,floor(x),p)$ . BINOMIAL\_CD(n, p, x, y)= $Proba(x \le X \le y=$ BINOMIAL(n,ceil(x),p)+...+BINOMIAL(n,floor(y),p). On tape :

BINOMIAL  $CDF(4,0.5,2))$ 

On obtient :

0.6875

On peut vérifier que :

BINOMIAL(4,0,0.5)+BINOMIAL(4,1,0.5)+BINOMIAL(4,2,0.5)

 $=0.6875$ 

On tape :

BINOMIAL  $CDF(2,0.3,1)$ 

On obtient :

0.91

On tape :

BINOMIAL\_CDF(2,0.3,1,2)

On obtient :

#### 13.7. FONCTION DE RÉPARTITION INVERSE 135

#### 13.6.6 Fonction de répartition de Poisson POISSON CDF

Lorsqu'une variable aléatoire  $X$  suit une loi de Poisson de paramètre mu, c'est à dire de moyenne mu et d'écart-type mu, on a :  $Proba(X \le x)$ =POISSON CDF( mu, x) avec  $X \in \mathcal{P}(mu)$ . et

 $Proba(x \leq X \leq y)$ =POISSON\_CDF (mu, x, y)

POISSON\_CDF(mu,x) est la fonction de répartition de la loi de Poisson de paramètre mu, On tape :

POISSON CDF(10.0,3)

On obtient :

```
0.0103360506759
```
# 13.7 Fonction de répartition inverse

#### 13.7.1 Fonction de répartition inverse normale : NORMALD\_ICDF

Lorsqu'une variable aléatoire X suit une loi normale centrée réduite, si on a NORMALD ICDF(x)=h c'est que l'on a :

```
Proba(X \leq h) = x = NORMALD CDF(h).
```

```
Lorsqu'une variable aléatoire X suit une loi normale de moyenne \mu et d'écart-type
\sigma, si on a NORMALD_ICDF(\mu, \sigma, x) =h c'est que l'on a :
Proba(X \leq h) = x = NORMALD_CDF(\mu, \sigma, h).On tape :
```
NORMALD\_ICDF(0.95)

Ou on tape :

NORMALD\_ICDF(0,1,0.95)

On obtient :

1.64485362695

On tape :

NORMALD\_ICDF(0.975)

On obtient :

1.95996398454

On tape :

NORMALD\_ICDF(1,2,0.495)

On obtient :

0.974933060984

On tape :

NORMALD\_ICDF(1,2,NORMALD\_CDF(1,2,0.975))

On obtient :

0.975

On tape :

NORMALD\_CDF(1,2,NORMALD\_ICDF(1,2,0.495))

On obtient :

0.495

On tape :

```
NORMALD ICDF(1,2,2.96*sqrt(2))
```
On obtient :

0.944423950497

#### 13.7.2 Fonction de répartition inverse de Student : STUDENT\_ICDF

Lorsqu'une variable aléatoire  $X$  suit une loi de Student ayant  $n$  degrés de liberté, si on a STUDENT  $ICDF(n, x) = h c'est que$ :  $Proba(X \leq h) = x = \text{STUDENT}$  CDF(n,h). On tape :

STUDENT\_ICDF(5,0.95)

On obtient :

2.01504837333

#### 13.7.3 Fonction inverse de la fonction de répartition de la loi du  $\chi^2$ CHISQUARE\_ICDF

Lorsqu'une variable aléatoire X suit une loi du  $\chi^2$  ayant n degrés de liberté, si on  $a$  CHISQUARE\_ICD(n, x)=h c'est que :  $Proba(X \leq h)=x=$  CHISQUARE\_CDF(n, h). On tape :

CHISQUARE\_ICDF(5,0.95)

On obtient ·

11.0704976935

#### 13.7.4 Inverse de la fonction de répartition de la loi de Fisher-Snédécor : FISHER\_ICDF

Lorsqu'une variable aléatoire X suit une loi de Fisher-Snédécor ayant comme degrés de liberté  $n1, n2$ , si on a :

FISHER\_ICDF(n1,n2,x)=h c'est que :  $Proba(X \leq h) = x = \text{FISHER}$  CDF(n1,n2,h). On tape :

FISHER\_ICDF(5,3,0.95)

On obtient :

9.01345516752

On tape :

1/FISHER\_ICDF(3,5,0.05)

On obtient :

9.01345516752

Remarque :

FISHER\_ICDF(n1,n2,p)=1/FISHER\_ICDF(n2,n1,1-p)

#### 13.7.5 Fonction de répartition inverse de la loi binomiale : BINOMIAL\_ICDF

Lorsqu'une variable aléatoire X suit une loi binomiale  $\mathcal{B}(n, p)$ , si on a : BINOMIAL\_ICDF $(n, p, x) = h c'$ est que  $Proba(X \leq h) = x = \text{BINOMIAL\_ICDF}(n, p, h).$ On tape :

BINOMIAL\_ICDF(4,0.5,0.9)

On obtient :

3

On tape :

BINOMIAL\_ICDF(2,0.3,0.95)

On obtient :

2

#### 13.7.6 Fonction de répartition inverse de Poisson : POISSON ICDF

Lorsqu'une variable aléatoire  $X$  suit une loi de Poisson de paramètre mu, c'est à dire de moyenne mu et d'écart-type mu, on a : POISSON ICDF (mu, t) =  $h$  équivaut à  $Proba(X \leq h) = t =$  POISSON CDF(mu, h) avec  $X \in \mathcal{P}(mu)$ .

POISSON\_ICDF(mu,t) est l'inverse de la fonction de répartition de la loi de Poisson de paramètre mu, On tape :

POISSON\_ICDF(10.0,0.975)

On obtient :

0.125110035721

# Chapitre 14

# Les listes

### 14.1 MAKELIST

MAKELIST crée une liste à partir d'une expression symbolique. Par exemple, on crèe une liste à partir de  $X^2 + 1$ , en faisant varier la variable X de 2 à 6 avec un pas de 1 (1 peut être omis), on tape :

MAKELIST $(X^2+1,X,2,6)$ 

On obtient :

{5,10,17,26,37}

On tape :

MAKELIST(0,X,1,10)

On obtient :

{0,0,0,0,0,0,0,0,0,0}

On crèe une liste à partir de  $X^2 + 1$ , en faisant varier la variable X de 2 à 6 avec un pas de 2, on tape :

```
MAKELIST(X^2+1,X,2,6,2)
```
On obtient :

```
{5,17,37}
```
#### 14.2 SORT

SORT trie dans l'ordre croissant les composantes d'une liste. On tape :

SORT([12,2,31,24,15])

On obtient :

[2,12,15,24,31]

On tape :

SORT({12,2,31,24,15})

On obtient :

{2,12,15,24,31}

#### 14.3 REVERSE

REVERSE crée une liste en inversant l'ordre des éléments. On tape :

REVERSE 
$$
([1, 22, 3, 4, 5])
$$

On obtient :

[5,4,3,22,1]

On tape :

```
REVERSE({1,22,3,4,5})
```
On obtient :

```
{5,4,3,22,1}
```
#### 14.4 CONCAT

CONCAT concaténe deux listes ou deux vecteurs ou deux chaines de caractères. On tape :

CONCAT([1,2,3],[4,5])

On obtient :

 $[1, 2, 3, 4, 5]$ 

On tape :

CONCAT({1,2,3},{4,5})

On obtient :

{1,2,3,4,5}

On tape :

CONCAT("BON","JOUR")

On obtient :

"BONJOUR"

On tape :

 $2 = > A$ 

CONCAT([1,A,3],[4,5])

On obtient :

[1,2,3,4,5]

On tape :

$$
2 = > A
$$
  
CONCAT ({1, A, 3}, {4, 5})

On obtient :

$$
\{1, 2, 3, 4, 5\}
$$

Pour concaténer une chaine et une liste en une liste on utilise CONCAT. On tape :

```
2 = > ACONCAT([1,A,3]),"L1"
```
On obtient :

```
[1,2,3,"L1"]
```
On tape :

 $2 = > A$ 

CONCAT("L1",[1,A,3])

On obtient :

```
["L1",1,2,3]
```
#### Attention

On obtient :

On tape :

On obtient :

On tape :

On obtient :

Pour concaténer une chaine et une liste en une chaine on utilise +. On tape :

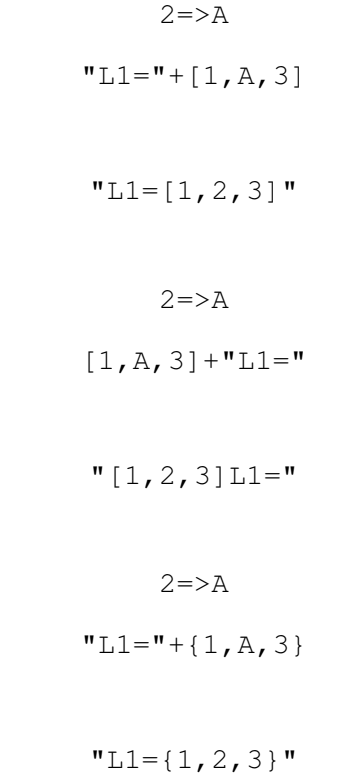

# 14.5 POS

POS renvoie la position d'un élément dans une liste c'est à dire POS renvoie l'indice de la première occurence de l'élément ou 0 si l'élément n'est pas dans la liste.

On tape : POS([4,3,1,2,3,4,5],4) Ou on tape : POS({4,3,1,2,3,4,5},4) On obtient : 1 On tape : POS([4,3,1,2,3,4,5],2) Ou on tape : POS({4,3,1,2,3,4,5},2) On obtient : 4 On tape : POS([4,3,1,2,3,4,5],6) Ou on tape : POS({4,3,1,2,3,4,5},6) On obtient :  $\overline{0}$ 

14.6 SIZE

SIZE renvoie la longueur de la liste donnée en argument. On tape :

SIZE([1,2,3])

3

On obtient :

On tape :

SIZE({1,2,3})

On obtient :

14.7. ΔLIST 143

## 14.7 **△LIST**

∆LIST renvoie la liste des différences entre les composantes de la liste donnée en argument.

On tape :

∆LIST([1,21,34,41,52])

On obtient :

[20,13,7,11]

On tape :

∆LIST({1,21,34,41,52})

On obtient :

```
{20,13,7,11}
```
# 14.8 ΣLIST

ΣLIST renvoie la somme des composantes de la liste donnée en argument. On tape :

```
\SigmaLIST([1,2,3,4,5])
```
On obtient :

15

On tape :

 $\Sigma$ LIST({1, 2, 3, 4, 5})

On obtient :

15

## 14.9 ΠLIST

ΠLIST renvoie le produit des composantes de la liste donnée en argument. On tape :

ΠLIST([1,2,3,4,5])

On obtient :

120

On tape :

```
ΠLIST({1,2,3,4,5})
```
On obtient :
## Chapitre 15

# Les chaînes de caractères

## 15.1 asc

asc renvoie la liste des codes ASCII des caractères de la chaine. On tape :

On obtient :

[65]

 $asc("A")$ 

On tape :

```
asc("ABC")
```
On obtient :

```
[65,66,67]
```
## 15.2 char

char renvoie la chaine correspondant aux caractères ayant comme code ASCII ceux de l'argument. On tape :

```
char(65)
char([65])
```
char({65})

ou

ou

On obtient :

"A"

On tape :

char([65,66,67])

ou

$$
char({65,66,67})
$$

On obtient :

"ABC"

## 15.3 Pour utiliser une chaîne comme un nombre ou une commande : expr

#### 15.3.1 Pour utiliser une chaîne comme un nombre

expr permet d'utiliser une chaîne de chiffres ne commençant pas par un zéro comme un nombre entier écrit en base 10 ou une chaîne de chiffres comportant un point comme un nombre décimal écrit en base 10. expr renvoie ce nombre entier On tape :

$$
expr("123") + 1
$$

On obtient :

124

On tape :

$$
expr("45.67") + 2.12
$$

On obtient :

47.79

expr permet aussi d'utiliser une chaîne de chiffres ne comportant pas de 8, ni de 9, et commençant par un zéro comme un nombre entier écrit en base 8. On tape :

```
expr("0123")
```
On obtient :

83

En effet  $1 * 8^2 + 2 * 8 + 3 = 83$ Remarque :

Si on tape expr("018") on obtient le nombre décimale 18.0. expr permet d'utiliser une chaîne contenant des chiffres et les lettres  $a, b, c, d, e, f$ , et commençant par 0x comme un nombre entier écrit en base 16. On tape :

expr("0x12f")

On obtient :

303

En effet  $1 * 16^2 + 2 * 16 + 15 = 303$ 

#### 15.3.2 Pour utiliser une chaîne comme nom de commande

expr permet d'utiliser une chaîne de caractères comme une commande. expr est surtout utile dans un programme.

expr a comme argument une chaîne de caractères pouvant être interprétée comme une commande (ou le nom d'une variable qui contient une chaîne ou une expression renvoyant une chaîne).

expr transforme la chaîne en une expression, puis évalue cette expression : pour faire une affectation, on ne doit pas écrire  $\exp r$  ("a"):=2, mais on doit écrire expr("a:=2") (voir aussi expr ??) On tape :

 $expr("c:=1")$ 

On obtient :

La variable c contient 1

On tape :

 $a:="ifactor(54)"jexpr(a)$ 

ou :

expr("ifactor(54)")

On obtient ·

.

 $2*3^{\wedge}3$ 

## 15.4 Évaluer une expression sous la forme d'une chaîne : string

string évalue une expression et renvoie sa valeur sous la forme d'une chaîne de caractères.

On peut aussi utiliser la concaténation de l'expression avec une chaîne vide. On tape :

```
string(ifactor(6))
```
Ou on tape :

```
ifactor(6) + "
```
Ou on tape :

 $"$ "+ifactor(6)

On obtient :

"2\*3"

On tape :

string('(ifactor(6)'))

```
"ifactor(6)"
```
### 15.5 inString

inString(l,c) teste si c est dans la chaine  $l$  et renvoie l'indice de c ou 0. On tape :

```
inString"ABCDEF","C"
```
On obtient :

3

On tape :

inString"ABCDEF","G"

On obtient :

0

## 15.6 left

left(l,n) renvoie la partie gauche de longueur n de la chaine l. On tape :

left("ABCDEF",3)

On obtient :

"ABC"

## 15.7 right

right (l,n) renvoie la partie droite de longueur  $n$  de la chaine l. On tape :

right("ABCDEF",2)

On obtient :

"EF"

### 15.8 mid

 $mid(1, d, n)$  renvoie la chaine extraite de la chaine l, d'ebutant par le caractère d'indice  $d$ , et de longueur  $n$  (par défaut n=dim(l)-d). On tape :

mid("ABCDEF",2,3)

On obtient :

"BCD"

On tape :

mid("ABCDEF",2)

On obtient :

"BCDEF"

15.9. ROTATE 149

## 15.9 rotate

rotate renvoie la chaine obtenue en mettant le dernier caractère en premier. On tape :

```
rotate("ABC")
```
On obtient :

```
("CAB")
```
## 15.10 dim

dim renvoie la longueur de la chaine. On tape :

```
dim("ABC")
```
On obtient :

3

On peut aussi utiliser SIZE On tape :

SIZE("ABC")

On obtient :

3

## $15.11 +$

+ de concaténe 2 chaines. On tape :

"ABC"+"DEF"

On obtient :

"ABCDEF"

On peut aussi utiliser CONCAT On tape :

CONCAT("ABC","DEF")

On obtient :

"ABCDEF"

## 15.12 Avoir la liste ou la chaîne privée de son premier élément : tail

tail(s) renvoie la liste ou la chaîne s privée de son premier élément. On tape :

tail([0,1,2,3])

On obtient :

[1,2,3]

 $l:=tail([0,1,2,3])$  est équivalent à l: = suppress( $[0,1,2,3]$ , 0) On tape :

$$
\mathtt{tail}(\texttt{"abcdef"})
$$

On obtient :

"bcdef"

l:=tail("abcdef") est équivalent à l:=suppress("abcdef","a")

## 15.13 Début d'une liste ou d'une chaîne : head

head(s) renvoie le premier élément de la liste s ou le premier caractère de la chaîne s. On tape :

head([0,1,2,3])

On obtient :

0

On tape :

head("abcdef")

On obtient :

"a"

## Chapitre 16

## Les matrices

## 16.1 Matrice transposée : tran

Dans CAS, tran renvoie la transposée de la matrice donnée en argument. On tape :

```
tran([[i,2],[4,5-i]])
```
On obtient :

```
[[i,4],[2,5-i]]
```
#### 16.2 Matrice transposée : TRN ou trn

Dans CAS, TRN renvoie la transposée de la conjuguée de la matrice donnée en argument. On tape :

```
TRN([[i,2],[4,5-i]])
```
Ou on tape :

trn([[i,2],[4,5-i]])

On obtient :

```
[[-i, 4], [2, 5+i]]
```
## 16.3 Déterminant : DET ou det

Dans HOME, DET renvoie le déterminant d'une matrice carrée. On tape :

DET([[1/2,2,4],[4,5,6],[7,8,9]])

On obtient :

```
-1.5
```
Dans CAS, DET ou det renvoie le déterminant d'une matrice carrée. On tape :

DET([[1/2, 2, 4], [4, 5, 6], [7, 8, 9]])

Ou on tape :

det([[1,2,4],[4,5,6],[7,8,9]])

On obtient :

 $-3/2$ 

## 16.4 Résolution d'un système linéaire : RREF ou rref

Dans HOME, RREF permet de résoudre un systéme linéaire de matrice  $M_1$  et de second membre M3.

ADDCOL(M1,M3)=>M2 et RREF(M2) renvoie la forme réduite échelonnée de  $M<sub>2</sub>$ .

Par exemple, on veut résoudre le système : { $3x + y = 2$ ,  $3x + 2y = -2$ } par rapport à  $x, y$ .

On tape :

RREF([[3,1,2],[3,2,-2]])

On obtient :

$$
[ [1, 0, 2], [0, 1, -4]]
$$

et on en déduit que  $x = 2$  et  $y = -4$ . On veut résoudre le système :  ${x + y - z = 5, 2x - y = 7, x - 2y + z = 2}$  par rapport à  $x, y, z$ . On tape :

RREF([[1,1,-1,5],[2,-1,0,7],[1,-2,1,2]])

On obtient :

 $[1,0,-0.3333333333333,4]$ , $[0,1,-0.66666666667,1]$ , $[0,0,0,0]$ et on en déduit que  $x = 4 + z/3$ ,  $y = 1 + 2z/3$  et  $z = z$ .

Dans CAS, rref ou RREF renvoie la forme réduite échelonnée de la matrice argument. Par exemple, on veut résoudre le système :  $\{3x + y = 2, 3x + 2y = -2\}$  par rapport à  $x, y$ .

On tape :

$$
rref([3,1,2],[3,2,-2]])
$$

Ou on tape :

RREF([[3,1,2],[3,2,-2]])

 $[1,0,2]$ ,  $[0,1,-4]$ ]

et on en déduit que  $x = 2$  et  $y = -4$ . On veut résoudre le système :  ${x + y - z = 5, 2x - y = 7, x - 2y + z = 2}$  par rapport à x, y, z. On tape :

$$
rref([1,1,-1,5],[2,-1,0,7],[1,-2,1,2]])
$$

Ou on tape :

RREF([[1,1,-1,5],[2,-1,0,7],[1,-2,1,2]])

On obtient :

$$
[[1, 0, -1/3, 4], [0, 1, -2/3, 1], [0, 0, 0, 0]]
$$

et on en déduit que  $x = 4 + z/3$ ,  $y = 1 + 2z/3$  et  $z = z$ .

## 16.5 Création de matrices

16.5.1 Créer une matrice à partir d'une expression : MAKEMAT et makemat

Dans HOME, MAKEMAT (Expr(I, J), n, p) crée une matrice à partir d'une expression selon les variables I et J.

I représente l'indice des lignes et J représente l'indice des colonnes et l"indice I va de 1 à n et l'indice J va de 1 à p.

MAKEMAT(Expr(I,J),n,p) renvoie la matice  $M_{I,J} = Expr(I,J)$  pour  $I =$ 1..*n* et  $J = 1..p$ .

On tape :

```
MAKEMAT(I * J, 2, 3)
```
On obtient :

```
[2,3,4], [3,4,5]]
```
Dans CAS, on met une fonction comme premier argument : la première variable est l'indice de la ligne et la deuxième variable est l'indice de la colonne. Le deuxième argument représente le nombre de ligne et le troisième argument représente le nombre de colonne.

Attention les indices commencent à 0. On tape :

$$
MAKEMAT((j,k) \to (j+k), 2, 3)
$$

Ou on tape :

```
makemat((j, k) ->(j+k), 2, 3)
```

```
[0,1,2], [1,3,5]
```
16.5.2 Matrice identité : IDENMAT ou identity

Dans HOME, IDENMAT(n) crée la matrice identité d'ordre n. On tape :

IDENMAT(3)

On obtient la matrice identité d'ordre 3 :

$$
[[1, 0, 0], [0, 1, 0], [0, 0, 1]]
$$

Dans CAS, IDENMAT (n) crée la matrice identité d'ordre n. On tape :

IDENMAT(3)

Ou on tape :

identity(3)

On obtient la matrice identité d'ordre 3 :

 $[1,0,0], [0,1,0], [0,0,1]$ 

#### 16.5.3 Matrice aléatoire : RANDMAT et ramn

Dans HOME, RANDMAT (M1, n, p) crée une matrice aléatoire  $M_1$  de n lignes et p colonnes et formée d'entiers entre -99 et +99. On tape :

$$
\texttt{RANDMAT} \left( \texttt{M1,2,3} \right)
$$

On obtient :

 $[[-24.0,-67.0,38.0]$ , $[-73.0,-3.0,72.0]$ 

On tape :

M1

On obtient :

$$
[-24, -67, 38], [-73, -3, 72]
$$

Dans CAS, RANDMAT(n, p) ou ranm(n, p) crée une matrice aléatoire de n lignes et p colonnes et formée d'entiers entre -99 et +99. On tape :

RANDMAT(2,3)

Ou on tape :

ranm(2,3)

Ou on tape :

 $A:=rann(2,3)$ 

On obtient :

 $[[-57, 17, 39], [-61, 23, 4]]$ 

#### 16.5. CRÉATION DE MATRICES 155

#### 16.5.4 JordanBlock

Dans HOME, on l'utilise sous la forme  $CAS$ . JordanBlock (a, n) car c'est une fonction du CAS.

Dans CAS, JordanBlock(a, n) renvoie une matrice carrée d'ordre n avec a sur la diagonale principale, 1 au-dessus de cette diagonale et 0 ailleurs. On tape :

```
JordanBlock(7,3)
```
On obtient :

```
[7,1,0], [0,7,1], [0,0,7]
```
#### 16.5.5 N-ième matrice de Hilbert hilbert

hilbert s'utilise dans le CAS (dans HOME il faut mettre CAS.hilbert). hilbert (n) renvoie la n-ième matrice de Hilbert c'est à dire :  $H_{j,k} = \frac{1}{j+k}$  $\frac{1}{j+k+1}$  pour  $j = 1..n$  et  $k = 1..n$ . On tape:

hilbert(3)

On obtient :

 $[1,1/2,1/3]$ , $[1/2,1/3,1/4]$ , $[1/3,1/4,1/5]$ 

#### 16.5.6 Matrice d'une isométrie : mkisom

mkisom s'utilise dans le CAS (dans HOME il faut mettre CAS.mkisom). mkisom a comme argument :

- En dimension 3, la liste des éléments caractéristiques (vecteur directeur de l'axe et angle de la rotation ou vecteur de la normale au plan de symétrie) et  $+1$  ou  $-1$  ( $+1$  pour les isométries directes et  $-1$  pour les indirectes).
- En dimension 2, l'élément caractéristique (un angle ou un vecteur) et +1 ou
	- $-1$  (+1 pour les isométries directes et  $-1$  pour les indirectes).

mkisom renvoie la matrice de l'isométrie définie par les arguments. On tape :

$$
mkisom([[[-1, 2, -1], pi], 1)
$$

On obtient la matrice d'une rotation d'axe  $[-1, 2, -1]$  et d'angle  $\pi$ :

$$
\left[ \left[ -2/3, -2/3, 1/3 \right], \left[ -2/3, 1/3, -2/3 \right], \left[ 1/3, -2/3, -2/3 \right] \right]
$$

On tape :

 $mkisom([pi], -1)$ 

On obtient la matrice d'une symétrie par rapport à O :

 $[[-1,0,0], [0,-1,0], [0,0,-1]]$ 

On tape :

$$
mkisom([1, 1, 1], -1)
$$

On obtient la matrice d'une symétrie par rapport au plan  $x + y + z = 0$ :

$$
\left[\left[1/3,-2/3,-2/3\right],\left[-2/3,1/3,-2/3\right],\left[-2/3,-2/3,1/3\right]\right]
$$

On tape :

$$
mkisom([[1,1,1],pi/3],-1)
$$

On obtient la matrice produit d'une rotation d'axe  $[1, 1, 1]$  et d'angle  $\frac{\pi}{3}$  et d'une symétrie par rapport au plan  $x + y + z = 0$ :

$$
[ [0, -1, 0], [0, 0, -1], [-1, 0, 0]]
$$

On tape :

mkisom(pi/2,1)

On obtient la matrice en dimension 2, de la rotation plane d'angle  $\frac{\pi}{2}$ :

[[0,-1],[1,0]]

On tape :

$$
mkisom([1, 2], -1)
$$

On obtient la matrice en dimension 2, de la symétrie plane par rapport à la droite d'équation  $x + 2y = 0$ :

$$
\left[ \left[ \frac{3}{5}, -\frac{4}{5} \right], \left[ -\frac{4}{5}, -\frac{3}{5} \right] \right]
$$

On tape pour avoir la matrice en dimension 2 d'une rotation de centre O et d'angle 1 :

mkisom(1,1)

On obtient :

```
[ [\cos(1), -\sin(1)], [\sin(1), \cos(1)]]
```
#### 16.5.7 Matrice de Vandermonde : vandermonde

vandermonde s'utilise dans le CAS (dans HOME il faut mettre CAS.vandermonde). vandermonde a comme argument un vecteur de composantes  $x_i$ . vandermonde renvoie la matrice de Vandermonde correspondante : elle a pour

 $k^{ime}$  ligne est le vecteur de composantes  $x_j^k$  ( $k = 0..n - 1$ ).

#### Attention !

Xcas numérote les lignes et les colonnes à partir de 0. On tape :

```
vandermonde([a,2,3])
```
On obtient (si a n'est pas affecté) :

$$
[[1,1,1],[a,2,3],[a*a,4,9]]
$$

## 16.6 Basique

#### 16.6.1 Norme de Schur ou de Frobenius d'une matrice : ABS

On rappelle que ABS permet d'avoir :

- la valeur absolue d'un réel,
- le module d'un nombre complexe,
- la longueur d'un vecteur  $v_j$  ( $(\sum_{j=1}^n |v_j|^2)^{1/2}$ ),
- la norme de Schur ou de Frobenius d'une matrice  $a_{j,k}$ :
	- $(\sum_{j,k=1}^n |a_{j,k}|^2)^{1/2}.$

On tape :

```
ABS([[1,2],[3,4]])
```
On obtient :

```
sqrt(30)
```
en effet  $\sqrt{1 + 4 + 9 + 16} = \sqrt{30}$ On tape :

ABS([[1,2],[3,4],[5,11]])

On obtient :

```
4*sqrt(11)
```
en effet  $\sqrt{1 + 4 + 9 + 16 + 25 + 121}$  =  $\sqrt{176}$  =  $4\sqrt{11}$ Dans CAS, on tape :

abs( $[ [i, 2], [4, 5+i]]$ )

Ou on tape || avec la touche située à côté de la malette :

|[[i,2],[4,5+i]]|

On obtient :

sqrt(47)

 $\ar{\sqrt{1+4+16+25+1}} = \sqrt{47}$ Dans HOME, on tape :

ABS([[i,2],[4,5+i]])

Ou on tape || avec la touche située à côté de la malette :

|[[i,2],[4,5+i]]|

On obtient :

6.8556546004

car  $\sqrt{1+4+16+25+1} = \sqrt{47} \approx 6.8556546004$ 

#### 16.6.2 Maximum des normes des lignes d'une matrice : ROWNORM ou rownorm

Dans HOME, ROWNORM a comme argument une matrice. ROWNORM renvoie le maximum des normes des lignes de cette matrice (la norme d'une ligne étant la somme des valeurs absolues des composantes de la ligne). On tape :

ROWNORM([[1,-2,3],[4,5,-6]])

On obtient :

15

en effet on a  $1 + 2 + 3 = 6 < 4 + 5 + 6 = 15$ 

Dans CAS, ROWNORM ou rownorm a comme argument une matrice. ROWNORM ou rownorm renvoie le maximum des normes des lignes de cette matrice (la norme d'une ligne étant la somme des valeurs absolues des composantes de la ligne).

On tape :

ROWNORM([[1,-2,3],[4,5,-6]])

Ou on tape :

$$
rownorm([ [1, -2, 3], [4, 5, -6]])
$$

On obtient :

15

en effet on a  $1 + 2 + 3 = 6 < 4 + 5 + 6 = 15$ 

#### 16.6.3 Max des normes des colonnes d'une matrice : COLNORM ou colnorm

Dans HOME, COLNORM a comme argument une matrice.

COLNORM renvoie le maximum des normes des colonnes de cette matrice (la norme d'une colonne étant la somme des valeurs absolues des composantes de la colonne). On tape :

COLNORM([[1,-2,3],[4,5,-6]])

On obtient ·

9

en effet on a  $1+4 < 2+5 < 3+6=9$ 

Dans CAS, COLNORM ou colnorm a comme argument une matrice. COLNORM ou colnorm renvoie le maximum des normes des colonnes de cette matrice (la norme d'une colonne étant la somme des valeurs absolues des composantes de la colonne). On tape:

16.6. BASIQUE 159

COLNORM( $[1, -2, 3]$ ,  $[4, 5, -6]$ ])

Ou on tape :

$$
\text{colnorm}([1, -2, 3], [4, 5, -6])
$$

On obtient :

9

en effet on a  $1+4 < 2+5 < 3+6=9$ 

#### 16.6.4 Norme spectrale d'une matrice : SPECNORM

Dans HOME, SPECNORM sécrit CAS.SPECNORM et a comme argument une matrice  $M_1$ .

SPECNORM renvoie la norme spectrale de cette matrice  $M_1$  : c'est la plus grande valeur singulière de la matrice  $M_1$  i.e. la racine de la plus grande valeur propre de la matrice symétrique  $M_1$ ∗TRN( $M_1$ ). On tape:

CAS.SPECNORM([[1,1],[0,2]])

On obtient :

2.28824561127

car

```
eigenvals([[1,1],[0,2]]*trn([[1,1],[0,2]]))=[sqrt(5)+3,-sqrt(5)+3]
EIGENVAL([[1,1],[0,2]]*TRN([[1,1],[0,2]]))=[0.7639320225,5.2360679775]
et
SVL([[1,1],[0,2]])=[sqrt(sqrt(5)+3),sqrt(-sqrt(5)+3)]
et
50 \frac{(111)}{11}, 19, 211) = 1.<br>\sqrt{5}, + 3 ~ 2.28824561127,
```
Dans CAS, SPECNORM a comme argument une matrice A. SPECNORM renvoie la norme spectrale de cette matrice A : c'est la plus grande valeur singulière de la matrice A i.e. la racine de la plus grande valeur propre de la matrice symétrique A∗TRAN(A).

On tape :

SPECNORM([[1,1],[0,2]])

```
2.28824561127
```

```
car
eigenvals([[1,1],[0,2]]*trn([[1,1],[0,2]]))=[sqrt(5)+3,-sqrt(5)+3]
EIGENVAL([1,1],[0,2]] *TRN([1,1],[0,2]]))=[0.7639320225,5.2360679775]
et
\sqrt{\sqrt{5} + 3} \sim 2.28824561127.SU_1([1,1],[0,2]) = [sqrt(sqrt(5)+3),sqrt(-sqrt(5)+3)] et
```
#### 16.6.5 Rayon spectral d'une matrice carrée : SPECRAD

Dans HOME, SPECRAD sécrit CAS. SPECRAD et a comme argument une matrice carrée.

SPECRAD renvoie le rayon spectral de cette matrice carrée : le rayon spectral est ègal à la plus grande valeur propre en valeur absolue. On tape :

$$
CAS.SPECTAD([[1,1],[0,-2]])
$$

On obtient :

2.

Dans CAS, SPECNORM a comme argument une matrice A. SPECNORM renvoie le rayon spectral de cette matrice carrée : le rayon spectral est ègal à la plus grande valeur propre en valeur absolue. On tape :

SPECRAD([[1,1],[0,-2]])

On obtient :

2.

### 16.6.6 Conditionnement d'une matrice carrée inversible : COND

Dans HOME, COND a comme argument une matrice carrée inversible. COND renvoie le conditionnement de cette matrice carrée inversible. Le conditionnement d'une matrice carrée inversible  $M_1$  est le produit de la norme colonne de  $M_1$  par la norme colonne de  $M_1^{-1}$ .

La norme colonne de  $M_1$  de dimension  $p, q$  est :

$$
\text{MAX}_{1 \leq j \leq p}(\sum_{k=1}^{n} \text{ABS (MI [j, k])}).
$$

On tape :

$$
COND ([[1, 2], [5, 6]])
$$

On obtient :

```
22
```
On a en effet :

Norme colonne de [[1, 2], [5, 6]] est 2+6=8 Norme colonne de  $[[1, 2], [5, 6]]^{-1} = [[-1.5, 0.5], [1.25, -0.25]]$  est 1.5+1.25=2.75. On a bien 2.75\*8=22.

#### 16.6.7 Rang d'une matrice : RANK ou rank

Dans HOME, RANK renvoie le rang de la matrice donnée en argument. On tape :

$$
RANK([ [1, 2, 3], [4, 5, 6]])
$$

2

Dans CAS, RANK ou rank renvoie le rang de la matrice donnée en argument. On tape :

RANK([[1,2,3],[4,5,6]])

Ou on tape :

rank([[1,2,3],[4,5,6]])

On obtient :

2

#### 16.6.8 Étape de la réduction de Gauss-Jordan d'une matrice : pivot

pivot s'utilise dans le CAS (dans HOME il faut mettre CAS.pivot). pivot a trois arguments : une matrice de n lignes et p colonnes et deux entiers  $l$ et c vérifiant :  $0 \le l < n$  et  $0 \le c < p$ . pivot(A,l,c) renvoie la matrice obtenue en créant des zéros dans la colonne c de A, avec la méthode de Gauss-Jordan, en utilisant comme pivot l'élément A[l,c].

On tape :

pivot([[1,2],[3,4],[5,6]],1,1)

On obtient :

 $[[-2,0], [3,4], [2,0]]$ 

On tape :

pivot([[1,2],[3,4],[5,6]],0,1)

On obtient :

```
[1,2], [2,0], [4,0]
```
#### 16.6.9 Trace d'une matrice carrée : TRACE ou trace

Dans HOME, TRACE renvoie la trace de la matrice carrée donnée en argument. On tape :

$$
TRACE([ [1/2, 2, 3], [4, 5, 6], [7, 8, 9]])
$$

On obtient :

14.5

On tape :

TRACE([[i,2],[4,5-i]])

5

Dans CAS, TRACE ou trace renvoie la trace de la matrice carrée donnée en argument.

On tape :

```
TRACE([[1/2,2,3],[4,5,6],[7,8,9]])
```
Ou on tape :

```
trace([[1,2,3],[4,5,6],[7,8,9]])
```
On obtient :

29/2

On tape :

TRACE([[i,2],[4,5-i]])

Ou on tape :

trace([[i,2],[4,5-i]])

On obtient :

5

### 16.7 Avancée

#### 16.7.1 Valeurs propres : EIGENVAL et eigenvals

Dans HOME, EIGENVAL renvoie le vecteur des valeurs propres calculables d'une matrice numérique diagonalisable. On tape :

```
EIGENVAL([[1,1],[0,2]])
```
On obtient :

[2,1]

Dans CAS eigenvals renvoie le vecteur des valeurs propres calculables d'une matrice.

On tape :

```
eigenvals([1,1,2],[0,1,1],[0,0,1]])
```
On obtient :

[1,1,1]

On tape :

```
eigenvals([[1,1,2],[0,2,1],[0,0,3]])
```

```
[3,2,1]
```
On tape :

```
eigenvals([[1,1,2],[0,1,1],[0,0,1]])
```
On obtient :

```
[1,1,1]
```
On tape :

```
eigenvals([[1,1,2],[0,2,1],[0,0,3]])
```
On obtient :

[3,2,1]

#### 16.7.2 Vecteurs propres : EIGENVV et eigenvects

Dans HOME, EIGENVV renvoie la liste de deux vecteurs celui des vecteurs propres et celui des valeurs propres calculables d'une matrice numérique diagonalisable.

On tape :

EIGENVV([[1,1],[0,2]])

On obtient :

```
{([0.707106781187,-1.41421356237],[0.707106781187,0]], [[2,0],[0,1]]}
```
Dans CAS eigenvects renvoie la matrice des vecteurs propres d'une matrice diagonalisable.

On tape :

```
eigenvects([[1,1],[0,2]])
```
On obtient :

```
[1,-1], [1,0]]
```
On tape :

eigenvects([[1,1,2],[0,1,1],[0,0,1]])

On obtient :

"Non diagonalisable, Try Jordan"

On tape :

```
eigenvects([1,1,2], [0,2,1], [0,0,3]])
```
On obtient :

 $[(3,-1,1], [2,-1,0], [2,0,0]], [[3,0,0], [0,2,0], [0,0,1]]]$ 

#### 16.7.3 Matrice de Jordan jordan

jordan s'utilise dans le CAS (dans HOME il faut mettre CAS.jordan et le résultat sera exact).

jordan renvoie la liste formée par la matrice de passage et la forme de Jordan d'une matrice.

On tape :

```
jordan([[1,1,2],[0,2,1],[0,0,3]])
```
On obtient :

```
[3,-1,1], [2,-1,0], [2,0,0]
```
On tape :

```
jordan([[1,1,2],[0,1,1],[0,0,1]])
```
On obtient :

```
[1,2,0], [0,1,0], [0,0,1]], [1,1,0], [0,1,1], [0,0,1]]
```
 $\text{Si A}=[1,1,2], [0,1,1], [0,0,1]$ ,  $\text{P}=[1,2,0], [0,1,0], [0,0,1]$ et B=[[1,1,0],[0,1,1],[0,0,1]], on a : inv(P)  $*A*P$  renvoie B.

#### 16.7.4 Matrice diagonale et sa diagonale : diag

diag s'utilise dans le CAS (dans HOME il faut mettre CAS.diag). Lorsque diag a comme argument une matrice, diag renvoie le vecteur form<sup>3</sup> par les éléments de sa diagonale.

Lorsque diag a comme argument un vecteur, diag renvoie la matrice diagonale de diagonale les éléments de ce vecteur. On tape :

diag([[1,0],[0,2]])

On obtient :

```
[1,2]
```
On tape :

diag([1,2])

```
[[1,0],[0,2]]
```
#### $16.7$  AVANCÉE  $165$

#### 16.7.5 Matrice de Cholesky : cholesky

cholesky s'utilise dans le CAS (dans HOME il faut mettre CAS.cholesky). cholesky a comme argument une matrice symétrique A. cholesky renvoie la matrice  $L$  tel que  $A=L*tran(L)$ On tape :

cholesky([[3,1],[1,4]])

On obtient :

```
[3/(\text{sqrt}(3)),0],[1/(\text{sqrt}(3)),(\text{sqrt}(3))]/3]
```
et on a bien  $[3/(\sqrt{3})$ , 0],  $[1/(\sqrt{3})]$ ,  $(\sqrt{3})$ ,  $(\sqrt{3})$ tran([[3/(sqrt(3)),0],[1/(sqrt(3)),(sqrt(33))/3]]) renvoie [[3,1],[1,1/3+11/3]]

#### 16.7.6 Forme normale de Hermite d'une matrice : ihermite

ihermite calcule la forme normale de Hermite pour une matrice A à coefficients entiers.

ihermite renvoie U, B tels que U est inversible dans  $\mathbb{Z}$ , B est triangulaire supérieure et  $B = U * A$ .

On tape:

```
ihermite([[1,2],[2,3]])
```
On obtient :

 $[[-3,2], [2,-1]]$ ,  $[1,0], [0,1]]$ 

#### 16.7.7 Réduction de Hessenberg d'une matrice : hessenberg

hessenberg s'utilise dans le CAS (dans HOME il faut mettre CAS.hessenberg). hessenberg a comme premier argument une matrice A et comme deuxième argument 0, -1 ou -2 ou  $n > 1$  et n premier.

hessenberg renvoie la matrice P de passage et la matrice B semblable à A dont les coefficients sous-sous-diagonaux sont nuls. On dit que  $B$  est une matrice de Hessenberg et on a  $B = P^{-1}AP$  ou  $B \sim P^{-1}AP$  selon le deuxième argument.

- Avec un seul argument ou comme deuxième argument 0, les calculs sont exacts.
- Avec comme deuxième argument -1, les calculs sont approchés et la matrice B est triangulaire.
- Avec comme deuxième argument -2, les calculs sont approchés et la matrice  $P$  est orthogonale et la matrice  $B$  a ses coefficients sous-sous-diagonaux nuls.
- Avec comme deuxième argument  $n > 1$  et n premier, les calculs sont modulo  $n$  et la matrice  $B$  est triangulaire.

On tape :

```
hessenberg([[1,2,3],[4,5,6],[7,8,1]])
```

```
[[[[1,0,0],[0,4/7,1],[0,1,0]],
[[1,29/7,2],[7,39/7,8],[0,278/49,3/7]]]
```
On tape :

```
hessenberg([[1,2,3],[4,5,6],[7,8,1]],-1)
```
On obtient :

```
[[[-0.293737737475,0.802770468103,0.518919759814],
   [-0.69005396727,-0.553745992027,0.466037443312],
  [-0.661470833702,0.221189854777,-0.716611041155]],
   [[12.4541647409,-2.25953233593,-4.26290461387],
 [8.03071937292e-17,-0.379762185881,0.849798726727],
[4.52383345971e-20,-9.66694414605e-19,-5.07440255497]]]
```
On tape :

hessenberg([[1,2,3],[4,5,6],[7,8,1]],-2)

On obtient :

```
[[[1,0.0,0.0],[0,0.496138938357,0.868243142124],
      [0,0.868243142124,-0.496138938357]],
      [[1.0,3.59700730309,0.248069469178],
  [8.0622577483,8.01538461538,6.27692307692],
       [0,4.27692307692,-2.01538461538]]]
```
On tape :

hessenberg([[1,2,3],[4,5,6],[7,8,1]],3)

On obtient :

 $[([1,0,0],[0,1,0],[0,1,1]],[[1,-1,0],[1,-1,0],[0,1,1]]]$ 

#### 16.7.8 ismith

ismith s'utilise dans le CAS (dans HOME il faut mettre CAS.ismith). ismith(A) calcule la forme normale de Smith de la matrice  $A$  à coefficients entiers et renvoie les matrices  $U, B, V$  avec  $U$  et  $V$  inversibles dans  $\mathbb Z$  et où  $B$  est une matrice diagonale telle que  $B[j, j]$  divise  $B[j + 1, j + 1]$  et  $B = U * A * V$ . On tape :

ismith([[1,2],[2,3]])

On obtient :

 $[1,0], [2,-1]$ , $[1,0], [0,1]$ , $[1,-2], [0,1]$ 

On tape :

ismith([[9,-36,30],[-36,192,-180],[30,-180,180]])

On obtient :

 $[[-3,0,1], [6,4,3], [20,15,12]], [3,0,0], [0,12,0], [0,0,60]],$  $[1, 24, -30]$ ,  $[0, 1, 0]$ ,  $[0, 0, 1]$ 

### 16.8 Factorisation

#### 16.8.1 Décomposition  $LQ$  d'une matrice :  $LQ$

Dans HOME LQ(M1), (resp dans CAS LQ(A)), renvoie la décomposition  $LQ$ d'une matrice numérique  $M_1$  (resp A) de dimension  $m \times n$  en une matrice triangulaire inférieure  $M_2$  (resp L) de dimension  $m \times n$ , une matrice orthogonale  $M_3$ (resp  $Q$ ) de dimension  $n \times n$  et une matrice de permutation  $M_4$  (resp P) de dimension  $n \times n$  telles que l'on ait  $M_4 * M_1 = M_2 * M_3$  (resp  $P * A = L * Q$ ). 0n tape :

$$
LQ([[4, 0, 0], [8, -4, 3]])
$$

On obtient :

$$
\begin{bmatrix} [4.0, 0, 0], [8.0, 5.0, 0]], [[1, 0, 0], [0, -0.8, 0.6], [0, -0.6, -0.8]], [[1, 0,], [0, 1]] \end{bmatrix}
$$

0n tape :

 $LQ([ [0.8, 0.6], [2.2, 0.4]])$ 

On obtient :

$$
\begin{bmatrix} [1.0,0], [2.0,-1.0]], [0.8,0.6], \\ [-0.6,0.8]], [1,0], [0,1]\end{bmatrix}
$$

0n tape :

LQ([[4,3],[11,2]])

On obtient :

```
[5.0, 0], [10.0, -5.0]], [10.8, 0.6],[-0.6, 0.8]], [1, 0], [0, 1]]
```
0n tape :

 $LQ([1,2],[3,4]])$ 

On obtient :

```
[[2.2360679775,0.],[4.9193495505,0.894427191]],
[[0.4472135955,0.894427191],[0.894427191,-0.4472135955]],
                     [[1,0],[0,1]]]
```
ce qui signifie que :

```
[1,2], [3,4]] = [2.2360679775,0.0], [4.9193495505,0.894427191] *
[[0.4472135955,0.894427191],[0.894427191,-0.4472135955]]
0n tape :
```
 $[1,2,3]$ ,  $[3,4,5]$ ,  $[5,6,7]$ ] =>M3

```
[[3.74165738677,0,0],[6.94879228972,1.30930734142,0],
          [10.1559271927,2.61861468283,1]],
   [[0.267261241912,0.534522483825,0.801783725737],
   [0.872871560944,0.218217890236,-0.436435780472],
[-9.09494701773e-13,-2.27373675443e-13,6.8212102633e-13][1,0,0], [0,1,0], [0,0,1]
```
#### **16.8.2** Norme minimale du système linéaire  $A \times X = B : LSQ$

LSQ(A, B) calcule la norme minimale selon la méthode des moindres carrés du système linéaire A\*X=B sur- ou sous-déterminé c'est pour estimer la solution d'un système linéaire  $A \star X=B$  (si B est un vecteur) ou des systèmes linéaires  $A \star X=B$  (si B est une matrice) pour :

- un système sur-déterminé (on a plus de lignes que de colonnes)
	- si B est un vecteur : on cherche X de norme euclidienne minimum qui minimise la norme euclidienne de (AX-B).
	- $-$  si B est une matrice : on cherche  $X \uparrow$  de norme euclidienne minimum parmi les solutions qui minimise la norme euclidienne de  $(AX\dot{\tau}-B\dot{\tau})$
- un système sous determiné (en général on a plus de colonnes que de lignes) On cherche X qui minimise la norme de Frobenius de (AX-B) (la norme de Frobenius d'une matrice M est  $sqrt(\sum |M(j, k)|^2)$ .
- un système exactement déterminé (le nombre de colonnes est égal au nombre de lignes et A est inversible).

On utilise  $inv(A) * B$  pour avoir X qui produit des résultats faux en calcul approché si la matrice est mal conditionnée (équations indépendantes proche l'une de l'autre)

0n tape :

 $LSQ([1,2],[3,4]], [[5,-1],[11,-1]])$ 

On obtient :

```
[1,1], [2,-1]
```
0n tape :

 $LSQ([1,2]]$ ,  $[5,-1]]$ 

On obtient ·

$$
[1, -1.2], [2, -0.4]
$$

0n tape :

```
LSQ([1,2],[3,4],[3,6]],[5,-1],[11,-1],[15,-3]])
```

```
[1,1], [2,-1]]
```
0n tape :

```
LSQ([1,2],[3,4],[3,6]],[[5,-1],[11,-1],[15,-1]])
```
On obtient :

```
[1,-0.2], [2,-0.1]
```
#### 16.8.3 Décomposition  $LU$  d'une matrice carrée : LU

Dans HOME LU(M1), (resp dans CAS LU(A)), renvoie la décomposition  $LU$ d'une matrice carrée  $M_1$  (resp A) en une matrice  $M_2$  (resp L) triangulaire inférieure (de diagonale 1) et une matrice  $M_3$  (resp U) triangulaire supérieure telles que si  $M_4$  (resp P) est une matrice de permutation on ait  $M_4 * M_1 = M_2 * M_3$  $(\text{resp } P \ast A = L \ast U).$ 

0n tape :

```
LU([1,2],[1,4])
```
On obtient :

 $\{[[1,0],[1,1]]$ , $[[1,2],[0,2]]$ , $[[1,0],[0,1]]\}$ 

0n tape :

 $LU([[1,2],[3,4]])$ 

On obtient :

{[[1,0],[0.333333333333,1]],  $[3,4], [0,0.66666666667], [0,1], [1,0]]$ 

car on a choisit de mettre des 1 sur la diagonale de L.

Cela signifie que :

 $[(0,1),[1,0]]\star[[1,2],[3,4]])$  =  $[[3,0],[1,0.666666]]\star[[1,1.333333],[0,1]]$ 0n tape :

 $LU([1,2,4], [4,5,6], [7,8,9]])$ 

On obtient :

 $[$ [[[1,0,0],[4,1,0],[7,2,1]],  $[1,2,4]$ ,  $[0,-3,-10]$ ,  $[0,0,1]$ ],  $[0,1,2]$ ]

ce qui signifie que :

 $[1,2,4]$ ,  $[4,5,6]$ ,  $[7,8,9]$ ] =  $\lceil$ [1,0,0],[4,1,0],[7,2,1]] $\star$ [[1,2,4],[0,-3,-10],[0,0,1]] car la matrice associée à la permutation [0,1,2] est la matrice identité d'ordre 3. 0n tape :

```
LU([[6,12,18],[5,14,31],[3,8,18]])
```
On obtient :

```
[[[1,0,0], [2,1,0], [5/3,(-1)/6,1]], [[3,8,18], [0,-4,-18], [0,0,-2]], [2,0,1]]
```
ce qui signifie que :

```
[0,0,1], [1,0,0], [0,1,0]<sup>+</sup> [6,12,18], [5,14,31], [3,8,18]] =
\lbrack (1,0,0], [2,1,0], [5/3,(-1)/6,1] \rbrack + \lbrack (3,8,18], [0,-4,-18], [0,0,-2] \rbrackcar la matrice associée à la permutation [2,0,1] est la matrice [[0,0,1],[1,0,0],[0,1,0]].
```
#### **16.8.4** Décomposition  $QR$  d'une matrice carrée :  $QR$

Dans HOME  $OR(M1)$ , (resp dans CAS  $OR(A)$ ), renvoie la décomposition  $QR$ d'une matrice carrée  $M_1$  (resp A) en une matrice Q orthogonale et une matrice R triangulaire supérieure telles que si  $P$  est une matrice de permutation on ait  $M_1 * P = Q * R$  (resp  $A * P = Q * R$ ). 0n tape :

$$
QR([ [4, 11, -2], [3, 2, 11]])
$$

On obtient :

 $\{$ [[0.8,-0.6],[0.6,0.8]],[[5.0,10.0,5.0],[0,-5.0,10.0]], [[1,0],[0,1]]}

0n tape :

 $QR([[1,2],[3,4]])$ 

On obtient :

```
[[0.316227766017,0.948683298051],
          [0.94868329805,-0.316227766017]],
[[3.16227766017,4.42718872424], [0.0,0.632455532034]],
                     [[1,0],[0,1]]
```
ce qui signifie que :

```
[0.316227766017, 0.948683298051], [0.94868329805, -0.316227766017]]*[3.16227766017, 4.42718872424], [0.0, 0.632455532034]] =
[1,2], [3,4]]
0n tape :
```
 $QR([1,2,4], [4,5,6], [7,8,9]])$ 

On obtient :

 $[[[1,0,0],[4,1,0],[7,2,1]]]$  $[1,2,4]$ ,  $[0,-3,-10]$ ,  $[0,0,1]$ ],  $[0,1,2]$ ]

ce qui signifie que :

 $[1,2,4]$ ,  $[4,5,6]$ ,  $[7,8,9]$ ] =  $\lbrack (1,0,0], (4,1,0], (7,2,1] \times \lbrack (1,2,4], [0,-3,-10], [0,0,1] \rbrack$ 

#### 16.8.5 Réduction de Hessenberg d'une matrice : SCHUR

Dans HOME SCHUR(M1), (resp dans CAS SCHUR(A)), renvoie les matrices numériques [P, B] tel que  $B = inv(P) * M1 * P$  (resp  $B = inv(P) * A * P$ ) avec B triangulaire. On a SCHUR(A)=hessenberg(A,-1). B est la matrice de Hessenberg semblable à la matrice  $M_1$  (res A). On tape :

SCHUR([[1,2,3],[4,5,6],[-1,3,-2]])

On obtient deux matrices P (matrice orthogonale de passage  $\text{tran}(P) = \text{inv}(P)$ ) et B (matrice triangulaire semblable à l'argument) :

[[[0.353452714748,-0.31069680265,0.882348386557], [0.905760021954,-0.122092619725,-0.405822836763], [0.23381608385,0.94263507734,0.238262774897]], [[8.10977222864,3.79381095693,2.32899008373],  $[0.0, -3.0, -3.03031411127]$ ,  $[0.0, 0.0, -1.10977222865]$ ]] et on a : B∼ inv(P)  $\star$  [[1,2,3],[4,5,6],[-1,3,-2]]  $\star$ P. On tape :

SCHUR([[1,2,4],[4,5,6],[7,8,9]])

On obtient deux matrices P (matrice orthogonale de passage  $\text{tran}(P) = \text{inv}(P)$ ) et B (matrice triangulaire semblable á l'argument) :

 $[|[-0.275726630766,-0.921788330317,-0.272545591008]$ [-0.518148584403,-0.0962872203049,0.849853408352],  $[-0.809627611663, 0.375546329096, -0.451074367633]$ [[16.5037894003,3.99680014234,-0.803622341526], [-4.55776517517e-20,-1.61625693617,0.616262731649], [4.1752316389e-20, -2.72155736143e-15, 0.112467535861]]]

et on a : MB∼ inv(P)\*[[1,2,3],[4,5,6],[-1,3,-2]]\*P

#### 16.8.6 Singular value decomposition : SVD et svd

Dans HOME SVD (M1) renvoie 1 matrice M2, 1 vecteur M3, 1 matrice M4. Cela donne la factorisation de la matrice rectangulaire numérique réelle  $M_1$  (de dimension  $m * n$ ) en M2  $\star$ diag(M3)  $\star$ TRN(M4) où M2 est une matrice orthogonale  $m * m$ ,M4 est une matrice orthogonale  $n * n$ , et diag(M3) est une matrice diagonale de dimension  $m * n$  ayant comme diagonale les valeurs singulières M3 de  $M_1$ .

Dans CAS svd (A) renvoie 1 matrice U, 1 vecteur S, 1 matrice Q.

Cela donne la factorisation de la matrice rectangulaire numérique réelle A (de dimension  $m*n$ ) en U\*diag(S) \*TRN(Q) où U est une matrice orthogonale  $m*m$ , Q est une matrice orthogonale  $n * n$ , et diag(S) est une matrice diagonale de dimension  $m * n$  ayant comme diagonale les valeurs singulières S de A. On tape dans HOME :

```
M2,M3,M4:=SVD([[1,2],[2,1]])
```

```
{[[[0.707106781187,-0.707106781187],[0.707106781187,0.707106781187]],
                        [3,1],
[[0.707106781187,0.707106781187],[0.707106781187,-0.707106781187]]]}
```
et on a (ici M4 est symétrique) :  $M2*diag(M3)*TRN(M4)$ . On tape dans CAS :

 $U, S, Q := SVD([1, 2], [2, 1]])$ 

Ou on tape dans CAS :

 $U, S, Q := svd([1, 2], [2, 1]])$ 

On obtient :

{[[[0.707106781187,-0.707106781187],[0.707106781187,0.707106781187]], [3.,1.],  $[0.707106781187, 0.707106781187], [0.707106781187, -0.707106781187]]]$ et on a  $(Q \text{ est symétrique})$ :  $[0.707106781187,-0.707106781187]$ , $[0.707106781187,0.707106781187]$ \*  $[3,0],[0,1]]*$  $[0.707106781187, 0.707106781187]$ , $[0.707106781187, -0.707106781187]$ ]= [[1,2],[2,1]]

On tape dans CAS :

SVD([[1,2],[3,4]])

Ou on tape dans CAS :

 $svd([1,2],[3,4]])$ 

On obtient :

 $[[-0.404553584834, -0.914514295677], [-0.914514295677, 0.404553584834]],$ 

[5.46498570422,0.365966190626]

 $[[-0.576048436767, 0.81741556047]$ , $[-0.81741556047, -0.576048436766]$ 

car [[−0.404553584834, −0.914514295677], [−0.914514295677, 0.404553584834]]∗ [[5.46498570422, 0], [0, 0.365966190626]]∗  $TRN([[ -0.576048436767, 0.81741556047], [-0.81741556047, -0.576048436766]]) =$  $[[1.0, 2.0], [3.0, 4.0]]$ 

#### 16.8.7 Valeurs singulières : SVL

Dans HOME SVL(M1), (resp dans CAS SVL(A)), renvoie la liste des valeurs singulières de la matrice numérique réelle  $M_1$  (resp A) i.e. les racines carrés des valeurs propres de la matrice réelle symétrique  $M_1$ ∗TRN( $M_1$ ) (resp( $A$ ∗TRN( $A$ )). On tape :

 $SVL([[1,4],[1,1]])$ 

#### [4.30277563773,0.697224362268]

car eigenvals( $[[1,4],[1,1]]*[[1,1],[4,1]]$ ) renvoie; (5\*sqrt(13)+19)/2,(-5\*sqrt(13)+19)/2 et sqrt( $(5*sqrt(13)+19)/2.$ ), sqrt( $(-5*sqrt(13)+19)/2.$ ) renvoie 4.30277563773,0.697224362268 On tape :

```
SVL([[1,2],[2,1]])
```
On obtient :

#### [3,1]

car EIGENVAL  $([1,2], [2,1]] * [[1,2], [2,1]])$  renvoie  $[9,1]$ . On tape :

 $SVL([1,2],[3,4]])$ 

On obtient :

```
[5.46498570422,0.365966190626]
```
car EIGENVAL([[1,2],[3,4]]\*[[1,3],[2,4]]) renvoie [29.8660687473,0.133931252682] qui sont les valeurs approchées de  $\sqrt{221} + 15$  et  $-\sqrt{221}$ ]15. On a : On a :<br> $\sqrt{\sqrt{221} + 15}$  ~ 5.46498570422,  $\sqrt{-}$ √  $(221 + 15 \sim 0.365966190626)$ 

## 16.9 Vecteur

#### 16.9.1 Produit vectoriel : CROSS ou cross

Dans HOME, CROSS renvoie le produit vectoriel des deux vecteurs. On tape:

CROSS([1,2,3],[4,5,6])

ou

```
CROSS({1,2,3},{4,5,6})
```
On obtient :

$$
[-3, 6, -3]
$$

car  $2 * 6 - 5 * 3 = -3$ ,  $4 * 3 - 1 * 6 = 6$ ,  $5 - 4 * 2 = -3$ Dans CAS, CROSS ou cross renvoie le produit vectoriel des deux vecteurs. On tape :

CROSS([1,2,3],[4,5,6])

ou

$$
cross([1,2,3],[4,5,6])
$$

On obtient :

$$
[-3, 6, -3]
$$

car  $2 * 6 - 5 * 3 = -3$ ,  $4 * 3 - 1 * 6 = 6$ ,  $5 - 4 * 2 = -3$ 

#### 16.9.2 Produit scalaire : DOT ou dot

Dans HOME, DOT renvoie le produit scalaire des deux vecteurs. On tape :

$$
DOT([1, 2, 3], [3, 4, 5])
$$

On obtient :

26

car  $1 * 3 + 2 * 4 + 3 * 5 = 26$ Dans CAS DOT renvoie le produit scalaire des deux vecteurs. On tape :

DOT([1,2,3],[3,4,5])

Ou on tape :

dot 
$$
([1, 2, 3], [3, 4, 5])
$$

On obtient :

26

car  $1 * 3 + 2 * 4 + 3 * 5 = 26$ 

### 16.9.3 Norme  $l^2:12$ norm

l2norm s'utilise dans le CAS (dans HOME il faut mettre CAS.l2norm et la réponse sera exacte).

12norm calcule la norme  $l^2$  d'un vecteur : c'est la racine carrée de la somme des carrés de ses coordonnées.

On tape :

$$
12norm([3,-4,2])
$$

Ou on tape :

 $l2norm(vector(3,-4,2))$ 

On obtient :

sqrt(29)

En effet :  $x=3$ ,  $y=-4$ ,  $z=2$  et  $29 = |x|^2 + |y|^2 + |z|^2$ .

#### 16.9. VECTEUR 175

### 16.9.4 Norme  $l^1$ :11norm

l1norm s'utilise dans le CAS (dans HOME il faut mettre CAS.l1norm et la réponse sera exacte).

11norm calcule la norme  $l^1$  d'un vecteur : c'est la somme des valeurs absolues de ses coordonnées.

On tape :

l1norm([3,-4,2])

Ou on tape :

l1norm(vecteur(3,-4,2))

On obtient :

9

En effet :  $x=3$ ,  $y=-4$ ,  $z=2$  et  $9=|x|+|y|+|z|$ .

#### 16.9.5 Norme du maximum :maxnorm

maxnorm s'utilise dans le CAS (dans HOME il faut mettre CAS.maxnorm et la réponse sera exacte).

maxnorm calcule la norme l∞ d'un vecteur : c'est le maximum des valeurs absolues de ses coordonnées.

On tape :

 $maxnorm([3,-4,2])$ 

Ou on tape :

maxnorm (vecteur  $(3,-4,2)$ )

On obtient :

4

En effet :  $x=3$ ,  $y=-4$ ,  $z=2$  et 4=max (|x|,|y|,|z|).

CHAPITRE 16. LES MATRICES

## Chapitre 17

# Les fonctions spéciales

## 17.1 La fonction  $\beta$ : Beta

Beta s'utilise dans le CAS (dans HOME il faut mettre CAS. Beta et la réponse sera exacte).

Beta a comme argument deux réels  $a, b$  ou trois réels  $a, b, p$  ou trois réels et 1  $a, b, p, 1.$ 

– avec 2 arguments  $a, b$ , Beta calcule les valeurs de la fonction  $\beta$  au point  $a, b$  de  $\mathbb{R}^2$ .

On a par définition :

$$
\beta(x, y) = \frac{\Gamma(x) * \Gamma(y)}{\Gamma(x + y)}
$$

On a :

$$
\beta(1,1) = 1
$$

$$
\beta(n,1) = \frac{1}{n}
$$

et :

$$
\beta(n,2) = \frac{1}{n(n+1)}
$$

On a :

Beta (a, b) = 
$$
\int_0^1 t^{a-1} * (1-t)^{b-1} dt
$$
  
Beta (a, b) est défini pour *a* et *b* réels positifs (pour que l'intégrale soit  
convergente).  
On tape :

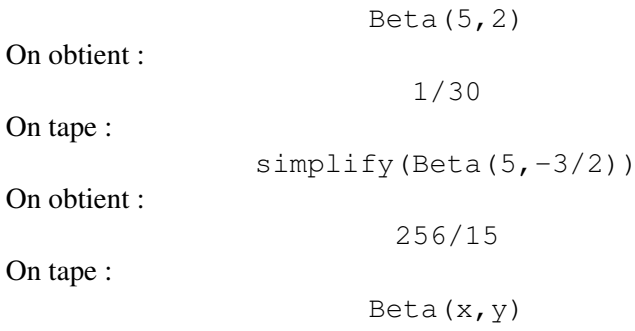

Gamma(x)\*Gamma(y)/Gamma(x+y)

On tape :

Beta(5.1,2.2)

On obtient :

0.0242053671402

– avec 3 arguments  $a, b, p$  c'est la fonction Beta incomplète pour p entre 0 et 1, c'est :

Beta(a,b,p)= $\int_0^p t^{\left( a-1 \right) }\ast \left( 1-t \right) ^{\left( b-1 \right)} dt$ , l'integrale va de 0 à p au lieu de 0 à 1 pour la fonction Beta. On tape :

Beta(5,2,0.5)

On obtient :

0.00364583333333

– avec 4 arguments  $a, b, p, 1$  si on met 1 en 4eme argument cela calcule la fonction Beta incomplète regularisée i.e. la fonction Beta incomplète qui est divisé par Beta(a,b). On tape :

Beta(5,2,0.5,1)

On obtient :

0.109375

en effet Beta(5,2)=1/30 et 0.00364583333333\*30=0.109375

## 17.2 La fonction Γ: Gamma

Gamma s'utilise dans le CAS (dans HOME il faut mettre CAS.Gamma et la réponse sera exacte).

Gamma a comme argument un nombre a.

Gamma calcule les valeurs de la fonction Γ au point a. On a par définition :

$$
\Gamma(a) = \int_0^{+\infty} e^{-t} t^{a-1} dt, \text{ si } a > 0
$$

et on utilise la formule :

 $\Gamma(a+1) = a * \Gamma(a)$  si a n'est pas un entier negatif

Donc :

$$
\Gamma(1) = 1
$$

$$
\Gamma(a+1) = a * \Gamma(a)
$$

et ainsi :

$$
\Gamma(n+1) = n!
$$

On tape :

Gamma(5)

On tape :

Gamma(1/2)

On obtient :

sqrt(pi)

On tape :

Gamma(0.7)

On obtient :

1.29805533265

On tape :

Gamma $(-0.3)$ 

On obtient :

-4.32685110883

En effet : Gamma $(0.7) = -0.3*$ Gamma $(-0.3)$ On tape :

Gamma $(-1.3)$ 

On obtient :

```
3.32834700679
```
En effet : Gamma $(0.7)=-0.3*$ Gamma $(-0.3)=(-0.3)*(1.3)*G$ amma $(-1.3)$ 

## 17.3 Les derivées de la fonction DiGamma : Psi

Psi s'utilise dans le CAS (dans HOME il faut mettre CAS.Psi et la réponse sera exacte).

Psi a comme arguments un réel  $a$  et un entier  $n$  (par défault  $n = 0$ ). Psi est la valeur de la n-ième dérivée de la fonction DiGamma au point a. La fonction DiGamma est la dérivée de  $ln(\Gamma(x))$ . On tape :

```
Psi(3,1)
```
On obtient :

pi^2/6-5/4

On peut ommettre le paramètre *n* lorsque  $n = 0$ .

Lorsque Psi a comme seul paramètre un nombre a, Psi renvoie la valeur de la fonction DiGamma au point a :

on a donc  $Psi(a, 0) = Psi(a)$ .

On tape :

Psi(3)

On obtient :

On tape

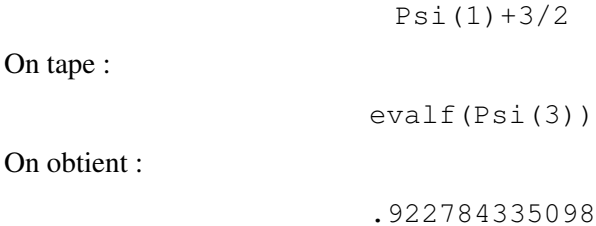

## 17.4 La fonction  $\zeta$ : Zeta

Zeta s'utilise dans le CAS (dans HOME il faut mettre CAS.Zeta et la réponse sera exacte).

Zeta a comme argument un réel  $x$ . Zeta renvoie pour  $x > 1$  :  $\sum$  $+\infty$  $n=1$ 1  $\frac{1}{n^x}$ . On tape : Zeta(2) On obtient : pi^2/6 On tape : Zeta(4) On obtient : pi^4/90

## 17.5 La fonction  $erf : erf$

erf s'utilise dans le CAS (dans HOME il faut mettre CAS.erf et la réponse sera exacte).

erf a comme argument un nombre a.

erf calcule les valeurs de la fonction  $erf$  au point a. On a par définition :

$$
erf(x) = \frac{2}{\sqrt{\pi}} \int_0^x e^{-t^2} dt
$$

On a :

$$
erf(+\infty) = 1
$$

$$
erf(-\infty) = -1
$$

En effet on sait que :

$$
\int_0^{+\infty} e^{-t^2} dt = \frac{\sqrt{\pi}}{2}
$$

On tape :
erf(1)

On obtient :

0.84270079295

On tape :

erf $(1/(sqrt(2)))*1/2+0.5$ 

On obtient :

0.841344746069

#### Remarque

Il y a une relation entre les fonctions erf et normal\_cdf : normal\_cdf $(x) = \frac{1}{2} + \frac{1}{2}$  $rac{1}{2}$ erf $(\frac{x}{\sqrt{2}})$ En effet : normal\_cdf $(x) = \frac{1}{2} + \frac{1}{\sqrt{2}}$  $\frac{1}{2\pi} \int_0^x e^{-t^2/2} dt$ donc avec le changement de variables  $t = u *$ √ 2 on a : normal\_cdf $(x) = \frac{1}{2} + \frac{1}{\sqrt{2}}$  $\frac{1}{\pi} \int_0^{\frac{x}{\sqrt{2}}} e^{-u^2} du = \frac{1}{2} + \frac{1}{2}$  $\frac{1}{2}$ erf $(\frac{x}{\sqrt{2}})$ On vérifie en tapant : normal\_cdf(1)=0.841344746069

# 17.6 La fonction  $erfc$ : erfc

erfc s'utilise dans le CAS (dans HOME il faut mettre CAS.erfc et la réponse sera exacte).

erfc a comme argument un nombre a.

erfc calcule les valeurs de la fonction erfc au point a. On a par définition :

$$
erfc(x) = \frac{2}{\sqrt{\pi}} \int_x^{+\infty} e^{-t^2} dt = 1 - erf(x)
$$

On a :

$$
erfc(0) = 1
$$

$$
erfc() = -1
$$

En effet on sait que :

$$
\int_0^{+\infty} e^{-t^2} dt = \frac{\sqrt{\pi}}{2}
$$

On tape :

erfc(1)

On obtient :

0.15729920705

On tape :

$$
1 - \text{erfc}(1/(sqrt(2)))*1/2
$$

On obtient :

$$
0.841344746069\\
$$

#### Remarque

Il y a une relation entre les fonctions erfc et normal\_cdf : normal\_cdf $(x) = 1 - \frac{1}{2}$  $rac{1}{2}$ erfc $(\frac{x}{\sqrt{2}})$ En effet : normal\_cdf $(x) = \frac{1}{2} + \frac{1}{\sqrt{2}}$  $\frac{1}{2\pi}$   $\int_0^x e^{-t^2/2} dt$ donc avec le changement de variables  $t = u *$ √  $\overline{2}$ normal\_cdf $(x) = \frac{1}{2} + \frac{1}{\sqrt{2}}$  $\frac{1}{\sqrt{\pi}} \int_0^{\frac{x}{\sqrt{2}}} e^{-u^2} du = 1 - \frac{1}{2}$  $\frac{1}{2}$ erfc $(\frac{x}{\sqrt{2}})$ On vérifie en tapant : normal\_cdf(1)=0.841344746069

# 17.7 La fonction exponentielle integrale  $E_i$ : Ei

Ei s'utilise dans le CAS (dans HOME il faut mettre CAS.Ei et la réponse sera exacte).

Ei a comme argument un nombre complexe a.

Ei calcule les valeurs de la fonction  $E_i$  au point  $a$ .

On a par définition :

$$
Ei(x) = \int_{t=-\infty}^{x} \frac{\exp(t)}{t} dt
$$

Pour  $x > 0$ , on prolonge par la valeur principale de l'intégrale (les morceaux en  $0^-$  et  $0^+$  se compensent). On a :

$$
Ei(0) = -\infty, \quad Ei(-\infty) = 0
$$

Lorsque l'on est proche de  $x = 0$  on sait que :

$$
\frac{\exp(x)}{x} = \frac{1}{x} + 1 + \frac{x}{2!} + \frac{x^2}{3!} + \dots + \frac{x^n}{(n-1)!} \dots
$$

on a donc pour  $x \in \mathbb{C} - \mathbb{R}^+$ , (la fonction est discontinue sur  $\mathbb{R}^+$ ) :

$$
Ei(x) = \ln(-x) + \gamma + x + \frac{x^2}{2 \cdot 2!} + \frac{x^3}{3 \cdot 3!} + \dots
$$

où  $\gamma$  = la constante d'Euler = 0.57721566490.. sur l'axe  $x > 0$  on prend :

$$
Ei(x) = \ln(x) + \gamma + x + \frac{x^2}{2 \cdot 2!} + \frac{x^3}{3 \cdot 3!} + \dots
$$

On tape :

 $Ei(1.)$ 

On obtient :

1.89511781636

On tape :

Ei $(-1.)$ 

On obtient :

-0.219383934396

On tape :

 $Ei(1.)-Ei(-1.)$ 

On obtient :

2.11450175075

On tape :

int ( $(exp(x)-1)/x, x=-1...1.$ )

On obtient :

```
2.11450175075
```
On tape :

$$
evalf(Ei(-1)-sum((-1)^n/n/n!, n=1..100))
$$

On obtient la constante d'Euler  $\gamma$  :

0.577215664901532860606507

# 17.8 La fonction sinus integral  $Si$ : Si

Si s'utilise dans le CAS (dans HOME il faut mettre CAS.Si et la réponse sera exacte).

Si a comme argument un nombre complexe a.

Si calcule les valeurs de la fonction  $Si$  au point  $a$ .

On a par définition

$$
Si(x) = \int_{t=0}^{x} \frac{\sin(t)}{t} dt
$$

On a  $Si(0) = 0, Si(-\infty) = -\frac{\pi}{2}$  $\frac{\pi}{2}$ ,  $Si(+\infty) = \frac{\pi}{2}$ . Lorsque l'on est proche de  $x = 0$ on sait que :

$$
\frac{\sin(x)}{x} = 1 - \frac{x^2}{3!} + \frac{x^4}{5!} + \dots + (-1)^n \frac{x^{2n}}{(2n+1)!} \dots
$$

ce qui donne par intégration le développement en séries de Si en 0. On observe aussi que Si est une fonction impaire. On tape :

On obtient : 0.946083070367 On tape :  $Si(-1.)$ On obtient : -0.946083070367 On tape :  $Si(1.)+Si(-1.)$ On obtient : 0 On tape :  $Si(1.)-Si(-1.)$ On obtient : 1.89216614073 On tape : int  $(\sin(x)/x, x=-1...1.)$ On obtient :

#### 1.89216614073

# 17.9 La fonction cosinus integral  $Ci : C\mathbf{i}$

Ci s'utilise dans le CAS (dans HOME il faut mettre CAS.Ci et la réponse sera exacte).

Ci a comme argument un nombre complexe a.

 $C$ i calcule les valeurs de la fonction  $Ci$  au point  $a$ .

On a par définition :

$$
Ci(x) = \int_{t=+\infty}^{x} \frac{\cos(t)}{t} dt = \ln(x) + \gamma + \int_{0}^{x} \frac{\cos(t) - 1}{t} dt
$$

On a :  $Ci(0) = -\infty$ ,  $Ci(-\infty) = i\pi$ ,  $Ci(+\infty) = 0$ . Lorsque l'on est proche de  $x = 0$  on sait que

$$
\frac{\cos(x)}{x} = \frac{1}{x} - \frac{x}{2} + \frac{x^3}{4!} + \dots + (-1)^n \frac{x^{2n-1}}{(2n)!} \dots
$$

ce qui donne par intégration le développement en séries de Ci. On tape :

Ci(1.)

On obtient :

0.337403922901

On tape :

 $Ci(-1.)$ 

On obtient :

0.337403922901+3.14159265359\*i

On tape :

 $Ci(1.)-Ci(-1.)$ 

On obtient :

 $-3.14159265359* i$ 

On tape :

int((cos(x)-1)/x, x=-1..1.)

On obtient :

 $-3.14159265359* i$ 

# Quatrième partie Les Applications et la touche Apps

# Chapitre 18

# Le menu Geometry

# 18.1 Généralités

Nous allons décrire ici l'application de géométrie qui permet de faire de la géométrie interactive.

Dans le bandeau figure les commandes classées par thèmes :

Point Droite Polygon Courbe Transform.

Comme toutes les Applications, l'Application de géométrie plane a 3 vues :

– Symb est la vue symbolique.

Dans la vue symbolique se trouve toutes les commandes que l'on a effectuées pour avoir la vue graphique. Ces commandes ont soit été tapées par l'utilisateur dans la vue symbolique à l'aide du menu New->Cmds ou Edit->Cmds du bandeau, soit ont été enregistées automatiquement lorsque l'on fait la figure directement dans la vue graphique à l'aide du bandeau de la vue graphique et de son doigt ou du curseur.

Il faut noter que les points ou les objets géométriques créés directement dans l'écran graphique sont notés de façon automatique :

les objets géométriques sont nommés et désignés par A, B, C... mais sont sauvés dans les variables GA, GB, GC... variables que l'on retrouve dans la vue symbolique. Il faut noter que le point F n'existe pas car GF est une commande du CAS.

La touche Symb permet aussi d'insérer des commandes ou de modifier les noms des objets géométriques :

- vous pouvez mettre en surbrillance une ligne de commande en utilisant les flèches,
- vous pouvez changer l'ordre des commandes en utilisant les flèches ↑ et ↓ du bandeau : avec ces flèches vous déplacez la ligne mise en surbrillance. Cela permet d'insérer, par exemple, la nouvelle commande créée là où vous le souhaitez.
- si un nom ne vous convient pas vous pouvez le changer dans la vue symbolique avec Edit du bandeau.

Lorsqu'on est dans le CAS ou dans l'Application de géométrie, les commandes de géométrie sont en anglais et sont classées par thème dans le menu  $App->Geometry$  de la touche  $\boxed{=}$ . Il y a 7 thèmes :

Point, Line, Polygon, Curve, Transform, Measure, Test. Lorsqu'on est dans l'Application de géométrie, la touche Symb permet d'accéder plus facilement à ces commandes : il faut faire New du bandeau puis Cmds du bandeau et cela ouvre un menu contenant les 5 premiers thèmes du menu App->Geometry de la touche  $\equiv$  (Point, Line, Polygon, Curve, Transform).

Cela permet d'avoir les commandes permettant de faire une figure géométrique depuis la vue symbolique.

#### Remarque

La commande trace permet de garder la trace d'un objet lorsqu'on le déplace. Cette commande peut être activer depuis la vue graphique avec le menu Point->Plus->trace (cf [1](#page-195-0) pour un exemple). Pour effacer la trace ou pour l'arrêter, il faut utiliser ce menu Point->Plus.

La commande display permet de changer la couleur d'un objet géométrique. Cette commande a comme option le nom des couleurs ou leur numéro :

black(0)  $red(1)$  green(2)  $yellow(3)$  blue(4) cyan(5) magenta $(6)$  white $(7)$ 

et filled qui permet de faire des figures pleines.

Par exemple on tape :

circle(0,1,display=red)

Ou on tape :

circle(0,1,display=1)

On obtient :

le cercle de centre 0 et de rayon 1 en rouge dans la vue numérique

On tape :

circle(0,1,display=cyan+filled)

Ou on tape :

circle(0,1,display=5+filled)

On obtient :

le disque de centre 0 et de rayon 1 en cyan dans la vue numérique

vous pouvez aussi activer ces option depuis la vue graphique avec la touche Menu

– Plot est la vue graphique

Pour faire la figure directement dans la vue graphique on utilise le bandeau de la vue graphique et de son doigt ou du curseur ou du clavier car on peut désigner les arguments des commandes autrement qu'en les montrant avec le doigt ou avec le curseur. En effet, on peut taper par exemple A en mode ALPHA pour désigner l'objet géométrique GA (point, droite, courbe...) de la figure, ou A, B pour désigner les objets GA, GB comme arguments d'une commande.

On retrouve dans le bandeau de la vue graphique Zoom et les 5 premiers thèmes du menu App->Geometry :

– Point

- Line
- Polygon
- Curve
- Transform

Les étapes de la construction sont enregistrées sous la forme de commandes et sont visibles en appuyant sur la touche Symb.

La touche Menu pressée depuis la vue graphique permet de changer la couleur du dessin et faire des formes pleines.

– Num est la vue numérique

La vue numérique permet d'utiliser les commandes numériques liées au graphique et d'avoir des résultats numériques.

Les commandes donnant un résultat numérique (coordonnées des points, équation des droites ou des courbes...) peuvent être exécutées dans lécran Num en utilisant New puis Cmds du bandeau de lécran Num. On retrouve à l'aide du menu New->Cmds ou Edit->Cmds du bandeau de la vue numérique les 2 derniers thèmes du menu App->Geometry :

- Measure
- Test

Au fur et à mesure de leur construction,les objets géométriques sont nommés et désignés par A, B, C... mais sont sauvés dans les variables GA, GB, GC.... Remarque

Toutes les fonctions de géométrie peuvent être utilisées depuis le CAS, mais alors la réponse sera par exemple point  $(1, 2)$  ou line  $(x=1)$  mais ne sera pas dessinée.

On peut donc faire de la géométrie analytique  $2 - d$  et même  $3 - d$  depuis le CAS : on peut par exemple taper depuis le CAS :

g:=line(x=1) puis rajouter dans l'écran Symb GK:=g.

#### Attention

On peut retrouver la valeur de ces variables dans la vue symbolique ou dans la vue numérique ou dans l'écran du CAS. Si par exemple dans l'application de géométrie on a : GA:=point  $(4.16+2.13* i)$  et que dans le CAS, on tape GA:=5, GA sera égal à 5 tant que l'on a pas utilisé Plot de l'application de géométrie car après son utilisation on aura à nouveau  $GA$ : =point (4.16+2.13\*i). Il est donc dangereux d'utiliser les variables GA, GB... dans le CAS.

### 18.2 Point

#### 18.2.1 Point défini comme barycentre de  $n$  points : barycenter

barycenter, en géométrie plane, a comme argument n listes de longueur 2 (resp une matrice ayant  $n$  lignes et deux colonnes) :

le premier élément de la liste j (resp le jième élément de la première colonne de la matrice) contient le point  $A_i$  ou le nombre complexe  $a_i$  représentant l'affixe de ce point, le deuxième élément de la liste  $j$  (resp le jième élément de la deuxième colonne) contient le coefficient réel  $\alpha_i$  affecté à  $A_i$ .

barycenter renvoie et trace le point qui est le barycentre des points  $A_j$  d'affixes  $a_j$  affectés des coefficients réels  $\alpha_j$  lorsque  $\sum \alpha_j \neq 0$ .

Si  $\sum \alpha_i = 0$ , barycentre ou barycenter renvoie une erreur. On tape :

$$
barycenter([1+i,1],[1-i,1])
$$

Ou on tape :

```
barycenter([point(1,1),1],[point(1,-1),1])
```
Ou on tape :

```
barycenter([[1+i,1],[1-i,1]])
```
Ou on tape :

```
barycenter([[point(1,1),1], [point(1,-1),1]])
```
On obtient dans l'Application de géométrie :

Le point d'affixe 1 est tracé avec une croix avec son nom

On obtient dans le CAS :

point(1)

Attention dans l'Application de géométrie pour avoir comme réponse un nombre complexe il faut demander l'affixe du barycentre, sinon on a le tracé du point barycentre.

On tape :

```
affix(barycenter([1+i,1],[1-i,1]))
```
Ou on tape :

```
affix(barycenter([[1+i,1],[1-i,1]]))
```
On obtient :

1

Dans l'écran CAS barycenter est aussi utilisable en géométrie 3−d et a comme argument  $n$  listes de longueur 2 (ou une matrice ayant  $n$  lignes et 2 colonnes). Le premier élément de la liste j (resp le jième élément de la première colonne de la matrice) contient le point  $A_i$ , le deuxième élément de la liste j (resp le jième élément de la deuxième colonne) contient le coefficient réel  $\alpha_i$  affecté à  $A_i$ . barycenter renvoie point([a,b,c]) où [a,b,c] sont les coordonnées du barycentre de ces n points. On tape :

```
barycenter([point(0,0,0),1],[point(3,3,3),2])
```
On obtient :

```
pnt(pn[(point[2,2,2],0)])
```
#### 18.2. POINT 193

#### 18.2.2 Le point en géométrie : point

Dans la vue graphique, pour obtenir un point il suffit d'être en mode point (i.e. Point du bandeau, puis sélectionner point et Enter) et d'amener le curseur à l'endroit voulu (avec le doigt ou les flèches) puis de valider avec Enter : un point s'affiche avec un nom.

Ce nom est crée automatiquement : A puis B etc...

On peut aussi utiliser la commande point :

point a comme argument un nombre complexe ou un couple de 2 nombres réels. Attention

Si a, b est un couple de 2 nombres complexes dont 1 est non réel,  $GK$ : =point(a,b) renvoie 2 points de même nom (ici K) l'un d'affixe a, l'autre d'affixe b.

Lorsque a, b est un couple de 2 nombres réels, GA:=point(a,b) renvoie et dessine le point ayant pour affixe a+ib.

On tape :

```
GA: = point(1+i)
```
On obtient :

```
Le point A d'affixe 1+i est tracé avec une croix
```
On tape :

 $GB:=point(-2,1)$ 

On obtient ·

```
Le point B d'affixe -2+i est tracé avec une croix
```
On tape :

```
GC: = point(-2, i)
```
On obtient :

Les 2 points d'affixe -2 et i sont tracés avec une croix et sont notés C

**Remarque** Lorqu'on fait une affectation par exemple  $GA: =point(-2+i)$  cela a pour effet de stocker le point  $(-2+i)$  dans la variable GA, de dessiner le point avec une croix et de lui mettre comme légende le nom qui est situé à gauche de := en supprimant la lettre G : ici A.

Si on fait plusieurs affectations avec un seul signe  $:=$  par exemple : GD, GE:=point(-2+i), point(2+i) la variable GD contient le point(-2+i), la variable GE contient point  $(-2+i)$  mais on ne pourra pas deplacer ces points en mode pointeur.

Pour éviter cela on doit taper :

```
GL:=point(-2+i), point(2+i):;GD:=L[0]; GE:=L[1]ou
```
GL:=point  $(-2+i,2+i)$ :;GD:=L[0];GE:=L[1] ce qui définit le point D d'affixe -2 et le point E d'affixe i (car l'affixe de GD n'est pas réel !).

18.2.3 Orthocentre d'un triangle : orthocenter ou orthocenter

orthocenter ou orthocentre a comme argument un triangle ou trois points ou trois nombres complexes désignant l'affixe de trois points. orthocenter ou orthocentre trace et renvoie le point qui est l'orthocentre du triangle ou du triangle formé par ces trois points. On tape :

orthocentre(0,1+i,-1+i)

Ou on tape :

```
orthocentre(triangle(0,1+i,-1+i))
```
On obtient :

```
Le point d'affixe 0 est tracé avec une croix
```
On tape :

```
T:=triangle(-i, 2+i, -1+i); H:=orthocentre(T)
```
On obtient :

Le triangle T et le point H d'affixe 0 sont tracés

#### 18.2.4 Le milieu d'un segment : midpoint

midpoint, en géométrie plane, a comme argument 2 points ou 2 nombres complexes représentant l'affixe de ces points (ou encore une liste de 2 points ou de 2 complexes).

midpoint renvoie et dessine le point milieu du segment défini par ces deux points.

On tape :

$$
\texttt{midpoint}(-1, 1+i)
$$

On obtient dans l'Application de géométrie :

Le point d'affixe i/2 est tracé avec son nom

Dans l'écran CAS midpoint est utilisable en géométrie 3 − d et renvoie le point milieu du segment défini par deux points. On tape :

```
midpoint(point(0, 0, 0), point(2, 2, 2))
```
On obtient :

18.2. POINT 195

#### 18.2.5 L'isobarycentre de  $n$  points : isobarycenter

isobarycenter a comme argument la liste (ou la séquence) de  $n$  points ou de n nombres complexes représentant l'affixe de ces points.

isobarycenter renvoie et trace un point qui est l'isobarycentre de ces  $n$  points. On tape :

isobarycenter(0,2,2\*i)

On obtient :

```
Le point d'affixe 2/3+2*i/3 est tracé avec une croix
          dans l'Application de géométrie
```
Dans l'écran CAS isobarycenter est utilisable en géométrie 3 − d a comme argument la liste (ou la séquence) de n points.

isobarycenter renvoie point ( $[a,b,c]$ ) où  $[a,b,c]$  sont les coordonnées de l'isobarycentre de ces n points. On tape :

```
isobarycenter(point(0,0,0), point(3,3,3))
```
On obtient ·

```
pnt(pn[(point[3/2,3/2,3/2],0]))
```
#### 18.2.6 Définir au hasard un point 2-d : point 2d

point2d a comme argument une séquence de noms de points. point2d définit au hasard, les coordonnées entières (entre -5 et +5) des points 2d donnés en argument.

On tape :

```
point2d(A,B,C)
```
Puis on tape :

```
triangle(A,B,C)
```
On obtient :

Le tracé d'un triangle ABC

#### Attention

Les points définit par la commande point 2d sont fixés une fois pour toute et donc ne pourront pas être déplacé.

#### 18.2.7 Point sur un objet géométrique : element

element peut avoir différents types d'arguments :

<span id="page-195-0"></span>1. un intervalle a..b et deux réels la valeur et le pas (par défaut la valeur vaut  $(a+b)/2$  et le pas  $(b-a)/100$ , par exemple, on tape dans la vue symbolique : GC:=element(-pi..pi) ou

GC:=element(-pi..pi,pi/2) ou

GC:=element(-pi..pi,pi/2,pi/100.0)

cela signifie que GC peut prendre une valeur quelconque de  $[-\pi; \pi]$  et le deuxième argument  $\pi/2$  donne la valeur qui définit GC au début et  $\pi/100.0$ est le pas choisi.

Puis dans la vue graphique :

- on a en bas et à droite on a Pointeur x1,y1 où x1,y1 sont les coordonnées du pointeur. On tape C en mode Alpha,
- en bas et à droite on a alors Pointeur GC on appuie sur Enter pour valider.
- maintenant on pointe sur C.

Un trait apparait en haut de l'écran graphique : c'est un curseur qui permet de changer la valeur de GC avec les flèches de direction ( $\leftarrow$  et  $\rightarrow$ ) et en bas et à droite on a Déplacer GC  $\hat{A}$  gauche de ce trait on a GC=xc (xc est la valeur de GC). Les flèches de direction  $\leftarrow$  et  $\rightarrow$  permettent de changer la valeur xc de GC.

#### Exemple.

On définit GC comme ci-dessus :

On tape dans la vue symbolique :

GC:=element(-pi..pi,pi/2)

 $GD:=$ line( $v+x*TAN(GC)-2*SIN(GC)=0$ )

GD est donc une droite de paramètre GC.

Quand on fait bouger le curseur GC, la doite GD bouge.

On peut conserver la trace de cette droite GD en tapant dans la vue symbolique : trace(GD) ou en utilisant dans le menu de la vue graphique Point->Plus->trace qui permet de choisir le nom de l'objet dont on veut la trace et ainsi  $trace(GD)$  s'écrit automatiquement dans la vue symbolique.

On peut ainsi voir que l'enveloppe de ces droites est une astroide. Remarque

Pour effacer la trace ou pour l'arrêter, il faut utiliser le menu Point->Plus.

2. un objet géométrique et un réel (par défaut ce réel vaut 1/2), par exemple :  $GA: = element(circle(0, 2), 1)$  signifie que A se trouve sur le cercle de centre 0 et de rayon 2 et a comme affixe  $2 * \exp(i)$  (car  $2 * \exp(i * t)$ ) est l'équation paramétrique de ce cercle et le deuxième argument 1 donne la valeur du paramètre t pour définir GA).

Par exemple,  $GA$ :=element (circle(0,1)) signifie que A se trouve sur le cercle de centre 0 et de rayon 1, le point A sera tracé en prenant  $t = 1/2$  comme valeur du paramètre de l'équation paramétrique de l'objet géométrique (ici affix(GA) =  $2 * exp(i/2)$ ). Lorsque ensuite on déplacera A avec les flèches, A se déplacera sur l'objet géométrique.

Attention c'est la projetion du curseur sur le cercle qui définit le point A : il faut donc veiller à déplacer le curseur dans la fenêtre graphique de façon à ce qu'il définisse un point A.

3. un objet géométrique et un nom de variable (par exemple GC) défini aupara-

vant par la commande element : par exemple GC:=element(0..pi). Si on tape  $GD:$  = element (circle(0,2),  $GC$ ), alors  $GC$  est la variable de paramétrage de l'obget géométrique défini par le premier argument de element, c'est à dire que GD se trouve sur le cercle de centre 0 et de rayon 2 et que GD a comme affixe  $2 * \exp(i * GC)$ , car  $2 * \exp(i * t)$  est l'équation paramétrique du circle(0,2). Il est donc obligatoire dans ce cas de définir auparavant le deuxième argument (ici GC) comme étant l'élément d'un intervalle.

On tape par exemple :

$$
GC := element(0..pi)
$$

puis

GD:=element(circle(0,2),GC)

Puis on pointe le curseur sur GC (Pointeur GC) puis Enter cela a pour effet d'avoir en haut un curseur noté GC que l'on peut faire bouger avec les flèches de direction ( $\leftarrow$  et  $\rightarrow$ ) de 0 à  $\pi$ , avec à gauche de ce curseur un nombre égal à la valeur de du curseur. Ce curseur permet de faire bouger le point A sur le demi-cercle supérieur du cercle de centre 0 et de rayon 1 (car  $0 \le t \le \pi$ ) et cela sans tracer ce demi-cercle. On tape par exemple :

```
GA: = point(1); GB: = point(2+i)GC:=element(0..2)
```
puis

GD:=element(line(GA,GB),GC)

D est un point de la droite AB et on a M=A+t  $*(B-A)$  i.e. M=(1-t)  $*A+t*B$ pout parcourir le segment AB , il faut mettre GC:=element(0..1) ou encore GD:=element(segment(GA,GB),GC) qui aura pour effet de laisser D en A si  $t < 0$  et de laisser D en B si  $t > 1$ .

4. une ligne polygonale GP et [floor(GC), frac(GC)] avec GC défini auparavant par la commande element : par exemple GC:=element(0..5) si GP a 5 côtés.

```
Les côtés de la ligne polygonale GP ont comme numèro : 0,1...
Si par exemple GP a 5 côtés et a pour sommets S(0), ...S(4), S(5) = S(0),
on tapera :
GC:=\text{element}(0..5)GD:=element(GP,[floor(GC),frac(GC)])
Ainsi selon les valeurs de GC, D va parcourir les 5 côtés de GP : D sera situé
sur le côté de numéro n=floor(GC) et on aura :
D=frac(GC)*S(n)+(1-frac(GC))*S(n+1).Par exemple :
GA:=point(0);
```
 $GB:=point(4);$  $GC: = point(4*i);$ 

```
Gd:=\text{element}(0..3);GT:=triangle(A,B,C);
GM:=element(GT, [floor(GD), frac(GD)]);
```
Attention Si à un point M d'affixe m, défini comme élément d'une courbe C, on ajoute un complexe a, cela définit un point N de la courbe C qui est le projeté du point d'affixe  $m + a$  sur C.

Par contre si un point M d'affixe m, défini comme élément d'une courbe C, on ajoute un point A d'affixe a, cela définit un point P d'affixe  $m + a$  Par exemple, étant donné 3 points M, A, B, si on veut définir le point N vérifiant par exemple :  $\overline{MN} = \overline{AB}$ , on peut taper : GN:=GM+ (GB-GA) à condition que M ne soit pas défini comme élément d'une courbe  $C$ . En effet si on a tapé  $GN$ : =element (GC) il faut définir N en tapant :  $GN: =$ affix (GM) +GB-GA ou GN: =GM+GB-GA (sans parenthèses) car GN:=GM+GB-GA est interprété en GN:=(GM+GB)-GA car il n'y a pas de règle de priorité entre  $+$  et  $-$  alors que

 $GN := GM + (GB - GA)$  renvoie un élément de la courbe C qui est le projeté de N sur  $C<sub>1</sub>$ 

On a donc, si on tape :

 $GA: = point(-2, 2); GB: = point(1, 3); GC: = circle(0, 1);$  $GM:=$ element $(GC)$ ; $GN:=$ affix $(GM)+GB-GA$ ; $(ou GN:=GM+GB-GA;)$ GN n'est pas sur la courbe C mais si on tape :  $GP := GM + (GB - GA)$  (ou  $GP := projection(GC, GN)$ ;) P est sur la courbe C.

#### 18.2.8 Point divisant un segment : division\_point

division\_point a trois arguments : deux points (ou deux nombres complexes a et b) et un nombre complexe k. division\_point renvoie et dessine le point d'affixe z tel que :

 $\frac{z-a}{z-b} = k$  On tape :

```
GA:=division_point(i,2+i,3+i)
```
On obtient :

le point A d'affixe  $(5+4+i)/(2+i)$ 

car csolve  $(z-i=(3+i)*(z-2-i)$ , z) renvoie  $[(14+3+i)/5]$  et  $(5+4*i) / (2+i)$  renvoie  $(14+3*i) / 5$ On tape :

```
GB:=division_point(point(i),point(2+i),3)
```
On obtient :

le point B d'affixe 3+i

car csolve  $(z-i=3*(z-2-i),z)$  renvoie  $[3+i]$ 

18.3. LINE 199

#### 18.2.9 Le centre d'un cercle : center

center a comme argument le nom d'un cercle (voir la définition du cercle ??). center renvoie et trace le centre de ce cercle. On tape :

GC:=center(circle(0,point(2\*i)))

On obtient :

Le point d'affixe i est tracé avec une croix et est noté C

On tape :

```
GM:=center(circle(point(1+i),1))
```
On obtient :

Le point d'affixe 1+i est tracé avec une croix et est noté M

# 18.3 Line

#### 18.3.1 Droite définie par un point et une pente : DrawSlp

DrawSlp(a,b,m) dessine la droite de pente m passant par le point  $(a, b)$ On tape :

```
DrawSlp(1,2,-1)
```
On obtient :

```
La droite passant par le point d'affixe 1+2i et de
                     pente -1
```
#### **18.3.2** Tangente au graphe de  $y = f(x)$  en  $x = a :$  LineTan

LineTan(f(x), x=a) trace la tangente au graphe de  $y = f(x)$  en  $x = a$ . On tape :

LineTan(sin(x),  $pi/6$ )

Ou on tape :

LineTan(sin(t), $t$ , pi/6)

On tape :

```
LineTan(sin(t), t=pi/6)
```
On obtient :

Le tracé de la tangente à la courbe  $y = sin(x)$  au point d'abscisse  $x = \pi/6$ )

#### 18.3.3 Hauteur d'un triangle : altitude

altitude (GA, GB, GC) trace la hauteur du triangle  $ABC$  issue de  $A$ . On tape :

```
altitude(1,0,1-i)
```
On obtient dans l'Application de géométrie :

Le tracé de la hauteur du triangle  $(1, 0, 1-i)$  issue du point d'affixe 1

On tape :

```
altitude(0, 1, 2-i)
```
On obtient dans l'Application de géométrie :

Le tracé de la hauteur du triangle  $(0, 1, 2-i)$  issue du point d'affixe 0

On tape dans l'écran CAS :

```
a:=altitude(1,0,1-i)
```
On obtient :

```
line(y=x-1)
```
On tape dans l'écran CAS :

 $a:=$ altitude $(1,0,1-i)$ 

On obtient :

line(y=x)

#### 18.3.4 Bissectrice intérieure d'un angle : bisector

bisector (GA, GB, GC) trace la bissectrice intérieure de l'angle  $\widehat{B}A\widehat{C}$ . On tape :

bisector(0,1,i)

On obtient dans l'Application de géométrie :

Le tracé de la bissectrice intérieure de l'angle  $(\overline{0}, 1, \overline{i})$ On tape dans l'écran CAS :

```
bisector(0, 1, i)
```
On obtient :

```
line(y=x)
```
18.3. LINE 201

#### 18.3.5 Bissectrice extérieur d'un angle : exbisector

exbisector (GA, GB, GC) trace la bissectrice intérieure de l'angle  $BAC$ . On tape :

```
exbisector(0,1,i)
```
On obtient dans l'Application de géométrie :

Le tracé de la bissectrice extérieure de l'angle  $(0, 1, i)$ 

On tape dans l'écran CAS :

```
exbisector(0,1,i)
```
On obtient :

 $line(y=-x)$ 

#### 18.3.6 Demi-droite: half line

half\_line(GA,GB) trace la demi droite  $A, B$ . On tape :

```
half_line(1,2+i)
```
On obtient dans l'Application de géométrie :

Le tracé de la demi-droite d'origine le point d'affixe 1 et contenant le point d'affixe 2+i.

On tape dans l'écran CAS :

half\_line $(1,2+i)$ 

On obtient :

 $line(y=x-1)$ 

#### 18.3.7 La droite et la droite orientée : line

en géométrie plane, a comme argument deux points (ou deux nombres complexes représentant l'affixe de ces points) ou une liste de deux points (ou de deux complexes) ou a comme argument un point et slope=m ou encore une équation de droite de la forme a\*x+by+c=0.

droite renvoie et trace la droite définie par les deux arguments.

line (GA, GB) trace la droite  $A, B$ .

Remarqueslope est aussi une commande donnant la pente d'une droite. Il est préférable d'utiliser DrawSlp pour définir une droite avec un point et sa pente (DrawSlp(a,b,m) définit la droite line(point(a,b), slope=m)). Dans l'écran CAS : On tape :

line(1,2+i)

On obtient :

```
line(y=x-1)
```
Dans l'Application de géométrie : On tape :

line(1,2+i)

On obtient :

Le tracé de la droite passant par le point d'affixe 1 et par le point d'affixe 2+i.

On tape :

```
line(0,1+i)
```
On obtient :

La droite d'équation y=x est tracée

On tape :

line(i,slope=2)

Ou on tape :

DrawSlp(0,1,2)

On obtient :

La droite d'équation y=2x+1 est tracée

On tape :

 $line(y-x=0)$ 

On obtient :

```
La droite d'équation y=x est tracée
```
#### Remarque : l'orientation de la droite

- Lorsque la droite est donnée par deux points, son orientation est définie par l'ordre des points donnés en argument. Par exemple ine(GA,GB) définit une droite orientée par le vecteur  $\overrightarrow{AB}$ .
- Lorsque c'est une équation qui définit la droite on écrit l'équation sous la forme :"membre\_de\_gauche-membre\_de\_droite=0" pour avoir une équation de la droite de la forme  $a \times x + by + c = 0$  et alors le vecteur orientant la droite est  $[b,-a]$  ou encore son orientation est définie par le produit vectoriel 3-d de son vecteur normal (de cote 0) et de [0,0,1]. Par exemple line (y=2\*x) est orientée par [1, 2] car son équation est  $-2*x+y=0$  et cross( $[-2, 1, 0]$ ,  $[0, 0, 1]$ ) =  $[1, 2, 0]$ .

18.3. LINE 203

– Lorsque la droite est donnée par un point  $A$  et sa pente  $m$ , son orientation est définie par le vecteur  $\overrightarrow{AB}$  avec  $B = A + 1 + i * m$ .

#### Attention

Si on veut tracer la droite en couleur en utilisant un argument supplémentaire par exemple, display=1, il faut impérativement que cet argument soit le troisième argument : donc si la droite est définie par une liste il faut transformer cette liste en une séquence avec op, par exemple, on tape :

```
GA:=point(0,0);GB:=point(2,1);GC:=circle(A, B-A);GD:=circle(B,A-B);
line(op(inter(GC,GD)),display=1)
```
alors que line(inter(C1,C2),color=1) vous répondra "Invalid dimension"

#### 18.3.8 Médiane d'un triangle : median\_line

median\_line(GA,GB,GC) trace la médiane du triangle ABC issue de A. On tape :

```
median_line(0, 1, 2+i)
```
On obtient dans l'Application de géométrie :

Le tracé de la droite passant par le point d'affixe 0 et par le point d'affixe (3+i)/2 (milieu du segment  $(0, 2+i)$ )

On tape dans l'écran CAS :

median  $line(0,1,2+i)$ 

On obtient :

```
line(y=x/3)
```
#### 18.3.9 Droites parallèles : parallel

parallel (GA, GD) trace la parallèle à la droite  $D$  passant par  $A$ . On tape :

parallel(0, line(1,i))

On obtient dans l'Application de géométrie :

```
le tracé de la droite d'équation y=-x
```
On tape dans l'écran CAS :

```
parallel(0, line(1,i))
```
On obtient :

```
line(y=(-x))
```
18.3.10 Médiatrice: perpen bisector

perpen\_bisector(GA,GB) trace la médiatrice du segment AB On tape :

perpen\_bisector(1,i)

On obtient dans l'Application de géométrie :

le tracé de la droite d'équation y=x

On tape dans l'écran CAS :

perpen\_bisector(1,i)

On obtient :

line(y=x)

#### 18.3.11 Perpendiculaire à une droite : perpendicular

perpendicular(GA,GB,GC) ou perpendicular(GA,line(GB,GC)) trace la perpendiculaire à la droite BC droite passant par le point A. On tape :

perpendicular(1,1,2-i)

On obtient dans l'Application de géométrie :

```
le tracé de la perpendiculaire à la droite (1,2-i)
        etpassant par le point d'affixe 1
```
On tape dans l'écran CAS :

perpendicular(1,1,2-i)

On obtient :

```
line(y=(x-1))
```
#### 18.3.12 Segment : segment

segment (GA, GB) trace le segment AB. On tape :

segment $(0,1+i)$ 

On obtient dans l'Application de géométrie :

```
Le tracé du segment (0,1+i)
```
On tape dans l'écran CAS :

segment $(0,1+i)$ 

On obtient :

```
segment(point(0), point(1+i))
```
18.3. LINE 205

#### 18.3.13 Les tangentes à un objet géométrique ou la tangente en un point d'un graphe : tangent

tangent a deux arguments : un objet géométrique et un point A.

```
– l'objet géométrique est le graphe G d'une fonction 2-d
  Dans ce cas, le deuxième argument peut être soit, un nombre réel x_0, soit un
  point A situé sur G.
  Par exemple si on a défini la fonction q, on tape :
  GG:=plotfunc(q(x),x)tangent(GG, 1.2)
  trace la tangente au graphe G de la fonction g au point d'abscisse x=1.2,
  ou on tape :
  GA: = point(1.2 + i *g(1.2))tangent(GG, GA)
  trace la tangente au point A du graphe G de la fonction g.
  Par exemple, pour avoir le tracé de la tangente au graphe de g(x) = x^2 au
  point d'abscisse x_0 = 1, on tape dans le CAS :
                              q(x):=x^2Puis dans Symb, on tape :
                       GG:=plotfunc(q(x),x)GT:=tangent(G,1)ou on tape :
                   GT:=tangent(G,point(1+i))
  On obtient
      La tangente au graphe de g(x)=x^2 au point 1+i
  L'équation de la tangente est alors obtenue en tapant dans Num :
                            equation(GT)
– l'objet géométrique n'est pas un graphe
  tangent peut avoir comme arguments :
  - un objet géométrique G et un point A ou,
  - un point A défini par element dont les paramètres sont, un objet géométrique
  G et un réel représentant la valeur du paramètre de l'équation paramétrique
  de G.
```
tangent renvoie une liste de droites et dessine ces droites qui sont les tangentes à cet objet géométrique G et qui passent par le point A. On tape :

```
tangent (circle(0,1), point(1+i))
```
On obtient :

```
La droite d'équation x=1 et la droite d'équation
                      y=1
```
On tape :

tangent(element(circle(0,1),1))

On obtient :

```
La tangente au cercle de centre 0 et de rayon 1,
            au point d'affixe exp(i)
```
On tape :

```
tangent(circle(i,1+i),point((1+i*sqrt(3))*2))
On obtient :
```

```
2 tangentes au cercle de centre i et de rayon \sqrt{2}issues du point ((1+i*sqrt(3))*2)
```
# 18.4 Polygon

#### 18.4.1 Triangle équilatèral: equilateral triangle

equilateral triangle, en géométrie plane, a deux ou trois arguments :

– 2 arguments

Ces 2 arguments sont : 2 points ou 2 nombres complexes représentant l'affixe de ces points (ou encore une liste de 2 points ou de 2 complexes). equilateral\_triangle(GA,GB) renvoie et trace le triangle équilatéral direct ABC mais sans définir le point C. On tape :

equilateral triangle(0,2)

On obtient :

```
le triangle équilatèral de sommets les points
          d' affixe 0, 2, 1+i*sqrt(3)
```
Pour définir le troisième sommet C, on peut donner un nom au triangle (par exemple GT:=equilateral\_triangle(0,2)) et utiliser la commande sommets (GT) qui renvoie la liste des sommets de  $T$ . On définira alors  $GC: =$  sommets (GT) [2] mais il est plus simple de rajouter  $GC$  le nom du dernier sommet comme troisième argument.

#### – 3 arguments

Ces 3 arguments sont les 2 arguments précédents et le 3ième argument est le nom d'une variable qui servira à définir et à tracer le troisième sommet avec sa légende. On tape :

```
equilateral_triangle(0,2,GC)
```
On obtient :

le triangle équilatèral de sommets les points  $d'$  affixe  $0, 2, 1+i*sqrt(3)$ 

On tape :

normal(affix(GC))

On obtient :

 $1+i*sqrt(3)$ 

#### 18.4.2 Triangle rectangle : right triangle

right\_triangle, en géométrie plane, a trois ou quatre arguments :

– 3 arguments,

ces 3 arguments sont : 2 points A et B (ou 2 nombres complexes représentant l'affixe de ces points) et un réel k non nul.

right triangle (GA, GB, k) renvoie et trace le triangle  $ABC$  rectangle en A : ce triangle est direct si  $k > 0$ , indirect si  $k < 0$  et est tel que  $AC = |k| * AB$ .

Ainsi si l'angle  $(\overrightarrow{BC}, \overrightarrow{BA}) = \beta$  radians (ou degrés), on a tan $(\beta) = k$ .

On remarquera que si  $C$  est le transformé de  $B$  dans la similitude de centre

```
A de rapport |k| et d'angle (k/|k|) * \pi/2.
 On tape:
                   right triangle(i,-i,2)On obtient :
      Le triangle rectangle de sommets i, -i, 4+i
 On tape :
                   right triangle(i,-i,-2)On obtient :
      Le triangle rectangle de sommets i, -i, -4+i– 4 arguments
 ces 4 arguments sont les 3 arguments précédents et un dernier argument qui
 est le nom d'une variable qui servira à définir le troisième sommet.
 On tape :
                 right_triangle(i,-i,2,GD)
 On obtient :
      Le triangle rectangle de sommets i, -i, 4+i
 On tape :
                      normal(affix(GD))
```
On obtient :

```
4+i
```
#### 18.4.3 Losange: rhombus

rhombus, en géométrie plane, peut avoir de trois à cinq arguments :

– 3 arguments,

ces 3 arguments sont : 2 points ou 2 nombres complexes représentant l'affixe de ces points et un nombre réel a.

rhombus(GA,GB,a) renvoie et trace le losange ABCD tel que :  $\overrightarrow{AB}, \overrightarrow{AD}$  = a radians (ou degrés), mais sans définir les points C et D. On tape:

rhombus( $-2 \times i$ , sqrt $(3) - i$ , pi/3)

On obtient si on a coché radian dans la configuration du CAS ou de  $\omega$  (Shift-CAS ou Shift- $\hat{\omega}$ )

 $\mu$  is the solumetrom  $\sqrt{3}-i$ ,  $\sqrt{3}+i$ ,  $\sqrt{3}$  and  $\sqrt{3}+i$ ,  $\sqrt{3}$ 

– 4 (resp 5) arguments,

ces 4 (resp 5) arguments sont les 3 arguments précédents, le dernier paramètre (resp les 2 derniers paramètres) est (resp sont) le (resp les) nom(s) d'une (resp deux) variable(s) qui servent à définir l'avant-dernier sommet (resp les 2 derniers sommets).

On tape :

rhombus( $-2 \times i$ , sqrt(3) $-i$ , pi/3, E, F) On obtient si on a coché radian dans la configuration du CAS :

```
lentsion a coche radian dans la configuration du CAS :<br>Le losange de sommets -2*i, \sqrt{3}-i, \sqrt{3}+i, 0
```
On tape :

normal(affix(E))

On obtient :

```
sqrt(3)+i
```
On tape :

On obtient :

 $\overline{0}$ 

normal(affix(F))

#### 18.4.4 rectangle

rectangle, en géométrie plane, peut avoir de trois à cinq arguments :

– 3 arguments,

ces trois arguments sont : deux points (ou deux nombres complexes représentant l'affixe de ces points) et un nombre réel k non nul.

rectangle (GA, GB, k) renvoie et trace le rectangle  $ABCD$  tel que :  $AD = |k| * AB$  et  $(\overrightarrow{AB}, \overrightarrow{AD}) = (k/|k|) * \pi/2$ ,

c'est à dire tel que :

```
affix(GD) = affix(GA) + k*exp(i*\pi/2)*(affix(GB) - affix(GA))mais sans définir les points C et D.
```
**Remarque** Si  $k$  est complexe, on a :

 $affix(GD) = affix(GA) + k*exp(i*\pi/2)*(affix(GB) - affix(GA))$ et on peut ainsi se retrouver avec le tracé d'un parallélogramme. On tape :

rectangle $(0,1+i,1/2)$ 

On obtient :

Le rectangle de sommets  $0, 1+i, 1/2+3+i/2, -1/2+i/2$ On tape :

```
rectangle(0,1+i,-1/2)
```
On obtient :

Le rectangle de sommets  $0, 1+i, 3/2+i/2, 1/2-i/2$ On tape :

rectangle(0,1,1+i)

On obtient :

Le parallélogramme de sommets 0, 1, i, -1+i car  $-1 + i = (1 + i) * \exp(i * \pi/2)$ 

– 5 arguments, ces cinq arguments sont les 3 arguments précédents et les 2 derniers arguments sont les noms de deux variables qui serviront à définir les 2 derniers sommets.

On tape :

rectangle $(0,1+i,-1/2,GG,GH)$ On obtient : Le rectangle de sommets  $0, 1+i, 3/2+i/2, 1/2-i/2$ On tape : normal(affix(GG)) On obtient :  $(3+i)/2$ On tape : normal(affix(GH)) On obtient :  $(1-i)/2$ 

#### 18.4. POLYGON 209

#### 18.4.5 square

square, en géométrie plane, peut avoir de deux à quatre arguments :

– 2 arguments

Ces 2 arguments sont : 2 points ou 2 nombres complexes représentant l'affixe de ces points (ou encore une liste de 2 points ou de 2 complexes).

squareGA, GB) renvoie et trace le carrè ABCD de sens direct, mais sans définir les points D et C.

On tape :

square(0,1+i)

On obtient :

Le carré de sommets 0, 1+i, 2\*i, -1+i

– 3 (resp 4) arguments

Ces 3 (resp 4) arguments sont les 2 arguments orécédents suivi par le le nom d'une (resp deux) variable(s) qui serviront à définir l'avant-dernier sommet (resp les deux autres sommets). On tape :

square $(0,1+i,GC,GD)$ On obtient : Le carré de sommets 0, 1+i, 2\*i, -1+i On tape : affix(GC) On obtient :  $2 * i$ On tape : affix(GD) On obtient :  $-1+i$ 

#### 18.4.6 quadrilateral

quadrilateral(GA,GB,GC,GD), en géométrie plane, renvoie et trace le quadrilatère ABCD.

On tape :

```
quadrilateral(0, 1, 1+i, -1+2+i)
```
On obtient :

Le "cerf-volant" de sommets 0, 1, 1+i, 1+2\*i

#### 18.4.7 parallelogram

parallelogram, en géométrie plane, a trois arguments ou quatre arguments :

– 3 arguments,

Ces 3 arguments sont : trois points (ou trois nombres complexes représentant l'affixe de ces points).

parallelogram(GA,GB,GC) renvoie et trace le parallélogramme ABCD  $\text{let} \, \text{let} \, \text{$ On tape :

parallelogram(0,1,2+i)

On obtient :

```
Le parallélogramme de sommets 0,1,2+i,1+i
On tape :
```
parallelogram(1,0,-1+i)

On obtient :

Le parallélogramme de sommets  $1, 0, -1+i, i$ 

– 4 arguments,

Ces 4 arguments sont les 3 arguments précédent et le 4ième argument est le nom d'une variable qui servira à définir le sommet manquant. On tape :

parallelogram(0,1,2+i,GF)

On obtient :

Le parallélogramme de sommets 0,1,2+i,1+i et le point F d'affixe 1+i

On tape :

On obtient :

 $1+i$ 

normal(affix(GF))

#### 18.4.8 isoploygon

isoploygon, en géométrie plane, a trois arguments.

Les argument sont :

- soit deux points ou deux nombres complexes et un nombre entier positif k - soit deux points ou deux nombres complexes et un nombre entier négatif k. Lorsque  $k > 0$ , isopolygone trace le polygone régulier direct ayant k cotés et comme sommets consécutifs les deux premiers arguments. On tape :

isopolygone(0,1,4)

On obtient :

Le carré de sommets 0, 1, 1+i, i

Lorsque  $k < 0$ , isopolygone trace le polygone régulier direct ayant  $-k$ cotés, comme centre le premier argument, et comme sommet le deuxième argument.

On tape :

isopolygone $(0, 1, -4)$ 

On obtient :

```
carré de sommets 1,i,-1,-i
```
18.4.9 isosceles\_triangle

isosceles\_triangle, en géométrie plane, a trois ou quatre arguments :

#### 18.5. COURBES 211

– 3 arguments

Ces 3 arguments sont : 2 points  $A$  et  $B$  (ou 2 nombres complexes représentant l'affixe de ces points) et un réel qui désigne la mesure en radians (ou en degrés) de l'angle  $(\overrightarrow{AB}, \overrightarrow{AC})$ .

isosceles\_triangle(GA,GB,c) renvoie et trace le triangle  $ABC$ isocèle de sommet A  $(AB = AC)$  et tel que l'angle  $(\overrightarrow{AB}, \overrightarrow{AC}) = c$  radians (ou degrés), sans définir le point C).

On tape :

isosceles\_triangle(i,1,-3\*pi/4)

On obtient si on a coché radian dans la configuration du cas (bouton donnant la ligne d'état) : √

Le triangle isocéle de sommets -1, i, - $2+1$ 

– 4 arguments

Ces 3 arguments sont les 3 arguments précédents et le 4ième argument est le nom d'une variable qui servira à définir le troisième sommet. On tape :

```
isosceles_triangle(i,1,-3*pi/4,GC)
```
On obtient si on a coché radian dans la configuration du cas (bouton donnant la ligne d'état) : √

```
Le triangle isocéle de sommets -1, i, -
                                                2+1On tape :
```

```
normal(affix(GC))
```
On obtient :

 $-sart(2)+i$ 

### 18.5 Courbes

#### 18.5.1 Le cercle et ses arcs : circle

circle a un ou deux arguments pour dessiner un cercle et de quatre à six arguments pour dessiner un arc de cercle :

– Avec un argument :

l'argument de cercle est alors l'équation du cercle ayant comme variables  $x$  et  $y$ ,

– Avec deux arguments :

le premier argument de cercle est un point ou un nombre complexe considéré comme l'affixe d'un point.

le deuxième argument détermine si on trace le cercle avec la donnée de son centre et de son rayon (le deuxième argument est alors un nombre complexe de module le rayon) ou avec la donnée de son diamètre (le deuxième argument est un point).

Ainsi :

– circle (GC, r) où GC est un point (ou un nombre complexe) et r un nombre complexe, trace le cercle de centre C et de rayon le module de r. Cela est utile, par exemple, pour avoir le cercle de centre A qui passe par B on tape circle(GA,GB-GA).

 $-$  circle(GA,GB) où A est un point ou un nombre complexe et B un point, trace le cercle de diamètre AB.

On tape :

$$
circle(x^2+y^2-2*x-2*y)
$$

On obtient :

Le cercle de centre 1+i et de rayon sqrt(2) est tracé

On tape :

 $circle(-1, i)$ 

On obtient :

Le cercle de centre -1 et de rayon 1 est tracé On tape :

 $circle(-1, point(i))$ 

On obtient :

Le cercle de diamétre -1,i

– Avec de quatre à six arguments :

cercle désigne un arc de cercle. Dans ce cas les deux premiers arguments déterminent le cercle qui porte l'arc (voir ci-dessus) et les deux arguments suivants sont les angles au centre des points qui délimitent l'arc et les deux derniers arguments sont des noms de variables qui contiendront les points qui délimitent l'arc. Le troisième et le quatrième argument sont les mesures des angles au centre des points qui délimitent l'arc, ces angles sont mesurés en radians (ou en degrés) à partir de l'axe défini par les deux premiers arguments si le deuxième argument est un point (définition du cercle par son diamètre) ou de l'axe défini par son centre C et le point  $A = C + r$  si le deuxième argument est un complexe égal à r (définition du cercle par son centre et un complexe dont le module est égal au rayon).

Le cinquième et le sixième argument ne sont pas obligatoires et servent à définir les extrémités de l'arc.

On tape :

circle $(-1, 1, 0, \pi i/4, A, B)$ 

On obtient si on a coché radian dans la configuration du CAS : L'arc AB (GA:=point(0) et GB:=point( $\frac{-1+\sqrt{2}+i\ast\sqrt{2}}{2}$  $\frac{2+i*\sqrt{2}}{2}$ )) du

cercle de centre -1 et de rayon 1 est tracé

En effet l'angle est compté à partir de l'axe (-1,0) et donc l'angle 0 est le  $point(0)$ .

On tape :

circle $(-1,i,0,pi/4,A,B)$ 

On obtient si on a coché radian dans la configuration du CAS :

L'arc AB (GA:=point(-1+i) et GB:=point( $\frac{-1-\sqrt{2}+i*\sqrt{2}}{2}$  $\frac{2+i*\sqrt{2}}{2}$ ))

du cercle de centre -1 et de rayon 1 est tracé En effet, l'angle est compté à partir de l'axe (-1,i-1) et donc l'angle 0 est le point d'affixe i-1.

On tape :

circle $(-1, \text{point}(i), 0, \text{pi}/4, A, B)$ On obtient : Jnobuent:<br>L'arc AB (GA:=point(i) et GB:=point( $\frac{-1+i*(1+\sqrt{2})}{2}$  $\frac{(1+\sqrt{2})}{2}$ )) du cercle de diamétre -1,i

En effet, l'angle est compté à partir de l'axe (-1,i) et donc l'angle 0 est le point d'affixe i.

#### 18.5.2 Le cercle circonscrit : circumcircle

circumcircle a trois paramètres qui définissent les sommets d'un triangle. circonscrit dessine et renvoie le cercle circonscrit de ce triangle. On tape :

```
circumcircle(-1,i,1+i)
```
On obtient :

```
Le cercle circonscrit du triangle(-1, i, 1+i)
```
#### 18.5.3 Tracé d'une conique : conic

conic a comme argument l'expression d'une conique. conique trace la conique ayant pour équation l'argument égalé à zéro. On tape :

```
conique(2*x^2+2*x*y+2*y^2+6*x)
```
On obtient :

```
le tracé de l'ellipse de centre -2+i et d'équation
             2*x^2+2*x*v+2*v^2+6*x=0
```
#### Remarque :

Utiliser reduced\_conic pour avoir l'équation paramétrique de la conique : On tape :

```
reduced_conic(2*x^2+2*x*y+2*y^2+6*x)[4]
```
On obtient :

```
[-2+i+(1+i)*(\cos(t)+\sqrt{3}+i*\sin(t)),t,0,2\pi,2\pi/60]
```
#### 18.5.4 L'ellipse : ellipse

ellipse, en géométrie plane, a 1 ou 3 paramètres :

- un paramètre : son équation de variables x et y. ellipse(p(x,y)) trace la conique d'équation  $p(x, y) = 0$  si  $p(x, y)$  est un polynôme de degré 2.
- trois paramètres : ses deux foyers et un de ces points (ou son affixe si cette affixe n'est pas réelle) ou ses deux foyers et un réel (son demi-grand axe).

```
ellipse(GF1,GF2,GA) trace l'ellipse passant par A et de foyers F1 et
F2 ou,
```

```
ellipse(GF1,GF2,a) où a est un nombre réel, trace l'ellipse de foyers
F1 et F2 et de demi-grand axe |a|.
```
On tape:

ellipse $(-i,i,1+i)$ 

On obtient :

L'ellipse de foyers -i, i et passant par 1+i

On tape :

ellipse $(-i, i, \text{sqrt}(5)-1)$ 

On obtient :

L'ellipse de foyers -i, i et de demi-grand axe sqrt $(5)-1$ 

On tape :

```
ellipse(x^2+2*y^2-1)
```
ou on tape :

ellipse(sqrt(2)/2,-sqrt(2)/2,1)

On obtient :

L'ellipse de centre 0 et de demi-grand axe 1 et de foyers sqrt $(2)/2$  et -sqrt $(2)/2$ 

#### 18.5.5 Le cercle exinscrit : excircle

excircle a trois paramètres qui définissent les sommets d'un triangle. exinscrit dessine et renvoie le cercle exinscrit dans l'angle intérieur du premier sommet de ce triangle. On tape :

excircle $(-1, i, 1+i)$ 

On obtient :

```
Le cercle exinscrit dans l'angle de sommet -1 du
          triangle(-1,i,1+i) est tracé
```
#### 18.5.6 L'hyperbole : hyperbola

hyperbola, en géométrie plane, a 1 ou 3 paramètres :

– un paramètre :

son équation de variables x et y. hyperbole(p(x,y)) trace la conique d'équation  $p(x, y) = 0$  si  $p(x, y)$  est un polynôme de degré 2.

– trois paramètres :

ses deux foyers et un de ces points (ou son affixe si cette affixe n'est pas réelle) ou ses deux foyers et un réel (son demi-grand axe).

hyperbole(GF1,GF2,GA) trace l'hyperbole passant par A et de foyers F1 et F2 ou,

hyperbole(GF1,GF2,a) où a est un nombre réel, trace l'hyperbole de foyers  $F1$  et  $F2$  et de demi-grand axe  $|a|$ .

On tape :

hyperbola $(-i,i,1+i)$ 

#### On obtient :

```
L'hyperbole de foyers -i, i et passant par 1+i
```
On tape :

hyperbola $(-i, i, 1/2)$ 

On obtient :

```
L'hyperbole de foyers -i, i et de demi-grand axe 1/2
```
On tape :

hyperbole(x^2+2\*y^2-1)

ou on tape :

```
hyperbole(sqrt(6)/2, -sqrt(6)/2, 1)
```
On obtient :

```
L'hyperbole de centre 0 et de demi-grand axe 1 et de
           foyers sqrt(6)/2 et -sqrt(6)/2
```
#### 18.5.7 Le cercle inscrit : incircle

incircle a trois paramètres qui définissent les sommets d'un triangle. inscrit dessine et renvoie le cercle inscrit de ce triangle. On tape :

```
incircle(-1, i, 1+i)
```
On obtient :

Le cercle inscrit du triangle $(-1, i, 1+i)$ 

#### 18.5.8 Lieu et enveloppe : locus

locus permet de tracer le lieu d'un point qui dépend d'un autre point qui doit être défini avec la fonction element.

locus permet aussi de tracer l'enveloppe d'une droite qui dépend d'un point qui doit être défini avec la fonction element

```
– lieu d'un point.
```
locus a 2 à 4 arguments.

Les deux premiers argument sont deux noms de variables :

le premier argument est le nom du point (par exemple B) dont on veut connaitre le lieu et ce point est fonction du deuxième argument,

le deuxième argument est le nom du point (par exemple A) qui se déplace sur une courbe C et qui doit être défini par GA: = element (GC).

On peut préciser éventuellement en troisième argument l'intervalle où se

trouve le paramètre utilisé pour le paramétrage de C lorsque le deuxième argument décrit C et en quatrième argument préciser la valeur de tstep. Remarque

Pour connaitre le paramétrage de la courbe  $\infty$  on utilise la commande parameq(C). locus dessine le lieu du premier argument quand le deuxième argument se déplace selon ce que l'on a spécifié comme argument de element.

#### Conseils

Il faut avoir le moins possible d'instructions entre la définition de M et l'instruction locus.

On tape, pour avoir le lieu du centre de gravité  $B$  du triangle de sommets point(-1), point(1) et A lorsque A décrit la droite d'équation  $y = 1$ :

> GA:=element(line(i,1+i)) GB:=isobarycenter(-1,1,GA) GC:=locus(GB,GA)

On obtient :

La droite parallèle à l'axe des x passant par i/3 On tape dans la vue numérique :

equation(GC)

On obtient :

#### equation(GC):y=1/3

– enveloppe d'une droite fonction d'un point mobile sur une courbe.

locus a comme arguments deux noms de variables : le premier argument est le nom de la droite dont on veut connaitre l'enveloppe et cette droite est fonction du deuxième argument. Le deuxième argument est le nom du point qui se déplace et qui doit être défini avec la fonction element.

locus dessine l'enveloppe du premier argument quand le deuxième argument se déplace selon ce que l'on a spécifié comme argument de element. On tape, pour avoir le l'enveloppe de la médiatrice de F H lorsque H décrit la droite d'équation  $x = 0$ :

```
GF: = point(1)GH:=element(line(x=0))
GD:=perpend_bisector(GF,GH)
        locus(GD,GH)
```
On obtient :

La parabole de foyer F et de directrice l'axe des y dont l'èquation est 2\*x-y^2-1=0

– enveloppe d'une droite donnée par une équation dépendant d'un paramètre, Dans ce cas, il faut dire que la paramètre est l'affixe d'un point de la droite  $y=0.$ 

Par exemple, enveloppe d'une famille de droites d'équation  $y + x \tan(t) 2\sin(t) = 0$  lorsque  $t \in \mathbb{R}$ . (cf [1\)](#page-195-0)

On tape:

```
GH:=element(line(y=0));
GD:=line(y+x*tan(affix(M))-2*sin(affix(M)))
               locus(GD,GH)
```
On obtient :

L'astroide d'équation paramérique  $2*cos(t)^3+2*ixsin(t)^3$
Si on veut l'enveloppe lorsque  $t = 0..\pi$ , on tape :

locus(GD,GH,t=0..pi)

On obtient :

La partie au dessus de  $y = 0$  de l'astroide d'équation paramérique 2\*cos(t)^3+2\*i\*sin(t)^3 On peut aussi chercher l'intersection de GD et de GE (voir leur définition ci-dessous) pour avoir l'équation paramétrique du lieu. GD: $=y+x*tan(t)-2*sin(t)$ 

```
GE:=diff(GD,t)GM:=\text{linesolve}([GD=0, GE=0], [x, y])GP:=plotparam(affix(GM))
On obtient ·
          L'astroide d'équation paramérique
               2*cos(t)^3+2*ixsin(t)^3en effet simplify(GM) renvoie :
[2*cos(t)^3,2*sin(t)^3]
```
## 18.5.9 La parabole : parabola

parabola, en géométrie plane, a 1 ou 2 paramètres :

– un paramètre :

son équation de variables  $x$  et  $y$ . parabole(p(x,y)) trace la conique d'équation  $p(x, y) = 0$  si  $p(x, y)$  est un polynôme de degré 2.

– deux paramètres :

deux points (ou leurs affixes si la deuxième affixe n'est pas réelle), représentant son foyer et son sommet ou encore un point (le sommet) ou l'affixe de son sommet et un nombre réel c.

parabole(GF,GS) renvoie et dessine la parabole de foyer F et de sommet S.

parabole (GS, c) renvoie et dessine la parabole de sommet  $S=x_s + iy_s$ et d'équation  $y = y_S + c * (x - x_S)^2$ . Il faut savoir que si p est le paramètre de la parabole, on a  $FS = p/2$  et  $c = 1/(2*p)$ .

On tape :

```
parabola(0,i)
```
On obtient :

```
La parabole de foyer 0 et de sommet i
```
On tape :

```
parabola(0,1)
```
On obtient :

```
La parabole de sommet 0 et déquation y = x^2
```
On tape :

```
parabola(x^2-y-1)
```
ou on tape :

```
parabola(-i,1)
```
ou on tape :

```
parabola(i,-i)
```
On obtient :

```
La parabole de sommet -i et de foyers i
```
# 18.6 Transformation

#### 18.6.1 L'homothétie : homothety

homothety en géométrie plane, a deux ou trois arguments : un point (le centre de l'homothétie), un réel (la valeur du rapport de l'homothétie) et éventuellement l'objet géométrique à transformer.

Lorsque homothetie a deux arguments, c'est une fonction qui agit sur un objet géométrique.

On tape :

```
h:=homothety(i,2)
```
Puis :

 $h(1+i)$ 

On obtient :

Le point 2+i tracé avec une croix (x) noire

Lorsque homothety a trois arguments, homothety dessine et renvoie le transformé du troisième argument dans l'homothétie de centre le premier argument et de rapport le deuxième argument. On tape :

homothety $(i, 2, 1+i)$ 

On obtient :

Le point 2+i tracé avec une croix (x) noire

On tape :

```
homothety(i,2,circle(1+i,1))
```
On obtient :

Le cercle de centre 2+i et de rayon 2

#### Remarque

Lorsque la valeur du rapport de l'homothétie est un nombre complexe k non réel homothety (GA, k) est la similitude de centre le point A, de rapport abs (k) et d'angle arg(k).

#### 18.6. TRANSFORMATION 219

## 18.6.2 L'inversion : inversion

inversion, en géométrie plane, a deux ou trois arguments : un point (le centre de l'inversion), un réel (la valeur du rapport de l'inversion) et éventuellement l'objet géométrique à transformer.

Lorsque inversion a deux arguments, c'est une fonction qui agit sur un objet géométrique.

Si GF:=inversion(GC, k) et GB:=GF(GA), on a  $\overline{CA} * \overline{CB} = k$ . On tape :

GF:=inversion(i,2)

Puis :

```
GF(circle(1+i,1))
```
On obtient :

```
La droite verticale d'équation x=1
```
On tape :

GF(circle $(1+i,1/2)$ )

On obtient :

```
Le cercle de centre 8/3+i et de rayon 4/3 (il passe
                 par le point 4+i)
```
Lorsque inversion a trois arguments, inversion dessine et renvoie le transformé du troisième argument dans l'inversion de centre le premier argument et de rapport le deuxième argument.

Si A1:=inversion(C, k, A) on a  $\overline{CA} * \overline{CA1} = k$ . On tape :

inversion(i,2,circle(1+i,1))

On obtient :

La droite verticale d'équation x=1

On tape :

inversion(i,2,circle(1+i,1/2))

On obtient :

Le cercle de centre 8/3+i et de rayon 4/3, il passe par le point 4+i

## 18.6.3 La projection orthogonale: projection

projection, en géométrie plane, a un ou deux arguments : un objet géométrique et éventuellement un point.

Lorsque projection a un argument, c'est une fonction qui agit sur un point et qui projette orthogonalement ce point sur l'objet géométrique. On tape :

p1:=projection(line(-1,i))

Puis :

```
p1(1+i)
```
On obtient ·

Le point  $1/2+3/2*$ i apparait avec une croix (x) noire

On tape :

```
p2:=projection(circle(-1,1))
```

```
p2(i)
```
On obtient :

```
Le point d'affixe, sqrt(2)/2+(i)*sqrt(2)/2-1, apparait
               avec une croix (x) noire
```
Lorsque projection a deux arguments, projection dessine et renvoie le transformé du point donné en 2ième argument par la projection orthogonale sur le premier argument.

On tape :

```
projection(line(-1,i), 1+i)
```
On obtient :

```
Le point 1/2+3/2+i apparait avec une croix (x) noire
```
On tape :

projection(circle(-1,1),i)

On obtient :

Le point d'affixe,  $-1+sqrt(2)/2+(i)*sqrt(2)/2$ , apparait avec une croix (x) noire

## 18.6.4 La symétrie droite et la symétrie point : reflection

reflection, en géométrie plane, a un ou deux arguments : un point ou une droite et éventuellement l'objet géométrique à transformer.

Lorsque reflection a un argument, c'est une fonction qui agit sur un objet géométrique : quand le premier argument est un point (ou un nombre complexe) il s'agit de la symétrie par rapport à ce point (ou par rapport au point d'affixe ce nombre complexe) et quand le premier argument est une droite il s'agit de la symétrie par rapport à cette droite.

On tape :

sp:=reflection(-1)

Puis :

```
sp(1+i)
```
On obtient :

```
Le point -3-i tracé avec une croix (x) noire
```
On tape :

```
sd:=reflection(line(-1,i))
```
Puis :

```
sd(1+i)
```
On obtient :

```
Le point 2*i tracé avec une croix (x) noire
```
Lorsque reflection a deux arguments, reflection dessine et renvoie le transformé du deuxième argument dans la symétrie définie par le premier argument : quand le premier argument est un point (ou un nombre complexe) il s'agit de la symétrie par rapport à ce point (ou par rapport au point d'affixe ce nombre complexe) et quand le premier argument est une droite il s'agit de la symétrie par rapport à cette droite.

On tape :

```
reflection(-1,1+i)
```
On obtient :

```
Le point -3-i tracé avec une croix (x) noire
```
On tape :

```
reflection(line(-1, i), 1+i)
```
On obtient :

Le point 2\*i tracé avec une croix (x) noire

## 18.6.5 La rotation : rotation

rotation, en géométrie plane, a deux ou trois arguments.

Lorsque rotation a deux arguments ce sont : un point (le centre de rotation) et un réel (la mesure de l'angle de rotation) ; rotation est alors une fonction qui agit sur un objet géométrique (point, droite etc...) On tape :

$$
r:=rotation(i,-pi/2)
$$

Puis :

 $r(1+i)$ 

On obtient si on a coché radian dans la configuration du CAS :

Le point 0 tracé avec une croix (x) noire

Lorsque rotation a trois arguments, ce sont : un point (le centre de rotation), un réel (la mesure de l'angle de rotation) et l'objet géométrique à transformer ; rotation dessine et renvoie alors le transformé du troisième argument dans la rotation de centre le premier argument et d'angle de mesure le deuxième argument. On tape :

rotation $(i, -pi/2, 1+i)$ 

On obtient si on a coché radian dans la configuration du CAS :

```
Le point 0 tracé avec une croix (x) noire
```
On tape :

rotation(i,- $pi/2$ , line(1+i,-1))

On obtient si on a coché radian dans la configuration du CAS :

La droite passant par  $0$  et  $-1+2*$ i

## 18.6.6 La similitude: similarity

similarity, en géométrie plane, a trois ou quatre arguments : un point (le centre de rotation), un réel (la valeur du rapport k de la similitude), un réel (la mesure a de l'angle de rotation en radians (ou degrés)) et éventuellement l'objet géométrique à transformer.

**Remarque** : si le rapport  $k$  est négatif, l'angle de la similitude est alors de mesure −a radians (ou degrés).

Lorsque similarity a trois arguments, c'est une fonction qui agit sur un objet géométrique.

On tape :

$$
GS := \sinilarity(i, 2, -pi/2)
$$

Puis :

On obtient si on a choisi radian dans la configuration du CAS :

```
Le point -i tracé avec une croix (x) noire
```
On tape :

```
GS(circle(1+i,1))
```
On obtient si on a choisi radian dans la configuration du CAS :

Le cercle de centre -i et de rayon 2

Lorsque similarity a quatre arguments, similarity dessine et renvoie le transformé du quatrième argument dans la similitude de centre le premier argument de rapport le deuxième argument et d'angle le troisième argument. On tape :

similarity(i,2,-pi/2,1+i)

On obtient si on a choisi radian dans la configuration du CAS :

Le point -i tracé avec une croix (x) noire

On tape :

```
similarity(i, 2, -pi/2, circle(1+i, 1))
```
On obtient si on a choisi radian dans la configuration du CAS :

Le cercle de centre -i et de rayon 2

## Remarque

En 2d la similitude de centre le point A, de rapport k et d'angle a se traduit par : similarity(GA,  $k$ , a) ou par homothety(GA,  $k*exp(i*a)$ ).

### 18.6.7 La translation: translation

translation, en géométrie plane, a un ou deux arguments : le vecteur de translation donné par un vecteur géométrique ou par la liste de ses coordonnées ou par son affixe (la différence de deux points ou un nombre complexe) et éventuellement l'objet géométrique à transformer.

Lorsque translation a un argument, c'est une fonction qui agit sur un objet géométrique.

On tape :

t:=translation(1+i)

Puis :

```
t(-2)
```
On obtient :

Le point -1+i tracé avec une croix (x) noire

Lorsque translation a deux arguments, translation dessine et renvoie le transformé du deuxième argument dans la translation de vecteur le premier argument.

On tape :

```
translation([1,1], -2)
```
Ou on tape :

```
A:=point(1);B:=point(2+i);translation(vecteur(A,B),-2)
```
Ou on tape :

```
translation(1+i,-2)
```
Ou on tape :

```
A:=point(1);B:=point(2+i);translation(B-A,-2)
```
On obtient :

```
Le point -1+i tracé avec une croix (x) noire
```
On tape :

```
translation(1+i,line(-2,-i))
```
On obtient :

```
La droite passant par -1+i et 1
```
# 18.7 Mesure et graphique

## 18.7.1 Affichage de la mesure d'un angle : angleat

angleat a comme argument le nom de 3 points et 1 point (ou 1 nombre complexe qui est l'affixe de ce point).

Attention Il faut que les 3 premiers arguments soient des noms.

angleat renvoie le 4-ième point, calcule la mesure (en radians ou en degrés) de l'angle orienté de sommet le premier argument, le deuxième argument se trouve sur le premier coté de l'angle et le troisième argument se trouve sur le deuxiéme coté et cette mesure est affichée, précédée d'une légende, à l'endroit du 4-ième point.

Ainsi anglat (GA, GB, GC, GD) désigne la mesure de l'angle en radians (ou en degrés) de  $(\overrightarrow{AB}, \overrightarrow{AC})$  et cette messue sera affichée, pécédée de  $\alpha$ A=, à l'endroit du point D.

On tape cette commande dans La vue symbolique. On tape :

 $GA: = point(-1); GB: = point(1+i); GC: = point(i);$ 

segment(GA,GB); segment(GA,GC);

angleat(GA,GB,GC,0.2i)

On obtient si on a coché radian dans la configuration du CAS (Shift-CAS) :

 $\alpha$ A=atan(1/3) s'écrit au point(0.4i)

## 18.7.2 Affichage de la mesure d'un angle : angleatraw

angleatraw a comme argument 4 points (ou 4 nombres complexes qui sont l'affixe de ces points).

angleatraw renvoie le 4-ième point, calcule la mesure (en radians ou en degrés) de l'angle orienté de sommet le premier argument, le deuxième point se trouve sur le premier coté de l'angle et le troisième point se trouve sur le deuxiéme coté et cette mesure est affichée à l'endroit du 4-ième point.

Ainsi angleatraw(GA,GB,GC,GD) désigne la mesure de l'angle en radians (ou en degrés) de  $(\overrightarrow{AB}, \overrightarrow{AC})$  et cette mesure sera affichée à l'endroit du point D. On tape :

 $GA:=point(-1);GB:=point(1+i);GC:=point(i);$ 

segment(GA,GB); segment(GA,GC);

```
angleatraw(GA,GB,GC,0.2i)
```
On obtient si on a coché radian dans la configuration du CAS (Shift-CAS) :

atan(1/3) s'écrit au point(0.4i)

#### 18.7.3 Affichage de l'aire d'un polygone : areaat

areaat a comme arguments le nom d'un cercle ou d'un polygone étoilé par rapport à son premier sommet et 1 point (ou 1 nombre complexe qui est l'affixe d'un point).

areaat renvoie le point, calcule l'aire du cercle ou polygone étoilé par rapport à son premier sommet et affiche cette aire à l'endroit du point avec une légende.

Attention Il faut que le premier argument soit le nom d'un cercle ou d'un polygone.

On tape :

```
t:=triangle(0,1,i)
areaat(t, (1+i)/2)
```
On obtient :

```
1/2 s'écrit au point(1+i)/2 avec la légende
```
On tape :

```
cc:=circle(0,2)
```

```
areaat(cc,2.2)
```
On obtient :

```
4*pi s'écrit au point(2.2) avec une légende
```
On tape :

```
c:=square(0, 2)
```
areaat $(c, 2.2)$ 

On obtient :

4 s'écrit au point(2.2) avec une légende

On tape :

h:=hexagon(0,1)

areaat $(h, 1.2)$ 

On obtient :

3\*sqrt(3)/2 s'écrit au point(1.2) avec une légende

## 18.7.4 Affichage de l'aire d'un polygone : areaatraw

areaatraw a comme arguments un cercle ou un polygone étoilé par rapport à son premier sommet et 1 point (ou 1 nombre complexe qui est l'affixe de ce point). areaatraw renvoie le point, calcule l'aire du cercle ou du polygone étoilé par rapport à son premier sommet et affiche cette aire à l'endroit du point. On tape :

areaatraw(triangle $(0,1,i)$ , $(1+i)/2$ )

On obtient :

1/2 s'écrit au point(1+i)/2

On tape :

areaatraw(circle(0,2),2.2)

On obtient :

4\*pi s'écrit au point(2.2)

On tape :

areaatraw(square(0,2),2.2)

On obtient :

4 s'écrit au point(2.2)

On tape :

areaatraw(hexagon(0,1),1.2)

On obtient :

3\*sqrt(3)/2 s'écrit au point(1.2)

## 18.7.5 Affichage de la longueur d'un segment : distanceat

distanceat est une commande qui permet d'afficher en un point la longueur d'un segment avec une légende.

On tape cette commande dans La vue symbolique.

distanceat a 3 arguments : le nom de 2 points et 1 point (ou l'affixe de ce point) ou encore le nom de 2 objets géométriques et un point (ou l'affixe de ce point).

Attention Il faut que les 2 premiers arguments soient des noms de point.

distanceat renvoie le point donné en 3-ième argument, calcule la longueur du segment défini par les deux premiers points ou la distance entre les 2 objets géométriques et affiche à l'endroit du 3-ième point, cette longueur précédée d'une légende.

On tape (on doit donner le nom des objets) :

 $GA: = point(-1); GB: = point(1+i);$ distanceat(GA,GB,0.4i)

On obtient :

"GAB=sqrt(5)" s'écrit au point(0.4i)

On tape (on doit donner le nom des objets) :

 $GC: = point(0); GD: = line(-1,1+i)$ 

distanceat(GC,GD,i/2)

On obtient :

```
"GCD=sqrt(5)/5" s'écrit au point(i/2)
```
On tape (on doit donner le nom des objets) :

```
GK: =circle(0, 1); GL: =line(-2, 1+3i)
```

```
distanceat(GK,GL,0)
```
On obtient :

```
"GKL=sqrt(2)-1" s'écrit au point(0)
```
## 18.7.6 Affichage de la longueur d'un segment : distanceatraw

distanceatraw est une commande qui permet d'afficher en un point la longueur d'un segment mais sans légende.

On tape cette commande dans La vue symbolique.

distanceatraw a comme argument trois points (ou 2 points et 1 nombre complexe qui est l'affixe d'un point) ou encore 2 objets géométriques et un point (ou l'affixe de ce point).

distanceatraw renvoie le point donné en 3-ième argument, calcule la longueur du segment défini par les deux premiers points ou la distance entre les 2 objets géométriques et affiche cette longueur à l'endroit du 3-ième point. On tape:

```
GA:=point(-1);GB:=point(1+i);
```
distanceatraw(GA, GB, 0.4i)

Ou on tape directement :

```
distanceatraw(point(-1), point(1+i), 0.4i)
```
On obtient ·

sqrt(5) s'écrit au point(0.4i)

On tape :

```
GC: = point(0); GD: = line(-1,1+i)
```

```
distanceatraw(GC,GD, i/2)
```
Ou on tape directement :

```
distanceatraw(point(0), line(-1, 1+i), 0.4i)
```
On obtient :

```
sqrt(5)/5 s'écrit au point(i/2)
```
On tape :

```
GK: =circle(0,1); GL: =line(-2,1+3i)
```

```
distanceatraw(GK,GL,0)
```
Ou on tape directement :

```
distanceatraw(circle(0,1), line(-2,1+3i), 0.4i)
```
On obtient :

```
sqrt(2)-1 s'écrit au point(0)
```
## 18.7.7 Affichage du périmètre d'un polygone : perimeterat

perimeterat a comme argument le nom d'un cercle ou d'un polygone et 1 point (ou 1 nombre complexe qui est l'affixe d'un point).

perimeterat renvoie le point, calcule le périmètre du cercle ou du polygone et affiche ce périmètre à l'endroit du point avecune légende.

On tape cette commande dans La vue symbolique.

Attention Il faut que le premier argument soit le nom d'un cercle ou d'un polygone. On tape :

> t:=triangle(0,1,i) perimeterat(t, $(1+i)/2$ )

2+sqrt(2) s'écrit au point((1+i)/2) avec une légende On tape :

```
c:=square(0, 2)
```

```
perimeterat(c,2.2)
```
On obtient :

8 s'écrit au point(2.2) avec une légende

On tape :

```
cc:=circle(0,2)
```

```
perimeterat(cc,2.2)
```
On obtient :

4\*pi s'écrit au point(2.2) avec une légende

On tape :

```
h:=hexagon(0,1)
```

```
perimeterat(h,1.2)
```
On obtient :

6 s'écrit au point(1.2) avec une légende

# 18.7.8 Affichage du périmètre d'un polygone : perimeteratraw

perimeteratraw a comme argument un cercle un polygone et 1 point (ou 1 nombre complexe qui est l'affixe d'un point).

perimeteratraw renvoie le point, calcule le périmètre du cercle ou du polygone et affiche ce périmètre à l'endroit du point.

On tape cette commande dans La vue symbolique. On tape :

perimeteratraw(triangle(0,1,i),(1+i)/2)

On obtient :

 $2+sqrt(2)$  s'écrit au point $((1+i)/2)$ 

On tape :

perimeteratraw(circle(0,2),2.2)

On obtient :

4\*pi s'écrit au point(2.2)

On tape:

```
perimeteratraw(hexagon(0,1),1.2)
```
On obtient :

6 s'écrit au point(1.2)

On tape :

perimeteratraw(square(0,2),2.2)

On obtient :

8 s'écrit au point(2.2)

## 18.7.9 Affichage de la pente d'une droite : slopeat

slopeat est une commande qui permet d'afficher en un point la pente d'une droite ou d'un segment avec une légende.

On tape cette commande dans La vue symbolique.

slopeat a 2 arguments le nom d'une droite (ou d'un segment) et 1 point (ou 1 nombre complexe qui est l'affixe d'un point).

slopeat renvoie le point, calcule la pente de la droite (ou du segment) et affiche cette pente à l'endroit du point avec une légende.

Attention Il faut que le premier argument soit le nom d'une droite ou d'un segment. On tape :

$$
GD:=line(1, 2i)
$$

Ou on tape :

GD:=segment(1,2i),i)

```
slopeat(GD,i)
```
On obtient :

"sD=-2" s'écrit au point(i)

On tape :

 $GP := line(2y-x=3), 2 * i)$ 

```
slopeat (GP, 2*i)
```
On obtient :

```
"sP=1/2" s'écrit au point(2*i)
```
On tape :

```
GT:=tangent(plotfunc(sin(x)),pi/4)
```
Ou on tape :

```
GT:=LineTan(sin(x), pi/4)
```
Puis :

slopeat(GT,i)

On obtient :

"sT=(sqrt(2))/2" s'écrit au point(i)

## 18.7.10 Affichage de la pente d'une droite : slopeatraw

slopeatraw est une commande qui permet d'afficher en un point la pente d'une droite ou d'un segment mais sans légende.

On tape cette commande dans La vue symbolique.

slopeatraw a 2 arguments une droite (ou un segment) et 1 point (ou 1 nombre complexe qui est l'affixe d'un point).

slopeatraw renvoie le point, calcule la pente de la droite (ou du segment) et affiche cette pente à l'endroit du point.

On tape :

```
GD:=line(1,2i)slopeatraw(GD,i)
```
Ou on tape directement :

slopeatraw(line(1,2i),i)

On obtient :

-2 s'écrit au point(i)

On tape :

 $GE:=\text{segment}(1,2i),i)$ 

```
slopeatraw(GE,1)
```
Ou on tape directement :

slopeatraw(segment(1,2i),1)

On obtient :

-2 s'écrit au point(1)

On tape :

 $GP := line(2y-x=3,2*1)$ 

```
slopeatraw(GP,2*i)
```
Ou on tape directement :

```
slopeatraw(line(2y-x=3,2*1),2*1)
```
On obtient :

 $1/2$  s'écrit au point  $(2 \star i)$ 

On tape :

 $GT:=$ tangent(plotfunc(sin(x)), pi/4)

```
slopeat(GT,i)
```
Ou on tape directement :

```
slopeatraw(tangent(plotfunc(sin(x)),pi/4),i)
```
On obtient :

(sqrt(2))/2 s'écrit au point(i)

# 18.8 Measure

## 18.8.1 L'abscisse d'un point ou d'un vecteur : abscissa

abscissa, en géométrie plane, est une fonction ayant comme argument un point ou un vecteur ou un nombre complexe. abscissa renvoie l'abscisse du point ou du vecteur : - si le point A a pour coordonnées cartésiennes  $(x_A, y_A)$ , abscisse (GA) renvoie

 $x_A$ - si le point B a pour coordonnées cartésiennes  $(x_B, y_B)$ , abscisse (GA-GB) renvoie  $x_A - x_B$  (car GA-GB désigne le vecteur  $\overrightarrow{BA}$ ).

On tape :

```
abscissa(point(1+2+i))
```
On obtient :

```
1
```
On tape :

abscissa(point $(i)$ -point $(1+2*i)$ )

On obtient :

```
-1
```
On tape :

abscissa $(1+2*1)$ 

On obtient :

1

On tape :

abscissa([1,2])

On obtient :

1

## 18.8.2 L'affixe d'un point ou d'un vecteur : affix

affix est une fonction qui a comme argument soit un point soit un vecteur soit les coordonnées d'un point ou d'un vecteur 2-d.

affix renvoie l'affixe du point ou du vecteur :

- si le point A a pour coordonnées cartésiennes  $(x_A, y_A)$ , affix(GA) renvoie  $x_A + i * y_A$ ,
- si le point B a pour coordonnées cartésiennes  $(x_B, y_B)$ , affix(GA-GB) ou affix(vector(GB,GA)) renvoie  $x_A - x_B + i * (y_A - y_B)$

```
\overrightarrow{a_A} \overrightarrow{a_B} + \overrightarrow{a} (\overrightarrow{g_A}) \overrightarrow{g_B}) et coordinates (vector(GB, GA))
renvoie [x_A + i * y_A, x_B + i * y_B].
```
On tape :

```
affix(point(i))
```
On obtient :

i

On tape :

 $affix(point(i)-point(1+2*i))$ 

On obtient :

 $-1-i$ 

## 18.8.3 La mesure d'un angle : angle

angle a comme argument trois points (ou trois nombres complexes qui sont l'affixe de ces points) et éventuellement une chaine de caractères pour afficher un petit arc de cercle avec ce symbole en légende afin de représenter l'angle sur la figure (l'arc est remplacé par le symbole quart de carre si l'angle vaut pi/2 ou -pi/2).

angle renvoie la mesure (en radians ou en degrés) de l'angle orienté de sommet le premier argument, le deuxième argument se trouve sur le premier coté de l'angle et le troisième argument se trouve sur le deuxiéme coté.

Ainsi :

angle(GA,GB,GC) désigne la mesure de l'angle en radians (ou en degrés) de  $\frac{(\overline{AB}, \overline{AC})}{(\overline{AB}, \overline{AC})}$ .

angle (GA, GB, GC, "") trace l'angle  $(\overrightarrow{AB}, \overrightarrow{AC})$  avec comme légende un petit arc orienté.

angle (GA, GB, GC, "a") trace l'angle  $(\overrightarrow{AB}, \overrightarrow{AC})$  avec comme légende un petit arc orienté noté a.

angle(GA, GB, GC, "")[0] ou angle(GA, GB, GC, "a")[0] désigne la mesure de l'angle en radians (ou en degrés) de  $(\overrightarrow{AB}, \overrightarrow{AC})$ . On tape :

angle 
$$
(0, 1, 1+i)
$$

On obtient si on a choisi radian dans la configuration du CAS :

pi/4

On tape :

angle
$$
(0, 1, 1+i, "")
$$

On obtient si on a coché radian dans la configuration du CAS :

```
[pi/4, circle(point(0, 0), 1/5)]
```
et l'angle est repéré par un arc de cercle sans légende. On tape :

angle
$$
(0, 1, 1+i, "a")
$$

On obtient si on a coché radian dans la configuration du CAS :

```
[pi/4, circle(point(0, 0), 1/5)]
```
et l'angle est repéré par un arc de cercle avec a comme légende. On tape :

angle(0,1,i,"a")

On obtient si on a coché radian dans la configuration du CAS :

```
[pi/2,polygon(point(1/5,0),point(1/5,1/5),point(0,1/5),point(0,1/5))]
```
et l'angle droit est repéré par un quart de carré avec a comme légende.

## 18.8.4 Longueur d'un arc de courbe : arcLen

arcLen a quatre paramètres : une expression  $expr$  (resp une liste de 2 expressions  $[expr1, expr2]$ , le nom d'un paramètre et deux valeurs  $a$  et  $b$  de ce paramètre. arcLen calcule la longueur de l'arc de courbe définie par l'équation  $y = f(x) =$ expr (resp par  $x = expr1, y = expr2$ ) pour les valeurs du paramètre comprises entre a et b. On a donc arcLen(f(x),  $x$ ,  $a$ ,  $b$ ) = : integrate(sqrt $(diff(f(x),x)^2+1),x,a,b)$ ou integrate(sqrt(diff(x(t),t)^2+diff(y(t),t)^2),t,a,b). Exemples - Calculer la longueur de l'arc de parabole  $y = x^2$  pour x allant de 0 à  $x = 1$ . On tape  $arclen(x^2,x,0,1)$ ou  $arclen([t,t^2],t,0,1)$ On obtient :  $-1/4 * log(sqrt(5)-2) - (- (sqrt(5)))/2)$ – Calculer la longueur de l'arc de la courbe  $y = \cosh(x)$  pour x allant de 0 à  $x = \ln(2)$ . On tape :  $arclen(cosh(x),x,0,log(2))$ On obtient : 3/4 – Calculer la longueur de l'arc de cercle  $x = cos(t), y = sin(t)$  pour t allant de 0 à  $t = 2 \times \pi$ . On tape  $arclen([cos(t),sin(t)],t,0,2*pi)$ On obtient ·

## 18.8.5 Aire d'un polygone : area

area calcule l'aire d'un cercle ou d'un polygone étoilé par rapport à son premier sommet.

On tape:

aire( $triangle(0, 1, i)$ )

On obtient :

1/2

On tape :

aire(square(0,2))

On obtient :

4

## 18.8.6 Les coordonnées d'un point, d'un vecteur ou d'une droite : coordinates

coordinates, en géométrie plane, est une fonction ayant comme argument un point ou un nombre complexe ou un vecteur ou une droite.

coordinates renvoie la liste de l'abscisse et de l'ordonnée du point ou du vecteur ou la liste des affixes de deux points de la droite orientée.

- si le point A a pour coordonnées cartésiennes  $(x_A, y_A)$ , coordinates (GA) renvoie  $[x_A, y_A],$
- si le point B a pour coordonnées cartésiennes  $(x_B, y_B)$ , coordinates(vector(GA,GB)) ou coordinates(GB-GA) renvoie  $[x_B - x_A, y_B - y_A]$  (alors que B-A renvoie  $(x_B - x_A) + i * (y_B - y_A)$ car B-A désigne l'affixe du vecteur  $\overrightarrow{AB}$  en géométrie plane),
- si le vecteur V a pour coordonnées cartésiennes  $(x_V, y_V)$ , coordinates (GV) ou coordinates (vector (GA, GV)) renvoie  $[x_V, y_V]$ ,
- si une droite D est définie par deux points A et B, coordinates(GD) renvoie [affix(GA),affix(GB)], si D est définie par son équation, coordinates(GD) renvoie [affix(GA),affix(GB)] où A et B sont deux points de la droite D, le vecteur AB ayant même orientation que d.

On tape :

coordinates(point $(1+2*i)$ )

Ou on tape :

```
coordinates(1+2*i)
```
On obtient :

[1,2]

On tape :

coordinates(point $(1+2*i)$ -point $(i)$ )

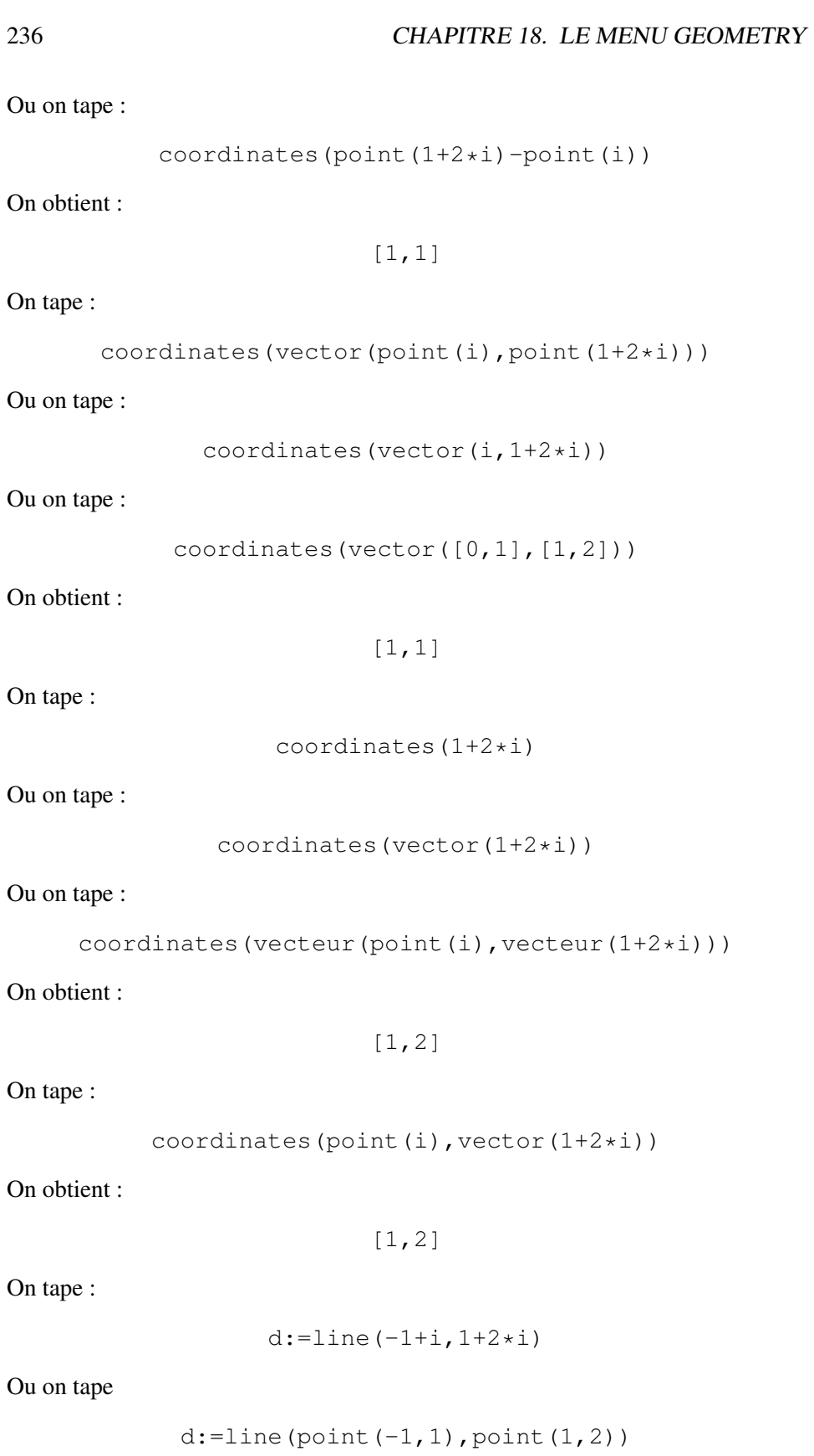

Puis,

coordinates(d)

On obtient :

 $[-1+i,1+2+i]$ 

On tape :

d:=line(y= $(1/2*x+3/2)$ )

On obtient :

[(3\*i)/2,1+2\*i]

On tape :

 $d:=$ line $(x-2*y+3=0)$ 

On obtient :

 $(3 * i)/2$ ,  $(-4+i)/2$ ]

## Attention

coordinates peut aussi avoir comme argument une séquence ou une liste de points. coordinates renvoie alors la séquence ou la liste des listes des coordonnées de ces points, par exemple :

```
coordinates(i,1+2*i) ou coordinates(point(i),point(1+2*i))
renvoie la séquence :
[0,1], [1,2]et
coordinates([i,1+2*i]) ou coordinates([point(i),point(1+2*i)])
renvoie la matrice :
[[0,1], [1,2]] donc
coordinates([1,2]) renvoie la matrice :
[1,0], [2,0]] car [1,2] est considéré comme la liste de 2 points d'affixe 1
et 2.
```
## 18.8.7 La longueur d'un segment et distance entre les deux objets géométriques : distance

distance a comme argument deux points (ou deux nombres complexes qui sont l'affixe de ces points) ou deux objets géométriques.

distance renvoie la longueur du segment défini par ces deux points ou la distance entre les deux objets géométriques.

On tape :

distance(-1,1+i)

On obtient :

sqrt(5)

On tape :

distance $(0,$ line $(-1,1+i))$ 

On obtient :

```
sqrt(5)/5
```
On tape :

```
distance(circle(0,1), line(-2,1+3i))
```
On obtient :

```
sqrt(2)-1
```
## 18.8.8 Le carré de la longueur d'un segment : distance2

distance2 a comme argument deux points (ou 2 points et 1 nombre complexe qui est l'affixe d'un point).

distance2 renvoie le carré de la longueur du segment défini par ces deux points. On tape :

distance $2(-1,1+i)$ 

On obtient :

5

## 18.8.9 L'équation cartésienne d'un objet géométrique : equation

equation permet d'avoir l'équation cartésienne d'un objet géométrique. Attention !!! il faut auparavant purger les variables  $x$  et y en tapant purge(x) et purge(y) ou  $x:='x'$  et  $y:='y'$ . On tape :

```
equation(line(point(0,1,0), point(1,2,3)))
```
On obtient :

$$
(x-y+1=0, 3*x+3*y-2*z=0)
$$

On tape :

```
equation(sphere(point(0, 1, 0), 2))
```
On obtient :

 $x^2+y^2+-2*y+z^2-3=0$ 

qui est l'équation de la sphère de centre (0,1,0) et de rayon 2.

#### 18.8.10 Avoir comme réponse la valeur d'une mesure affichée : extract measure

extract\_measure permet d'obtenir la valeur d'une mesure qui a été affichée. extract\_measure a pour argument la commande qui a affiché cette mesure. On tape :

GA:=point(-1);GB:=point(1+i);GC:=segment(GA,GB)

```
extract_measure(distanceat(GA,GB,i))
```
On obtient :

sqrt(5)

On tape :

```
extract_measure(distanceatraw(GA,GB,i))
```
On obtient :

sqrt(5)

On tape :

```
extract_measure(slopeat(GC,i))
```
On obtient :

1/2

On tape :

extract\_measure(slopeatraw(GC,i))

On obtient :

1/2

## 18.8.11 L'ordonnée d'un point ou d'un vecteur : ordinate

ordinate, en géométrie plane, est une fonction ayant comme argument un point ou un vecteur ou un nombre complexe.

ordinate renvoie l'ordonnée du point ou du vecteur :

- si le point A a pour coordonnées cartésiennes  $(x_A, y_A)$ , ordinate (GA) renvoie  $y_A$ 

- si le point B a pour coordonnées cartésiennes  $(x_B, y_B)$ , ordinate (GA-GB) renvoie  $y_A - y_B$  ( $A$ -B désigne le vecteur  $\overrightarrow{BA}$ ). On tape :

ordinate(point(1+2\*i))

On obtient :

On tape:

```
ordinate(point(i)-point(1+2*i))
```
On obtient :

 $-1$ 

On tape :

ordinate(1+2\*i)

On obtient :

2

On tape :

ordinate([1,2])

On obtient :

2

## 18.8.12 L'équation paramétrique d'un objet géométrique : parameq

parameq, en géométrie plane, permet d'avoir l'équation paramétrique d'un objet géométrique sous la forme du nombre complexe  $x(t) + i * y(t)$ .

Attention !!! il faut auparavant purger la variable t en tapant : purge(t) ou  $t:='t'.$ 

On tape :

parameq $(line(-1,i))$ 

On obtient :

 $-t+(1-t)*(i)$ 

On tape :

parameq(circle(-1,i))

On obtient :

 $-1+exp(i*t)$ 

On tape :

normal(parameq(ellipse(-1,1,i)))

On obtient :

 $sqrt(2) * cos(t) + (i) * sin(t)$ 

## 18.8.13 Périmètre d'un polygone : perimeter

perimeter calcule le périmètre d'un cercle ou d'un polygone. On tape :

perimeter(triangle(0,1,i))

On obtient :

 $2+sqrt(2)$ 

On tape :

perimeter(square(0,2))

On obtient :

8

## 18.8.14 Le rayon d'un cercle : radius

radius a comme argument un cercle. radius renvoie la longueur du rayon de ce cercle. On tape :

radius(circle $(-1, i)$ )

On obtient :

1

On tape :

radius(circle(-1,point(i)))

On obtient :

```
sqrt(2)/2
```
## 18.8.15 Pente d'une droite : slope

slope est soit une commande soit un attribut de la commande droite pour cela voir [18.3.7](#page-200-0)

Lorsque slope est une commande son argument est une droite ou un segment ou deux points ou deux nombres complexes.

slope renvoie la pente de la droite définie par le segment ou par les 2 points ou leurs affixes.

On tape :

slope(line(1,2i))

Ou on tape :

slope(seqment(1,2i))

Ou on tape :

slope(point(1), point(2i))

Ou on tape :

slope(1,2i)

On obtient :

 $-2$ 

On tape :

slope $(line(2y-x=3))$ 

On obtient :

1/2

On tape :

slope(tangent(plotfunc(sin(x)), pi/4))

Ou on tape :

slope(LineTan(sin(x), pi/4))

On obtient :

(sqrt(2))/2

# 18.9 Test

## 18.9.1 Savoir si 3 points sont alignés : is\_colinear

is\_colinear est une fonction booléenne ayant comme argument une liste ou une séquence de points.

is\_colinear vaut 1 si les points sont alignés, et vaut 0 sinon. On tape :

```
is_colinear(0,1+i,-1-i)
```
On obtient :

1

On tape :

```
is\_colinear(i/100,1+i,-1-i)
```
18.9. TEST 243

## 18.9.2 Savoir si 4 points sont cocycliques : is concyclic

is\_concyclic est une fonction booléenne ayant comme argument une liste ou une séquence de points.

is concyclic vaut 1 si les points sont cocycliques, et vaut 0 sinon. On tape :

```
is_concyclic(1+i,-1+i,-1-i,1-i)
```
On obtient :

1

On tape :

is\_concyclic(i,-1+i,-1-i,1-i)

On obtient :

 $\Omega$ 

## 18.9.3 Savoir si des éléments sont conjugués : is\_conjugate

is\_conjugate permet de savoir si 4 points sont conjugués ou si 2 points ou 2 droites ou 1 droite et 1 point sont conjugués par rapport à un cercle ou deux droites. is\_conjugate est une fonction booléenne ayant comme arguments deux points (resp deux droites ou un cercle) suivi de deux points ou de deux droites ou d'une droite et d'un point.

is conjugate vaut 1 si les arguments sont conjugués, et vaut 0 sinon. On tape :

is\_conjugate(circle(0,1+i),point(1-i),point(3+i))

On obtient :

1

On tape :

 $is\_conjugate(circle(0,1),point((1+i)/2),line(1+i,2))$ 

Ou on tape :

```
is conjugate(circle(0,1),line(1+i,2),point((1+i)/2))
```
On obtient :

1

#### On tape :

```
is_conjugate(circle(0,1), line(1+i, 2), line((1+i)/2,0))
```
On tape :

```
is_conjugate(point(1+i),point(3+i),point(i),point(i+3/2))
```
On obtient :

1

On tape :

```
is_conjugate(line(0,1+i),line(2,3+i),
    line(3,4+i),line(3/2,5/2+i))
```
On obtient :

1

## 18.9.4 Savoir si des points ou /et des droites sont coplanaires : is\_coplanar

is coplanar teste si une liste ou une séquence de points ou de droites sont coplanaires.

On tape :

is\_coplanar([0,0,0],[1,2,-3],[1,1,-2],[2,1,-3])

On obtient :

1

On tape :

```
is_coplanar([-1,2,0],[1,2,-3],[1,1,-2],[2,1,-3])
```
On obtient :

 $\Omega$ 

On tape :

is\_coplanar([0,0,0],[1,2,-3],line([1,1,-2],[2,1,-3]))

On obtient :

```
1
```
On tape :

is\_coplanar(line([0,0,0],[1,2,-3]),line([1,1,-2],[2,1,-3])) On obtient :

1

On tape :

```
is_coplanar(line([-1,2,0],[1,2,-3]),
      line([1,1,-2],[2,1,-3]))
```
18.9. TEST 245

## 18.9.5 Savoir si 1 point est sur un objet graphique : is element

is\_element est une fonction booléenne ayant comme argument un point et un objet géométrique.

is element vaut 1 si le point appartient à l'objet géométrique, et vaut 0 sinon. On tape :

is element (point  $(-1-i)$ , line $(0,1+i)$ )

On obtient :

1

On tape :

```
is_element(point(i), line(0,1+i))
```
On obtient :

0

## 18.9.6 Savoir si on a un triangle équilatéral : is\_equilateral

is\_equilateral est une fonction booléenne ayant comme argument trois points ou un objet géométrique.

is equilateral vaut 1 si les trois points forment un triangle équilatéral ou si l'objet géométrique est un triangle équilatéral, et vaut 0 sinon. On tape :

is\_equilateral $(0, 2, 1+i*sqrt(3))$ 

On obtient :

1

On tape :

```
GT:=equilateral_triangle(0,2,GC);is_equilateral(GT[0])
```
On obtient :

1

En effet GT[0] désigne un triangle car GT est une liste composée du triangle et de son sommet GC.

On tape  $affix(GC)$  et on obtient  $1+i*sqrt(3)$ On tape :

is equilateral $(1+i,-1+i,-1-i)$ 

## 18.9.7 Savoir si on a un triangle isocéle : is isosceles

is\_isosceles est une fonction booléenne ayant comme argument trois points ou un objet géométrique.

is\_isoceles vaut 1 (resp 2, 3) si les trois points forment un triangle isocéle ou si l'objet géométrique est un triangle isocéle dont l'angle portant les deux cotés égaux est désigné par le premier (resp second, troisième) argument, ou vaut 4 si les trois points forment un triangle équilatéral, ou si l'objet géométrique est un triangle équilatéral, et vaut 0 sinon.

On tape :

is isosceles $(1,1+i,i)$ 

On obtient ·

 $\mathcal{P}$ 

On tape :

GT:=isosceles\_triangle(0,1,pi/4);is\_isoceles(GT)

On obtient :

```
1
```
On tape :

GT:=isosceles\_triangle(0,1,pi/4,GC);is\_isoceles(GT[0])

On obtient :

1

En effet GT [0] désigne un triangle car GT est une liste composée du triangle et de son sommet C.

On tape affix (GC) et on obtient (sqrt(2))/2+((i)\*sqrt(2))/2 On tape :

is isosceles $(1+i,-1+i,-i)$ 

On obtient :

3

## 18.9.8 Orthogonalité de 2 droites ou 2 sphères : is\_orthogonal

is\_orthogonal est une fonction booléenne ayant comme argument deux droites ou deux sphères ou une droite et un plan ou deux plans.

is orthogonal vaut 1 si les deux droites ou les deux sphères (i.e si les plans tangents en leurs points d'intersection sont orthogonaux), ou la droite et le plan ou les deux plans sont orthogonaux et vaut 0 sinon. On tape :

> is\_orthogonal(line( $[2,3,-2]$ , $[-1,-1,-1]$ ), line([1,0,0],[1,2,8]))

18.9. TEST 247

On obtient :

1

On tape :

```
is_orthogonal(line([2,3,-2],[-1,-1,-1]),
 plane([-1,-1,-1],[-1,0,3],[-2,0,0]))
```
On obtient :

1

On tape :

```
is_orthogonal(plane([0,0,0],[1,2,-3],[1,1,-2]),
     plane([-1,-1,-1],[1,2,-3],[0,0,0]))
```
On obtient :

1

On tape :

```
is\_orthogonal(sphere([0, 0, 0], sqrt(2)), sphere([2, 0, 0], sqrt(2)))
```
On obtient :

1

## 18.9.9 Savoir si 2 droites sont parallèles : is\_parallel

is\_parallel, en géométrie plane, est une fonction booléenne ayant comme argument deux droites.

is\_parallel vaut 1 si les deux droites sont parallèles, et vaut 0 sinon. On tape :

is\_parallel(line( $0,1+i$ ),line( $i,-1$ ))

On obtient :

1

On tape :

```
is_parallel(line(0,1+i),line(i,-1-i))
```
18.9.10 Savoir si on a un parallélogramme : is parallelogram

is\_parallelogram est une fonction booléenne ayant comme argument quatre points ou un objet géométrique.

is parallelogram vaut 1 (resp 2, 3, 4) si les quatre points forment un parallélogramme (resp un losange, un rectangle, un carré) ou si l'objet géométrique est un parallélogramme (resp un losange, un rectangle, un carré), et vaut 0 sinon. On tape :

$$
is\_parallellogram(i, -1+i, -1-i, 1-i)
$$

On obtient :

0

On tape :

is\_parallelogram $(1+i,-1+i,-1-i,1-i)$ 

On obtient :

1

On tape :

 $GQ$ :=quadrilateral(1+i,-1+i,-1-i,1-i);is\_parallelogram( $GQ$ )

On obtient :

4

## Attention

On doit taper :

```
GP:=parallelogram(-1-i,1-i,i,GD);is_parallelogram(GP[0])
```
Pour obtienir :

1

En effet c'est GP[0] qui désigne un parallélogramme car GP est une liste composée d'un parallélogramme et de son dernier sommet D. Si on tape  $affix(GD)$ ), on obtient  $-2+i$ .

## 18.9.11 Savoir si 2 droites sont perpendiculaire :

is\_perpendicular

is\_perpendicular, en géométrie plane, est une fonction booléenne ayant comme argument deux droites.

is\_perpendicular vaut 1 si les deux droites sont perpendiculaires, et vaut 0 sinon.

On tape :

18.9. TEST 249

is perpendicular(line( $0,1+i$ ),line( $i,1$ ))

On obtient :

1

On tape :

```
is_perpendicular(line(0,1+i),line(1+i,1))
```
## 18.9.12 Savoir si on a un triangle rectangle ou si on a un rectangle : is\_rectangle

is rectangle est une fonction booléenne ayant comme argument trois ou quatre points ou un objet géométrique.

is\_rectangle vaut 1 (resp 2 ou 3) si les trois points forment un triangle rectangle, l'angle droit étant désigné par le premier (resp second, troisième) argument ou si l'objet géométrique est un triangle rectangle,

is\_rectangle vaut 1 (resp 2) si les quatre points forment un rectangle (resp un carré) ou si l'objet géométrique est un rectangle (resp un carré), et vaut 0 sinon. On tape :

is\_rectangle(1,1+i,i)

On obtient :

2

On tape :

```
is rectangle(1+i, -2+i, -2-i, 1-i)
```
On obtient :

1

On tape :

```
GR:=rectangle(-2-i,1-i,3,GC,GD);is_rectangle(GR[0])
```
On obtient :

1

En effet GR[0] désigne un rectangle car GR est une liste composée du rectangle et de ses sommets C et D.

## 18.9.13 Savoir si on a un losange : is rhombus

is\_rhombus est une fonction booléenne ayant comme argument quatre points ou un objet géométrique.

is rhombus vaut 1 (rep 2) si les quatre points forment un losange (resp un carré) ou si l'objet géométrique est un losange (resp un carré), et vaut 0 sinon. On tape :

is\_rhombus( $1+i$ , $-1+i$ , $-1-i$ , $1-i$ )

On obtient :

1

On tape :

GK:=rhombus(1+i,-1+i,pi/4);is\_rhombus(GK)

On obtient :

1

On tape :

 $GK:$ =rhombus(1+i,-1+i,pi/4, $GC$ ,DD);is\_rhombus( $GK[0]$ )

On obtient :

1

En effet GK[0] désigne un losange car GK est une liste composée d'un losange et de ses sommets GC et GD.

Si on tape: normal(coordinates(GC,GD)), on obtient  $[-sqrt(2)-1, -sqrt(2)+1]$ ,  $[-sqrt(2)+1, -sqrt(2)+1]$ . On tape :

```
is rhombus(i,-1+i,-1-i,1-i)
```
On obtient :

 $\Omega$ 

## 18.9.14 Savoir si on a un carré : is\_square

is\_square est une fonction booléenne ayant comme argument quatre points ou un objet géométrique.

is\_square vaut 1 si les quatre points forment un carré ou si l'objet géométrique est un carré, et vaut 0 sinon.

On tape :

```
is square(1+i,-1+i,-1-i,1-i)
```
On tape :

```
GK:=square(1+i,-1+i);is_square(GK)
```
On obtient :

1

On tape :

```
GK:=square(1+i,-1+i,C,D);is_square(GK[0])
```
On obtient :

1

En effet GK[0] désigne un carré car GK est une liste composée d'un carré et de ses sommets C et D.

Si on tape  $affix(GC, GD)$ , on obtient  $-1-i$ ,  $1-i$ . On tape :

```
is_square(i, -1+i, -1-i, 1-i)
```
On obtient :

 $\Omega$ 

## 18.10 Exercices de géométrie

## 18.10.1 Les transformations

– La translation Un pavage :tout quadrilatère plan non croisé pave le plan. On définit 4 points  $A$ ,  $B$ ,  $C$ ,  $D$  au hasard : menu Points->Free points->4 random point Dans Symb on change le nom des points de façon que le quadrilatère A, B, C, D ne soit pas croisé. Puis on définit le quadrilatère  $A, B, C, D$  avec le menu Lines->Polygons->quadrilateral et ce sera le pavé de base : GE:=quadrilateral(GA,GB,GC,GD) GA:=point() GB:=point() GC:=point() GD:=point GE:=quadrilateral(GA,GB,GC,GD) GG:=segment(GA,GB) GH:=segment(GB,GC) GI:=segment(GC,GD) GJ:=segment(GD,GA) GK:=midpoint(GA,GB) GL:=reflection(GK,GC) GM:=reflection(GK,GD) GN:=quadrilateral(GA,GB,GL,GM)

```
GO:=segment(GA,GB)
 GP:=segment(GB,GL)
 GQ:=segment(GL,GM)
 GR:=segment(GM,GA)
 translation(GB-GD,[GE,GN])
 translation(GC-GA,[GE,GN])
– L'inversion L'inverseur de Peaucelier
 GA:=element(-1.6..1.6,0.6)
 GD:=circle(1,1,('display')=(black+hidden_name)
 GE:=point(1+EXP(i*GA)
 GH: =circle(GE, 2, f('display') = (hidden name)GI:=circle(0,3.,('display')=(hidden_name)GJ:=inter(GH,GI)
 GK:=reflection(GJ,GE)
 GL:=locus(GK,GA)
 GG:=quadrilateral(GE,GJ[0],GK,GJ[1])
 GB:=segent(0,GJ[0])
 GC:=segent(0,GJ[1])
```
## 18.10.2 Les lieux

Soit un triangle direct *OAB* rectangle en *O* avec *OA* =  $a$  et *OB* =  $b$ . Soit  $D = At$  une demi droite variable telle que :  $\overrightarrow{OA}, \overrightarrow{At}$  = c,  $0 \le c \le \frac{\pi}{2}$  $\frac{\pi}{2}$ . Soient A1 et B1 les projections respectives de A et B sur D. Quelle est la valeur de c pour laquelle A1 et B1 sont confondus en un point que l'on nommera P ? Trouver les lieux de A1 et de B1 quand c varie.

Montrer que le triangle  $PA1B1$  reste semblable au triangle  $OAB$  quand c varie. Trouver le lieu de  $M$  milieu de  $A1B1$  quand  $c$  varie.

```
GA:=point(0.,3.)
GB:=point(5.,0.)GC: = \text{arc}(1.5 * i, 1.5)GD:=(\text{inter}(GC, \text{line}(GA, GB)))[0]GE: = \text{arc}(1.5 * i, -pi/2., pi/2)GG:=element(0..1.57,0.25)
GH:=line(y=TAN(GG)*x)GI:=projection(GH,GA)
GJ:=projection(GH,GB)
GK:=triangle(GD,GI,GJ)
GL:\existstriangle(GD, 2.5, 1.5*i)
GM:=midpoint(GI,GJ)
GN:=trace(GM)
```
# 18.11 Activités de géométrie

– Médiatrice de AB Créer un segment AB.
Construire la médiatrice de AB, en utilisant la même construction qu'avec un compas.

#### Réponse

On sélectionne :

Lines->segment et on définit avec le curseur deux points A et B et le segment C est définit automatiquement dans SYMB (GC: = segment (GA, GB)). perpen\_bisector trace directement la médiatrice de AB.

Pour faire la même construction qu'avec un compas :

On sélectionne : Curves->Circles->circle

On pointe le centre  $B$  (ou on tape Alpha  $B$ ), on valide avec ENTER ou avec , puis on pointe le point A (ou on tape Alpha A) .

Il s'inscrit en dessous de la figure :

circle(GB,GA-GB) (c'est le cercle D de centre B passant par A) que l'on valide avec ENTER (GD :=circle(GB,GA-GB) est définit automatiquement dans SYMB).

Puis, on pointe le centre A puis le point B.

Il s'inscrit en dessous de la figure :

circle(GA,GB-GA) (c'est le cercle E de centre A passant par B) que l'on valide avec ENTER (GE :=circle(GA,GB-GA) est définit automatiquement dans SYMB).

On peut taper dans SYMB :

GG:=line(inter(GD,GE)) pour tracer la droite joignant les deux points de l'intersection de GD et de GE (inter(GD,GE) est la liste des points de cette intersection).

Ou bien, on définit l'intersection avec Point->inter puis, en désignant le premier point d'intersection, puis le second point d'intersection.

– Milieu

Créer un segment [AB].

Construire le milieu de AB, soit en utilisant les coordonnées, soit en utilisant la même construction qu'avec un compas.

On tape : GI:=point(coordinates(GA)/2+coordinates(GB)/2) ou bien on rajoute à la construction de la médiatrice (cf ci-dessus) :

GI:=single\_inter(GC,GG)

On peut aussi comme exercice de programmation définir la fonction Milieu (il faut commencer la fonction par une majuscule car milieu est une commande de Xcas).

On tape :

```
Milieu(A,B):=point(coordinates(A)/2+coordinates(B)/2)
ou encore si on a défini la fonction Mediatrice :
```
 $Milieu(A, B):=single\_inter(segment(A, B),Mediatrice(A, B))$ 

#### – Isobarycentre

Créer 4 points A, B, C, D.

Définir l'isobarycentre de A, B, C, D, en utilisant les coordonnées.

#### Réponse

On tape dans SYMB :

```
GE:=point((coordonnees(GA)+coordonnees(GB)+coordonnees(GC)+
coordonnees(GD))/4)
```
On peut, comme exercice de programmation définir la fonction ISOBAR

```
(ATTENTION ! isobarycentre est une commande qui existe déjà).
```

```
On tape :
EXPORT ISOBAR(L)
```

```
BEGIN
LOCAL S,D;
D:=SIZE(L);S:=1/d*sum(L[k], k, 0, d-1);RETURN S;
END
```
– Barycentre

Créer 4 points A, B, C, D. Définir le barycentre de  $[A, 1]$ ,  $[B, -2]$ ,  $[C, 1]$ ,  $[D, 3]$ , en utilisant les coordonnées.

Réponse

On tape :

```
GE:=point((coordonnees(GA)-2*coordonnees(GB)+coordonnees(GC)+
3*coordonnees(GD))/3)
```
On peut aussi comme exercice de programmation définir la fonction BARY (ATTENTION ! barycenter est une commande qui existe déjà) qui renvoie le barycentre des points  $A, B, \ldots$  affectés des coefficients  $\alpha, \beta, \ldots$ On tape on suppose que L est la liste  $A, \alpha, B, \beta...$ :

```
EXPORT BARY(L):={BEGIN
LOCAL S,D;
D:=SIZE(L);S:=sum(L[k], k, 1, d-1, 2);IF (s==0) THEN RETURN "pas defini" END;
RETURN 1/s*sum(L[k]*L[k+1], k, 0, d-2, 2);
```
}

– Bissectrice d'un angle Créer un triangle ABC.

Construire les bissectrices de l'angle A du triangle ABC, en utilisant la même construction qu'avec un compas et en utilisant l'instruction perpen\_bissector qui trace la médiatrice d'un segment.

### Réponse

On sélectionne :

Lines->Triangle->triangle et on définit avec le curseur trois points A, B et C et le triangle D ainsi que ses cotés sont définis automatiquement dans SYMB (GD:=triangle(GA,GB,GC)), GE:=segment([GA,GB]), GG:=segment([ GH:=segment([GC,GA]). On sélectionne : Curves->Circles->circle On suppose que  $AB < AC$  pour que le cercle de centre A qui passe par B coupe le segment H qui est le segment AC. On pointe le centre A (ou on tape Alpha A), on valide avec ENTER ou avec , puis on pointe le point B (ou on tape Alpha B) . Il s'inscrit en dessous de la figure :

circle(GA,GB-GA) qui )=est le cercle I de centre A passant par B.

On sélectionne Points->Dep.points->inter et on montre le cercle I, puis le segment H GJ:=inter(GI,GH) définit l'intersection du cercle I avec le segment  $H(AC)$ .

Puis on sélectionne perpen bissector pour tracer la médiatrice de BJ GK:=perpen\_bissector(GB,GJ)

On peut aussi comme exercice de programmation définir les fonctions Bissectrice et Exbissectrice (Attention ! bissector et exbissector sont des commandes qui existent déjà).

```
On tape si on a défini la fonction Mediatrice :
```

```
Bissectrice(A, B, C):=perpen_bissector(single_inter(half_line(A, B),
circle(A,2)), single inter(half line(A,C),circle(A,2)))
Exbissectrice(A,B,C):={local Cl:=A+(A-C);Bissectrice(A,B,C1)}
```
#### – Report d'une longueur

Étant donnés trois points A B et C, on veut construire un point D pour que  $AD = BC$ .

On utilise la commande cercle et on tape :

D:= element(circle(A,B-C))

L'instruction longueur (B, C) renvoie la longueur du segment  $BC$  (les unités étant définies sur la fenêtre graphique).

Si l'on veut reporter une longueur dans une direction donnée, on multiplie cette longueur par le vecteur unitaire de cette direction.

Exemple :

Étant donnés trois points  $A \to e^+C$ , construire sur la demi-droite  $AB$ , un point D tel que  $AD = AC$ .

On tape :

```
GD:=GA+distance(GA,GC)*(GB-GA)/distance(GA,GB)ou encore
```

```
D:=single inter(circle(A,C-A),half line(A,B))
```
#### – Report d'un angle

Étant donnés deux points A et B, on veut construire C pour que l'angle  $(\overline{AB}, \overline{AC})$  soit de mesure donnée par exemple 72 degrés ou 2 \*  $\pi/5$  radians.

```
On tape, si on a coché radian dans la fenêtre de configuration du cas :
D:=rotation(A, 2*pi/5, line(A, B))
```
ou, si on est en degré (on n'a pas coché radian) :

D:=rotation(A,72,line(A,B))

puis on tape :

```
C:=element(D)
```
L'instruction angle(A,B,C) donne la mesure en radians (ou en degrés) de l'angle  $(\overline{AB}, \overline{AC})$ , on peut donc vérifier la construction demandée.

 $\vec{E}$ tant donné deux points A et B, on veut construire C pour que l'angle  $(\overrightarrow{AB}, \overrightarrow{AC})$ soit égal à l'angle  $(\overrightarrow{OM}, \overrightarrow{OP})$ .

#### On tape :

```
D:=rotation(A,angle(O,M,P),line(A,B));
C:=element(D)
```
– Perpendiculaire à la droite  $BC$  passant par  $A$ 

Créer un point A et une droite BC ne passant pas par A.

Construire la perpendiculaire à la droite BC passant par A, en utilisant la même construction qu'avec un compas.

#### Réponse

On sélectionne :

Points->point et on définit avec le curseur le point A, puis on sélectionne Lines->line et on définit avec le curseur les points B et C et la droite D est définit automatiquement dans SYMB (GD: = l i ne (GB, GC)). On sélectionne : Curves->Circles->circle

On pointe le centre B (ou on tape Alpha B), on valide avec ENTER ou avec , puis on pointe le point A (ou on tape Alpha A) .

Il s'inscrit en dessous de la figure :

circle(GB,GA-GB) qui est le cercle E de centre B passant par A.

On pointe le centre C (ou on tape Alpha C), on valide avec ENTER ou avec , puis on pointe le point A (ou on tape Alpha A) .

Il s'inscrit en dessous de la figure :

circle(GC,GA-GC) qui est le cercle G de centre C passant par A.

On sélectionne Points->Dep.points->inter et on montre le premier point d'intersection des cercles E et G. Cela définit le point H, puis on montre leur second point d'intersection et cela définit le point K. On trace ensuite la droite HK.

– Perpendiculaire à la droite  $AB$  passant par  $A$ 

Construire la perpendiculaire à la droite AB passant par A en utilisant la même construction qu'avec un compas.

#### Réponse

On sélectionne :

Lines->line et on définit avec le curseur les points A et B et la droite C est définie automatiquement dans SYMB (GC:=line(GA,GB)).

On sélectionne : Curves->Circles->circle

On pointe le centre A (ou on tape Alpha A), on valide avec ENTER ou avec , puis on pointe le point B (ou on tape Alpha B) .

Il s'inscrit en dessous de la figure :

circle(GA,GB-GA) qui est le cercle D de centre A passant par B. On sélectionne Points->Dep.points->inter et on montre le point

d'intersection (autre que B) du cercle D avec la droite C. Cela définit le point E, Puis on trace la médiatrice de BE. perpen\_bissector(GB,GE) race

la mediatrice des deux points définit par inter(C3, line(GA,GB)),

cette médiatrice passe par A et est perpendiculaire à AB.

On peut aussi comme exercice de programmation définir la fonction Perpendiculaire (Attention perpendicular est une commande qui existe déjà).

On suppose que A est un point et que D est une droite) :

EXPORT Perpend(A,D) BEGIN LOCAL  $E.M:=$ element $(D)$ : M:=midpoint(op(inter(D,circle(A,E-A)))); RETURN line(A,M); END

– Parallèle à une droite passant par A

Créer un point A et un segment BC ne passant pas par A. Construire la parallèle à la droite  $BC$  passant par A en utilisant l'instruction perpendiculaire. Réponse

On clique avec la souris pour avoir un point A et deux points B et C et le segment BC.

On tape :

D:=perpendicular(A,line(B,C)) cela trace la perpendiculaire à BC passant par A

P:=perpendicular(A,D)

cela trace la perpendiculaire à D passant par A.

La liste des instructions se trouve dans  $q\infty$ 5 : créer trois points A, B, C, puis faire Charger session du menu Fich de Xcas et selectionner geo5 du répértoire examples/geo pour exécuter ce fichier.

On peut, comme exercice de programmation définir la fonction Parallele (il faut commencer la fonction par une majuscule car parallele est une commande de Xcas).

```
On tape (A est un point et d est une droite) :
Parallele(A, d) := \{local d1:=Perpendiculaire(A,d);
Perpendiculaire(A,d1);
}
```
 $-$  Parallèles à une droite situées à une distance  $d$  de cette droite Créer un point A et un segment BC ne passant pas par A.

```
Puis créer un point D pour définir d =longueur (A, D).
```
Construire les parallèles à la droite BC situées à une distance  $d =$ longueur (A,D) de BC.

#### Réponse

On clique avec la souris pour avoir un point A et deux points B et C et le segment BC, puis on clique avec la souris pour avoir un point  $D(d =$  $longueur(A, D)$ ).

On tape :

```
D1:=perpendicular(B,droite(B,C));
C1:=cercle(B,distance(A,D));
I:=inter(D1,C1);
```

```
E:=I[0];
```

```
F: = I[1];
```
ou on utilise les nombres complexes pour définir E et F :

 $E:=B+i*(C-B)*distance(A,D)/distance(B,C)$  le point E est à une distance  $d = \text{longueur}(A, D)$  de la droite  $BC$ ,

 $F:=B-i*(C-B)*distance(A,D)/distance(B,C)$  le point F est à une distance  $d = distance(A, D)$  de la droite  $BC \times E$  et F sont symètriques par rapport à  $BC$ ).

puis,

parallele(E,droite(B,C)) trace une parallèle à la droite  $BC$  situées à une distance  $d = distance(A, D)$  de BC.

parallele(F, droite(B,C)) trace l'autre parallèle à la droite  $BC$ 

situées à une distance  $d = distance(A, D)$  de BC.

La liste des instructions se trouve dans geo6 : créer trois points A, B, C, puis faire Charger session du menu Fich de Xcas et selectionner geo6 du répértoire examples/geo pour exécuter ce fichier.

– Tangentes à un cercle

# Chapitre 19

# Le tableur

# 19.1 Généralités

Quand on a ouvert l'application Tableur, la touche Menu donne accés aux fonctions :

SUM AVERAGE AMORT STAT1 REGRS PredY PredX HypZ1mean HypZ2mean Le tableur est une feuille de calculs ayant la forme d'un tableau composé de lignes et de colonnes qui déterminent des cases appelées cellules. Les cellules contiennent des valeurs ou des commandes ou encore des formules qui font références aux autres cellules.

## 19.2 Description de l'écran du tableur

Le tableur est un tableau composé de colonnes désignées par des lettres en majuscules A, B, C,  $\dots$  et quelquefois en minuscules q, 1, m, z et de lignes numérotées par 1, 2, ....

Les cases du tableur sont appelées cellules.

Ainsi, A1 désigne la première cellule du tableur.

#### 19.2.1 Pour copier la formule d'une cellule

Par exemple :

On met 1 dans A1 et =A1+1 dans A2 et on veut recopier vers le bas cette formule. Il y a 3 moyens de le faire : à vous de choisir celui qui vous convient !

- téchnique 1 : on sélectionne A2 jusqu'à A5, et on tape :  $=$ A1+1,
- téchnique 2 : entre =A1+1 dans A2, on fait copy, puis avec select du bandeau on sélectionne A3 jusqu'à A5, et on fait paste et on choisit la formule parmi les expressions qui sont dans le presse papier,
- téchnique 3 : on met =A1+1 dans A2, puis on sélectionne A2 jusqu'à A5 puis Edit et Enter

#### 19.2.2 Références absolues et relatives

Dans une cellule on peut mettre : - une chaine de caractères,

- une expression algébrique,

- une formule faisant référence à d'autres cellules. Ces références peuvent être absolues ou relatives à la cellule qui contient la formule. Les références absolues sont obtenues en rajoutant \$ devant la lettre désignant la colonne ou devant le numéro de la ligne de la cellule référence.

Les références relatives permettent de désigner les cellules par rapport à une autre : ainsi A0 mis dans la cellule B1 désigne la cellule située dans la colonne précédente et à la ligne précédente et c'est cette information qui sera recopiée quand on recopiera la formule vers le bas ou vers la droite.

Exemples :

Dans A1 il y a 1 et je tape dans B2 la formule :

- $-$  \$A\$1+2 : dans B2 il y aura 3, et si je recopie cette formule vers le bas, j'obtiens des 3 dans la colonne B car je recopie dans toutes les cases de la colonne B la formule \$A\$1+2. Si je recopie cette formule vers la droite, j'obtiens aussi des 3 dans la première ligne, car je recopie dans toutes les cases de la première ligne la formule \$A\$1+2 puisque \$A\$1 est la référence absolue de la case A1.
- \$A1+2 : dans B2 il y aura 3, et si je recopie cette formule vers le bas cette formule deviendra \$A2+2 dans B2, \$A2+2 dans B3. La valeur de B2 dépend donc de la valeur de A1, la valeur de B3 dépend donc de la valeur de A2 etc...

Si je recopie cette formule vers la droite, cette formule deviendra \$A1+2 dans C2, \$A1+2 dans D2 ...j'obtiens donc une ligne de 3. \$A0 fait toujours référence à la colonne A : A est une référence absolue mais 0 désigne ici la ligne précédente puisque \$A1 a été mis dans B2.

- A\$1+2 : dans B2 il y aura 3, et si je recopie cette formule vers le bas, j'obtiens des 3 dans la colonne B mais si je recopie cette formule vers la droite, cette formule deviendra B\$1+2 dans C2, C\$1+2 dans D2 etc...
- $-$  =A1+2 : dans B2 il y aura 3, et si je recopie cette formule vers le bas, cette formule deviendra =A2+2 dans B3, =A3+2 dans B4 etc...si je recopie cette formule vers la droite, cette formule deviendra = $B1+1$  dans  $C2$ , = $C1+1$  dans D<sub>2</sub> etc...

# 19.3 Les fonctions du tableur

#### 19.3.1 SUM

SUM effectue la somme des cellules mises en argument. Par exemple : SUM(A1:B3) effectue la somme A1+A2+A3+B1+B2+B3

#### 19.3.2 AVERAGE

AVERAGE

#### 19.3.3 AMORT

AMORT permet de calculer l'amortissement d'un prêt. La syntaxe est : AMORT (plage, n, i, pv, pn où :

plage fait référence aux cellules dans lesquelles on pourra lire les résultats, n est le nombre de remboursements du prêt,

i est le taux d'intérêt, pv est la somme restant due pmt est le montant de chaque remboursement,

Par exemple :

Mais il me semble que c'est plus facile d'utiliser l'Application Finance.

#### 19.3.4 STAT1

STAT1 permet de faire des statistiques à une variable. La syntaxe est: STAT1(plage, [mode], ["configuration"]). plage est la source des données, par exemple : A1:B3 mode vaut : 1 si chaque colonne sont indépendantes, 2 si les colonnes sont utilisées par paires (données, fréquences), 3 si les colonnes sont utilisées par paires (données, poids), 4, Mais il me semble que c'est plus facile d'utiliser l'Application : Stats-1Var.

#### 19.3.5 REGRS

REGRS essaie de faire correspondre les données à une fonction (linéaire par défaut).

```
La syntaxe est : REGRS(plage,[mode],["configuration"]).
Par exemple : Mais il me semble que c'est plus facile d'utiliser les commandes
linear_regression, exponential_regression, etc....
```
#### 19.3.6 PredY PredX

Par exemple :

#### 19.3.7 HypZ1mean HypZ2mean

Par exemple : Mais il me semble que c'est plus facile d'utiliser l'Application Inférence.

# 19.4 Utilisation du tableur sur des exemples

#### 19.4.1 Exercice 1

La somme des nombres entiers impairs. Écrire dans le tableur :

- les nombres entiers de 1 à 10 dans la colonne A,
- les carrés des nombres entiers de 1 à 10 dans la colonne B,
- les nombres entiers impairs 2k − 1 pour k = 1..10 dans la colonne C,
- la somme des entiers impairs  $\sum_{j=1}^{k} 2j 1$  pour  $k = 1..10$  dans la colonne D.

Calculer  $\sum_{j=1}^{k} 2j - 1$  lorsque  $k \in \mathbb{N}$ . Une solution

– On tape 1 dans A1.

On met =A1+1 dans A2, puis, on recopie vers le bas la formule contenue dans A2 : pour cela on sélectionne A2...A10 (lorsque select. du bandeau est visible et on sélectionne A2...A10 avec le curseur) et on tape  $= A1 + 1.$ 

- On met  $=$ A1<sup> $\land$ 2 dans B1, puis, on recopie vers le bas la formule contenue</sup> dans B1 : pour cela on sélectionne B1...B10 (lorsque select. du bandeau est visible et on sélectionne B1...B10 avec le curseur) et on tape  $=$ A1^2.
- On met = $2*A1-1$  dans C1, puis, on recopie vers le bas la formule contenue dans C1 : pour cela on sélectionne C1...C10 (lorsque select. du bandeau est visible et on sélectionne C1...C10 avec le curseur) et on tape  $=2*A1-1$ .
- On tape 1 dans D1.

On met =D1+C2 dans D2, puis, on recopie vers le bas la formule contenue dans D2 : pour cela on sélectionne D2...D10 (lorsque select. du bandeau est visible et on sélectionne D2...D10 avec le curseur) et on tape  $=$  $D1+C2$ .

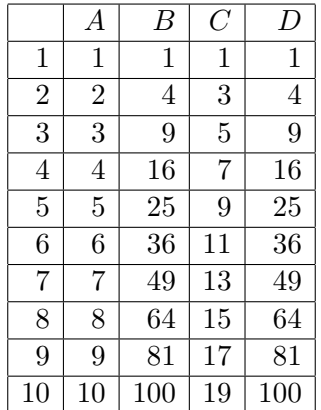

On obtient :

On va donc montrer par récurrence que :

 $\sum_{j=1}^{k} 2j - 1 = k^2$  lorsque  $k \in \mathbb{N}$  La formule est vraie pour  $k = 1..10$  (cf cidessus).

Supposons que pour  $k = n \sum_{j=1}^{n} 2j - 1 = n^2$  alors pour  $k = n + 1$  on a  $\sum_{j=1}^{n+1} 2j - 1 = \sum_{j=1}^{n} +2(n+1) - 1 = n^2 + 2n + 1 = (n+1)^2$  Donc la formule est montrée.

#### 19.4.2 Exercice 2

Le triangle de Pascal et la suite de Fibonacci.

#### La suite de Fibonacci

 $u_n = u_{n-1} + u_{n-2}$  pour  $n > 1$ 

La suite de Fibonacci est la suite u définie par :  $u_0 = 1$  $u_1 = 1$ 

On veut trouver les 11 premiers termes de cette suite. On utilise le tableur. On met : 1 dans A1 1 dans A2 On sélectionne la colonne A de 3 à 11 (on doit avoir dans le bandeau Select. et Aller↓) et on tape : =A1+A2 On obtient dans la colonne A : 1,1,2,3,5,8,13,21,34,55,89 Le triangle de Pascal On veut utiliser le tableur pour créer le triangle de Pascal de 0 à 10. Pour cela on utilise les relations pour  $n \in \mathbb{N}$  et  $p \in \mathbb{N}$ :  $C_n^0 = 1, C_n^n = 1, C_n^p = 0$  si  $p > n$  et  $C_n^p = C_{n-1}^p + C_{n-1}^{p-1}$  $n-1 \n_{n-1}$  pour  $0 < p \leq n$ . On vérifie et on tape : simplify(comb( $j-1$ , k-1)+comb( $j-1$ , k)-comb( $j$ , k)) On obtient :  $\cap$ Pour remplir le tableur : On met 1 dans A1 puis on copie A1 avec sur les touches Shift Copy, on appuie sur Selection du bandeau (qui devient Select.). On choisit Aller↓ dans le bandeau et on sélectionne les cases de 1 à 11, puis on appuie sur les touches Shift Paste : cela a pour effet de mettre des 1 dans la

colonne A. On met des 0 dans  $B1$  puis on copie  $B1$  avec les touches Shift Copy, on ap-

puie sur Selection du bandeau (qui devient Select.). On choisit  $\text{Aller} \to \text{dans}$  le bandeau et on selectionne les colonnes de B à K, puis

on appuie sur les touches Shift Paste : cela a pour effet de mettre des 0 dans la ligne 1 à partir de la colonne B.

On met = $A1+B1$  dans  $B2$  puis on copie  $B2$  avec sur les touches Shift Copy, on appuie sur Selection du bandeau (qui devient Select.).

On choisit Aller  $\rightarrow$  dans le bandeau et on sélectionne les colonnes de B à K, puis on appuie sur les touches Shift Paste : cela a pour effet de mettre 1 dans  $B2$  et des 0 dans la ligne 2 à partir de la colonne  $C$  mais cela recopie aussi les formules = $B1+C1$  dans  $C2$ , = $C1+D1$  dans  $D2$  etc.....

Puis on copie aussi la formule  $=$ A1+B1 dans la colonne B (avec sur les touches Shift Copy, on appuie sur Selection du bandeau (qui devient Select.).

On choisit Aller↓ dans le bandeau et on sélectionne les cases de 2 à 11, puis on appuie sur les touches Shift Paste : cela a pour effet de mettre, dans la colonne  $B: 0, 1, 2, 3, 4...10$ .

Puis on copie aussi la formule = $B1+C1$  dans la colonne C (avec sur les touches Shift Copy, on appuie sur Selection du bandeau (qui devient Select.).

On choisit Aller↓ dans le bandeau et on sélectionne les cases de 2 à 11, puis on appuie sur les touches Shift Paste (il faut recopier la formule et donc choisir  $0 \rightarrow$  Formule) : cela a pour effet de mettre, dans la colonne C :

0,0,1,3,6,10,15,21,28,36,45.

On recopie de même la formule située dans D2 (resp E2...K2) dans la colonne D (resp  $E...K$ ).

On obtient :

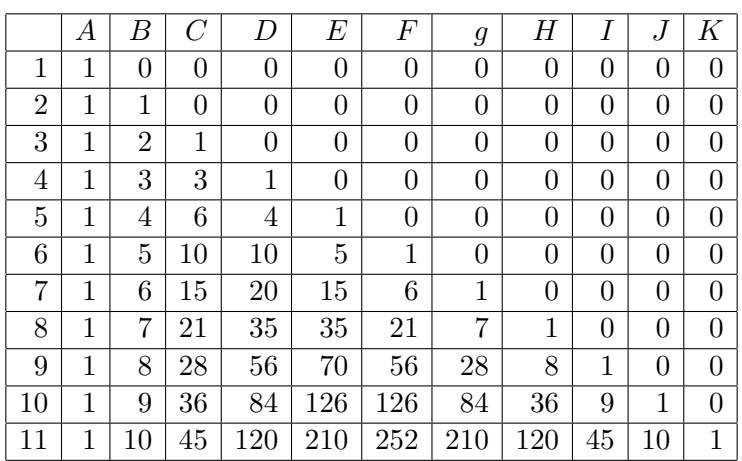

#### La suite de Fibonacci et le triangle de Pascal

Lorsqu'on fait la somme des diagonales montantes du triangle de Pascal on obtient la suite de Fibonacci.

Par exemple :

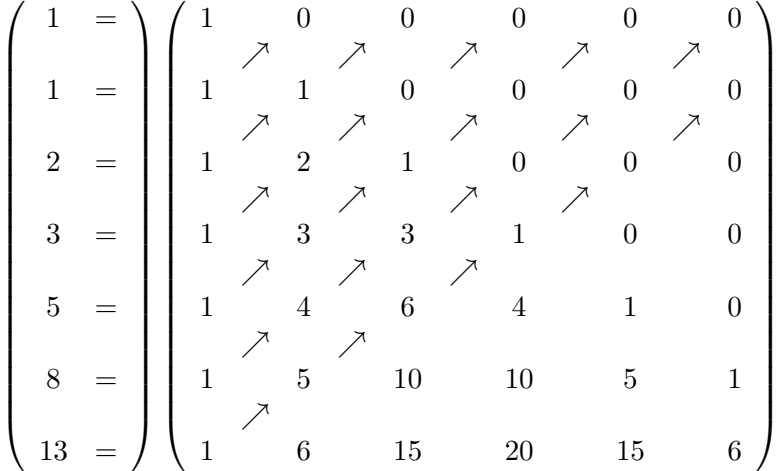

#### On tape :

 $A: = makemat((j,k)-\text{10})$  $L:=\text{sum}(A[i-k,k],k=0..i)$ \$(j=0..10) On obtient : 1,1,2,3,5,8,13,21,34,55,89 On tape :  $L1:=0$ , sum $(A[j-k-1,k-1], k=1..j-1)$ \$(j=1..10) On obtient : 0,0,1,1,2,3,5,8,13,21,34 On tape :  $L2:=1$ , sum $(A[\ni-k-1,k], k=0..i-1)$ \$( $i=1..10$ ) On obtient : 1,1,1,2,3,5,8,13,21,34,55 Pour le montrer on utilise la relation pour  $n \in \mathbb{N}$ :  $C_n^0 = 1, C_n^n = 1$  et  $C_n^p = C_{n-1}^p + C_{n-1}^{\bar{p}-1}$  $\sum_{n=1}^{p-1}$  pour  $0 < p < n$ . Soit  $a_n$  la suite égale à la somme des diagonales montantes du triangle de Pascal.

#### On a donc :

 $a_0 = 1, a_1 = 1$  et pour  $n > 1$ :  $a_n = \sum_{p=0}^{\mathtt{floor(n/2)}} \mathtt{comb(n-p,p)} = 1 + \sum_{p=1}^{\mathtt{floor(n/2)}} \mathtt{comb(n-p,p)}$  $a_n=1+\sum_{p=1}^{\text{floor}( \text{n}/2) }\text{comb}(\text{n}-\text{p}-1,\text{p}-1)+\sum_{p=1}^{\text{floor}( \text{n}/2) }\text{comb}(\text{n}-\text{p}-1,\text{p})$ On a pour tout  $n : \text{floor}(n/2) - 1 = \text{floor}((n-2)/2)$ . On a si  $n = 2k$ , on a floor(n/2) = floor((n - 1)/2) + 1 = k :  $1 + \sum_{p=1}^{\mathtt{floor}( \mathtt{n}/2)} \mathtt{comb}(\mathtt{n}-\mathtt{p}-\mathtt{1},\mathtt{p}) =$  $\sum_{p=0}^{\mathtt{floor}((\mathtt{n}-1)/2)}\mathtt{comb}(\mathtt{n}-1-\mathtt{p},\mathtt{p}) + \mathtt{comb}(2\mathtt{k}-1-\mathtt{k},\mathtt{k}) = a_{n-1}$  $car comb(2k - 1 - k, k) = 0$  $\sum_{p=1}^{\mathtt{floor(n/2)}} \mathtt{comb(n-p-1,p-1)} =$  $\sum_{p=0}^{\mathtt{floor}((\mathtt{n}-2)/2)}\mathtt{comb}(\mathtt{n}-2-\mathtt{p},\mathtt{p})=a_{n-2}$ car floor  $(n/2) - 1 =$  floor  $((n-2)/2)$ On a si  $n = 2k + 1$  alors  $\text{floor}(n/2) = \text{floor}((n-1)/2) = k$ :  $1 + \sum_{p=1}^{\mathtt{floor}( \mathtt{n}/2)} \mathtt{comb}(\mathtt{n} - \mathtt{p} - 1, \mathtt{p}) =$  $\sum_{p=0}^{\mathtt{floor}((\mathtt{n}-1)/2)}\mathtt{comb}(\mathtt{n}-1-\mathtt{p},\mathtt{p})=a_{n-1}$  $\sum_{p=1}^{\mathtt{floor(n/2)}} \mathtt{comb(n-p-1,p-1)} =$  $\sum_{p=0}^{\mathtt{floor}((\mathtt{n}-2)/2)}$  comb $(\mathtt{n}-2-\mathtt{p},\mathtt{p})=a_{n-2}$ car floor  $(n/2)$ -1=floor  $((n-2)/2)$ Donc:  $a_0 = 1, a_1 = 1$  et pour  $n > 1$  on a  $a_n = a_{n-1} + a_{n-2}$  $a_n$  est donc la suite de Fibonacci.

# Chapitre 20

# Les autres Applications

# 20.1 L'Application Fonction

On tape dans la vue symbolique de l'Application Fonction :  $F1(X) = SIM(2X) + X$ F2(X)= $\partial$ (F1(A), A=X) On met  $\partial$  (F1(A), A=X) en surbrillance et on appuie sur EVAL du bandeau. On obtient si on est en Radians : F2(X)=COS(2\*X) \*2+1 Dans HOME, on tape : F1(1) On obtient si on est en Radians :  $SIN(2)+1$ Dans HOME, on tape : F2(1) On obtient si on est en Radians :  $COS(2)*2+1$ Dans HOME, on tape :  $\partial$ (F1(X), X=1) On obtient si on est en Radians : 0.167706326906

# 20.2 L'Application Suite

#### 20.2.1 La suite de Fibonnacci

```
On tape :
U1(1)=1U1(2)=1U1(N) = U1(N-1) + U1(N-2)On obtient en appuyant su Num :
la suite de Fibonnacci
On tape la suite des restes :
U1(1)=1U1(2)=1U1(N) = U1(N-1) + U1(N-2)
```
On obtient en appuyant sur Num : la suite de Fibonnacci

#### 20.2.2 Le PGCD

Voici une mise en en œuvre de l'algorithme d'Euclide avec la HPrime. Voici la description de cet algorithme : On effectue des divisions euclidiennes successives :

> $A = B \times Q_1 + R_1 \quad 0 \le R_1 \le B$  $B = R_1 \times Q_2 + R_2 \quad 0 \leq R_2 < R_1$  $R_1 = R_2 \times Q_3 + R_3 \quad 0 \leq R_3 < R_2$ .......  $R_{n-2} = R_{n-1} \times Q_n + R_n \quad 0 \le R_n < R_{n-1}$

Après un nombre fini d'étapes (au plus B), il existe un entier n tel que :  $R_n = 0$ . on a alors :

 $PGCD(A, B) = PGCD(B, R_1) = ...$  $PGCD(R_{n-1}, R_n) = PGCD(R_{n-1}, 0) = R_{n-1}$ À l'aide de l'Aplet Suite, on écrit la suite des restes. On tape la suite des restes  $R$ :  $U1(1)=76$  $U1(2)=56$  $UI(N) = irem(U1(N-2),UI(N-1))$ On obtient en appuyant sur Num : 76,56,20,16,4,0 donc ....le PGCD de 76 et 56 vaut 4

#### 20.2.3 L'identité de Bézout

L'algorithme d'Euclide permet de trouver un couple U, V vérifiant :

$$
A \times U + B \times V = PGCD(A, B)
$$

Avec l'Aplet Suite, on va définir "la suites des restes" R et deux suites U et V , de façon qu'á chaque étape on ait :

 $R_n = U_n \times A + V_n \times B$ . Si Q est "la suites des quotients",  $Q_n = i\alpha q_0 (R_{n-2}, R_{n-1})$  car  $Q_n$  est le quotient entier de  $R_{n-2}$  par  $R_{n-1}$  et on a :  $R_n = irem(R_{n-2}, R_{n-1}) = R_{n-2} - Q_n \times R_{n-1}$  car  $R_{n-2} = R_{n-1}Q_n + R_n$  avec  $0 \leq R_n < R_{n-1}$ .  $U_n$  et  $V_n$  vont donc vérifier la même relation de récurrence. On a au début :  $R_1 = A R_2 = B$  $U_1 = 1$   $U_2 = 0$  puisque  $A = 1 \times A + 0 \times B$  $V_1 = 0 V_2 = 1$  puisque  $B = 0 \times A + 1 \times B$ 

On tape dans U1 la suite des restes R pour  $A = 76$  et  $B = 56$ :  $U1(1)=76$  $U1(2)=56$ 

 $U1(N) = i$ rem(U1(N-2), U1(N-1))

On tape la suite des quotients Q dans U2 :  $U2(1)=0$  $U2(2)=0$  $U2(N) = i$ quo(U1(N-2), U1(N-1)) 0n va mettre U dans U3 et dans V U4 pour qu'à chaque étape on ait  $76 * U + 56 *$  $V = R$ . Puisque  $R(N) = R(N-2) - R(N-1) * Q(N)$  et  $Q(N)iquo(R(N-2), R(N-1)),$ si on a :  $76 * U(N - 2) + 56 * V(N - 2) = R(N - 2)$  (1) et  $76 * U(N - 1) + 56 * V(N - 1) = R(N - 1)$  (2) En faisant  $(1)-(2)*Q(N)$ , on a :  $76*(U(N-2)-U(N-1)*Q(N))+56*(V(N-2)-V(N-1)*Q(N))=$  $R(N-2) - R(N-1) * Q(N) = R(N)$ Les relations de récurence sont donc :  $U(N) = U(N-2) - U(N-1) * Q(N) = U(N-2) - U(N-1) * i q u o (R(N-1))$  $2), R(N-1))$  $V(N) = V(N-2) - V(N-1) * Q(N) = V(N-2) - V(N-1) * i \frac{q u}{Q(N-1)}$  $2), R(N-1))$ On tape dans  $U3$  la suite des  $U$  :  $U3(1)=1$  $U3(2) = 0$ U2(N)=U3(N-2)-U3(N-1)\*iquo(U1(N-2),U1(N-1))

#### On tape dans  $U_4$  la suite des V :

 $U4(1)=0$  $U4(2)=1$  $U4(N) = U4(N-2) - U4(N-1)*i$ quo(U1(N-2),U1(N-1))

```
Ainsi pour chaque N on a 76 \times U3(N) + 56 \times U4(N) = U1(N) On obtient en ap-
puyant sur Num :
76,0,1,0 (76=76*1+56*0)
56,0,0,1 (56=76*0+56*1)
20, 1, 1, -1 (20=76*1+56*-1)16, 2, -2, 3 (16=76*-2+56*3)4, 1, 3, -4 (4=76*3+56*-4)
0, 4, -14, 19 (0=76*-14+56*19)
donc 76*3+56*-4=4=PGCD de 76 et 56
```
# 20.3 L'Aplet Paramétrique

```
On tape :
X1(T) = -COS(2T)Y1(T)=SIN(3T)On obtient :
le dessin d'une courbe ressemblant à un \alpha
```
## 20.4 L'Aplet Polaire

```
On tape :
R1(\theta)=COS(3\theta)
On obtient :
le dessin d'un trèfle
```
# 20.5 L'Aplet Résoudre

```
On tape dans la vue symbolique de l'Aplet Résoudre :
COS(X)-Xen appuyant su Num :
On tape :
1 Pour démarrer l'itération et on presse sur SOLVE du bandeau et on obtient :
0.739085133215
On tape maintenant dans HOME :
\bar{Y}On obtient :
0.739085133215
la valeur obtenue a été stockée dans X.
```
# 20.6 L'Aplet Finance

On remplit les différents champs sauf un pour lequel on appuie sur SOLVE du bandeau.

Par exemple, on veut connaitre les mensualités d'un prêt à 4.6 % de 100 000 euros sur 10 ans, on tape :

```
NbPmt 120 IPYR 4.6
PV 100000 PPYR 12
PMT CPYR 12
FV 0.00 Fin YTaille du groupe 12
On met PMT en surbrillance et on appuie sur SOLVE du bandeau.
On obtient le montant du remboursement mensuel :
-1041.21
Les remboursements de ce prêt sont donc de 1041.21 euros par mois.
On appuie sur AMORT du bandeau.
On obtient le tableau d'amortissement par groupement de 12 mois :
Princ donne le montant des sommes remboursées
Inter donne le montant des interêts versés
Balan donne le montant des sommes dues
Par exemple au bout de la 2ième année on a :
Princ=-16505.07 : on a donc remboursé 16505.07 euros
Inter=-8484.0 : on a payé 8484 euros d'interêts
Balan=83494.9 : il reste à rembourser 83494.93 euros (100000-16505.07)
En appuyant sur la touche PLOT on a le graphe de l'amortissement.
On peut lire :
```
1-12 Principal 8063.12 et Interêt 4431.41 et en utilisant la flèche vers la droite 13-24 Principal 8441.95 et Interêt 4052.59 On retrouve ainsi les valeurs précédentes : 8063.12+8441.95=16505.07 et 4431.41+4052.59=8484.0. On retourne dans l'aplet Finance en appuyant sur la touche Num. Si les remboursements sont trimestriels, on change : NbPmt 40 et PPYR 4 et on laisse CPYR 12. On met PMT en surbrillance et on appuie sur SOLVE du bandeau. On obtient le montant du remboursement trimestriel : -3133.03 Les remboursements de ce prêt sont donc de 3133.03 euros par trimestre.

# 20.7 L'Aplet Système Linéaire

Cette Aplet permet de résoudre des systèmes linéaires de 2 équations à 2 inconnues  $X, Y$  ou de 3 équations à 3 inconnues  $X, Y, Z$ .

#### **Remarque**

Pour résoudre un système linéaire de 2 équations à 2 inconnues X, Y , il faut cocher 2×2 du bandeau.

Le canevas du système s'affiche et il ne reste qu'a taper les coefficients.

La réponse s'inscrit en bas de l'écran. On tape :

```
1 * X + 1 * Y + 1 * Z = 32*X+(-2)*Y+1*Z=13*X+1*Y+1*Z=5On obtient :
X:1,Y:1,Z:1
On tape :
1*X+1*Y+1*Z=32*X+2*Y+2*Z=13*X+1*Y+1*Z=5On obtient :
No Solutions
```
### 20.8 Aplet Triangle Solver

Etant donné un triangle définit par 3 données : longueur de côté et/ou valeur d'angles (cf les cas d'égaliés des triangles).

L'aplet Triangle Solver permet de calculer la longueur des autres côtés et/ou la valeur des autres angles de ce triangle. Soit le triangle de côtés A, B, C tel que  $A = 4B = 3C = 5$ .

On veut avoir la valeur des angles de ce triangle.

```
On tape :
A=4, B=3, C=5
```
On appuie sur SOLVE du bandeau. On obtient si on est ebn degrés :

 $\alpha$  = 5.31301E1 (c'est l'angle opposé au côté A)

 $\beta$  = 3.68699E1 (c'est l'angle opposé au côté B)

```
δ =90 (c'est l'angle opposé au côté C)
Dans Home si on tape 5.31301E1 enter, puis on met 5.31301E1 en surbril-
lance et on appuie sur la touche SHIFT a \le -\frac{b}{c}.
On obtient :
53◦7'48.36"
Si on appuie à nouveau sur la touche SHIFT a \le -\frac{b}{c}.
On obtient :
53.1301
```
# 20.9 Statistiques 1-Var

L'aplet Statistiques 1-Var permet de faire des statistiques à une variable avec ou sans effectif.

Exemple On mesure les tailles en cm de 10 personnes. On obtient :

150,165,170,165,160,170,160,175,165,180.

1. Calculer la médiane, la moyenne et l'écart-type de cette série.

On ouvre l'aplet Statistiques 1-Var et on utilise une seule colonne. On appuie sur START du bandeau et on tape dans D1 : 150 ENTER 165 ENTER.... On peut si on le désire trier les données avec TRIER du bandeau. On appuie sur Symb, on coche H1 : D1 et on vérifie que l'on a Plot1 : Histogramme On appuie sur la touche Num et sur STATS du bandeau. On obtient : Nb Item 10 X min 150 X Q1 160 X med 165 X Q3 170 X max 180  $\Sigma$ X 1660 P X^2 276200 MoyX 166 SX 8.432740 σX 8 SE X 2.6666667

#### 2. Construire l'histogramme.

On régle tout d'abord le Plot Setup (SHIFT Plot) : Largeur 5 HRNG 150 180 XRNG 150 180  $YRNG -1$  10 XTICK 1 YTICK 1 Puis on appuie sur Plot.

On obtient :

l'histogramme

3. Dessiner la boite à moustache.

```
On appuie sur Symb et on met Plot1 : Histogramme en surbrillance.
Avec CHOOS du bandeau on choisit Boite-à-moustache, puis on ap-
puie sur Plot.
On obtient :
```
Le dessin de la boite à moustache

4. Le même exercice en utilisant une colonne pour les effectifs.

```
On mesure les tailles en cm de 10 personnes.
```

```
On obtient :
150:1
160:2
165:3
170:2
175:1
180:1
```

```
On appuie sur Num et on tape dans D2 :
150 ENTER 160 ENTER 165 ENTER 170 ENTER 175 ENTER 180
ENTER
et dans D3 :
1 ENTER 2 ENTER 3 ENTER 2 ENTER 1 ENTER 1 ENTER
On appuie sur Symb et on décoche H1 : D1et on met :
H2 : D2 et on tape D3 lorsque Freq est en surbrillance. H2 est coché ainsi
que Plot2 : Histogramme.
On obtient la même chose que précédemment.
Nb Item 10
X min 150
X Q1 160
X med 167.5
X Q3 175
```
## 20.10 Statistiques 2-Var

L'aplet Statistiques 2-Var permet de faire des statistiques à deux vari-

#### ables. Exemple

On mesure les tailles en cm et le poids en kg de 10 personnes. On obtient : 150:41 165:53 170:70 165:63 160:52 170:68 160:62

```
175:72
165:58
180:75
  1. Calculer la taille moyenne et le poids moyen de ces individus.
     Calculer le coefficient de corrélation.
     On ouvre l'aplet Statistiques 2-Var et on utilise deux colonnes.
     On appuie sur START du bandeau.
     On tape dans C1 :
     150 ENTER 165 ENTER....
     On tape dans C<sub>2</sub> :
     41 ENTER 53 ENTER....
     On peut si on le désire trier les données avec TRIER du bandeau.
     On appuie sur Symb, on met S1 : C1 C2, on coche S1 et on vérifie
     que l'on a :
     Type1 :Lineaire
     Fit1 : m*X+b
     On appuie sur la touche Num et sur STATS du bandeau.
     On obtient :
     Nb Item 10
     Corr 0.91798
     CoefDet 0.84269
     SCov 81.7778
     PCov 73.6
     X max 180
     \sum XY 102660
     En appuyant sur X du bandeau on a :
     MoyX 166
     \SigmaX 1660
     P
X^2 276200
     SX 8.432740
     σX 8
     SE X 2.6666667
     En appuyant sur Y du bandeau on a :
     MoyY 61.4
     \sumY 614
     P
Y^2 38704
     SY 10.5641
     σY 10.0220
     SE Y 3.340659
  2. Dessiner le nuage de points
     On régle tout d'abord le Plot Setup (SHIFT Plot): XRNG 145 185
     YRNG 39 77
     XTICK 5 YTICK 2
     Puis on appuie sur Plot.
```
le nuage de points et le tracé de la droite de régression

On obtient :

3. Déterminer une droite de régression linéaire par la méthode des moindres carrés.

On obtient l'équation de la droite de régression linéaire en appuyant sur Symb.

On obtient : Fit1:1.15\*X+-129.5

# 20.11 Aplet Inférence

L'aplet Inférence permet de faire des statistiques inférencielles.

#### Résultats à retenir

Si  $\mu$  est la moyenne d'une population et  $m_{\alpha}$  la moyenne des moyennes des valeurs d'un échantillon de taille n extrait de cette population, on a :  $m_{\alpha} = \mu$ ,

Si  $\sigma$  l'écart-type d'une population et  $\sigma_{\alpha}$  l'écart-type de la moyenne des moyennes des valeurs d'un échantillon de taille n extrait de cette population, on a :  $\sigma_{\alpha} = \frac{\sigma}{\sqrt{n}}$ ,

 $\sigma^2$  la variance d'une population et  $s^2$  la moyenne des variances des valeurs d'un échantillon de taille *n* extrait de cette population :  $S^2 = \frac{n-1}{n}$  $\frac{-1}{n}\sigma^2$ , Donc on a  $\sigma_{\alpha} \frac{\sigma}{\sqrt{n}} = \frac{S}{\sqrt{n}}$  $\frac{s}{n-1}$ .

Lorsqu'on a un échantillon de taille n de moyenne  $\bar{x}$  et d'écart-type s on choisit faute de mieux :

 $S = s$  et  $m_{\alpha} = \overline{x}$  et donc la moyenne des valeurs des échantillons de taille n a pour moyenne  $\overline{x}$  et pour écart-type  $\frac{s}{\sqrt{n-1}}$ .

#### En Résumé

- La moyenne et la variance d'une somme sont respectivement la somme des moyennes et la somme des variances.
- La moyenne et la variance d'une différence sont respectivement la différence des moyennes et la somme des variances.
- La moyenne de l'ensemble des moyennes des valeurs d'un échantillon de taille  $n$  extrait d'une population de moyenne  $m$  est  $m$ .

La variance de l'ensemble des moyennes des valeurs d'un échantillon de taille *n* extrait d'une population de variance  $\sigma^2$  est  $\frac{\sigma^2}{n}$  $\frac{\sigma^2}{n}$ .

L'écart-type de l'ensemble des moyennes des valeurs d'un échantillons de taille *n* extrait d'une population d'écart-type  $\sigma$  est  $\frac{\sigma}{\sqrt{n}}$ .

- La moyenne s des variances de l'ensemble des variances des valeurs d'un échantillon de taille *n* extrait d'une population de variance σ<sup>2</sup> est  $\frac{n-1}{n}σ^2$ .
- L'écart-type de l'ensemble des moyennes des valeurs d'un échantillon de taille n s'obtient en divisant la moyenne S des variances de l'ensemble des variances des valeurs d'un échantillon de taille  $n$  par  $\sqrt{n-1}$ :

l'ensemble des moyennes des valeurs d'un échantillon de taille n a donc pour moyenne m et pour écart-type  $\frac{S}{\sqrt{n}}$  $\frac{s}{n-1}$ .

#### 20.11.1 Fréquence d'un caractère et jugements sur échantillons

#### Comparaison d'une fréquence expérimentale et d'une fréquence théorique

Dans une population, la fréquence d'un caractère a comme fréquence p. Soit un échantillon d'effectif n pour lequel la fréquence de ce caractère est f. La question est de savoir si cet échantillon a été extrait de cette population.

Pour que un échantillon d'effectif  $n$ , soit  $X$  la variable aléatoire égale au nombre de membres présentant le caractère considéré de probabilité p. X suit une loi binomiamle de moyenne  $np$  et d'écart-type  $\sqrt{np(1-p)}$ . Si n est grand (n > 50) la loi binomiamle peut être approchée par la loi normale.

La distribution des fréquences du caractère des échantillons de taille  $n$  a pour moyenne p et pour écart-type  $\sqrt{\frac{p(1-p)}{n}}$  $\frac{(p-p)}{n}$  Exemple

On compte le nombre de fois qu'un joueur retourne un as quand il donne les cartes d'un jeu de 32 cartes : pour 800 donnes, ce joueur a retourné 180 fois un as. Ce joueur est-il un tricheur ?

On a  $n = 800$ , et la probabilité de retourner un as est :

$$
p = \frac{4}{32} = \frac{1}{8}.
$$

 $p = \frac{4}{32} = \frac{1}{8}$ .<br>Donc le nombre X de retournements d'un as suit une loi binomiale de moyenne  $n*p = 100$  et d'écart-type  $\sqrt{np(1-p)} = 10\sqrt{\frac{7}{8}} \simeq 9.35414346693.$ 

Cherchons la probabilité pour que  $70 < X < 130$ , on tape dans Home:

normald\_cdf(100,9.354,130)-normald\_cdf(100,9.354,70) On obtient :

0.998659588108

On peut donc affirmer que ce joueur est un tricheur : la probabilité de ce tromper étant inférieure à  $\frac{2}{1000}$ .

```
Avec la calculatrice :
On appuie sur Symb et on choisit :
Test d'Hypo
Type Z-Test: 1 \piHypoth Alt \pi \neq \pi_0On appuie sur Num et on tape :
x=180
n=800
\mu_0 = 0.125\sigma = 50.25\alpha=0.02On appuie sur CALC du bandeau :
On obtient :
Résultat 0 (Rejet de l'hypothèse à \alpha=0.02)
Test Z 8.5523597412
```

```
Test \hat{p} 0.225
Prob. 1.2059722286E-17
Crit Z ±2.32634787404
Minimum critique 0.0906543...
Maximum critique 0.15934...
On tape dans Home :
```
(180-100)/9.35414346693

```
On obtient :
8.5523597412
On tape dans Home :
normald_icdf(100,9.35414346693,0.99)
On obtient :
121.760991768
On tape dans Home :
(121.760991768-100)/9.35414346693
On obtient :
2.32634787407
On tape dans Home pour \alpha = 0.002:
normald_icdf(100,9.354,0.001),
normald_icdf(100,9.354,0.999)
On obtient :
71.0939670081,128.906032992
```
#### Intervalle de confiance d'une proportion ou fréquence

Comment évaluée la fréquence  $p$  d'un caractère dans une population au vue d'un échantillon de taille n.

#### Exemple

On jette un dé 3000 fois et on a obtenu 490 fois le six. Peut-on dire que le dé est régulier ? On a :

 $n = 3000, f = 49/300 \approx 0.163333333333, 1-f = 251/300 \approx 0.8366666666667$ donc  $m = nf = 490$  et  $s = \sqrt{nf(1-f)} \simeq 20.2476336066$  Au seuil de  $\alpha = 0.002$ , on tape dans Home:

normald\_cdf(3000\*49./300,sqrt(3000\*49./300\*251/300),500)-normald\_cdf(3000\*49. On obtient :

```
0.378612513321
```
Donc la probabilité que p soit dans l'intervalle [480, 500] est 0.378612513321. Il est donc tout à fait raisonnable d'admettre que  $p = \frac{1}{6}$  $\frac{1}{6}$  c'est à dire que le dé est régulier car sinon la probabilité de se tromper serait de 1 − 0.378612513321  $\simeq$ 0.621387486679 Avec la calculatrice :

```
On appuie sur Symb et on choisit :
Inter de Confiance
Type Z-Test: 1 \piOn appuie sur Num et on tape :
x=490
n=3000
\mu_0=0.16666666667
\alpha=0.05On appuie sur CALC du bandeau :
On obtient :
C 0.95
Crit Z ± 1.95996398454
Minimum critique 0.150105122453
Maximum critique 0.176561544214...
Avec :
```
 $C=0.38$ On appuie sur CALC du bandeau : On obtient : C 0.38 Crit Z ± 0.495850347347 Minimum critique 0.159986734614 Maximum critique 0.166679932052

#### Comparaison des fréquences de 2 échantillons

On a 2 échantillons d'effectifs  $n_1$  et  $n_2$  pour lesquels les fréquences d'un caractère sont  $f_1$  et  $f_2$ . Si  $f_1$  et  $f_2$  sont différents comment savoir si les 2 échantillons proviennent d'une même population ou pas ?

Si on fait l'hypothèse que les 2 échantillons proviennent d'une même population on peut estimer la fréquence p de la population entière en reunissant les 2 échantillons avec  $p = \frac{n_1 f_1 + n_2 f_2}{n_1 + n_2}$  $\frac{f_1+n_2f_2}{n_1+n_2}$ .

L'écart-type de la distribution des fréquences du caractère de l'échantillon 1 est  $\sqrt{f_1(1-f_1)}$  $\frac{1-f_1}{n_1}$  et celui de l'échantillon 2 est  $\sqrt{\frac{f_2(1-f_2)}{n_2}}$ .

On considère la distibution des valeurs de  $f_1 - f_2$ , si les 2 échantillons proviennent d'une même population :

la moyenne de  $f_1 - f_2$  est 0 et

l'écart-type *s* de 
$$
f_1 - f_2
$$
 est  $\sqrt{\frac{p(1-p)}{n_1} + \frac{p(1-p)}{n_2}}$ 

#### Exemple

Dans la classe A de 40 élèves il y a eu 23 reçus et

dans la classe B de 40 élèves il y a eu 17 reçus. Les élèves de la classe A et de la classe B appartiennent-ils à la même population ?

Si ils appartiennent à la même population, la distribution des fréquences  $f_1 - f_2$ suit une loi normale :

de moyenne  $p = \frac{40}{80} = 0.5$  et

d'écart-type  $s = \sqrt{\frac{2*0.5*0.5}{40}} = 0.111803398875$ On sait que  $f_1 = \frac{23}{40} \approx 0.575$  et  $f_2 = \frac{17}{40} \approx 0.425$  donc  $f_1 - f_2 = 0.15$  et  $\frac{f_1-f_2}{s} \simeq 1.3416407865$ On tape :

normal cdf(0,0.111803398875,0.15)-normal cdf(0,0.111803398875,-0.15) ou on tape :

normal cdf(0,1,1.3416407865)-normal cdf(0,1,-1.3416407865)

On obtient :

```
0.820287505121
```
On tape :

1-0.820287505121

On obtient :

0.179712494879

Cela veut dire que l'on peut dire que les 2 classes proviennent de la même population car si on affirmait le contraire on aurait une probabilité de 17.97 % de se tromper.

On tape si on veut un résultat au seuil de 5% :

normal\_icdf(0,0.111803398875,0.025),normal\_icdf(0,0.111803398875,0.97

```
On obtient :
-0.219130635144,0.219130635144
```

```
On tape si on veut un résultat au seuil de 5% :
normal_icdf(0,1,0.025),normal_icdf(0,1,0.975)
On obtient :
-1.95996398454,1.95996398454
Comme 0.15 se trouve dans l'intervalle [-0.219130635144,0.219130635144], on
peut dire qu'au seuil de 5% les deux classes proviennent de la même population.
Avec l'Aplet Inférence :
On appuie sur Symb et on choisit :
Test d'Hypo
Type Z-Test: 1 \pi_1 - \pi_2Hypoth Alt \pi_1 \neq \pi_2On appuie sur Num et on tape :
x_1 = 23x_2=17n_1=40n_2=40\alpha=0.05On appuie sur CALC du bandeau :
On obtient :
Résultat 1 (Non Rejet de H_0 à \alpha=0.05)
Test Z 1.3416407865
Test \Delta \widehat{p} 0.15
Prob. 0.179712494879
Crit Z ±1.95996398454
Minimum critique -0.0666513904072
Maximum critique 0.366651390407
On tape dans Home :
normal_icdf(0.15,0.111803398875,0.025),normal_icdf(0.15,0.111803398875,0.975)
On obtient :
-0.0691306351442,0.369130635144
```
L'échantillon 1 a comme moyenne :  $f_1 = \frac{23}{40} = 0.575$ et comme variance :  $f_1(1-f_1)$  $\frac{1-f_1}{n_1}=\frac{0.575*0.425}{40}$  $-40$ L'échantillon 2 a comme moyenne :  $f_1 = \frac{17}{40} = 0.425$ et comme variance :  $f_2(1-f_2)$  $\frac{1-f_2}{n_2}=\frac{0.425*0.575}{40}$ 40 On considère la distribution des fréquences  $f_1 - f_2$  : on peut dire qu'elle a comme

moyenne la différence des moyennes soit :

 $0.575 - 0.425 = 0.15$ . et comme variance la somme de ces 2 variances i.e : 2∗0.425∗0.575  $\overline{40}$ 

On tape dans Home pour avoir l'écart-type de la distribution des fréquences  $f_1-f_2$ : sqrt(2\*0.575\*0.425/40.)

On obtient :

```
0.1105384548472
```

```
normal_icdf(0.15,0.1105384548472,0.025),normal_icdf(0.15,0.1105384548
On obtient le minimum critique et le maximum critique :
-0.0666513904072,0.366651390407
```
#### 20.11.2 Échantillons extraits d'une distribution normale

#### Comparaison d'une moyenne expérimentale et d'une moyenne théorique

Si la serie statistique suit une distribution normale de moyenne  $m$  et d'écarttype  $\sigma$ , la distribution des moyennes  $m_{\alpha}$  des échantillons d'effectif n suit une loi normale de moyenne m et d'écart-type  $\sigma_{\alpha} = \frac{\sigma}{\sqrt{n}}$ .

Si S est la moyenne des écarts-types des échantillons d'effectif n alors on a  $\frac{S}{sqrt}$  =

 $\frac{\sigma}{sqrt{a}}$  et donc  $\sigma_{\alpha} = \frac{S}{sqrt{a}}$ . Exemple

On pèse 100 pains de 400 gr pris au hasard dans une boulangerie et on obtient une moyenne  $m_1$  de 390 gr avec un écart-type  $s_1$  de 50 gr.

Le boulanger respecte-t-il le poids de ses pains de 400 gr pour le seuil de confiance de 95 % ?

Estimer la moyenne de la population à partir de  $\bar{x}$  et d'écart-type s de cet échantillon.

– Il s'agit de comparer une moyenne expérimentale  $m_{\alpha} = \bar{x}$  à une moyenne théorique  $\mu$ .

L'hypothèse  $(H_0)$  est que la différence entre ces 2 moyennes n'est pas significative ie  $(H_0)$ :  $\overline{x} = \mu$ . L'hypothèse alyternative  $(H_1)$  est donc  $(H_1)$ :  $\overline{x} \neq \mu$ .

L'écart-type s de l'échantillon de 100 éléments est 50, on estime donc l'écarttype de la population à :

 $50 * \sqrt{100/99} \simeq 50.25$ 

On sait que :

$$
U = \frac{\overline{x} - \mu}{\frac{\sigma}{\sqrt{(n)}}}
$$

suit sensiblement une loi centrée réduite car  $n = 100 > 30$ . On pose donc :

$$
U = \frac{390 - 400}{\frac{50}{\sqrt{(99)}}} = -1.98997487421
$$

Etant donné  $\alpha$ , on cherche  $u_{\alpha}$  tel que : Prob( $-u_{\alpha}$ <U< $u_{\alpha}$ )=1 –  $\alpha$ . Si  $\alpha = 0.05$ , 0n tape : normald\_icdf(0.975) On obtient : 1.95996398454  $\simeq$  1.96 0n tape : normald\_icdf(0.025) On obtient :  $-1.95996398454 \simeq -1.96$ Donc Prob(-1.96<U<1.96)=0.975-0.025=0.95=1-0.05 et on a  $u_{\alpha} = 1.96$ . Comme  $U \notin ]-u_\alpha, u_\alpha[$ , l'hypothèse  $(H_0)$  est écartée avec un risque d'erreur

de moins de 5%. Donc on peut dire, avec un risque d'erreur moins de 5%, que le boulanger ne respecte pas le poids de ses pains de 400 gr. Avec la calculatrice : On appuie sur Symb et on choisit : Test d'Hypo Type Z-Test: 1  $\mu$ Hypoth Alt  $\mu \neq \mu_0$ On appuie sur Num et on tape : N=100  $\mu$ =400  $\sigma = 50.25$  $\alpha=0.05$ On appuie sur CALC du bandeau : On obtient : Résultat 0 (Rejet de l'hypothèse à  $\alpha$ =0.05) Test  $Z - 1.99$ Test  $\overline{x}$  390 Prob Z 0.0466 Crit Z ±1.9599 Minimum critique 390.151 Maximum critique 409.849 On tape dans Home : normald\_icdf(400,5.025,0.025), normald\_icdf(400,5.025,0.975) On obtient : 390.151180978,409.848819022

– Il s'agit de trouver un intervalle au seuil de 5% de centre  $\bar{x}$  dans lequel m se trouve avec une probabilité de 95 %.

On choisit faute de mieux :

 $\overline{x} = m_\alpha$  $s = s_\alpha = \sigma$  $\frac{\sqrt{n-1}}{\sqrt{n}}$  et  $s = sigma_\alpha$  donc La moyenne des moyennes des échantillons d'effectif n suit une loi normale de moyenne  $\bar{x}$  et d'écart-type  $\frac{\sigma}{\sqrt{n}} = \frac{s}{\sqrt{n-1}}$  Donc  $\sigma = \frac{500}{\sqrt{25}}$  $\frac{90}{99} \simeq 50.25.$ 

#### Avec la calculatrice :

On appuie sur Symb et on choisit : Inter de Confiance .Type Z-int: 1  $\mu$ On appuie sur Num et on tape :  $\overline{x}$  390 N=100  $\sigma = 50.25$  $C=0.95$ On appuie sur CALC du bandeau : On obtient : C 0.95

```
Crit.Z \pm 1.96
Minimum critique 380.1511...
Maximum critique 399.8488...
On tape dans Home :
normald_icdf(390,5.025,0.025),
normald_icdf(390,5.025,0.975)
On obtient :
380.151180978,399.848819022
```
#### 20.11.3 Échantillons extraits d'une distribution de Student

On utilise la loi de Student (valable plutôt pour les petits échantillons  $(n<30)$ ): La variable  $T = \frac{|m_{\alpha}-m|}{s}$ s  $\sqrt{n}$  suit une loi de Student de  $n - 1$  degés de liberté.

#### Comparaison d'une moyenne expérimentale à une moyenne théorique

```
On peut faire l'exercice précédent avec la loi de Student :
– On appuie sur Symb et on choisit :
  Test d'Hypo
  Type T-Test: 1 \muHypoth Alt \mu \neq \mu_0On appuie sur Num et on tape :
  \overline{x}=390
  S=50N=100
  \mu_0=400
  \alpha=0.05On appuie sur CALC du bandeau :
  On obtient :
  Résultat 0 (Rejet de l'hypothèse à \alpha=0.05)
  Test T - 2Test \overline{x} 390
  Prob T 0.048239...
  DF=99Crit T \pm 1.9842...Minimum critique 390.0789
  Maximum critique 409.921
  On tape dans Home :
  student_icdf(99,0.025),student_icdf(99,0.975)
  On obtient :
  -1.98421695159,1.98421695159
  On tape dans Home :
  student_icdf(99,0.025)*50/sqrt(100)+400,
  student_icdf(99,0.975)*50/sqrt(100)+400
  On obtient :
  390.078915242,409.921084758
– On appuie sur Symb et on choisit :
```

```
Inter de Confiance
Type T-int: 1 \muOn appuie sur Num et on tape :
\overline{x}: 390
S := 50N=100
C=0.95On appuie sur CALC du bandeau :
On obtient :
C 0.95
DF=99
Crit T ±1.9842
Min Crit \overline{x} 380.0789
Maxi Crit \overline{x} 399.9210
On tape dans Home :
student icdf(99,0.025)*5+390,
student icdf(99,0.975)*5+390
On obtient :
380.078915242,399.921084758
```
# 20.12 L'Aplet Linear Explorer

On tape :

On obtient :

# 20.13 L'Aplet Quadratic Explorer

On tape :

On obtient :

#### 20.13.1 L'Aplet Trig Explorer

On tape :

On obtient :

# 20.14 L'Aplet Données du Steamer

Cinquième partie

# La programmation avec le CAS

# Chapitre 21

# Généralités

Les exemples de programmes qui suivent sont des programmes CAS qui utilisent les commandes du CAS. Pour cela on tape : Shift Program puis, Nouv. du bandeau. On obtient une fenêtre avec Nom et CAS. On coche CAS pour écrire un programme CAS et on met comme Nom par exemple : decimales, puis OK et on tape le programme qui donne la partie entière et les  $p$  décimales une à une du nombre rationnel  $f$  (cf [23.4.2\)](#page-309-0).
# Chapitre 22

# Les instructions de programmation

# 22.1 L'instruction d'affectation

```
Pour stocker un objet dans une variable on utilise STO ou :=.
Dans HOME on tape per exemple :
12 STO A
cela a pour effet de mettre 12 dans la variable A.
Dans CAS ou dans un programme CAS on tape par exemple :
12 STO a
Ou on tape
a:=12cela a pour effet de mettre 12 dans la variable a.
Dans CAS ou dans un programme CAS on peut mettre : a, b: = 12,34 ou
a,b:=[12,34]cela a pour effet de mettre 12 dans la variable a et 34 dans la variable b.
Par exemple,on tape pour mettre le quotient et le reste de la division euclidienne
respectivement dans q etr en utilisant la commande iquorem du CAS :
q,r:=iquorem(365,12)
cela a pour effet de mettre 30 dans la variable q et 5 dans la variable r car
365 = 30 * 12 + 5.Attention il faut utiliser cela avec prudence car ces 2 affectations se font simul-
tanément par exemple :
a:=1; b:=2; a:=a+b; a:=1; b:=a-b; c est équivalent à :
a:=1; b:=2; c:=a; a:=a+b; b:=c-b;donc après a vaut 3 et b vaut -1 (et non 1).
MAIS
purge(a); a, b := 2, a+1 a pour effet de mettre 2 dans a et 3 dans b.
```
# 22.2 Les instructions conditionnelles

```
IF \langle cond \rangleTHEN \langle inst_1 \rangle END
```
Si la condition  $\langle cond \rangle$  est vraie on exécute les instructions  $\langle inst_1 \rangle$  et sinon on ne fait rien.

```
On tape :
3 = > XIF X>0 THEN X+1 END
ou
IF X>0 THEN X+1;END
On obtient :
3
On tape :
-3 = > XIF X>0 THEN X+1 END
ou
IF X>0 THEN X+1;END
On obtient :
-3
```
IFTE

1

Si la condition donnée en premier argument est vraie on exécute le deuxième argument et sinon on exécute le troisième argument.

```
On tape :
3 = > XIFTE(X>0,X+1,X-1)
On obtient :
4
On tape pour définir la valeur absolue :
-3 = > XIFTE(X>0, X, -X)On obtient :
3
On tape :
EXPORT ESSAI0(X,A)
BEGIN
RETURN IFTE(X<-ABS(A),-1,IFTE(X<ABS(A),0,1));
END;
Puis on tape :
ESSAI0(-5, 3)On obtient :
-1
On tape :
ESSAI0(-2, 3)On obtient :
0
On tape :
ESSAI0(5,3)
On obtient :
```

```
IF \langle cond \rangleTHEN \langle inst_1 \rangle ELSE \langle inst_2 \rangle END
Si la condition \langle cond \rangle est vraie on exécute les instructions \langle inst_1 \rangle et sinon
on exécute les instructions \langle \, inst_2 \rangle.
On tape :
3 = > XIF X>0 THEN X+1 ELSE X-1 END
ou
IF X>0 THEN X+1; ELSE X-1; END
On obtient :
3
On tape :
-3 = > XIF X>0 THEN X+1 ELSE X-1 END
ou
IF X>0 THEN X+1; ELSE X-1; END
On obtient :
-4
On tape :
EXPORT ESSAI(X,A)
BEGIN
IF X<-ABS(A) THEN RETURN -1; END;
IF X<ABS(A) THEN RETURN 0; END;
RETURN 1;
END;
Puis on tape :
ESSAI(-5, 3)On obtient :
-1On tape :
ESSAI(-2, 3)On obtient :
0
On tape :
ESSAI(5,3)
On obtient :
1
   CASE ...END
CASE
IF \langle cond_1 \rangle THEN \langle inst_1 \rangle END;
IF \langle cond_2 \rangle THEN \langle inst_2 \rangle END;
IF \langle cond_3 \rangle THEN \langle inst_3 \rangle END;
DEFAULT \langle inst<sub>4</sub>\rangle;
END
On utilise CASE pour éviter de faire des IF imbriqués.
\langle cond_1 \rangle est évaluée :
```
- si  $\ltq cond_1 >$  est vraie on exécute les instructions  $\ltq inst_1 >$  et on termine le CASE en faisant les instructions qui suivent le END du CASE.
- si  $\langle cond_1 \rangle$  est fausse, alors  $\langle cond_2 \rangle$  est évaluée, si elle est vraie on exécute les instructions  $\langle$  inst $_2 \rangle$  et on termine le CASE en faisant les instructions qui suivent END du CASE etc... L'instruction  $\langle inst_4 \rangle$  se fait si les 3 conditions  $\langle cond_1 \rangle$ ,  $\langle cond_2 \rangle$ ,  $\langle cond_3 \rangle$  sont fausses.

```
CASE
IF X < -1 THEN -1 = > R; END;
IF X<1; THEN 0=>R; END;
IF X>=1 THEN 1=>R; END;
END;
R;
ou bien :
CASE
IF X < -1 THEN -1 = > R; END;
IF X<1 THEN 0=>R; END;
DEFAULT 1=>R;
END;
R;
   IFERR
La syntaxe est :
IFERR <inst0> THEN <inst1> ELSE <inst2> END
Si une erreur est dédectée dans les instructions \langle insteurant entirements instruc-
tions <inst1> et sinon on effectue les instructions <inst2>.
On tape (par exemple si on ne sait pas l'ordre des arguments de la commande
POS) :
IFERR(A:=POS(5,[1,3,5,2,4]); THEN
A:=POS([1,3,5,2,4],5); ELSE
A:PPOS(5,[1,3,5,2,4]);
 END
On obtient :
4
   CONTINUE
Lorsque CONTINUE; se trouve parmi les instructions d'une itération, elle a pour
effet de sauter les instructions qui la suivent pour aller à la prochaine itération.
On tape pour calculer 1+2+4+5=\sum_{j\neq 3et j=1}^{5} j:
```

```
A: = 0;FOR J FROM 1 TO 5 DO
IF J==3 THEN CONTINUE; END;
A:=A+J;END} \\
```

```
On obtient :
12
```
## 22.3 Les boucles

```
FOR FROM TO DO END
ou
FOR FROM TO STEP DO END
On tape :
S:=0; FOR J FROM 1 TO 5 DO S:=S+J;END
On obtient :
15
car 1+2+3+4+5=15On tape :
S:=0; FOR J FROM 2 TO 10 STEP 2 DO S:=S+J;END
On obtient :
30
car 2+4+6+8+10=30
   WHILE DO END
On tape :
A:=1; WHILE A<=1 DO A:=A+1; END; A;
On obtient :
2
On tape :
S:=0; J:=1; WHILE J<=5 DO S:=S+J; J:=J+1; END;SOn obtient comme valeur de S :
15
   REPEAT UNTIL
On tape :
A:=1; REPEAT A:=A+1 UNTIL A>1;A;
On obtient comme valeur de A :
\overline{2}On tape :
A:=1; REPEAT A:=A+1 UNTIL A>4;A;
On obtient comme valeur de A :
5
   BREAK
On tape :
BREAK
On obtient :
La sortie d'une boucle
Par exemple pour avoir la valeur approchée de la somme 6\sum_{j=1}^{\infty}1/j^2, on décide de
ne pas additionner les termes inférieurs à P et de ne pas faire plus de 100 additions.
```
On tape

```
EXPORT PI2S6(P)
BEGIN
LOCAL J,S,U;
FOR J FROM 1 TO 100 DO
U := 1/J^2;IF U<P THEN
BREAK;
END;
S: = S+U;END;
RETURN S;
END;
On tape :
PI2S6(0.001)
On obtient :
1.61319070033
On tape :
PI2S6(0.0001)
On obtient :
1.63498390018
On tape :
PI^2/6
On obtient :
1.64493406685
```
# 22.4 Les commentaires

// // commence une ligne destinée à faire un commentaire.

# 22.5 Les variables

En programmation les variables ont comme noms une suite de lettres ou chiffres commencant par une lettre. Les variables qui sont locales au programme seront déclarées en utilisant le mot clé LOCAL, par exemple : LOCAL A, B, AB,  $x$ ;. Dans ce cas les variables sont initialisées à 0. Pour avoir une variable formelle on écrira :  $x := x'$ 

# 22.6 Les opérateurs booléens

 $\langle \, \, , \, \langle = , == , ! = , \, \rangle , \, \rangle =$  $\langle \cdot, \langle \cdot \rangle$  > = sont des opérateurs booléens infixés testant l'inégalité. == est un opérateur booléen infixé testant l'égalité.

## 22.6. LES OPÉRATEURS BOOLÉENS 295

 $\langle 0 \rangle$  = ou  $\neq$  est un opérateur booléen infixé testant la non égalité.

```
AND
AND est l'opérateur booléen infixé et.
On tape :
1 AND 0
On obtient :
\OmegaOn tape :
1 AND 1
On obtient :
1
On tape :
0 AND 0
On obtient :
\OmegaNOT
NOT renvoie l'inverse logique de l'argument.
On tape :
NOT 1
On obtient :
0
On tape :
NOT 0
On obtient :
1
   OR
OR est l'opérateur booléen infixé ou.
On tape :
1 OR 0
On obtient :
1
On tape :
1 OR 1
On obtient :
1
On tape :
0 OR 0
On obtient :
\OmegaXOR
XOR est l'opérateur booléen infixé ou exclusif.
On tape :
1 XOR 0
On obtient :
```

```
1
On tape :
1 XOR 1
On obtient :
0
On tape :
0 XOR 0
On obtient :
\Omega
```
On tape :

On obtient :

# 22.7 Les commandes d'invite

```
CHOOSE
On tape pour choisir la valeur de A parmi les 3 valeurs, (1,2,3) :
CHOOSE(A,"TITRE:A=","UN","DEUX","TROIS")
On obtient :
L'ouverture d'une boite de dialogue comportant 3 items :
si on clique sur le 1ier (resp 2nd, 3ième) item, cela stocke
1 (resp 2, 3) dans A
   DISP
On tape :
DISP("A = "+A)
On obtient :
   FREEZE
On tape :
FREEZE
On obtient :
un gel de l'écran, on appuie sur une touche pour degeler
   GETKEY
On tape :
A:=GETKEY
On obtient, si on a appuyer sur . :
48
On tape :
A:=GETKEY
On obtient, si on n'a pas pressé de touche :
-1
```

```
ISKEYDOWN
On tape :
ISKEYDOWN(48)
On obtient, si on n'a pas pressé la touche . :
0
On tape :
ISKEYDOWN(48)
On obtient si on a pressé la touche . :
1
   INPUT
On tape :
INPUT(C,"TITRE:C=")
On obtient :
Un écran permettant d'entrer une valeur qui sera stockée
dans la variable C
   MSGBOX
On tape :
A:=3MSGBOX(2*A)
ou
MSGBOX(2*A, 0)On obtient :
6 et OK dans le bandeau
Si on appuie sur OK alors MSGBOX(2*A) ou MSGBOX(2*A, 0) renvoie 1.
On tape :
A:=3MSGBOX(2*A,1)
On obtient :
6 et CANCEL et OK dans le bandeau
On tape :
Si on appuie sur CANCEL alors MSGBOX (2*A, 1) renvoie 0.
Si on appuie sur OK alors MSGBOX(2*A, 1) renvoie 1.
On tape :
A:=3MSGBOX ("A = "+A)On obtient :
"A = 3"PRINT
On tape :
A:=3PRINT(A)
On obtient :
A:3
```
WAIT On tape : WAIT(5) On obtient : Une interruption du programme pendant 5 secondes

```
EDITMAT
On tape :
EDITMAT(M)
On obtient :
L'ouverture d'un éditeur de matrice permettant d'entrer
la matrice M
```

```
Une utilisation de GETKEY et de ISKEYDOWN.
```
Le programme suivant permet de connaitre le code des touches sur lesquelles on appuie et se termine lorsqu'on appuie sur la touche ..

```
EXPORT AA()
BEGIN
LOCAL A, L;
L:=[];
REPEAT
REPEAT
A:=GETKEY;
UNTIL A!=-1;L:=CONCAT(L, A);
UNTIL ISKEYDOWN(48);
RETURN L;
END;
On tape :
AA() puis ENTER 1230.
```
On obtient : [42,43,44,47,48]

On peut aussi écrire le programme suivant qui donnera le même résultat :

```
EXPORT AAA()
BEGIN
LOCAL A,L,N;
L:=[];
N:=0WHILE N==0 DO
REPEAT
A:=GETKEY;
UNTIL A!=-1;L:=CONCAT(L, A);
N:=ISKEYDOWN(48);
END;
```
RETURN L; END; On tape : AAA() puis ENTER 1230. On obtient : [42,43,44,47,48]

Un exemple un lancer de dés : 2 joueurs A et B lancent à tour de rôle 2 dés et comptent leur scores SA et SB en éliminant du score certaines parties (par exemple les parties qui contiennt un 6). Ils décident de s'arreter de jouer au bout de 2mn. Le programme va afficher le résultat du jet des 2 dés pour chacun des 2 joueurs. On remarquera que l'affichage du jet du joueur  $B : MSGBOX(N+1+ "B= "+B, 1))$  a comme deuxième paramètre 1 et donc on a dans le bandeau CANCEL et OK. Si on appuie sur CANCEL, MSGBOX (N+1+":  $B = "+B, 1)$  renvoie 0 et si on n'appuie pas sur CANCEL, MSGBOX (N+1+":  $B = "+B, 1)$  renvoie 1. Donc si on appuie sur CANCEL on annule la partie.

Pour arrêter de jouer il suffit d'appuyer sur OK (touche 5).

Le programme affiche alors le score et la liste des différents coups.

```
EXPORT DEUXDES()
BEGIN
LOCAL SA,SB,A,B,C,N,L;
SA:=0;SB:=0;N:=0:
L:=[];
RANDSEED
WHILE ISKEYDOWN(5)==0 DO
A:=(RANDOM 6+RANDOM 6);
MSGBOX(N+1+" : A="A, 0);B:=(RANDOM 6+RANDOM 6);C:=MSGBOX(N+1+":B="+B,1);
IF C==-1 THEN
L[N]:=[A,B];N: = N + 1;IF A>B THEN
SA:=SA+1;
ELSE
SB:=SB+1;END;
END;
END;
RETURN SA, SB, L;
END;
```
## 22.8 Les commandes des Applications

CHECK

On tape si l'aplet courante est Fonction :  $F2(X):=COS(X)+X$ CHECK(2) On obtient : La définition de F2 dans l'aplet Fonction et la fonction F2 est cochée

UNCHECK On tape si l'aplet courante est Fonction : UNCHECK(2) On obtient : La fonction F2 est décochée

SELECT

On tape : **SELECT** On obtient :

### STARTAPLET On tape : STARTAPLET On obtient :

STARTVIEW On tape : STARTVIEW(1) On obtient :

noir :0 gris fonce :1 gris clair :2 blanc :3 Symbolic : 0 Plot : 1 Numeric : 2 Symbolic Setup : 3 Plot Setup : 4 Numeric Setup : 5 First special view (Split Screen Plot Detail) : 6 Second special view (Split Screen Plot Table) : 7 Third special view (Autoscale) : 8 Fourth special view (Decimal) : 9 Fifth special view (Integer) : 10 Sixth special view (Trig) : 11

HomeScreen : -1 Home Modes : =-2 Memory Manager : -3 APP Library : -4 Aplet Note Editor : -5 MatrixCatalog : -6 ListsCatalog : =-8 ProgramCatalog : =-10 NoteCatalog :  $= -12$ 

# Chapitre 23

# Pour apprendre à programmer

# 23.1 L'instruction conditionnelle IF

Trois magasins vendant les mêmes laines au même prix unitaire de p euros, font une promotion.

Dans le magasin1 la promotion précise :

- réduction de 10 % si vous achetez plus de 5 pelotes mais moins que 10,
- réduction de 20 % si vous achetez au moins 10 pelotes.

Dans le magasin2 la promotion précise :

- 1 gratuite pour 8 pelotes achetèes
- 2 pelotes gratuites pour 13 pelotes achetèes.

Dans le magasin3, la promotion précise :

- réduction de 10 % si vous achetez 5 pelotes,
- réduction de 20 % si vous achetez 10 pelotes,
- par exemple si vous achetez 7 pelotes à  $p$  euros l'unité, vous avez la réduction seulement sur 5 pelotes et vous payez  $2*p+5*0.9*p=6.5*p$  et si vous achetez 17 pelotes vous avez la réduction seulement sur 10 pelotes et sur 5 pelotes et vous payez  $2 * p + 5 * 0.9 * p + 10 * 0.8 * p = 14.5 * p$ .

Vous avez besoin de 9 pelotes, quel magasin choisissez-vous ? Vous avez besoin de 15 pelotes, quel magasin choisissez-vous ?

Faire le programme prix (n, p) pour xchaque magasin qui donne le prix que vous allez payer, le nombre de pelotes et l'économie réalisée grâce à la promotion, lors de l'achat de n pelotes au prix unitaire de p. Les programmes prix1

```
(n,p) ->BEGIN
  LOCAL p1,p2,n1,n2,r1;
  p1:=0.8*p;p2:=0.9*p;r1:=irem(n,10);
  IF n<5 THEN return n*p, n, 0; END;
  IF 5<= n and n < 10 THEN return n * p^2, n, n * (p-p^2); END;
  IF n>10 THEN return n*p1, n, n* (p-p1); END;
END:;
```
#### prix2

```
(n,p) ->BEGIN:={
 LOCAL r1,q1;
 r1 := irem(n, 13);
 q1:=iqu0(n,13);IF r1>=8 THEN return n*p, n+2*q1+1, 2*q1*p+p; END;
  IF r1<8 THEN return n*p, n+2*q1, 2*q1*p; END;
END:;
```
#### prix3

```
(n,p)->BEGIN
 LOCAL p1,p2,n1,n2,r1;
 p1:=0.8*p;p2:=0.9*p;r1:=\text{irem}(n,10);IF r1<5 THEN n1:=n-r1; return n1*p1+r1*p, n, (n-r1)*p-n1*p1;END;IF r1>=5 THEN n1:=n-r1; return n1*p1+5*p2+(r1-5)*p,n, (n-r1+5)*p-n1*END:;
```
# 23.2 Les boucles FOR et WHILE

#### 23.2.1 Faire compter la calculatrice de 1 en 1 en utilisant un affichage

On veut que la calculatrice affiche : 0 puis 1 puis 2 etc..

#### Sans programme

On tape :  $n := 0;$ Puis Enter On tape ensuite :  $n:=n+1$ Puis Enter,Enter etc ... On obtient (chaque Enter fait afficher le nombre suivant) : 1, puis 2 etc ...

#### Avec un programme du CAS

#### La boucle FOR

On donne comme nom de programme comptef et on coche CAS. On tape, pour que s'affiche la suite 0,1,2..p, le programme qui utilise une boucle FOR :

```
(p)->BEGIN
LOCAL n;
FOR n FROM 0 TO p DO
    PRINT(n);
```

```
END;
RETURN n;
END;
```
On remarquera que :

n est initialisé par la valeur qui suit FROM et la valeur qui suit TO sert à faire le test d'arrêt de la boucle, l'instruction  $n := n+1$ , puis le test  $n \leq p$  se fait automatiquement dans une boucle FOR. La boucle s'arrête au premier entier n strictement supérieur à p. On tape dans le CAS : comptef $(-1)$ On obtient : 0 car le test  $n \le p$  se fait en début de boucle. On tape dans le CAS : comptef(4) On obtient :

puis 5 car 5 est le premier entier strictement supérieur à p=4 En résumé

FOR initialise la variable du FOR fait le test si le test est vrai il exécute le corps de la boucle (i.e. toutes les instructions jusqu'au END du FOR) puis la variable du FOR est incrémentée, puis il fait le test : si le test est vrai il exécute le corps de la boucle etc.. ; et si le test est faux il exécute les instructions qui suivent le END du FOR.

#### La boucle WHILE

On donne comme nom de programme comptew et on coche CAS.

On tape, pour que s'affiche la suite 0,1,2..p, le programme qui utilise une boucle WHILE:

```
(p)->BEGIN
LOCAL n;
 n:=0;WHILE n <=p DO
    PRINT(n);
    n:=n+1;END
RETURN n;
END;
```
#### On remarquera que :

n doit être initialisé avant le commencement de la boucle,

WHILE effectue le test  $n \le p$ : si le test est vrai il exécute le corps de la boucle (i.e. toutes les instructions jusqu'au END du WHILE) mais attention il faut changer dans le corps de la boucle la valeur d'au moins une variable du test pour que le test devienne faux à un moment afin de ne pas avoir une boucle infinie, c'est ici l'instruction n:=n+1. Puis WHILE effectue le test n<=p si le test estvrai il exécute le corps de la boucle etc..., et si le test est faux il exécute les instructions qui suivent le END du WHILE.

```
La boucle s'arrête au premier entier n strictement supérieur à p.
On tape dans le CAS :
comptew(-1)
On obtient :
0 car le test n \le p se fait en début de boucle.
On tape dans le CAS :
comptew(4)
On obtient :
```

```
\Omega1
2
3
4
puis
5 car 5 est le premier entier strictement supérieur à p=4
```
### 23.2.2 Faire compter la calculatrice de 1 en 1 en utilisant une liste ou une séquence

Plutôt qu'afficher les nombres avec la commande PRINT on va mettre ces nombres dans un liste ou une séquence.

#### Avec une liste

La liste vide est  $[]$  et la commande  $\bot$ : =append $(I, a)$  met l'élément a à la fin de la liste l. Avec une boucle FOR

On donne comme nom de programme comptelf et on coche CAS.

On tape, pour que s'affiche la liste  $[0,1,2..p]$ , le programme qui utilise une boucle FOR :

```
(p)->BEGIN
LOCAL n,l;
1 := [ ] ;FOR n FROM 0 TO p DO
    l:=append(l,n);
END;
RETURN l;
END;
```
#### Avec une boucle WHILE

On donne comme nom de programme comptelw et on coche CAS.

On tape, pour que s'affiche la liste [0,1,2..p], le programme qui utilise une boucle WHILE:

```
(p)->BEGIN
LOCAL n,l;
1:=[];
n:=0:
 WHILE n <=p DO
    l:=append(l,n);
    n:=n+1;END
 RETURN l;
 END;
```
#### On tape :

```
comptelf(4) ou comptelw(4)
On obtient :
[0,1,2,3,4]
```
#### Avec une séquence

La séquence vide est NULL et la commande  $l :=l$ , a met l'élément a à la fin de la séquence l. Avec une boucle FOR

On donne comme nom de programme comptesf (ou on modifie le programme précédent) et on coche CAS.

On tape, pour que s'affiche la liste [0,1,2..p], le programme qui utilise une boucle FOR :

```
(p)->BEGIN
LOCAL n,l;
l:=NULL;
FOR n FROM 0 TO p DO
   l:=1,n;END;
RETURN l;
END;
```
#### Avec une boucle WHILE

On donne comme nom de programme comptesw (ou on modifie le programme précédent) et on coche CAS.

On tape, pour que s'affiche la liste [0,1,2..p], le programme qui utilise une boucle WHILE :

```
(p)->BEGIN
LOCAL n,l;
l:=NULL;
n:=0;WHILE n <=p DO
   l:=l,n;n:=n+1;END;
RETURN l;
 END;
```

```
On tape :
comptesf(4) ou comptesw(4)
On obtient :
0,1,2,3,4
```
# 23.3 Valeur approchée de la somme d'une série

23.3.1 Série de terme général  $u_n = 1/n^2$ 

#### Sans programme

```
On tape dans le CAS :
s:=0; n:=1;Puis Enter
On tape ensuite :
s:=s+1/n^2; n:=n+1Puis Enter,Enter etc ...
On obtient (chaque Enter fait une addition de plus) :
[1,2]
[5/4,3]
[49/36,4]
[205/144,5]
[5269/3600,6]
[5369/3600,7]
[266681/176400,8] etc...
```
#### Avec un programme du CAS

On donne comme nom de programme sommeu et on coche CAS. On tape, pour avoir la somme des  $1 + 1/2^2 + ... + 1/1/p^2$ , le programme :

```
(p)->BEGIN
 LOCAL s,n;
  s:=0;
  FOR n FROM 1 TO p DO
      s:=s+1/n^2;PRINT([s,n]);
  END;
  RETURN [s,n];
  END;
On tape dans le CAS :
sommeu(7)
On obtient :
```
[1,1] [5/4,2] [49/36,3] [205/144,4]

```
[5269/3600,5]
[5369/3600,6]
[266681/176400,7]
```

```
[266681/176400,8]
```
On remarquera qu'il faudrait mettre PRINT ([s, n+1]); pour avoir les mêmes résultats car dans le FOR l'incrémentation de n se fait quand le corps de la boucle a été exécuté. Mais le résultat final est le même car l'incrémentation de n a été faite et comme 8>7 le FOR s'arrête.

### 23.3.2 Série de terme général  $v_n = (-1)^n (n+1)/n$

#### Sans programme

```
On tape dans le CAS :
s:=0; n:=1;Puis Enter
On tape ensuite :
s:=s+(-1) (n+1)/n; n:=n+1Puis Enter,Enter etc ...
On obtient (chaque Enter fait une opération de plus) :
[1,2]
[1/2,3]
[5/6,4]
[7/12,5]
[47/60,6]
[37/60,7]
[319/420,8] etc
```
#### Avec un programme du CAS

On donne comme nom de programme sommev et on coche CAS. On tape, pour avoir la somme des  $1-1/2+1/3...+(-1)(p+1)/p$ , le programme :

```
(p)->BEGIN
LOCAL s,n;
s:=0;FOR n FROM 1 TO p DO
     s:=s+(-1) ^ (n+1)/n;
    PRINT([s,n]);
END
RETURN [s,n];
END;
```
On tape dans le CAS : sommeu(7) On obtient :

[1,1] [1/2,2] [5/6,3] [7/12,4] [47/60,5] [37/60,6] [319/420,7] [319/420,8]

## 23.3.3 La série de terme général  $w_n = 1/n$  est divergente

Pour montrer cela on montre que pour  $p > 1$  on a  $\sum_{n=1}^{2^p}$  $\binom{2^p}{n=2^p-1}$   $1/k \geq 1/2$ 

#### Sans programme

On tape dans le CAS :  $s:=1; n:=1; k:=0;$ Puis Enter On tape ensuite : s:=s+sum(1/k,k=n+1..2\*n);n:=2\*n;k:=1+k;1+k/2<=s Puis Enter,Enter etc ... On obtient (chaque Enter fait une opération de plus) : [3/2,2,1]  $[25/12, 4, 1]$ [761/280,5,1] [2436559/720720, 6, 1] etc

### Avec un programme du CAS

On donne comme nom de programme sommediv et on coche CAS. On tape, dans le CAS, pour avoir la somme des n :

```
sommediv(p)->BEGIN
LOCAL s,n,k;
s:=1;
n:=1;FOR k FROM 1 TO p DO
   s:=s+sum(1/k, k=n+1..2*n);n:=2*n;1+k/2 \leq s;PRINT([s,n,k,1+k/2,1+k/2<=s]);
END
RETURN [s, n, 1+(k-1)/2 \le s];
END;
```
On tape dans le CAS : sommediv(7) On obtient :

```
3/2,2,1,vrai]
[25/12, 4, 2, vrai]
[761/280,8,3, vrai]
[2436559/720720,16,4, vrai]
```
puis, [2436559/720720,16,5, vrai] **Exercice** Pour quelle valeur de n  $\sum k = 1^n 1/k > 1$ p ? On tape, dans le CAS, pour avoir la somme des n :

```
sommesup(p)->BEGIN
LOCAL s,n;
s:=0;n:=0;WHILE s<p DO
  n:=n+1;s:=s+1/n;END;
RETURN evalf(s),n;
END;
```
On tape dans le CAS : sommesup(4) On obtient : 4.02724519544,31

# 23.4 Écriture décimale d'une fraction

#### 23.4.1 Sans programme

```
Par exemple on veut trouver le premières décimale de f = \frac{355}{113} (f est une frac-
tion qui donne \pi avec 6 décimales exactes !) On tape dans le CAS :
f:=355/113;f1:=floor(f);l:=f1;n:=numer(f-f1);d:=denom(f-f1);Puis Enter
On tape ensuite :
ds, n:=iquorem(10*n,d); L:=L,ds;
Puis Enter,Enter etc ... On obtient (chaque Enter donne une décimale de
plus) :
[[1,47],3,1]
[[1,47],3,1,4]
[[1,47],3,1,4,1]
[1, 47], 3, 1, 4, 1, 5][1, 47], 3, 1, 4, 1, 5, 9][[1,47],3,1,4,1,5,9,2]
Les décimales obtenus sont dans la liste 1 qui commence par la partie entière de la
fraction f.
Ou bien on tape :
f:=355/113;f1:=floor(f);L:=f1;n:=numer(f-f1);d:=denom(f-f1);Puis Enter
On tape ensuite :
ds,n:=iquorem(10*n, d):; L:=L, ds:;
```

```
Puis Enter,Enter etc ... On obtient :
["Done","Done"],["Done","Done"] etc
Puis on tape :
\overline{1}On obtient après 30 Enter :
[3,1,4,1,5,9,2,9,2,0,3,5,3,9,8,2,3,0,0,8,8,4,9,5,5,7,5,2,2,1,2]Comme c'est difficile de compter le nombre de Enter, on peut faire afficher par
exemple 5 décimales supplémentaire chaque fois que l'on appuie sur Enter. Le
premmier Enter affichera la partie entière suivie de 5 décimales. On peut aussi
vouloir ou ne pas vouloir afficher ds et n.
On tape :
f:=355/113;f1:=floor(f);L:=f1;n:=numer(f-f1);d:=denom(f-f1);Puis Enter puis,
ds,n:=iquorem(105*n,d); l:=l*10^5+ds;ou bien si on ne veut pas les valeurs de ds et n :
ds,n:=iquorem(10^5*n,d):; l:=l*10^s+ds;On obtient après le premier Enter :
[14159 33],314159
(ou ["Done","Done"],314159)
On remarquera que : 113 * 314159 + 33 = 355 * 10^5Si on appuie 8 fois sur enter on obtient un nombre ayant 41 chiffres : la partie en-
tière 3 suivi des 40 décimales de 355/113 :
[5309 83], 31415929203539823008849557522123893805309 Si on
tape :
\mathbf{1}On obtient :
31415929203539823008849557522123893805309
Remarquez que 5309 n'a que 4 chiffres c'est donc que les dernières décimales
sont : 05309 et on a :
113 * l + 83 = 355 * 10^{40}
```
#### 23.4.2 Avec un programme du CAS

On donne comme nom de programme decimales et on coche CAS. Le programme decimales renvoie une séquence 1 qui donne la partie entière (f1) et les p premières decimales (ds) d'une fraction f. On utilise les fonctions : floor qui donne la partie entière s'un nombre, numer qui donne le numérateur d'une fraction simplifiée, denom qui donne le dénominateur d'une fraction simplifiée, iquorem qui donne le quotient et le reste de la division euclidienne ds,n: = iquorem(10 $*n$ ,d); est équivalent à : ds: $=i$ quo(10 $\star$ n,d); (pour avoir le quotient de 10 $\star$ n par d) et n: $=i$ rem(10 $\star$ n,d); (pour avoir le reste de  $10*n$  par d). On tape, Shift Program puis Nouv. du bandeau. On obtient une fenêtre avec Nom et CAS. On coche CAS et met comme Nom : decimales puis OK et on tape le programme qui donne la partie entière et les p décimales une à une du nombre rationnel f :

```
(f,p)->BEGIN
```

```
LOCAL n,d,l,fl,j,ds;f1:=floor(f);l:=f1:
n:=numer(f-f1);
d:=denom(f-f1);
FOR j FROM 1 TO p DO
    ds,n:=iquorem(10*n,d);
    l:=l, ds;
END;
RETURN l;
END;
```
On tape dans le CAS : decimales(355/311,20) On obtient : 1,1,4,1,4,7,9,0,9,9,6,7,8,4,5,6,5,9,1,6,3 On tape dans le CAS : decimales(355/113,20) On obtient une approximation de  $\pi$  à 3  $* 10^{-7}$  pès : [3,1,4,1,5,9,2,9,2,0,3,5,3,9,8,2,3,0,0,8,8] On a en effet : evalf (pi) renvoie 3.1415926536 On peut déterminer les décimales par p groupes de g décimales et renvoyer un nombre entier l. L'écriture décimale de la fraction est alors  $l * 10^{(-p * q)}$ . On donne comme nom de programme decimalesg et on coche CAS (ou on modifie le programme decimales) :

```
(f, p, q) ->BEGIN
LOCAL n,d, l, f1, j, ds;
f1:=floor(f);l:=f1;n:=numer(f-f1);
 d:=denom(f-f1);
 FOR j FROM 1 TO p DO
     ds,n:=iquorem(10^g*n,d);
     l:=l*10^{\wedge}q+ds;END;
 RETURN l;
END;
```

```
On tape dans le CAS :
decimalesg(355/311,8,5)
On obtient :
11414790996784565916398713826366559485530 On tape dans le CAS :
decimalesg(355/113,8,5)
On obtient :
31415929203539823008849557522123893805309
```
### 23.5 La mèthode de Newton et l'algorithme de Héron

#### 23.5.1 La méthode de Newton

Soit f deux fois dérivable ayant un zéro et un seul r dans l'intervalle [a ; b]. Supposons de plus que  $f'$  et  $f''$  ont un signe constant sur [a ; b]. La méthode de Newton consiste à approcher r par l'abscisse  $x_1$  du point commun à  $Ox$  et à la tangente en un point  $M_0$  du graphe de f. Si  $M_0$  a pour coordonées  $(x_0, f(x_0))$  $(x_0 \in [a; b])$ , la tangente en  $M_0$  a pour équation :  $y = f(x_0) + f'(x_0) * (x - x_0)$  et donc on a :

$$
x_1 = x_0 - \frac{f(x_0)}{f'(x_0)}
$$

On peut alors réitérer le processus, et on obtient une suite  $x_n$  qui converge vers r soit par valeurs supérieures, si  $f' * f'' > 0$  sur [a ; b] (i.e. si  $f'(r) > 0$  et si f est convexe  $(f'' > 0$  sur  $[a; b]$ ) ou si  $f'(r) < 0$  et si f est concave  $(f'' < 0$  sur [a ; b]) soit par valeurs inférieures, si  $f' * f'' < 0$  sur [a ; b] (i.e. si  $f'(r) < 0$  et si f est convexe  $(f'' > 0$  sur  $[a; b]$  ou si  $f'(r) > 0$  et si f est concave  $(f'' < 0)$ sur  $[a, b]$ ). L'algorithme de Héron est un cas particulier de l'application de la sur  $[a, b]$ ). L'aiguritaire de Treron est un cas particulier de l'approcation d'<br>méthode de Newton pour chercher les valeurs approchées de  $\sqrt{a}$  pour a entier. Dans ce cas  $\sqrt{a}$  est un zéro de  $f(x) = x^2 - a$  et  $g(x) = f'(x) = 2x$  donc la suite des itérés est donné par :

$$
x_{n+1} = x_n - \frac{x_n^2 - a}{2x_n} = \frac{1}{2}(x_n - \frac{a}{x_n})
$$

#### 23.5.2 Traduction de l'algorithme de Newton

La fonction newton\_rac renvoie la valeur approchée à  $p$  près de la racine de  $f(x) = 0$  on commençant l'itération avec x0.

On remarquera que le paramètre  $f$  est une fonction et donc, que sa dérivée est la fonction  $q$ : = function\_diff(f).

On cherche une valeur approchée donc il faut écrire :

 $x0:$ =evalf(x0) car si on ne met pas evalf, les calculs de l'itération se feront excactement et seront vite compliqués.

On regarde au début si la suite des  $x_i$  ( $i = 0..n$ ) est croissante ou décroissante à partir de  $n = 1$  en comparant au début  $x_1$  et  $x_2$ . On donne comme nom de programme newtonrac et on coche CAS.

Le programme newtonrac donne un zéro de f proche de x0 à p près. On tape le programme :

```
(f, x0, p) ->BEGIN
LOCAL x1,h,g;
g:=function_diff(f)
x0:=\text{evalf}(x0);
x0:=x0-f(x0)/q(x0);x1:=x0-f(x0)/q(x0);IF (x1>x0) THEN
  h:=p;
ELSE
```

```
h:=-p;END;
WHILE (f(x1)*f(x1+h)>0) DO
   x1:=x1-f(x1)/q(x1);END;
RETURN x1;
END;
```

```
On tape dans le CAS :
f(x):=cos(x)-xnewtonrac(f, 0.4, 1e-10)On obtient :
0.739085133215 On tape dans le CAS :
cos(0.739085133215)-0.739085133215
On obtient :
2.70006239589e-13
```
#### 23.5.3 Traduction de l'algorithme de Héron

```
On donne comme nom de programme heron et on coche CAS.
Le programme heron donne une fraction qui approche sqrt(a) à p près lorsque
x0 est proche de sqrt(a).
On tape
```

```
(a, x0, p) ->BEGIN
LOCAL b;
b:=x0-p;WHILE b^2>a DO
x0:=(x0+a/x0)/2;b:=x0-p;END;
RETURN x0;
END;
On tape dans le CAS :
heron(2,3/2,10^-10)
On obtient :
66587/470832
On tape dans le CAS :
decimalesg(66587/470832,2,5) On obtient :
14142135623
On tape dans le CAS :
f:=heron(2,2,10^-40)
On obtient :
1572584048032918633353217/1111984844349868137938112
On tape dans le CAS :
r2: =decimalesq(f, 8, 5) On obtient :
14142135623730950488016887242096980785696
et sqrt2 \simeq r2 * 10^- 40 La librairie des flottants longs n'est pasimplémentés dans
la HPPrime.
```
On utilise le logiciel Xcas pour vérifié. On tape dans Xcas :  $evalf(r2*10^{\wedge}-40,41)$ On obtient : 1.4142135623730950488016887242096980785696 On tape dans Xcas : evalf $(sqrt(2), 41)$ On obtient car Xcas arrondit la dernière décimale : 14142135623730950488016887242096980785697

# Chapitre 24

# Exemple de programmes

# 24.1 Le PGCD et l'identité de Bézout depuis Home

# 24.1.1 Le PGCD

On utilise l'algorithme d'Euclide : On tape :

```
EXPORT PGCD(A,B)
BEGIN
LOCAL R;
WHILE B<>0 DO
R:=A MOD B;
A:=B;B:=R;END;
RETURN A;
END;
```
Ou bien on utilise la fonction irem qui renvoie le reste de la division euclidienne :

```
EXPORT PGCD(A,B)
BEGIN
LOCAL R;
WHILE B<>0 DO
R:=CAS.irem(A,B);
A:=B;B:=R;END;
RETURN A;
END;
On tape :
PGCD(45,25)
On obtient : 5.
```
#### 24.1.2 L'identité de Bézout pour  $A$  et  $B$

On utilise l'algorithme d'Euclide et les variables  $U, V, R$  qui vont évoluer de façon qu'à l'ètape k on ait  $A * U_k + B * V_k = R_k$ . Ainsi quand  $R_p$  est le pgcd de  $A$  et  $B$ , on aura :  $A * U_p + B * V_p = \text{pgcd}(A, B).$ Au début on a : (1)  $A = U_1 * A + V_1 * B$   $(R_1 = A, U_1 = 1, V_1 = 0)$ (2)  $B = U_2 * A + V_2 * B$  ( $R_2 = B, U_2 = 0, V_2 = 1$ ) On veut avoir :  $R_3 = U_3 * A + V_3 * B$ comme  $R_3 = A - B * Q_3$  (avec  $Q_3$  quotient entier de  $A = R_1$  par  $B = R_2$ ) on trouve en faisant  $(1) - Q_3 * (2)$ :  $U_3 = U_1 - Q_3 * U_2$  et  $V_3 = V_1 - Q_3 * V_2$ et ainsi  $R_3 = U_3 * A + V_3 * B$ . et à chaque étape on aura  $R_k = U_k * A + V_k * B$ avec les relations :  $U_k = U_{k-2}1 - Q_k * U_{k-1}$  et  $V_k = V_{k-2} - Q_k * V_{k-1}$ . Pour écrire le programme on a besoin de 3 listes  $L_1, L_2, L_3$  qui seront 3 étapes successives de  $[U_k, V_k, R_k]$ . Au début :  $L1 = 1, 0, R1 (R1 = A)$  $L2 := 0, 1, R2 (R2 = B)$ On calcule L3 : L3 est obtenu à partir de L1 et de L2 et si  $Q3, R3 :=$ iquorem $(R1, R2)$ , on  $R3 =$  $R1 - R2 \times Q3$  et donc  $L3 = L1 - Q3 \times L2$ . Puis, R1 prend la valeur de R2 et L1 la valeur de L2 et R2 prend la valeur de R3 et L2 la valeur de L3 ...etc On s'arrete quand  $R2 = 0$  et alors  $R1 = \text{pgcd}(A, B)$ . On tape : EXPORT BEZOUT(A,B) BEGIN

```
LOCAL L1,L2,L3,Q3,R1,R2,R3;
R1:=A;R2:=B;L1:=\{1,0, R1\};
L2:=\{0, 1, R2\};
WHILE B<>0 DO
Q3,R3:=CAS.iquorem(R1,R2);
R1:=R2;R2:=R3;L3:=L1-Q3*L2;L1:=L2;L2:=L3;END;
RETURN L1;
END;
```
On peut alléger le nombre de variables :

```
EXPORT BEZOUT(A,B)
BEGIN
LOCAL L1,L2,L3,Q;
L1:=\{1,0,A\};L2:=\{0, 1, B\};
WHILE L2(3) <> 0 DO
1/(Q: = iquo(L1(3), L2(3));Q:=(L1(3)-L1(3) MOD L2(3))/L2(3)
L3:=L1-Q*L2;L1:=L2;L2:=L3;END;
RETURN L1;
END;
On tape :
BEZOUT(45,10)
On obtient : 1, -4, 5.
Ce qui veut dire que 1*45-4*10=5=PGCD(45,25) On tape :
BEZOUT(45,25)
On obtient : -1, 2, 5.
Ce qui veut dire que -1*45+2*25=5=PGCD(45, 25)
```
## 24.2 Le PGCD et l'identité de Bézout depuis CAS

#### 24.2.1 Le PGCD avec le CAS sans faire de programme

On peut mettre en œuvre l'algorithme d'Euclide en utilisant la touche Enter de la calculatrice. On tape sur une ligne :

a:=72;b:=33; puis sur la touche Enter

Puis, on tape sur une ligne :

r:=irem(a,b);a:=b;b:=r; puis sur la touche Enter plusieurs fois jusqu'a ce que la dernière valeur soit nulle.

Lorsque la dernière valeur est nulle, le pgcd de  $\alpha$  et b est la valeur 3 situé au dessus du 0.

On peut vérifier car la commande gcd donnant le pgcd existe : gcd(72,33) renvoie bien 3.

#### 24.2.2 Le PGCD avec un programme CAS

On utilise la fonction irem pour écrire l'algorithme d'Euclide. On coche CAS et on tape le nom du programme : pgcd et on tape :

```
(a, b) ->
BEGIN
LOCAL r;
WHILE b<>0 DO
r:=\text{irem}(a,b);a:=b:
```

```
b:=r;END;
RETURN(a);
END;
```

```
On tape :
pgcd(45,25)
On obtient : 5.
```
#### 24.2.3 L'identité de Bézout avec le CAS sans faire de programme

On peut mettre en œuvre l'algorithme donnant les coefficients de l'identité de Bézout en utilisant la touche Enter de la calculatrice. On tape sur une ligne :  $a:=72; b:=33; 11:=[1, 0, a]; 12:=[0, 1, b]$  puis sur la touche Enter Puis, on tape sur une ligne :

q:=iquo(l1(3),l2(3));l3:=l1-q\*l2;l1:=l2;l2:=l3; puis sur la touche Enter plusieurs fois jusqu'a ce que la dernière valeur de la dernière liste soit nulle.

Lorsque cette dernière valeur est nulle, l'identidé de Bezout [-5, 11, 3] est la dernière liste située au dessus du  $0$  : cela veut dire que  $-5*72+11*33=3$ . On peut vérifier car la commande iegcd donnant l'identidé de Bezout existe : iegcd(72,33) renvoie bien  $[-5, 11, 3]$ .

#### 24.2.4 L'identité de Bézout avec un programme CAS

q:=iquo(l1(3),l2(3));

 $l3:=l1-q*l2;$ 

```
On utilise l'algorithme d'Euclide et les variables u, v, r qui vont évoluer de
façon qu'à l'ètape k on ait a * u_k + b * v_k = r_k.
Ainsi quand r_p est le pgcd de a et b, on aura :
a * u_p + b * v_p = \text{pgcd}(a, b).Pour écrire le programme on a besoin de 3 listes L_1, L_2, L_3 qui seront 3 étapes
successives de [u_k, v_k, r_k].
Au début :
L1 = 1, 0, r1 (r1 = a)L2 := 0, 1, r2 \ (r2 = b)On calcule L3 :
L3 est obtenu à partir de L1 et de L2 et si q3, r3 :=iquorem(r1, r2), on a : r3 =r1 - r2 * q3 et donc L3 = L1 - q3 * L2.
Puis, r1 prend la valeur de r2 et L1 la valeur de L2 et
r2 prend la valeur de r3 et L2 la valeur de L3 ...etc
On s'arrete quand e2 = 0 et alors r1 = \text{pgcd}(a, b).
On tape :
(a,b)->BEGIN
LOCAL l1,l2,l3,q;
11:=[1,0,a];12:=[0,1,b];WHILE 12(3)\leq 0 DO
```

```
11:=12;l2:=l3;
END;
RETURN l1;
END;
On tape :
BEZOUT(45,10)
On obtient : 1, -4, 5.
Ce qui veut dire que 1*45-4*10=5=PGCD(45,25) On tape :
BEZOUT(45,25)
On obtient : -1, 2, 5.
Ce qui veut dire que -1*45+2*25=5=PGCD(45,25)
```